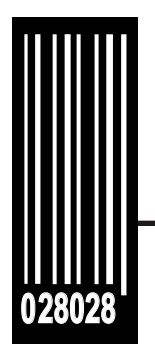

# **Packet Reference Manual**

**Monarch® Sierra Sport4™ 9493™ Printer**

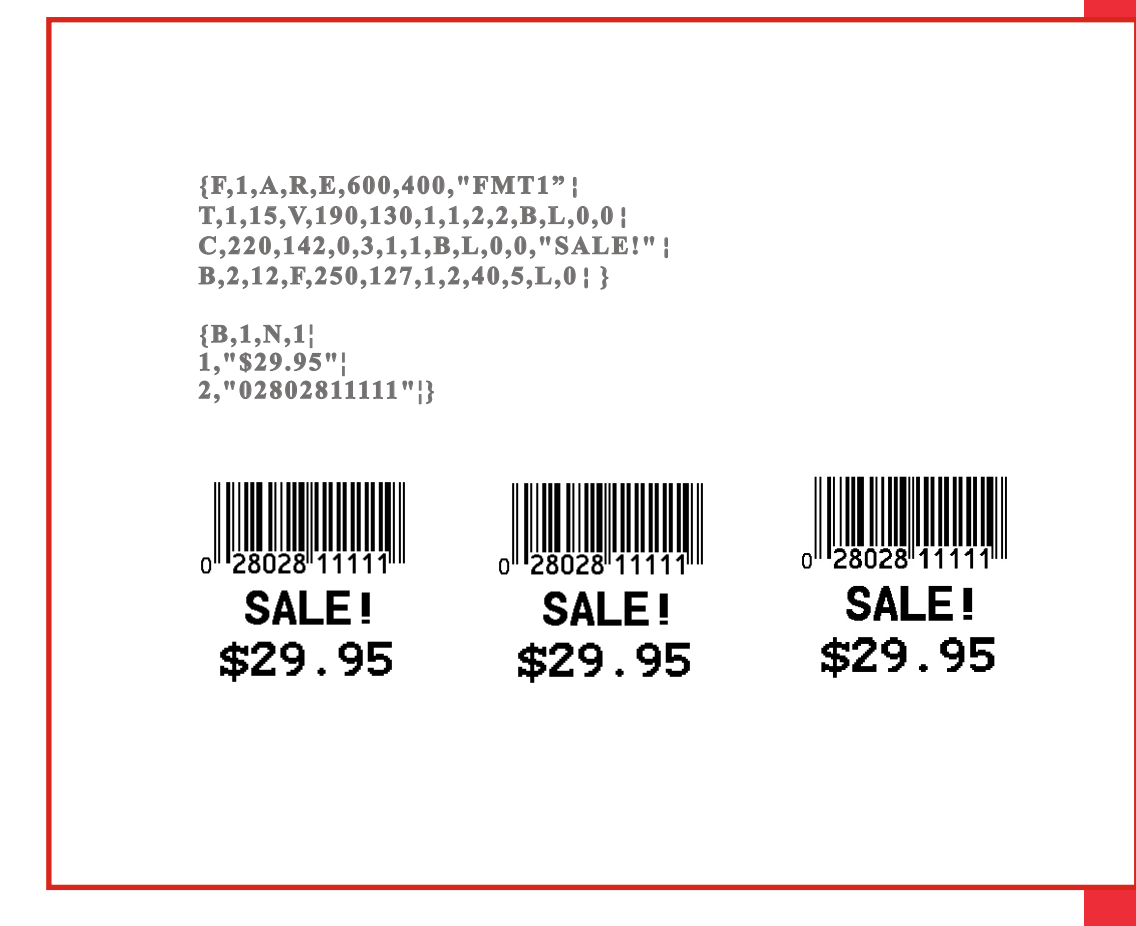

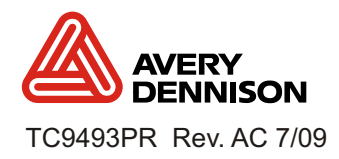

TC9493PR Rev . AC 7/09 ©2008 Avery Dennison Corp. All rights reserved.

Each product and program carries a respective written warranty, the only warranty on which the customer can rely. Avery Dennison Corp. reserves the right to make changes in the product, the programs, and their availability at any time and without notice. Although Avery Dennison Corp. has made every effort to provide complete and accurate information in this manual, Avery Dennison Corp. shall not be liable for any omissions or inaccuracies. Any update will be incorporated in a later edition of this manual.

©2008 Avery Dennison Corp. All rights reserved. No part of this publication may be reproduced, transmitted, stored in a retrieval system, or translated into any language in any form by any means, without the prior written permission of Avery Dennison Corp.

#### **WARNING**

This equipment has been tested and found to comply with the limits for a Class A digital device, pursuant to Part 15 of the FCC Rules. These limits are designed to provide reasonable protection against harmful interference when the equipment is operated in a commercial environment. This equipment generates, uses, and can radiate radio frequency energy and, if not installed and used in accordance with the instruction manual, may cause harmful interference to radio communications. Operation of this equipment in a residential area is likely to cause harmful interference in which case the user will be required to correct the interference at his own expense.

#### **CANADIAN D.O.C. WARNING**

This digital apparatus does not exceed the Class A limits for radio noise emissions from digital apparatus set out in the Radio Interference Regulations of the Canadian Department of Communications.

Le présent appareil numérique n'émet pas de bruits radioélectriques dépassant les limites applicables aux appareils numériques de la classe A prescrites dans le Réglement sur le brouillage radioélectrique édicte par le ministère des Communications du Canada.

#### **Trademarks**

Monarch®, Sierra Sport4, and 9493 are trademarks of Avery Dennison Retail Information Services LLC.

Avery Dennison® is a trademark of Avery Dennison Corporation.

Microsoft, Windows, and NT are trademarks of Microsoft Corporation.

Novell and NetWare are trademarks of Novell, Inc. in the United States and other countries.

Centronics is a registered trademark of Centronics Data Computer Corporation.

Adobe and Acrobat are trademarks of Adobe Systems Incorporated.

UFST, Monotype, the Monotype logo, and CG Triumvirate are trademarks of Monotype Imaging, Inc.

Avery Dennison Printer Systems Division 170 Monarch Lane Miamisburg, OH 45342

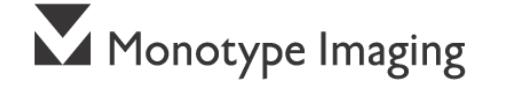

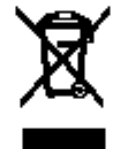

# TABLE OF CONTENTS

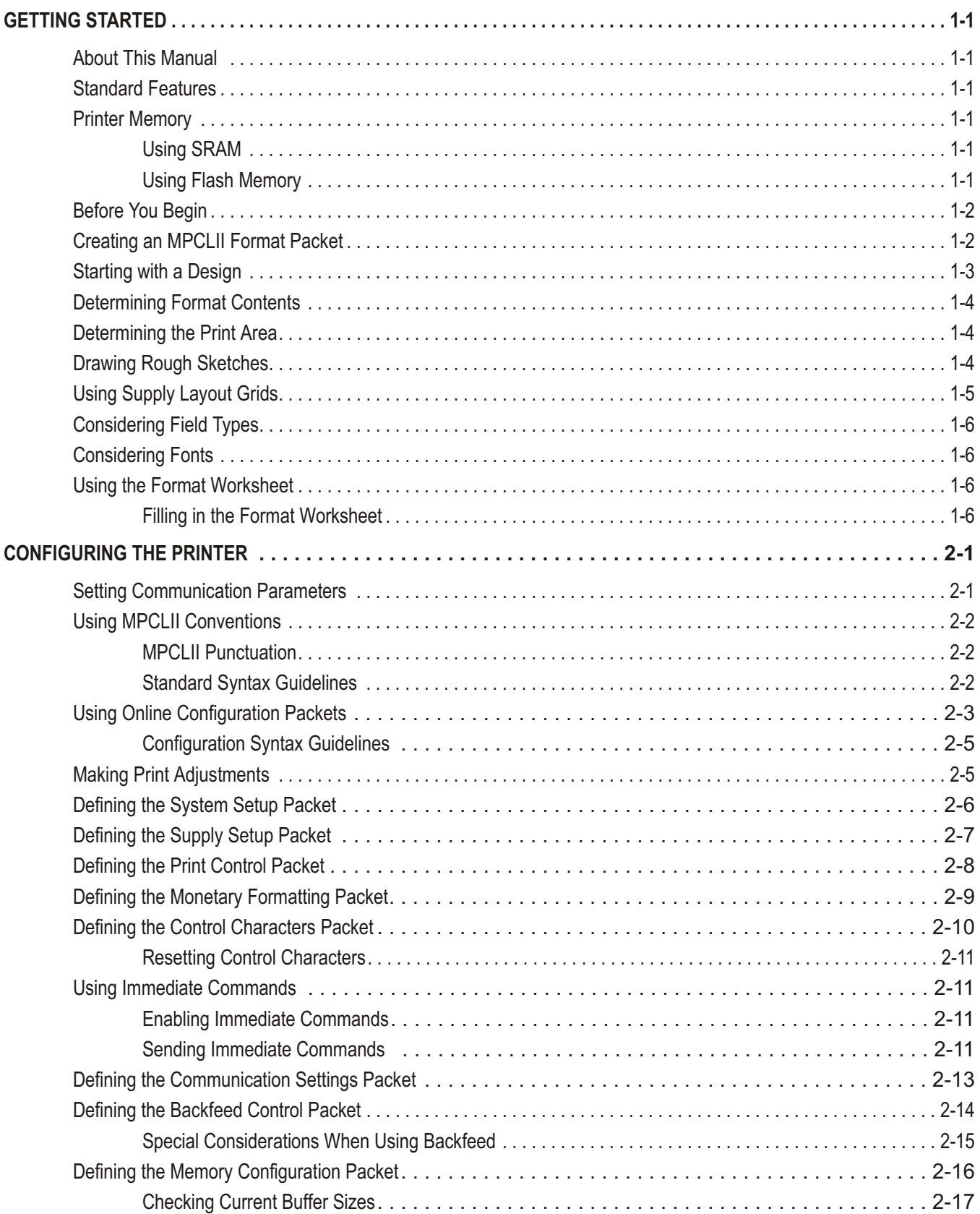

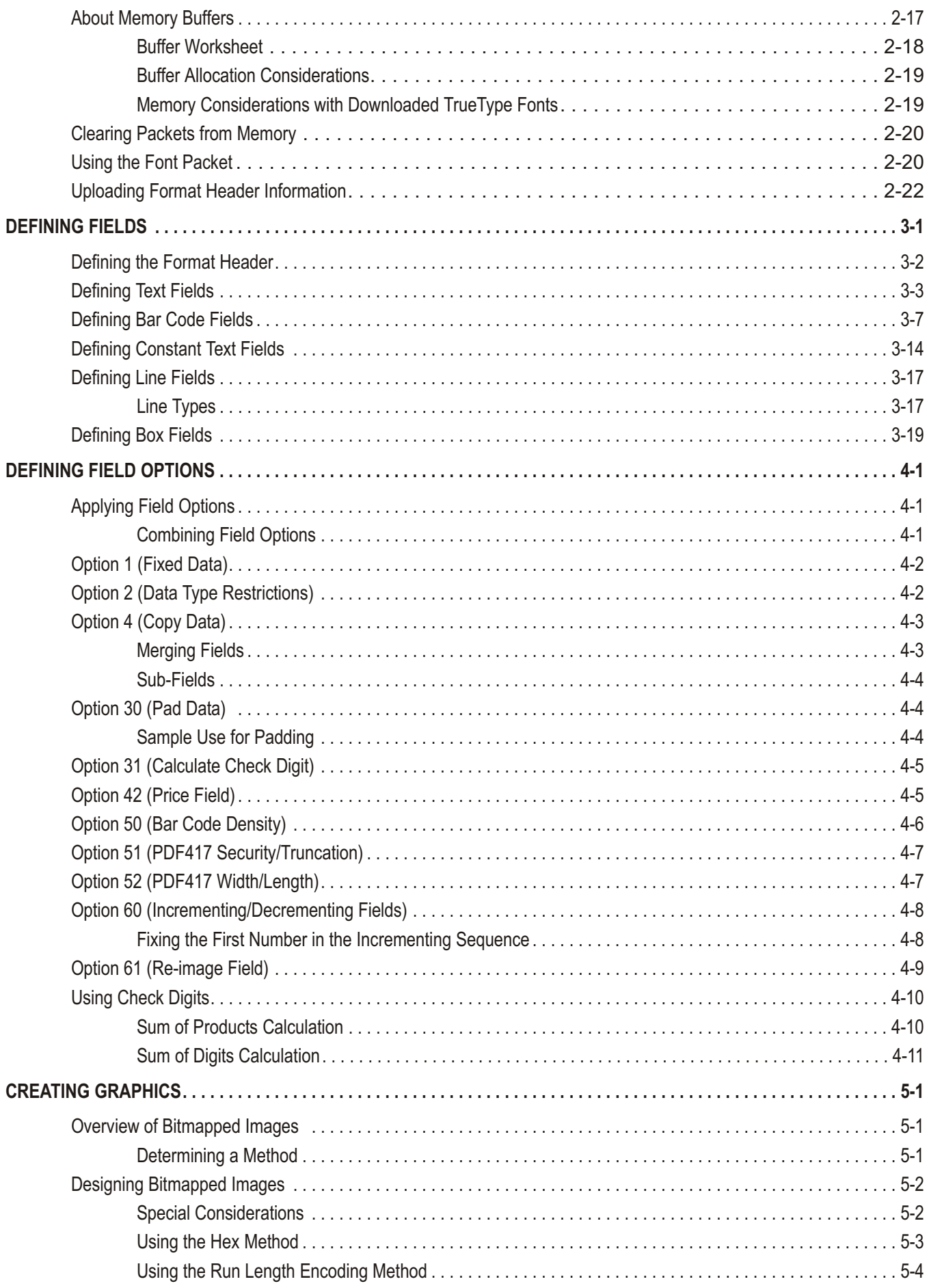

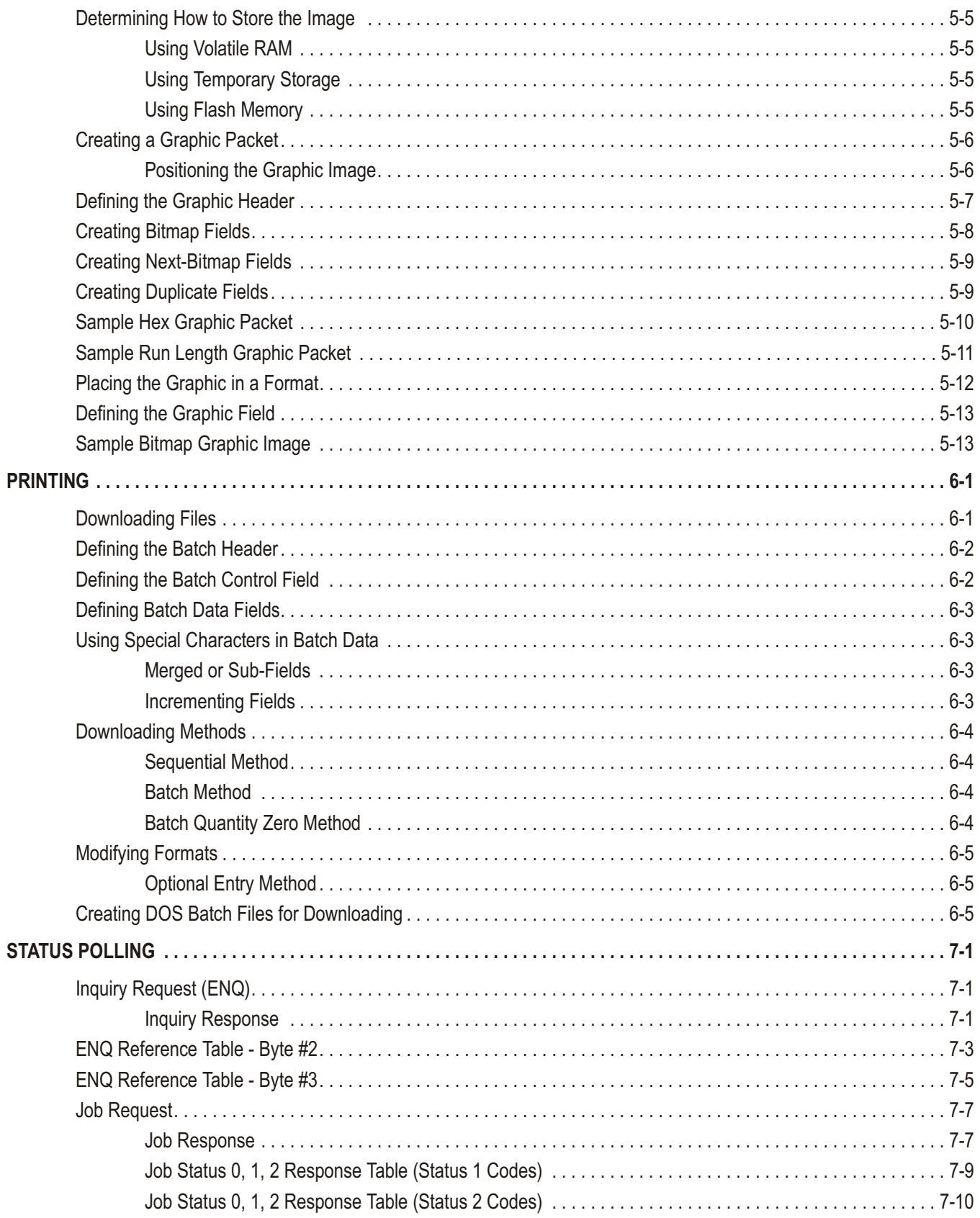

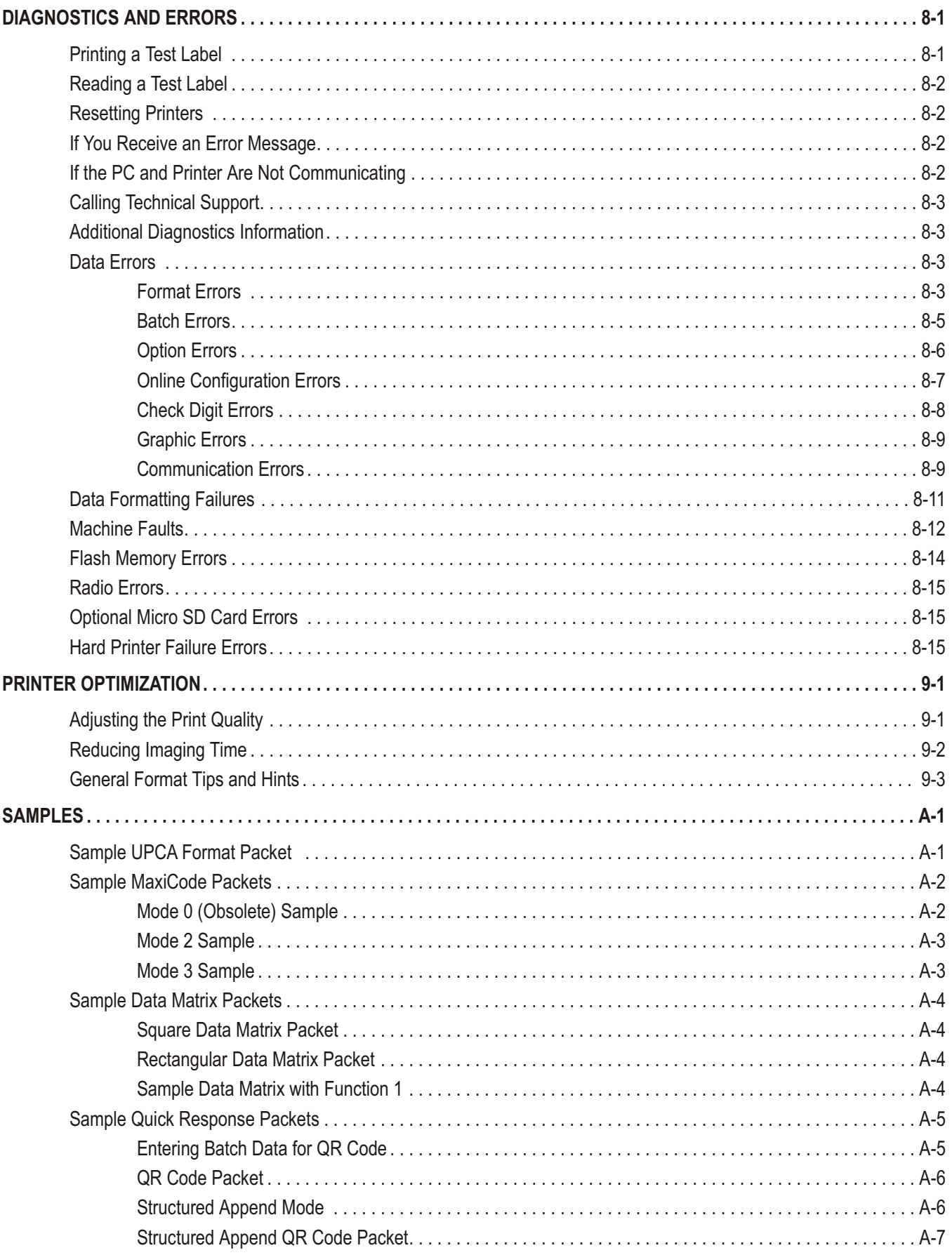

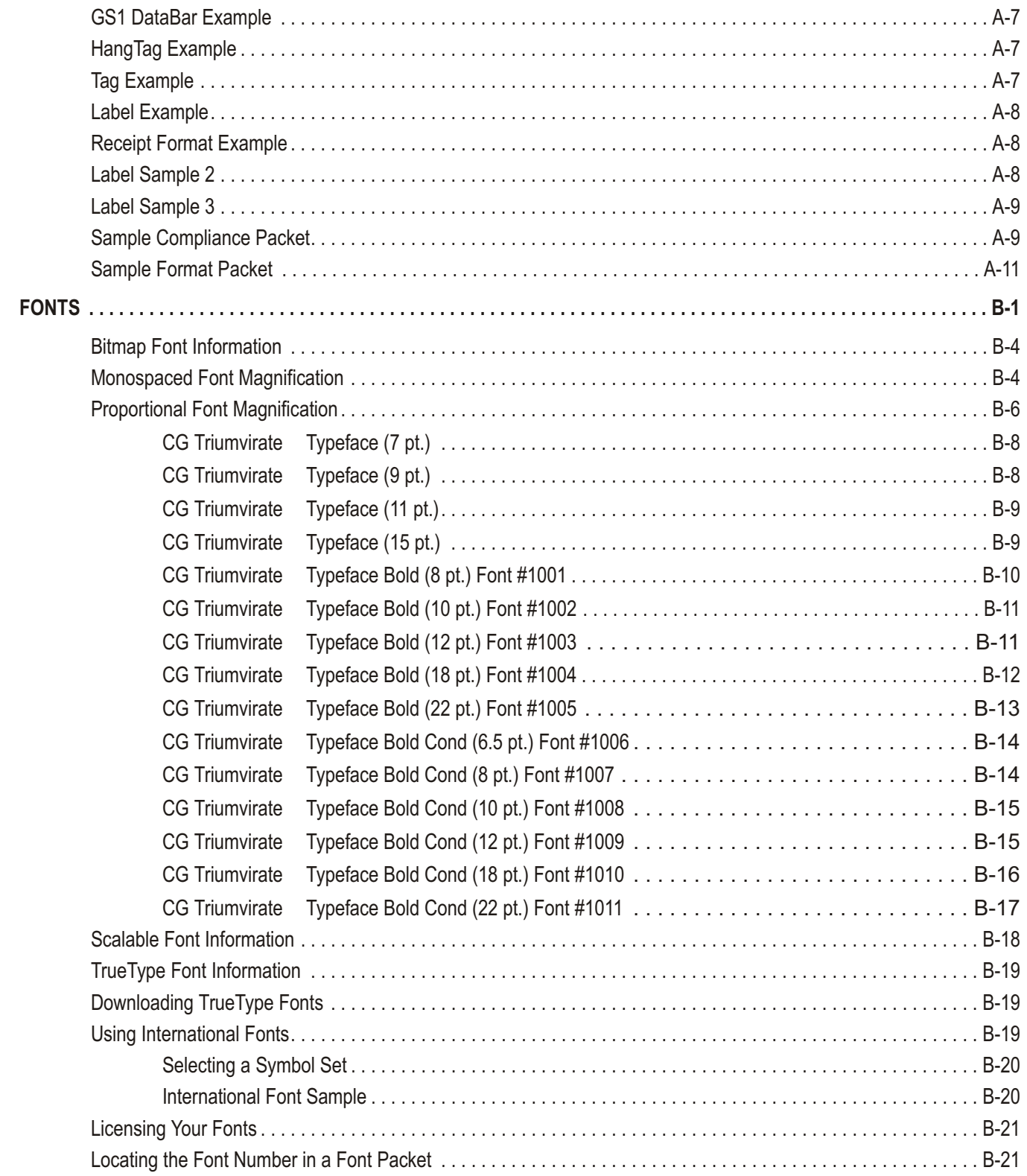

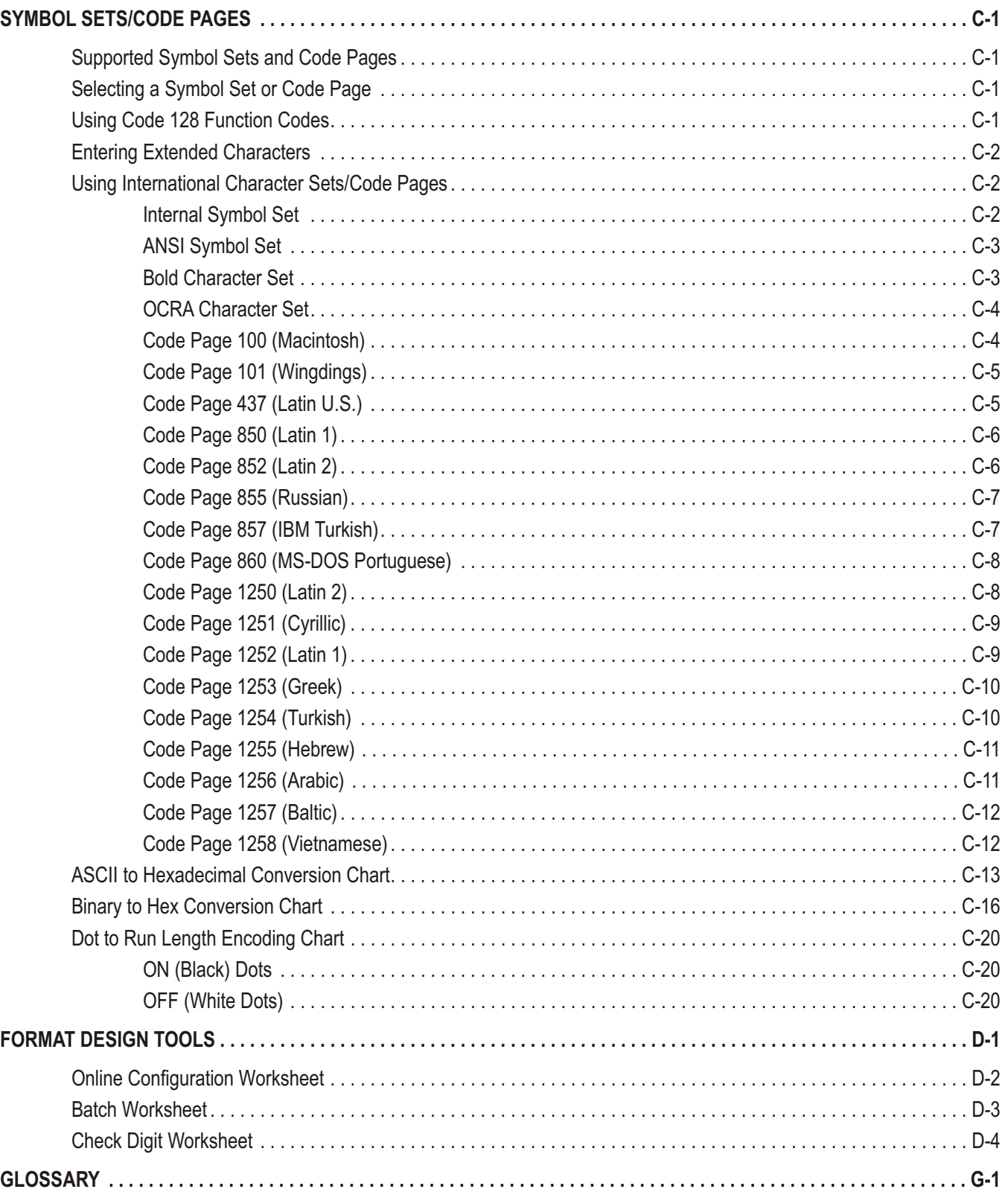

# <span id="page-8-0"></span>GETTING STARTED

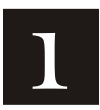

This manual provides the necessary information to design, write and print a Monarch® Printer Control Language II (MPCLII) format on a Monarch® Sierra Sport4 9493 printer. The printer supports both thermal direct and thermal transfer printing. Before you read this manual, review the printer information in the *Quick Reference* or *Operator's Handbook.* 

## **About This Manual**

You do not need to be a programmer to use this manual, but you must be familiar with creating text files and using basic MS-DOS® commands. This chapter describes how to

create and download a sample MPCLII packet.

use the Supply Layout Grid and Format Worksheet.

categorize data into field types and select fonts to use in your format.

See "Defining Text Fields" in Chapter 3 for a list of available fonts for your printer. See Chapter 4, "Defining Field Options," for a list of available field options for your printer.

## **Standard Features**

The following features are standard on the printer: 203 dots per inch (DPI) printhead, 4.0 inch by 12 inch maximum print image, center-justified printing, print speeds of 2, 3, or 4 inches per second (IPS), graphical LCD, 5 buttons (on/off and four context sensitive), 32MB SRAM, 32MB Flash memory, and an optional 256MB micro SD card.

## **Printer Me mory**

The printer has both RAM and flash memory. You can use one or both types of memory, depending on how you use your printer.

## **Using SRAM**

Use SRAM for temporary storage. It is volatile; the contents are lost when you turn the printer off. The printer has 32MB of SRAM. SRAM can contain formats, graphics, batches, and fonts. In the header of each packet, specify the storage device as SRAM (R). Then, download the files to the printer from a host device.

## **Using Flash Mem ory**

Use flash memory for permanent storage. It is non-volatile; the contents stay in place until erased. The printer has 32MB of flash memory, depending on your configuration. In the header of each packet, specify the storage device as **F**(Flash).

Every time you download these packets into flash memory, another copy is made, even if it is already in memory. After doing this several times, you will eventually use up flash memory.

# <span id="page-9-0"></span>**Before You Begin**

- **1.** Connect the printer to the host. Refer to the *Equipment Manual* for more information.
- **2.** Load supplies in the printer. Refer to the *Equipment Manual* for more information.
- **3.** Turn on the printer.
- **4.** Set the communication parameters and configure the printer. The communication parameters at the printer must match those at the host. See Chapter 2, "Configuring the Printer" for more information.
- **5.** Design your format. See "Starting with a Design" for more information.
- **6.** Download your format to the printer. See Chapter 6, "Printing" for more information.

## **Creating an MPCLII F ormat Packet**

A *format* defines which fields appear and where the fields are printed on the label. The printer requires this information in a special form, using Monarch® Printer Control Language II (MPCL). This section describes how to create a sample MPCLII format packet.

For detailed information about the format header, text, constant text, and bar code fields, see Chapter 3, "Defining Fields." For information about batch packets, see Chapter 6, "Printing."

**1.** Type the following format header in any text editor:

 ${F, 25, A, R, E, 200, 200, "FMT-25" }$ 

**2.** Type the following constant text field:

 $C, 140, 40, 0, 1, 2, 1, W, C, 0, 0,$  "SAMPLE FORMAT", 1 |

**3.** Type the following bar code field:

B,1,12,F,85,40,1,2,40,5,L,0 p

**4.** Type the following text field:

 $T$ , 2, 18, V, 50, 50, 1, 3, 1, 1, B, L, 0, 0, 1 |}

You have created a format packet for your MPCLII printer. Now, a batch packet must be created before you can print the format.

**5.** Type the following batch header, after the text field line:

 ${B, 25, N, 1}$ 

**6.** Type the following bar code data:

1, "02802811111" |

**7.** Type the following text field data:

 $2, "TEXT FIELD"$  }

**8.** Save your file as SAMPLE.FMT.

- <span id="page-10-0"></span>**9.** Type MODE COM1:9600,N,8,1 at the DOS prompt if you are using serial communications. This sets the communication parameters at your host. These communication parameters must match those at your printer. See "Setting Communication Parameters," in Chapter 2 or your host's documentation for more information.
- **10.** Type COPY SAMPLE.FMT COM1. The following 2 inch by 2 inch label prints.

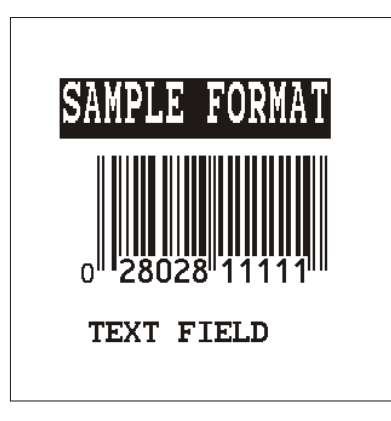

# **Starting with a Design**

Before you create a format packet, you must design your label. There are several steps to designing a custom label:

- **1.** Decide which fields should appear on your label. See "Determining Format Contents" for more information.
- **2.** Determine your label size. Labels are available from us in a wide variety of sizes. Your application and the amount of data you need to print determines the supply size. Contact your Sales Representative for more information.
- **3.** Draw a rough sketch of your label. You may want to draw several variations to see what works best. See "Drawing Rough Sketches" for more information.
- **4.** Identify the field types that appear on your label. See "Considering Field Types" for more information.
- **5.** Decide which fonts you want to use. See "Considering Fonts" for more information.
- **6.** Fill out your Format Worksheet. See "Using the Format Worksheet" for more information.

At this point, you are ready to use your format.

**7.** Create a format packet, based on how you filled out your worksheet. See Chapter 3, "Defining Fields" for more information.

# <span id="page-11-0"></span>**Deter mining Forma t Contents**

Before you lay out your format, answer these questions. How large is your supply, which fonts do you want to use, do you want to include a bar code, and do you want to include graphics?

## **Determining the Print Area**

The "bottom" is the leading edge that exits the printer first. The 0,0 point is at the bottom left corner of the label. The print area is in the center of the label. The print area varies, depending on the size of your supply and supply type (thermal direct vs. thermal transfer). Below are the maximum and minimum print areas.

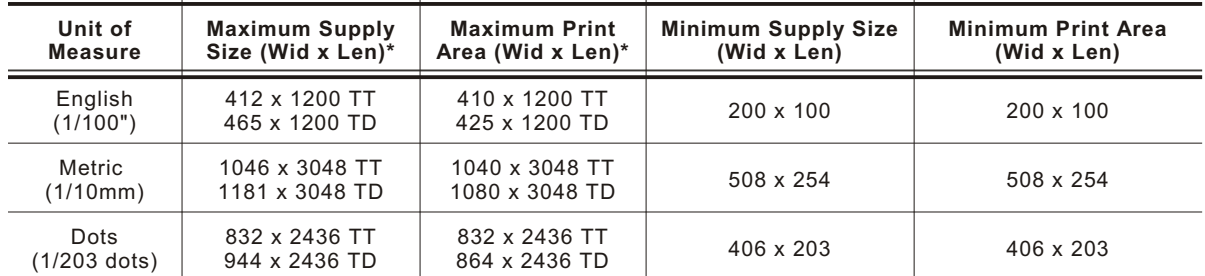

\* TT = thermal transfer; TD = thermal direct

When designing formats, the following non-print zones are recommended:

Die Cut Labels: 0.05 inches (1.3 mm) on either edge of the label<br>In Peel Mode: 0.15 inches (3.8 mm) at the leading edge of the l  $0.15$  inches  $(3.8 \text{ mm})$  at the leading edge of the label In Non-peel Mode: 0.10 inches (2.5 mm) at the leading edge of the label Tags: 0.22 inches (5.6 mm) at the leading edge of the label Non-tag Supply: 0.17 inches (4.3 mm) at the leading edge of the label

**Note:** For exact print area measurements of your supply, see the supply layout grids in Appendix D, "Format Design Tools."

Use the following formulas to convert inches to dots and metric:

 $Dots = inches \times 203$ Metric  $(1/10$ mm) = inches x 254 English  $(1/100$  inch) = 100 x  $(dots/203)$ Dots = Metric  $(1/10 \text{ mm}) \times (799/1000)$ 

## **Drawing Rough Sketches**

After you decide what information you want to print, sketch how you want the information to appear on the label. Note any areas that are preprinted on the label, such as a logo.

As soon as you know what information to include on the label, and you have a rough sketch, you can use a supply layout grid to help you layout and size your label. If you do not want to use a grid, go to "Considering Field Types" to choose what information you want on your label.

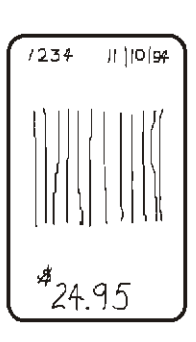

# <span id="page-12-0"></span>**Using S upply Lay out Grids**

A supply layout grid contains measurement markers. These markers help you accurately position information on your label. Decide whether you want to design formats using English, Metric, or Dot measurements. Choose from the following grids:

English

The English grid is measured in 1/100 inches.

Metric

The Metric grid is measured in 1/10 millimeters (mm).

Graphic

The printer uses dots to print images on a label. The printhead has 203 dots per inch (dpi).

Choose English or Metric units when designing formats to use with different printers. English or Metric units allow more direct use of formats on printers with different density printheads.

If you want to use the supply layout grids, a copy of each is in Appendix D, "Format Design Tools."

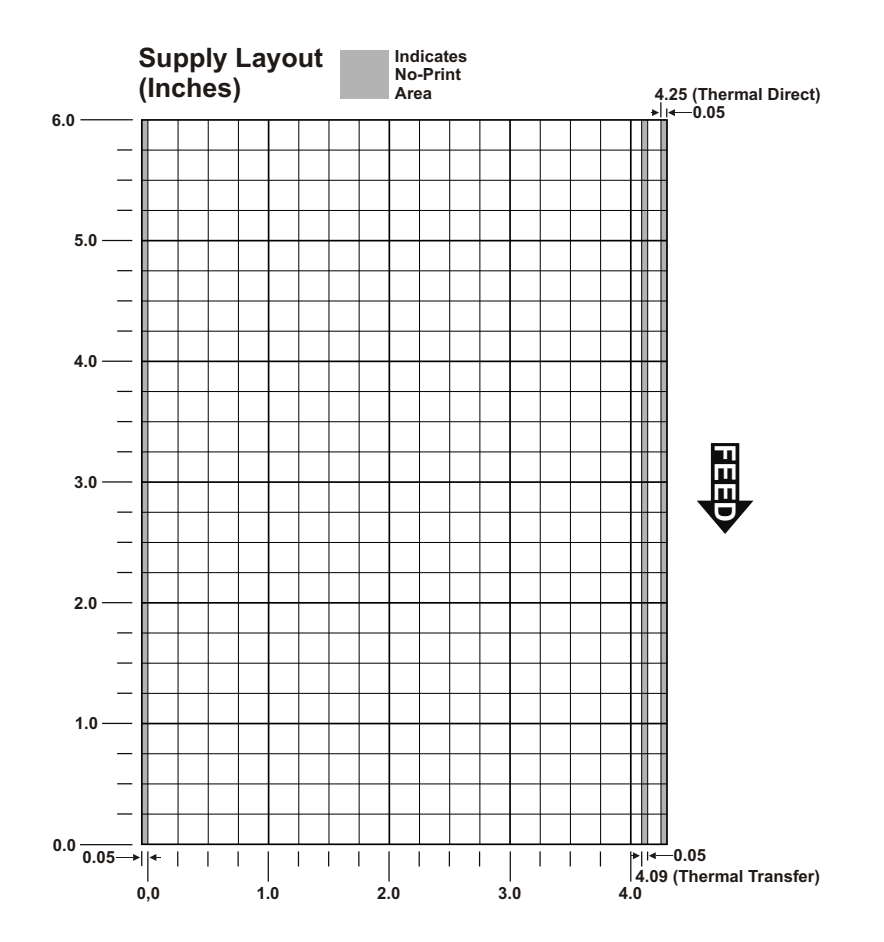

# <span id="page-13-0"></span>**Considering Fiel d Types**

After you select a supply size, the next step in designing a format is to decide what information you want to print on the label. For example, you may want to print your company name, price of an item, and a bar code that combines information from other places. Everything you want to print falls into one of the following categories.

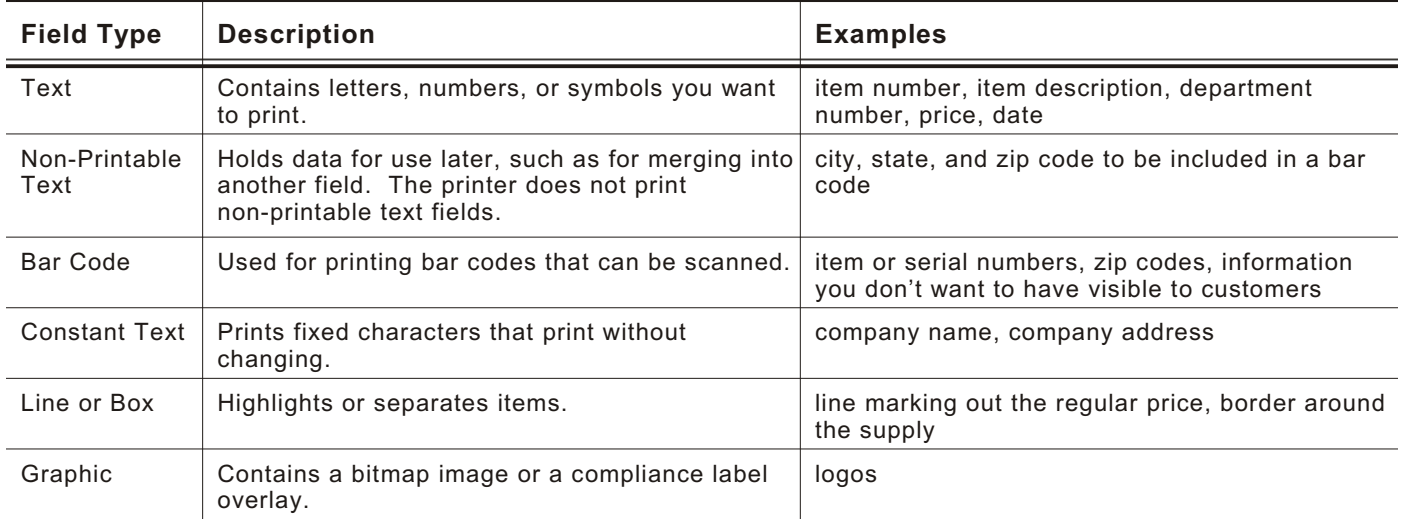

All of the above field types except graphics are discussed in Chapter 3. See Chapter 5, "Creating Graphics" for information on including graphics in your format.

# **Considering Fonts**

When working with fonts, you have three considerations: font appearance, font size (scalable or bitmapped), and font spacing (monospaced or proportional). See Appendix B, "Fonts," for samples of each font.

## **Using the Format Worksheet**

The Format Worksheet is divided into sections that list the field types. Each section has boxes to fill in with parameters that define your format. A format worksheet is included in Appendix D, "Format Design Tools."

## **Fill ing in t he Format Worksheet**

Decide what type of field to use on your label.

- **1.** Make a copy of the Format Worksheet.
- **2.** Define the Format Header.
- **3.** Define options as you require them. See Chapter 4, "Defining Field Options" for more information.

# <span id="page-14-0"></span>CONFIGURING THE PRINTER

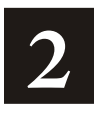

This chapter discusses how to

set communication parameters.

- upload the printer's configuration or font information.
- configure the printer using online configuration packets.
- use immediate commands to control the printer's operation at any time.

# **Settin g Com municat ion Paramet ers**

Use the following information if you are connecting to the printer's 9-pin serial port.

The communication parameters at the printer must match those at the host, or you will not be able to communicate.

Use the communication settings packet to set communication parameters for your printer.

On MS-DOS computers, you can use the MODE command to set communication values on your PC.

For example

MODE COM1:9600,N,8,1

This command sets your host to these communication values:

a baud rate of 9600 no parity 8 bit word length 1 stop bit

# <span id="page-15-0"></span>**Using MPCLII Conventions**

Here are some guidelines to follow when using MPCLII.

## **MPCLII Punct uation**

Use the following symbols when creating MPCLII packets:

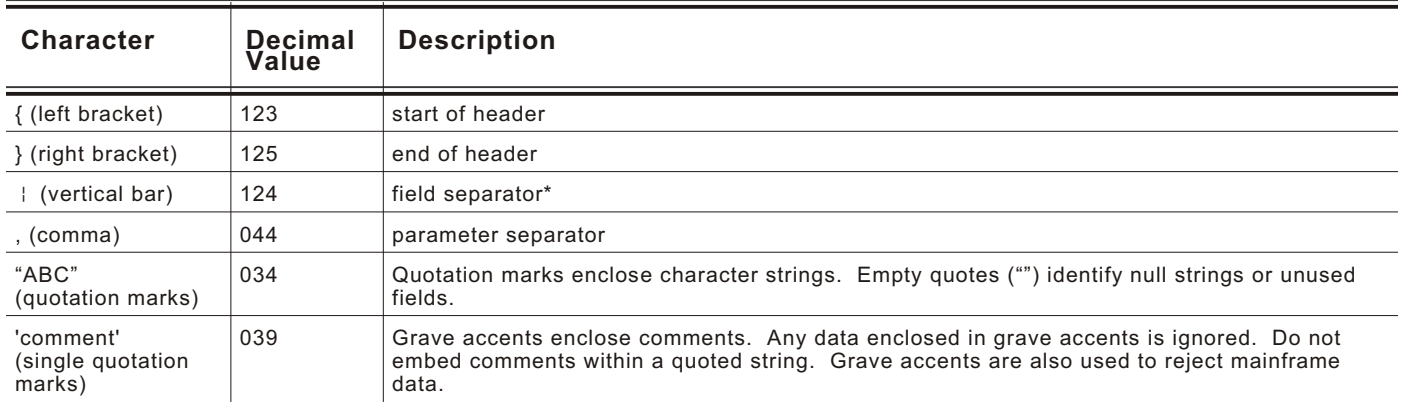

\* The field separator is the split vertical bar, which we are representing as | in this manual. The decimal value is 124. To enter this character, use the Shift key plus the Split Vertical Bar key on your computer's keyboard. Depending on your text editor, it may appear as a solid vertical bar or as a split vertical bar.

**Note:** These MPCL characters are the default.

## **Standard Syntax G uideli nes**

When creating MPCLII packets:

Begin each packet with a **start of header** (**{**).

End each packet with an **end of header** (**}**).

Define no more than **1000** fields in a format. Each | indicates one field. However, options are not counted as fields. The actual number of fields a format can have may be less, because the number of fields is limited by the available memory.

The field number (**0** to **999**) must be unique. We recommend starting at 1, instead of 0.

Do not use a field number more than once per format.

Define all fields in the order you want to image/print them. The printer does not print in field number order.

Separate all parameters with a **Parameter Separator** (**,**).

End each field with a **Field Separator** ( **|** ).

Enter all information in CAPITAL letters, except words or phrases within quotation marks.

Include all parameters for a field unless documented as optional.

Define options immediately after the field to which they apply.

Multiple options can be used with most fields. Options can be used in any combination except as noted with each definition. Options are processed in the order they are received.

Keep in mind that proportionally spaced fonts need wider fields than monospaced fonts. For variable field data, use a letter "W" to determine the maximum field size.

<span id="page-16-0"></span>Do not place a new line (return) or any other non-printing character within a field definition. However, a carriage return or line break after each | makes your formats easier to read.

 $T$ , 1, 20, V, 30, 30, 1, 1, 1, 1, B, C, 0, 0, 0 |  $T, 2, 10, V, 50, 30, 1, 1, 1, 1, B, C, 0, 0, 0$ 

Spaces are ignored, except within character strings.

Indenting options improves readability of your formats.

 $T$ , 1, 18, V, 30, 30, 1, 1, 1, 1, B, C, 0, 0, 0 |  $R, 42, 1$ 

Use a tilde (~) followed by a 3-digit ASCII code in a quoted string to send function codes or extended characters or send the 8-bit ASCII code.

You can modify formats and fields with the optional entry method. See "Optional Entry Method" in Chapter 6 for more information.

## **Using Online Configuration Packets**

Use online configuration packets to change the printer's settings. You can send an individual configuration packet or a single packet containing all the configuration packets. Supply all parameters for each packet. Leave the parameters blank that you do not need to change. For example,

#### $\{$  **I**, A, , , , 1|}

prints a slashed zero and uses the last sent *online* System Setup parameters.

Make a copy of the online configuration worksheet in Appendix D, "Format Design Tools," and save the original. Packets A-M are listed on the worksheet.

When you turn off the printer, all the information in the online configuration packets is saved and used when the printer is turned back on. After you change printer configurations, you must resend the format, batch, or graphic to the printer before the changes take effect.

Always include an I, immediately after the left bracket { and before the packet identifier (A, B, C, etc.). The I parameter identifies the data stream as a configuration packet.

**Note:** Include the I parameter with each packet if you are sending them individually. Include it only at the beginning of a data stream if you are sending multiple packets.

This is the syntax to use when you create online configuration packets:

#### *Syntax*

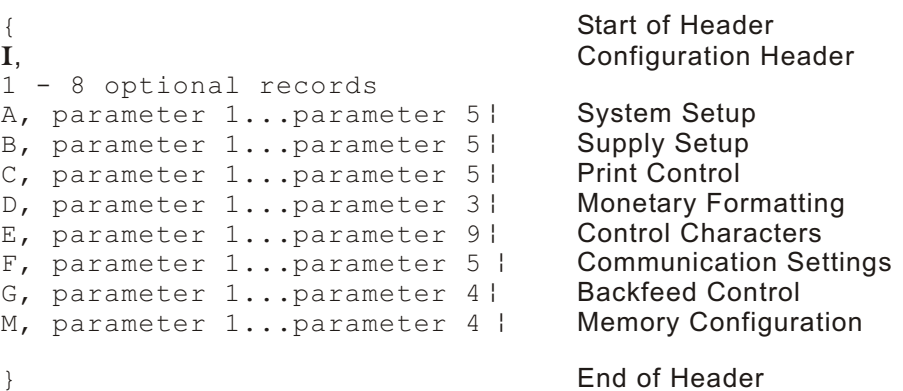

*Syntax for single packet*

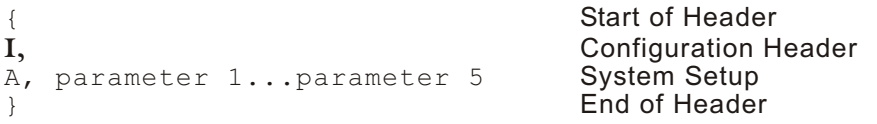

You can also add a configuration to RAM or specify units for supply, print, or margin positions. If you use the optional parameters with the I packet, any online configuration packets following the split vertical bar  $(+)$  must specify distances using the selected units. However, the test labels display the units in dots, even if you entered them in English or Metrics units.

*Syntax* {header, ID#, action, device {}

- *1. header* Constant **I**.
- *2. ID#* ID. Use **0**.
- *3. action* Action. Options:
	- **A** Add configuration.<br>**U** Upload User Confi
		- Upload User Configuration.

*4. device* Storage Device. Use **R** (Volatile RAM).

 $Example \t{I, 0, A, R, E}$  $C, 0, 25, 0, 0, 0$  }

Adds a configuration to non-volatile RAM and specifies English units. It also uses the default contrast, moves print 0.25 inches closer to the bottom of the supply and does not change the margin adjustment, prints at the default print speed, and uses the default printhead width.

If you do not use the optional parameters, the syntax for the online configuration packets does not change. For example,

 $\{I, C, 0, 50, 0, 0, 0 \}$ 

uses the default contrast, moves print 50 dots (0.25) inches closer to the bottom of the supply and does not change the margin adjustment, prints at the default print speed, and uses the default printhead width.

<span id="page-18-0"></span> $Example \{I, 0, U, N \}$ 

Uploads the printer configuration from volatile RAM and returns the following to the host.

```
A, 0, 0, 0, 0, 0B, 0, 1, 0, 0, 0C, 0, 0, 0, 0, 0, 0D, 1, 0, 2E, "~123~044~034~124~125~126~094", "", "~013~010" |
F, 3, 1, 0, 0, 1G, 0, 65, 65M, R, 60405, 42565, N, 0
M, R, R, 635M, T, R, 10M, I, R, 25705M, D, R, 635M, F, R, 1275M, V, R, 10235
```
The parameters for each packet (**A-M**) are displayed. The remaining lines beginning with **M** list the buffer sizes in 1/10K for the Receive, Transmit, Image, Downloadable Fonts, Formats, and Scalable Fonts Buffers. See each packet description later in this chapter for more information.

## **Configurat ion Syntax Gui delines**

When creating a printer configuration packet:

Follow the "Standard Syntax Guidelines" listed at the beginning of this chapter.

The first character after the **start of header** (**{**) is the **configuration header** (**I**).

Download multiple configuration packets within one packet or download a single configuration packet.

If you change any of the online configuration packets, resend the format packet to the printer, so the configuration changes take effect.

Include the first five ANSI codes, at a minimum, in the control characters packet.

Send configuration packets once per session (each time the printer is turned off and then back on), not with every format or batch packet.

Make sure the communication settings at the host match those at the printer.

## **Making Print Adjustments**

You can adjust where the printer prints on your supply by adjusting the supply, print, or margin positions. However, keep in mind the following:

Supply adjustments across the width of your supply, such as the margin position, are based in dots. The printhead is 203 dots per inch.

Supply adjustments for the length of your supply, such as supply position or print adjustment, are measured in ½03 of an inch, regardless of your printhead density.

<span id="page-19-0"></span>Use the system setup packet (A) to select the power up mode, display language, print separators between batches, print a "slashed zero," and select the symbol set.

- **Syntax** {**I**,A,powup mode, language, sep on, slash zero, symbol set |}
- *A1. A* System Setup Packet
- *A2. powup\_mode* Online Mode. Enter **0**.
- *A3. language* Display Language. Options:
	- **0** English (default)
		- **1** French
		- **2** German
		- **3** Spanish (for Spain)
		- **4** Japanese
		- **13** Simplified Chinese
- *A4. sep\_on* Batch Separators. Enter **0**. The printer does not print batch separators.
- *A5. slash\_zero* Slash Zero. Options:
	- **0** Print a standard zero (default)
	- **1** Print a zero with a slash through it

*A6. symbol\_set* Symbol Set. Options:

- **0** Internal
- **1** ANSI
- **2** Code Page 437 (Latin U.S.)
- **3** Code Page 850 (Latin 1)
- **4** Code Page 1250 (Latin 2)
- **5** Code Page 1251 (Cyrillic)<br>**6** Code Page 1252 (Latin 1) **6** Code Page 1252 (Latin 1)
- **7** Code Page 1253 (Greek)
- **8** Code Page 1254 (Turkish)
	-
- **9** Code Page 1255 (Hebrew)<br>**10** Code Page 1256 (Arabic)
- **10** Code Page 1256 (Arabic) Code Page 1257 (Baltic)
- **12** Code Page 1258 (Vietnamese)
- 
- **13** DOS Code Page 852 (Latin 2)
- **14** DOS Code Page 855 (Russian)<br>**15** DOS Code Page 857 (IBM Turk DOS Code Page 857 (IBM Turkish)
- **16** DOS Code Page 860 (MS-DOS Portuguese)<br>**17** Winadinas
- **17** Wingdings
- 
- **18** Macintosh
- **19** Unicode **20** BIG5
- **21** GB2312
- **22** SJIS (Shift JIS) to SJIS (Code Page 932, Japanese)
- 
- **23** GB2312 to GB2312 (Code Page 936, Simplified Chinese)<br>**24** BIG5 to BIG5 (Code Page 950, Traditional Chinese) **BIG5 to BIG5 (Code Page 950, Traditional Chinese)**
- **Note:** The Standard, Reduced, Bold, OCRA and HR fonts only support the Internal Symbol Set (0). The CG Triumvirate™ typefaces only support the ANSI and DOS Code Page 437 and 850 Symbol Sets. The scalable font (font 50) does not support Code Page 1256 (Arabic). Code pages 852-860 and 1250-1258 are for downloaded TrueType fonts or the scalable font. Symbol sets 19-24 require a downloaded International TrueType font. TrueType fonts are designed to be regionally specific; therefore, all code pages may not be supported in a given font. See Appendix C, "Symbol Sets/Code Pages" for more information.

 $Example \{I, A, 0, 0, 0, 1, 0 \}$ 

Powers up the printer in the online mode, displays prompts in English, does not print a separator after each batch, prints zeros with slashes through them, and uses the internal symbol set.

# <span id="page-20-0"></span>**Defining the Supply S etup Pac ket**

Use the supply setup packet (B) to select supply type, ribbon, feed mode, supply position, and cut position.

**Syntax**  $\{I, B, \text{supply type, ribbon, feed mode, supply posn } \}$ 

**B1. B** Supply Setup Packet

- *B2. supply\_type* Supply Type. Options:
	- **0** Black mark supply (default). The printer automatically senses
	- the type of black mark supplies.
	- **1** Die Cut/edge aperture supply<br>**2** Continuous (non-indexed) sur
	- **2** Continuous (non-indexed) supply
	- **Note:** You must use continuous (non-indexed) supply in continuous mode. You may need to adjust the print contrast (in the Print Control packet) based on the type of supply you are using.
- *B3. ribbon* Ribbon. Options:
	- **0** Ribbon not installed (thermal direct)
	- **1** Ribbon installed (thermal transfer)
	- **2** High Energy ribbon installed
- *B4. feed\_mode* Feed Mode. Options:
	- **0** Continuous operation (default)
	- **1** On-demand mode
- *B5. supply\_posn* Supply Position. Range: **-10 to 99** in ½03 inch. 0 is the default. Adjusts the machine to print at the vertical 0,0 point on the supply. This adjustment accounts for mechanical tolerances from machine to machine. The supply position adjustment only needs to be made on the initial machine setup. Adjust the supply position if formats do not start at the 0,0 point on the supply. Increase the supply position to move print up, decrease to move print down on the label. To verify the 0,0 point, print a test label. See "Printing a Test Label" in Chapter 8 for more information.

You can not change the supply position while the printer is active. Changing the supply position affects the print position. Once the supply position is set, use the print control packet to adjust the print position.

**Example**  $\{I, B, 0, 0, 1, 10\}$ 

Indicates black mark and thermal direct stock has been loaded, causes the printer to operate in on-demand mode, and feeds the supply approximately .05 inches up before printing the format on each label (10/203 inches).

<span id="page-21-0"></span>Use the print control packet (C) to set the contrast, print, and margin adjustment, print speed, and printhead width.

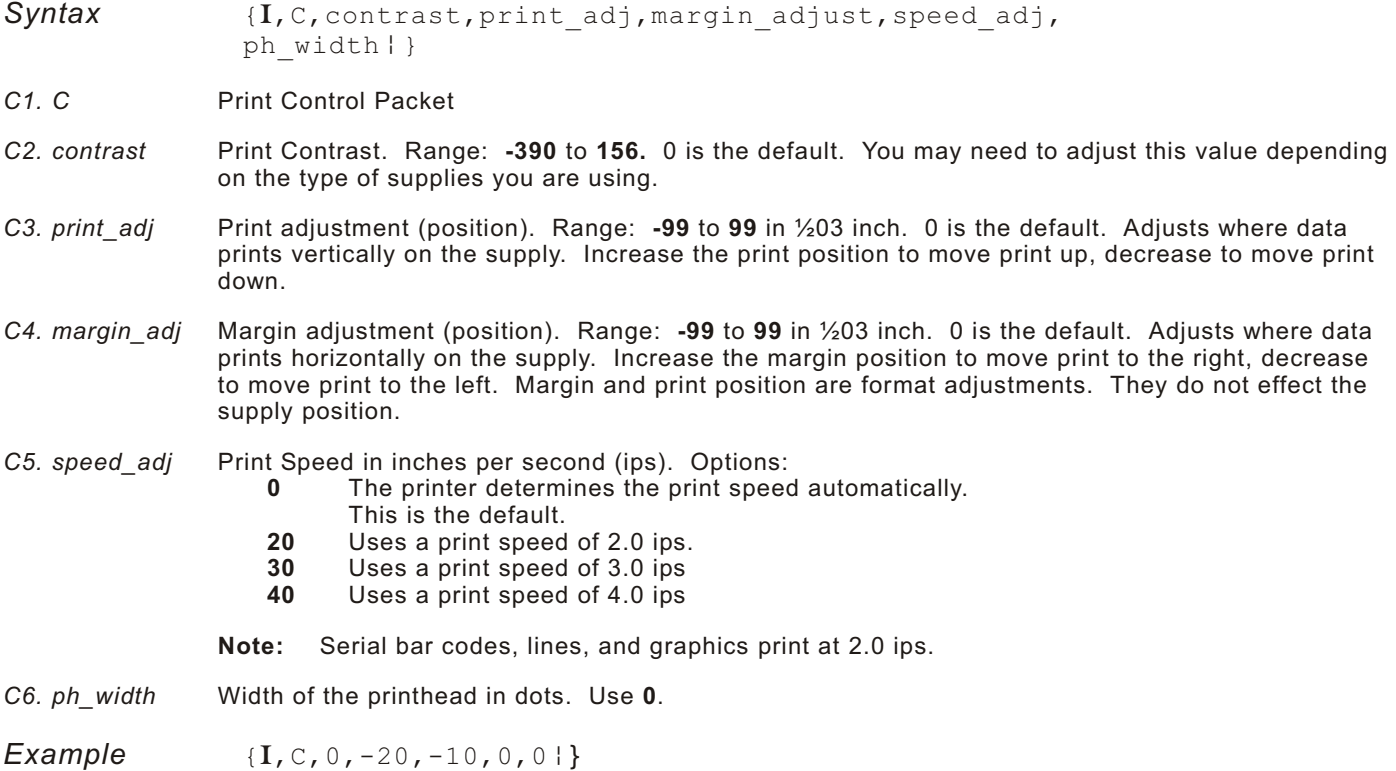

Uses the default contrast, moves print 0.1 inch closer to the bottom of the supply (20/203 inches) and .05 inch to the left on the supply (10/203 inches), the printer prints at the default speed, and uses the default printhead width.

# <span id="page-22-0"></span>**Defining the Monetary Formatting Packet**

The monetary formatting packet (D) selects the monetary symbols to print for a price field. Use the monetary formatting packet to select primary and secondary monetary symbols, and designate the number of digits to appear at the right of a decimal.

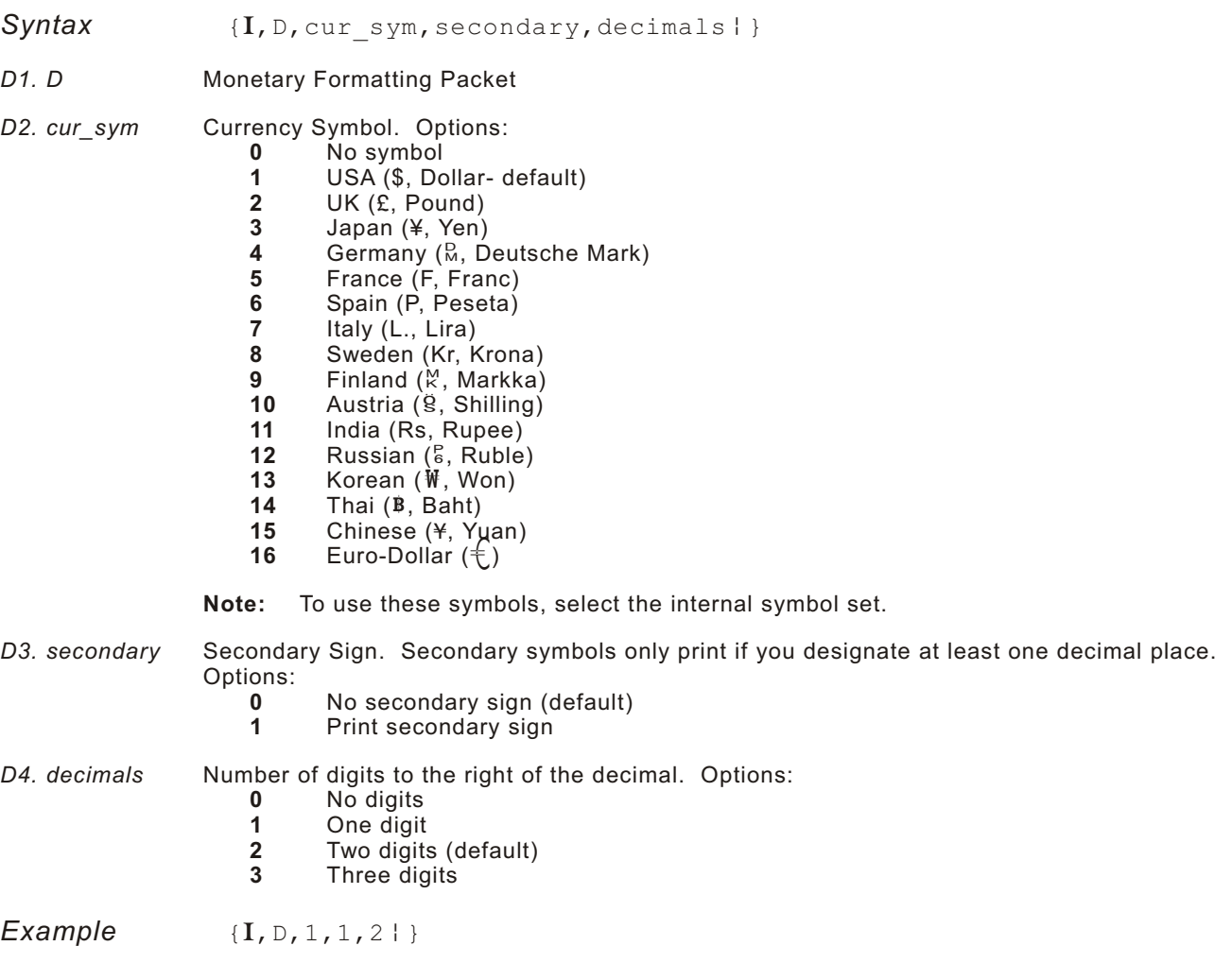

Prints the dollar sign, uses a secondary symbol, and places two digits to the right of the decimal.

# <span id="page-23-0"></span>**Defining the Control Characters Packet**

Use the control characters packet (E) to change the MPCLII control characters, enable and disable the immediate commands, and change the default terminator character for job requests and ENQ's.

Changes take effect with the first character following the end of header character **}** of the configuration packet. Each control character must be unique and cannot appear anywhere else in your packet, except within quotation marks. You can customize the trailer characters to work with your host.

**Note:** Wait two seconds for the new characters to take effect before sending packets using the new characters.

Use the following syntax for the control characters packet. Notice all but the first parameter are within quotation marks.

- $Syn tax$  { $I, E,$  "ANSI cd", "string1", "string2" | }
- *E1. E* Control Characters Packet

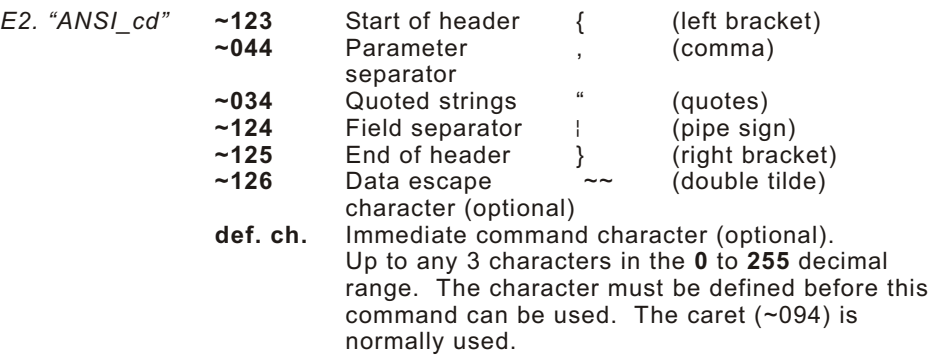

- **Note:** "ANSI cd" includes seven separate parameters. The first five parameters are required. The other parameters are optional.
- *E3. "string 1"* Terminator for status requests and ENQ requests. Up to any 3 characters in the **0-255** decimal range. The default is "013". Sending "" disables this sequence.
- *E4. "string 2"* Terminator for job requests and data uploads. Up to any 3 characters in the **0-255** decimal range. The default is none. Sending "" disables this sequence.

After you change these parameters, all packets, including any future configuration packets, must use the new control characters. We recommend using the tilde and ASCII character code sequence when sending this packet multiple times. Also, set the packet delimiters to characters within the 21 hex to 7E hex range.

You must send the control characters packet to enable the immediate commands. An immediate command executes immediately, even if it is embedded within quotation marks, and all data following the command in the string is ignored.

**Example**  $\{I, E, "~123~063~034~124~125~126~094" \}$ 

Changes the parameter separator character from , to ?. The other control characters remain unchanged. It also enables the immediate commands by defining the ^ symbol as the command identifier.

## <span id="page-24-0"></span>**Resetting Control Characters**

You can change the characters in the previous example back to their original settings by downloading this packet:

```
{I?E?"~123~044~034~124~125~126~094" p }
```
Notice that the parameter separator is ? in this packet. This is the parameter separator that was set before this packet. Once the packet is received by the printer, the new parameter separator (a comma, in this case) is valid.

Be careful when using this feature. If you forget what the control characters were changed to, print a test label. (The test label lists the current control characters.) See "Printing a Test Label," in Chapter 8 for more information.

## **Using Imm ediate Commands**

Immediate commands effect printer operation as soon as the printer receives them, even if they are included within a packet or used inside quotation marks.

You can use immediate commands to change immediate command or status polling control characters, reset the printer, or cancel and repeat batches.

#### **Enabling Im mediate Com mands**

When the printer is first turned on, these commands are not available. To use these commands, you must first send the control characters packet and define the immediate command control character. The immediate command control character is saved when you turn off the printer. Once the immediate command control character is defined, the immediate commands are enabled.

#### **Sending Imm ediate Comm ands**

Immediate commands consist of a three- or four-character sequence you can send in a packet or embed in your application. Each command must be sent separately.

Syntax control character immediate command

The printer can accept only one immediate command at a time. Sending a command before the previous one is completed can result in an error.

**Example**  $^{\wedge}$ CB

Immediately cancels the batch currently printing unless an error exists on the printer. This example assumes that the defined immediate command control character is the caret (^).

The table represents the defined immediate command control character as ^ and the defined status polling control character as d. You may define these characters to suit your needs.

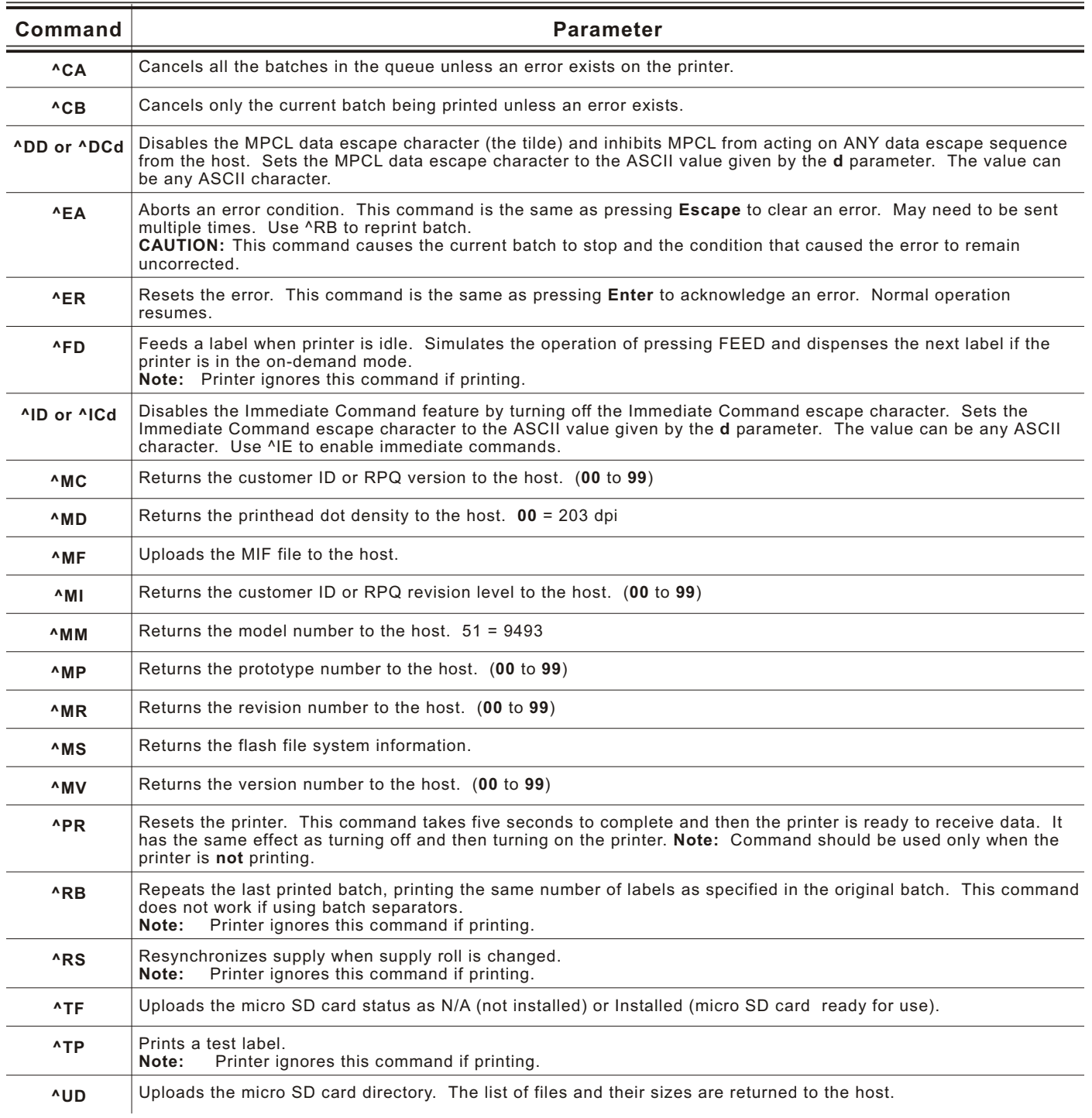

**Note:** To use the immediate command control character or the status polling character within your data, use the tilde sequence.

#### <span id="page-26-0"></span>**Example**  $\sim$  UD

File Name: PCL 223.TTF, File Size: 4516 File Name: PCL<sup>-160</sup>.INI, File Size: 64 File Name: PCL<sup>-160.TTF, File Size: 3180584</sup> File Name: PCL\_50.INI, File Size: 64 File Name: PCL<sup>-50.TTF, File Size: 95840</sup> File Name: PCL<sup>-100.INI, File Size: 64</sup> File Name: PCL\_100.TTF, File Size: 4516 File Name: PCL<sup>-147.INI, File Size: 64</sup> File Name: PCL<sup>-147.TTF, File Size: 5669904</sup> File Name: PCL\_139.INI, File Size: 0 File Name: PCL<sup>-139.TTF, File Size: 252800</sup> File Name: PCL<sup>-142.INI, File Size: 64</sup> File Name: PCL 142.TTF, File Size: 6354884 File Name: PCL<sup>-</sup>131.INI, File Size: 64 File Name: PCL<sup>-131.TTF, File Size: 2145892</sup> K bytes Free:  $\overline{4}70896$ 

The "PCL" designates a font file, the number is the font number used in the text or constant text field and ".TTF" designated a True Type font file. The size of the file is shown in bytes.

## **Defining the Communication Settings Packet**

Use the communication settings packet (F) to set the baud rate, word length, stop bits, parity, and flow control for serial communications.

Changing the communication settings takes approximately two seconds. Communications sent during this interval will be lost. Make sure the host communication values match the values on the printer and the host is capable of communicating at the speed you select for the printer.

Do not add any characters, such as a carriage return/line feed, in your communication settings packet or communications errors may occur.

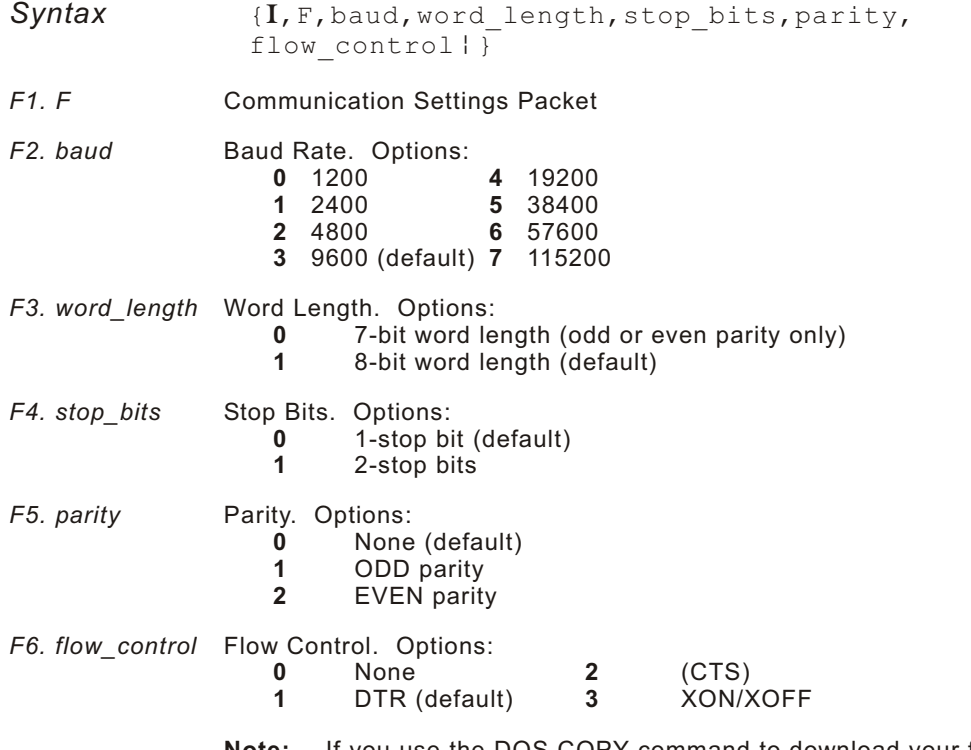

**Note:** If you use the DOS COPY command to download your formats, set "Flow Control" to **DTR** (not XON/XOFF).

<span id="page-27-0"></span>Uses 9600 baud, an 8-bit word length, one stop bit, no parity, and the DTR mode.

## **Defining the Backfeed Control Packet**

Use the backfeed control packet (G) to enable or disable the backfeed option, set the dispense position and the backfeed distance. Backfeed works by advancing each printed label to the desired dispense position. Once that label is removed, the next label to be printed is backed up underneath the printhead. In continuous mode, only the last label in the batch is advanced to the dispense position. You may need to adjust the dispense position to allow labels to be removed, die cut labels to be removed easily, or to prevent them from falling off.

Do not use backfeed with supplies less than 0.75 inches. We recommend using 0.5-inch gap supplies in peel mode when backfeed is disabled.

The dispense position and backfeed distance are optional parameters and do not have to be specified. However, they allow for greater precision when positioning the supply. You cannot change the backfeed distance while the printer is active.

- $Syn tax$  { $I, G, action, dis pos, bkfd dis$ }
- *G1. G* Backfeed Control Packet
- *G2. action* Action. Options:
	- **0** disable backfeed (default)
	- **1** enable backfeed
- *G3. dis\_pos* Dispense Position. Adjusts the stopping point of the label. **10** to **200** dots (default 65 dots).
- *G4. bkfd\_dis* Backfeed Distance. Amount to move label backwards. **10** to **200** dots (default 65 dots). This distance can not be greater than the dispense position. The backfeed distance should equal the dispense position. An exception is if you are tearing instead of peeling. Then, the backfeed distance must be 30 dots (.150 inches) less than the dispense position. However, you will have a 30 dot non-print zone on your supply. The 30-dot difference accounts for improper tearing of butt cut supplies, because you do not want any exposed adhesive under the printhead.

 $Example \{I, G, 1, 50, 10 \}$ 

Enables backfeed and sets the dispense position to 0.25 inches (50/203) and the backfeed distance to 0.05 inches (10/203).

## <span id="page-28-0"></span>**Special Considerations When Using Backfeed**

Make a note of the following items:

Be careful when tearing supplies, because the adhesive can adhere to the printhead or platen roller.

Backfeed effects each label in the on-demand mode or the first and last label of the batch in continuous mode.

When backfeed is enabled and multiple batches are sent, the printer may not backfeed between each batch.

Backfeed should only be used when you need to advance labels to the desired dispense point.

Backfeed does not interfere with the supply, print, or margin positions you have set.

If the supply inter-label gap is not between .07 inch to .15 inch (14 to 30 dots), you must adjust the dispense position and backfeed distance accordingly.

See the following graphic for a representation of the following adjustments: dispense position, backfeed distance, supply position, print position, and margin position.

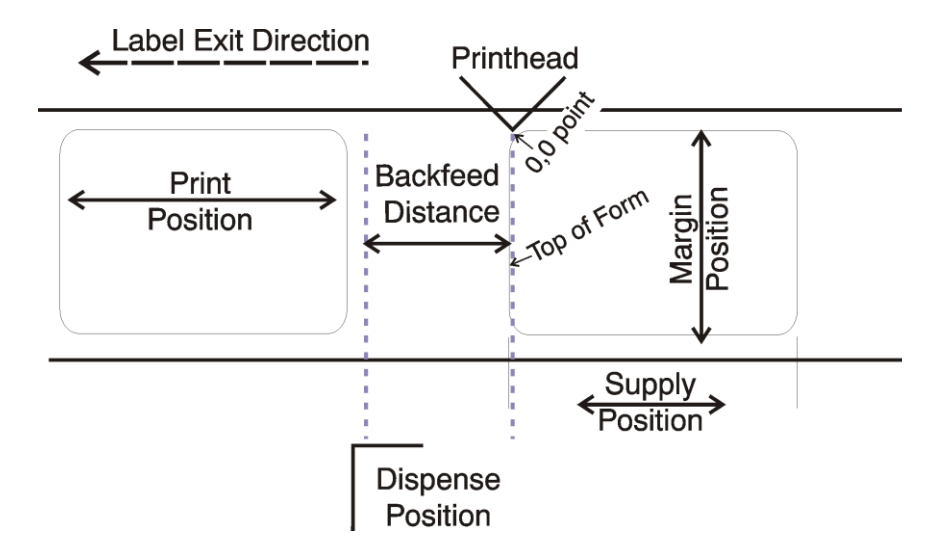

Contact Technical Support if you have problems adjusting where the format prints on the supply.

# <span id="page-29-0"></span>**Defining the Memory Configuration Packet**

Use the memory configuration packet (M) to customize the size of your printer's buffers, which gives you greater flexibility in your formats.

Memory must be allocated in 1/2K increments. The memory configuration packet does not accept decimals, so enter whole numbers. Multiply the amount to reallocate (in K) by 10. For example,

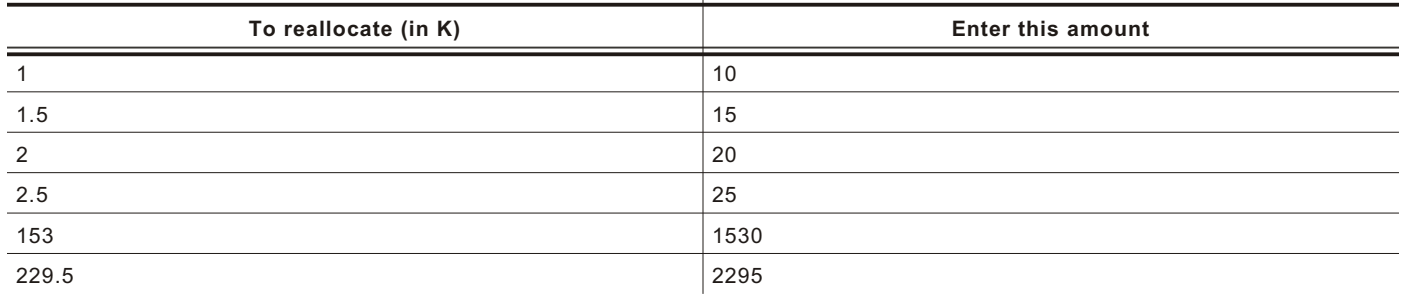

Each buffer's allocated memory remains in effect until that buffer is reallocated. For this reason, you may want to reallocate all the buffers when reallocating any buffer. If you reallocate more memory than you have available, you will receive an error.

 $Syn tax$   $\{I, M, buffer, device, buffer size \}$ 

M1. M Memory Configuration Packet

*M2. buffer* Buffer type. Options:

- **D** Downloadable Fonts<br>**F** Format **F** Format **I** Image<br>**R** Receiv
- **R** Receive **T** Transmit
- **V** Scalable (vector) fonts
- *M3. device* Storage type. Options: **F** Flash **R** (volatile SRAM)
- *M4. buffer size* Buffer size in 1/10K ranges. Options:
	- **10 40** Transmit (10 is the default) **20 - 10240** Receive (640 is the default) **320 - 2631** Image (2631 is the default) **160 - 10240** Format (1280 is the default) Downloadable Fonts (640 is the default) **320 - 81920** Scalable Fonts (12410 is the default)

 $Example \{I, M, I, R, 1530 \}$ 

Stores the image buffer in volatile RAM and allocates 153K for it.

## <span id="page-30-0"></span>**Checking Current Buffer Sizes**

Send a configuration upload packet to check the sizes of your current buffers. See "Configuration Packet Header" for more information. After you check your current buffer sizes you can begin reallocating memory.

If you want to increase your image buffer and you will not be using scalable fonts, add that memory into your image buffer.

*Example*

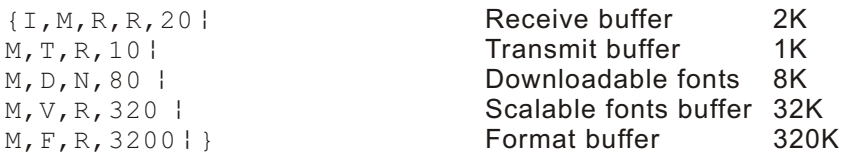

Make sure memory is available before adding memory to a buffer. In the above example, if the format buffer (M,F,R,3200) was defined before the downloadable fonts and scalable fonts buffers (M,D,N,80 and M,V,R,320) were defined, an error would have occurred.

## **About Memor y Buffers**

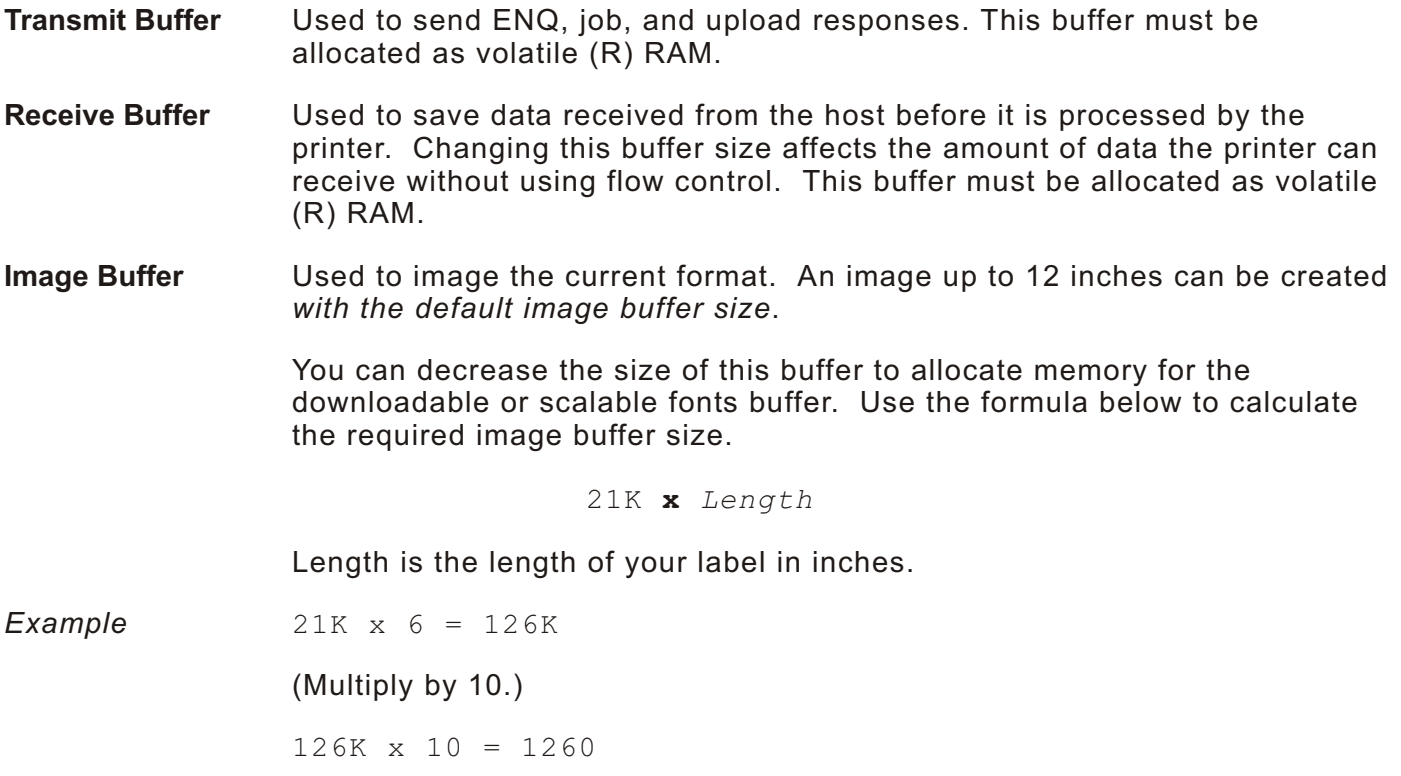

Enter 1260 for your Image buffer.

<span id="page-31-0"></span>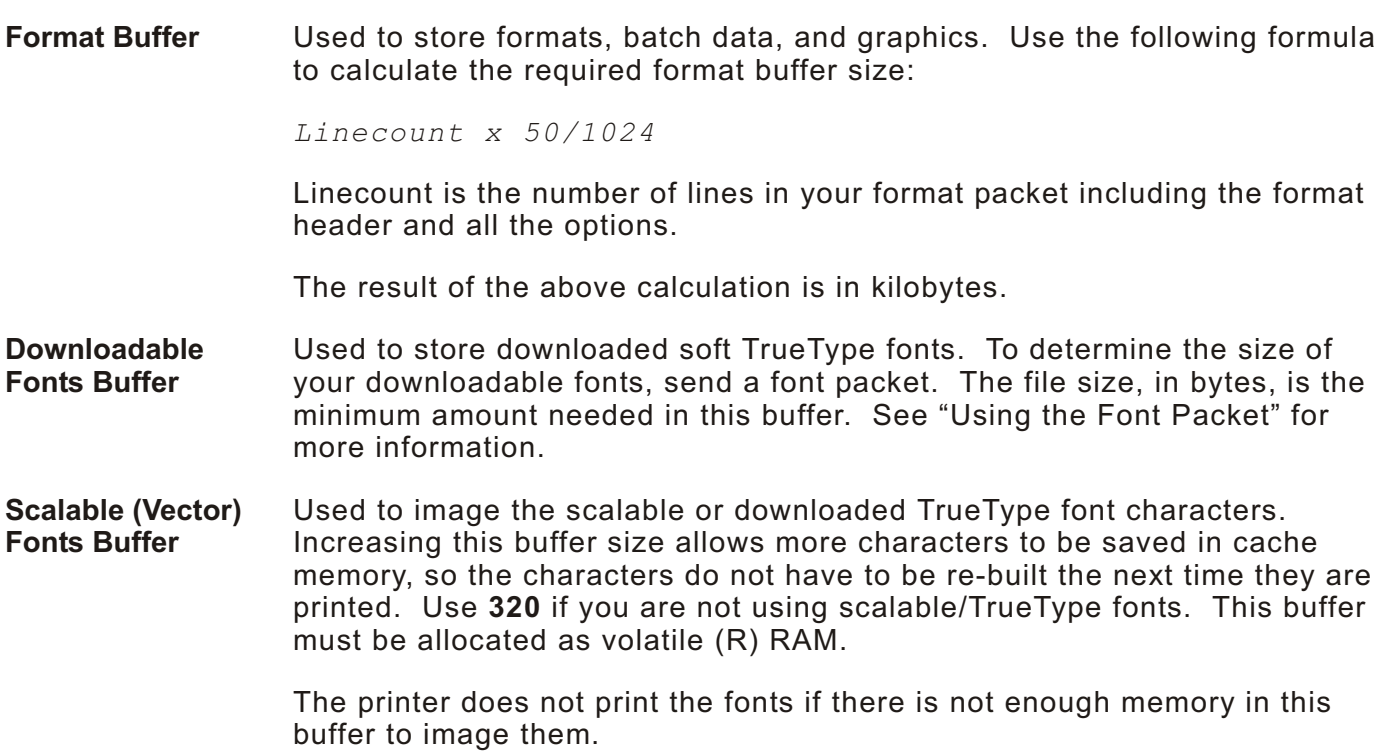

## **Buffer Worksheet**

Make copies of this page to use as a buffer worksheet.

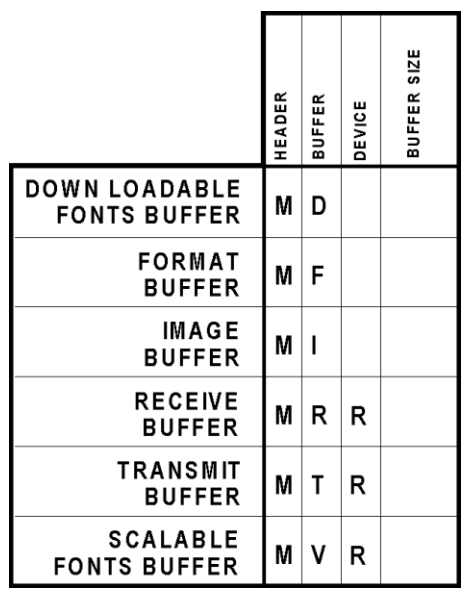

## <span id="page-32-0"></span>**Buffer Allocation Considerations**

Keep these items in mind when allocating memory.

Do not allocate more memory than what is available.

Free memory from one buffer before you add it to another buffer.

Reallocate all the buffers if you need to reallocate any buffer.

Send all buffer (re)allocations in one packet. The printer evaluates each individual buffer allocation separately. If one buffer allocation is invalid, the entire packet is invalid. For example, if you send

```
{I, M, R, N, 20}M, T, N, 60...}
```
the printer ignores the entire packet, because the second line allocates 6K for the transmit buffer, and 4K is the maximum for that buffer. If you define a buffer size that exceeds the maximum value, an error occurs. However, no information is lost.

Whenever the printer accepts a memory configuration packet, it takes effect immediately, causing a printer reset. Any information contained in the buffers is lost. Resend your formats, batches, graphics, or fonts to the printer.

If you remap your image buffer, make sure the length and width specified in your format header are not too large for the current image buffer. In other words, if you remap for a 4 x 10 inch label, you cannot print a

4 x 12 inch label without receiving an error, until you change your format header or increase your image buffer.

#### **Memory Consi derations w ith Downl oaded TrueType Fonts**

The size of the TrueType font file, in bytes, is the minimum amount of memory you must have available in the downloadable fonts buffer.

The scalable (vector) fonts buffer is used to image the downloaded fonts (TrueType). If you are using several downloaded TrueType fonts, you may need 100K or more in this buffer. The printer does not print the fonts if there is not enough memory in the scalable (vector) fonts buffer.

To use large point sizes (greater than 60 point), you must reconfigure memory and increase the size of the scalable (vector) fonts buffer.

# <span id="page-33-0"></span>**Clearing Packet s from Mem ory**

You may want to remove packets from the printer to increase memory storage capacity or if the formats/fonts are no longer needed. In some cases, turning the printer off may clear the packets from memory. If not, send a format clear packet.

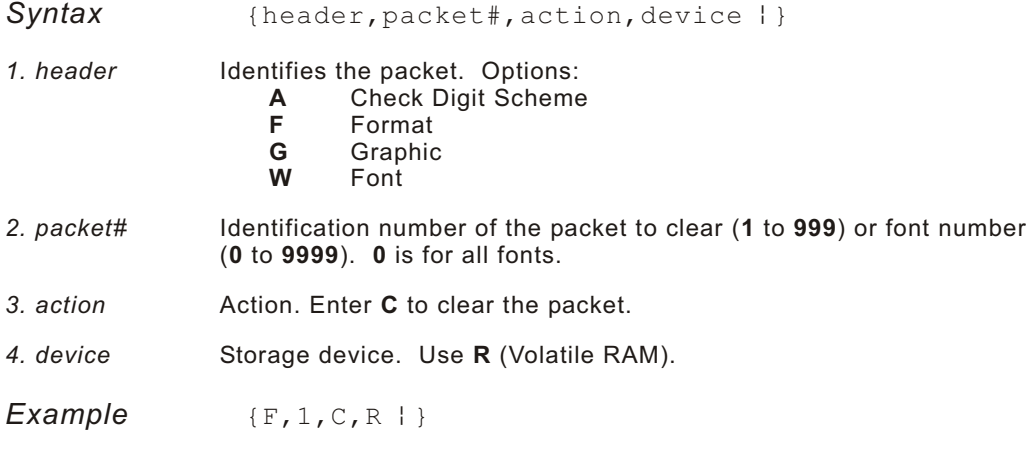

Clears Format #1 from volatile RAM.

# **Using the Font Packet**

You can use a font packet to add or clear downloaded fonts from memory, upload your font buffer, or upload the cell size information for a particular font. The font packet is useful when you are downloading fonts. If you are using downloaded fonts, the font number and the number of bytes each downloaded font uses is listed.

This packet does not list the number of bytes the standard printer fonts use.

Use the MONARCH® MPCL Toolbox **Font Utility** (available on our Web site) to create the font header and data. Refer to the online help for more information.

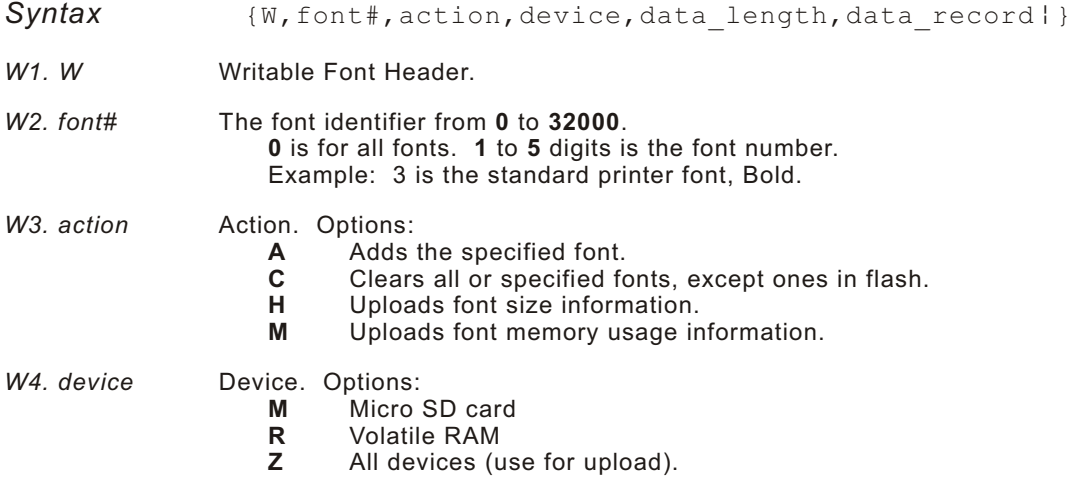

W5. data\_length The length of the font data. The range is 68 to 16384. *(optional)*

If you are creating fonts, you need to have font data included with this packet.

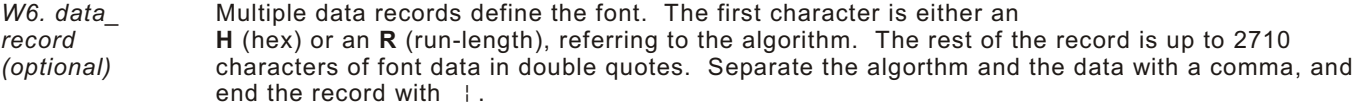

*Example*  ${W, 0, M, R | }$ 

Selects all fonts and checks the memory usage in RAM. The printer returns the following to the host:

 $\{W, 0, M, R\}$ Number of bytes free, Number of bytes used!}

*Example*  ${W, 0, H, Z}$ 

Selects all fonts and uploads the font size information for any downloaded fonts.

The printer returns the following to the host:

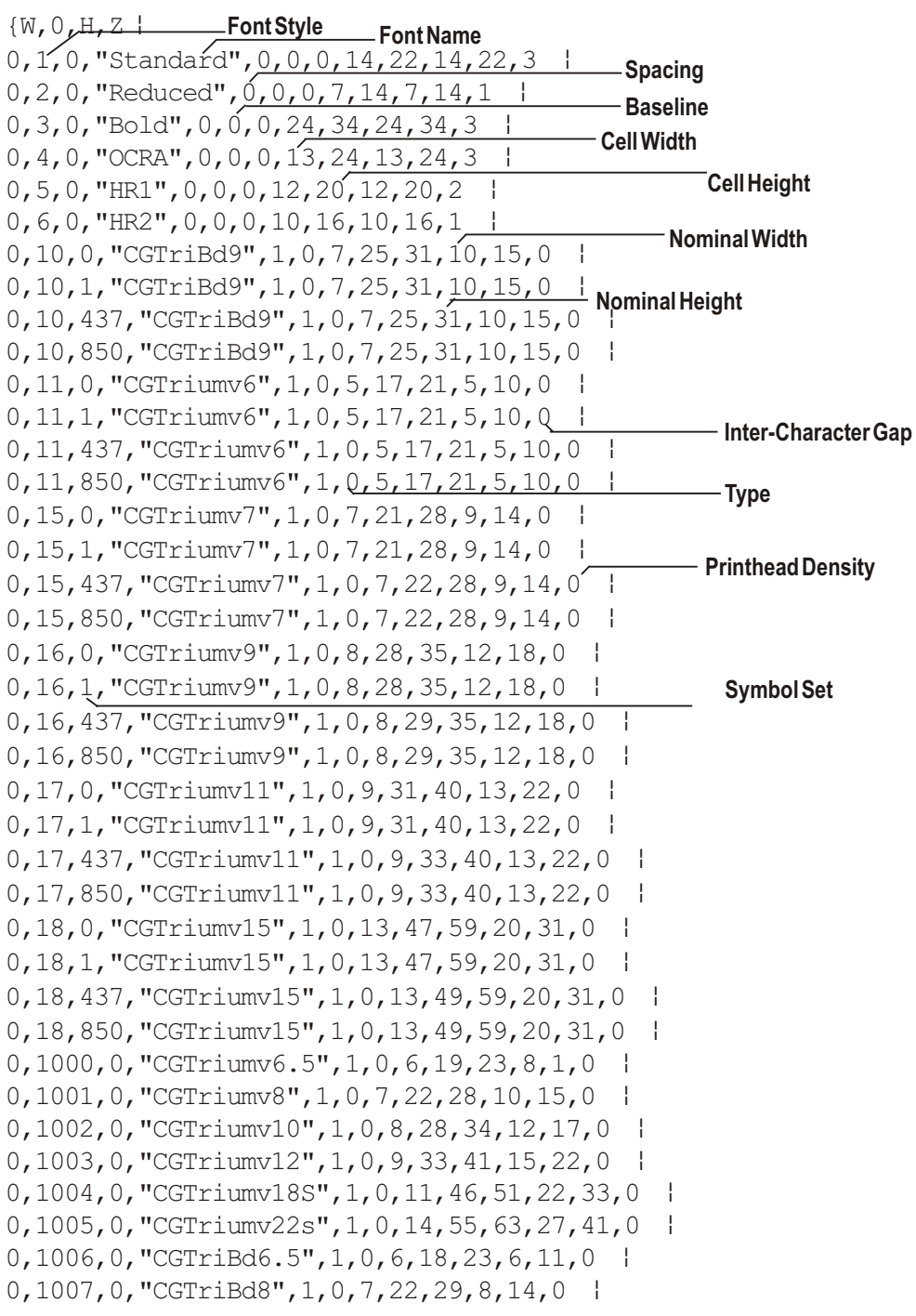

<span id="page-35-0"></span>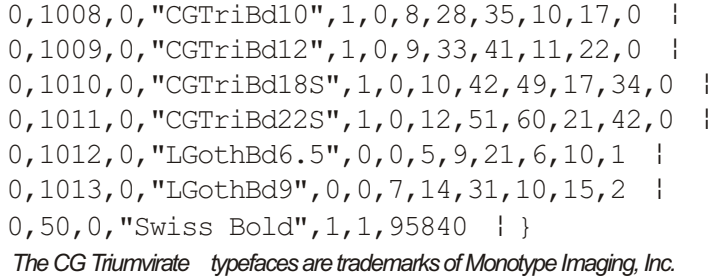

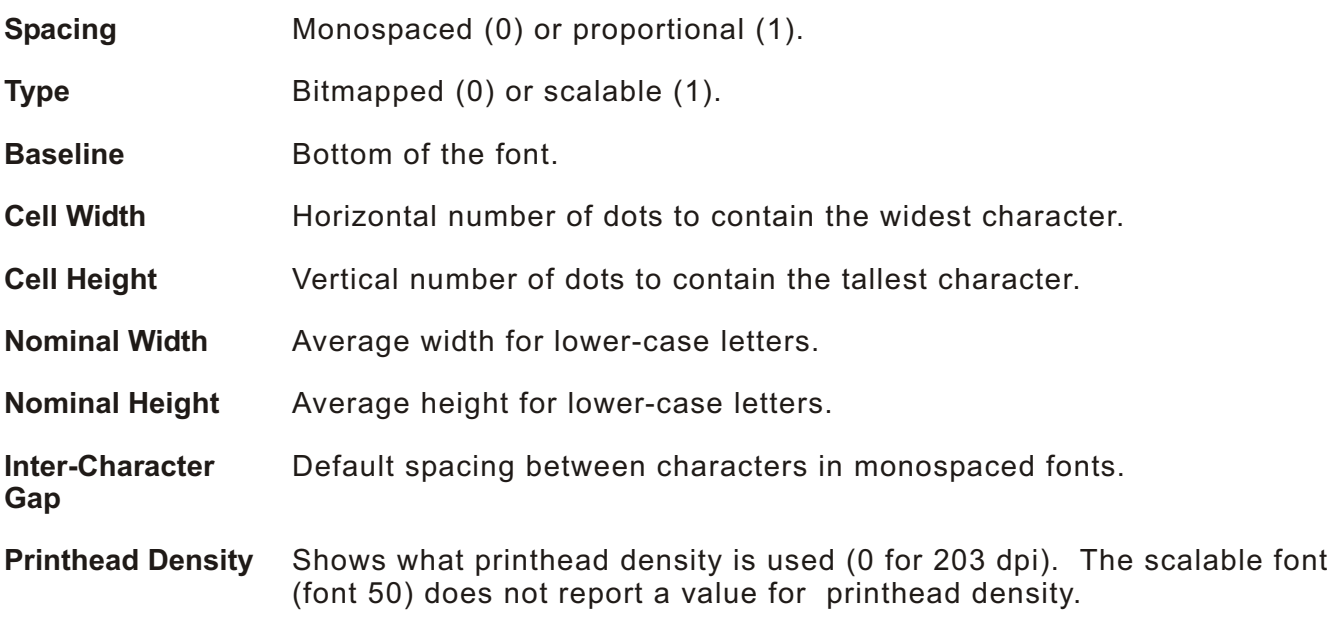

# **Uploading For mat Hea der Infor mation**

You can upload format header information from the formats in memory to check the supply length and width for each format.

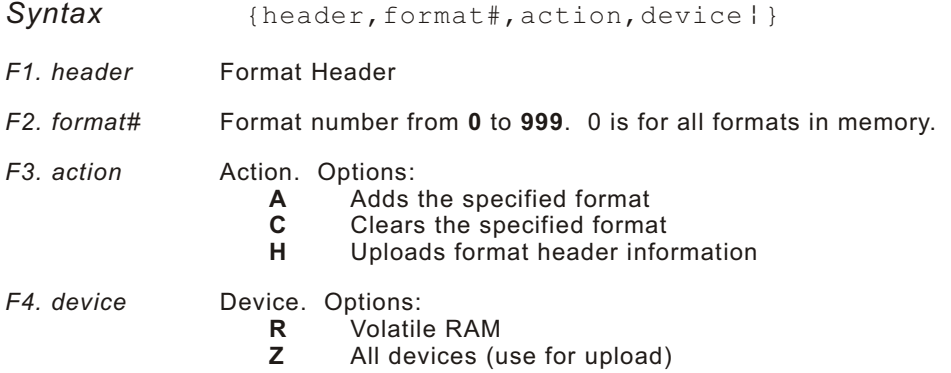
**Example**  ${F, 0, H, Z}$  }

Selects all formats in memory and returns the following:

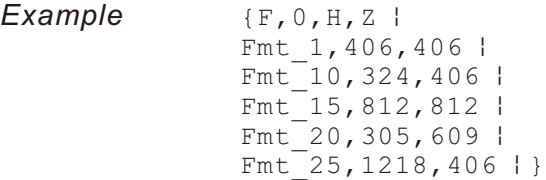

Displays the format number, supply length and supply width (in dots) for each format in memory.

*Example*  ${F, 1, H, Z | }$ 

Selects format1 and returns the following to the host:

 ${F, 1, H, Z}$ Fmt  $1,406,406$   $\}$ 

Displays the supply length and supply width (in dots) for format1.

# DEFINING FIELDS 3

This chapter provides a reference for defining

the format header text and constant text

bar code fields

line and box fields.

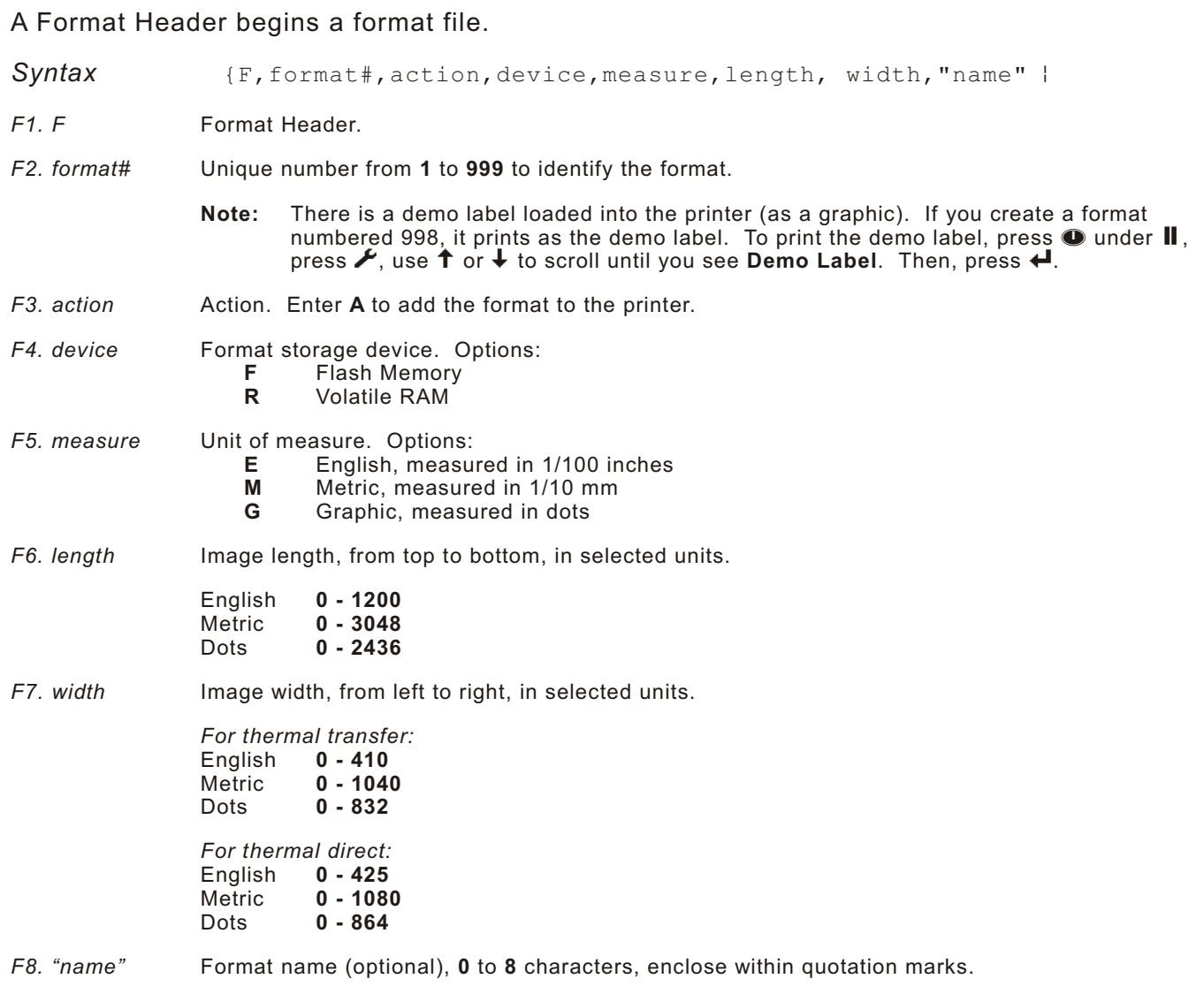

*Example*  ${F, 1, A, R, E, 600, 400, "TEXITIES" }$ 

Adds Format 1 ("TEXTILES") to the printer. The image length is six inches and the width is four inches.

## **Defining Text Fields**

Create a separate definition for each text field. If text falls on two lines, each line of text requires a separate definition.

*Syntax* T,field#,# of char,fix/var,row,column, gap,font,hgt mag,wid mag,color,alignment, char rot, field rot, sym set |

*T1. T* Text Field.

- *T2. field#* Unique number from **1** to **999** to identify this field.
- *T3. # of char* Maximum number of printed characters (**0** to **2710**) in the field.
- *T4. fix/var* Fixed or variable length field. Options: **F** Fixed length<br>**V** Variable lend
	- **V** Variable length
- *T5. row* For monospaced fonts, distance from bottom of print area to the pivot point. The pivot point varies depending on how text is justified.

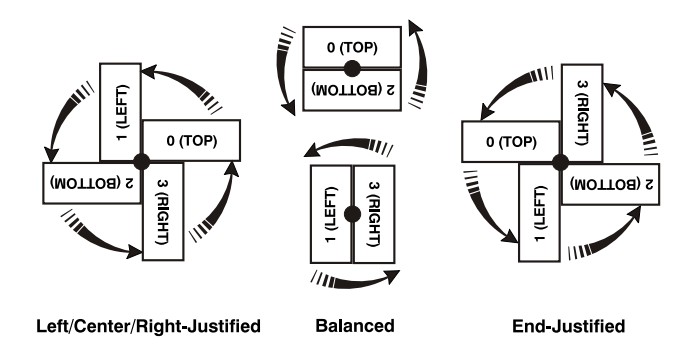

For proportionally spaced fonts, distance from bottom of print area to baseline of characters in field.

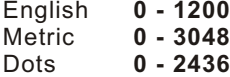

Range: **0** to **99**.

*T6. column* Distance from the left edge of the print area to the pivot point to find the column location.

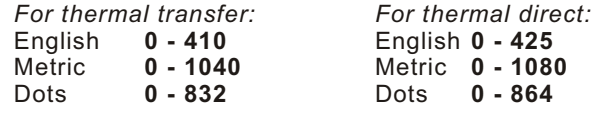

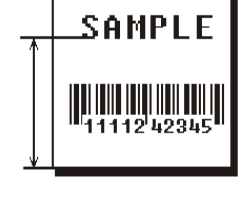

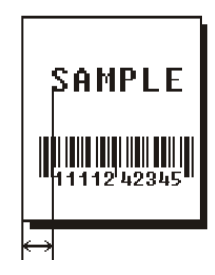

*T7. gap* Number of dots between characters 203 dpi.

**Note:** For monospaced fonts, the additional spacing is added to the existing inter-character gap. This is also true for proportionally spaced fonts, but remember that the inter-character gap varies with character combinations.

Any number other than **0** or the default number affects your field width. Default spacing:

Reduced and Letter Gothic Bold 6 pt. **1 dot** HR2 and Letter Gothic Bold 9 pt. **2 dots** Standard, Bold, OCRA-like, and HR1 All other fonts **varies with each letter** HR1 and HR2 are only used with the UPC bar code family and must be numeric. *T8. font* Style of font. Options:

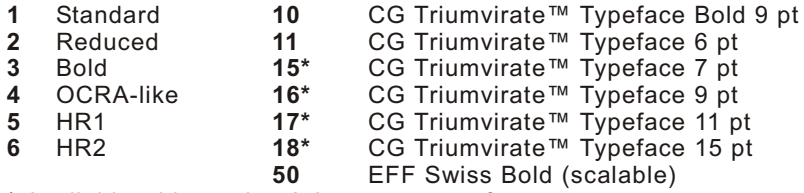

**\*** Available with version 2.0 or greater software.

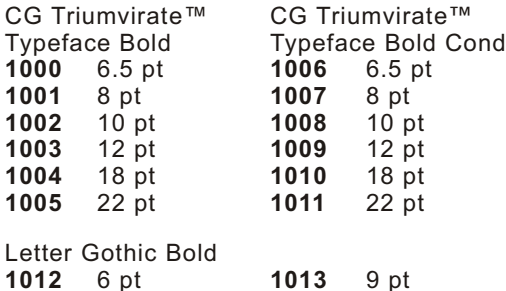

Or a valid downloaded font selector number. Make sure the downloaded font is installed in the printer. Fonts 5 and 6 are for numeric data only. Point sizes greater than 12 include only the following special characters: 0123456789#\$%&(),./@DFKLMPS\kprö¢£¥. All other point sizes use the whole symbol set. This information may not apply to optional fonts.

The CG Triumvirate typefaces support only the ANSI and DOS Code Page 437 and 850 Symbol Sets. The scalable font does not support Code Page 1256 (Arabic). See Appendix C, "Symbol Sets/Code Pages" for more information.

*T9. hgt mag* Height magnifier, **1** to **7** times (**4** to **255** points for the scalable font - font 50 or downloaded TrueType fonts). Use a magnifier of **1** with proportionally spaced fonts, because characters lose smoothness at higher magnifications. See Appendix B, "Fonts," for more information about fonts.

- *T10. wid mag* Width magnifier, **1** to **7** times (**4** to **255** points for the scalable font font 50 or downloaded TrueType fonts). Proportionally spaced fonts do not have a set width. To estimate the size of your field, use the letter "W" for the widest field or an "L" for an average width field. Find your selected font and the desired width in Appendix B, "Fonts."
	- **Note:** To use large point sizes (greater than 60 point), you must reconfigure memory and increase the size of the scalable (vector) fonts buffer.
- *T11. color* There are two types of field color overlay attributes:

Transparent The overlay field (text or constant text) does not block out (or "erase") existing fields.

Opaque The overlay field blocks out (or "erases") existing fields.

Options for standard printer fonts:

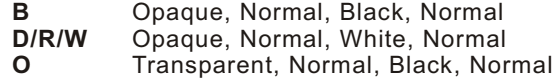

Options for scalable fonts:

- **A/N** Opaque, Normal, Black, Bold
- **B/O** Opaque, Normal, Black, Normal
- **E/S** Opaque, Italics, Black, Bold
- **F/T** Opaque, Italics, Black, Normal

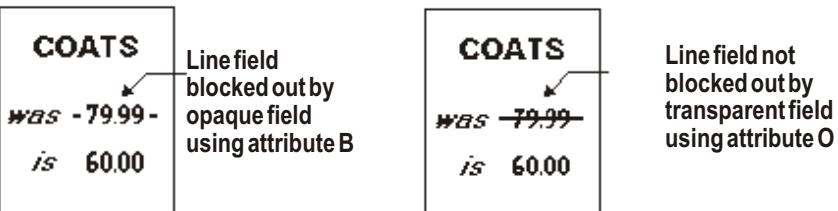

**Note:** Solid black print should not exceed 25% on a given square inch of the label, or the printhead life may be decreased.

Field placement in the packet is an important consideration when using field color attributes. If a line field is defined before the overlay (text or constant text) field, the line field is blocked out by the overlay field, depending on the overlay field's color attribute. If a line field is defined after the overlay field, the line field is not blocked out by the overlay field, regardless of the overlay field's color attribute.

- *T12. alignment* Options:
	-
	- **L** Align on left side of field.<br>**C** Center text within field (m
	- **C** Center text within field (monospaced fonts only)<br>**R** Alian on right side of field (monospaced fonts or **R** Align on right side of field (monospaced fonts only)<br>**B** Align at midpoint of field
	- **B** Align at midpoint of field<br>**E** Align at endpoint of the f
	- **E** Align at endpoint of the field
	- Use **L**, **B**, or **E** for any font.

#### *T13. char rot* Character rotation. The field or supply does not rotate, only the characters do. Options:

- **0** Top of character points to top of field
- **1** Top of character points to left of field<br>**2** Top of character points to bottom of f
- **2** Top of character points to bottom of field
- **3** Top of character points to right of field

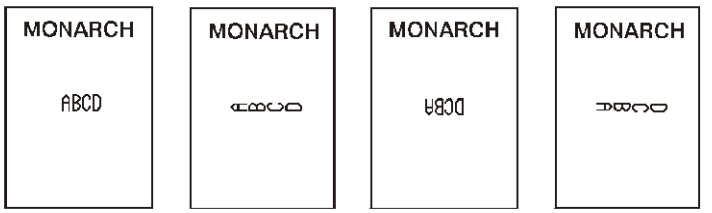

**Note:** Font 50 and downloaded TrueType fonts do not support character rotation.

- *T14. field rot* Field rotation. Field rotation rotates the whole field, not just the characters. Rotation is affected by the pivot point, which varies depending on how text is justified. Lower left corner of field is the pivot point. Options:
	- **0** Top of field points to top of supply<br>**1** Top of field points to left of supply
	- **1** Top of field points to left of supply
	- **2** Top of field points to bottom of supply<br>**3** Top of field points to right of supply
	- **3** Top of field points to right of supply

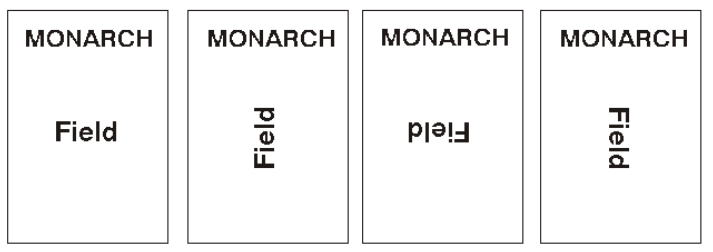

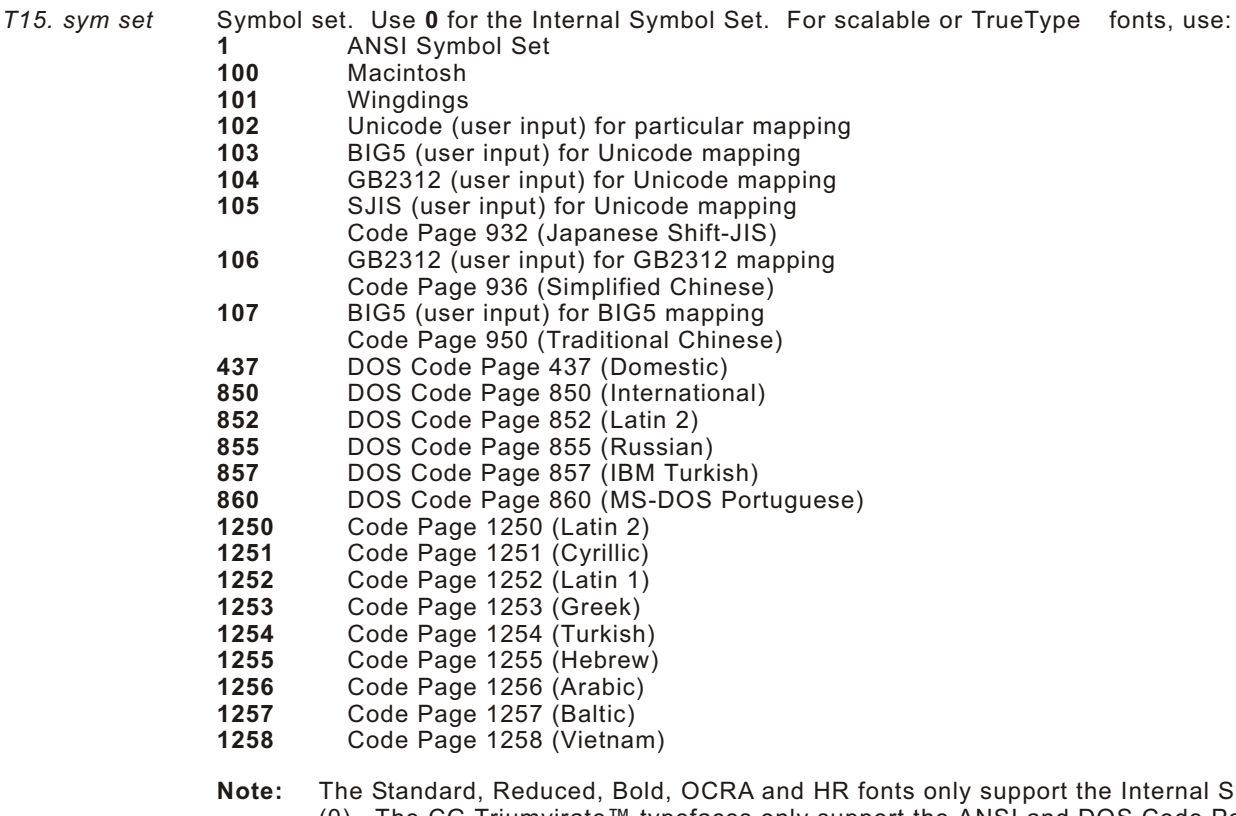

**Note:** The Internal Symbol Set (0). The CG Triumvirate™ typefaces only support the ANSI and DOS Code Page 437 and 850 Symbol Sets. The scalable font (font 50) does not support Code Page 1256 (Arabic). Code pages 852-860 and 1250-1258 are for downloaded TrueType fonts or the scalable font. Symbol sets 102-107 require a downloaded International TrueType font. TrueType fonts are designed to be regionally specific; therefore, all code pages may not be supported in a given font. See Appendix C, "Symbol Sets/Code Pages," " for more information.

**Example**  $T$ , 2, 10, V, 50, 80, 0, 1, 1, 1, B, C, 0, 0, 0 |

Defines a text field (field #2) with a variable length of up to 10 characters. The field begins at row 50, column 80. There is no additional gap between characters, and the Standard font is used without any additional magnification. The printing is black on white and centered. No field or character rotation is used. The internal symbol set is used.

Each bar code field requires a separate definition.

- *Syntax* B,field#,# of char,fix/var,row,column, font, density, height, text, alignment, field rot, type, sep\_height, segment |
- *B1. B* Bar Code Field.
- *B2. field#* Unique number from **1** to **999** to identify this field.
- *B3. # of char* Maximum number of characters. If the bar code uses a check digit, allow an extra character for the check digit. The actual maximum number of characters is limited by the size of the label and bar code density. Range: **0** to **2710**.

For the GS1 DataBar bar code, the maximum number of characters varies based on the specific GS1 DataBar type.

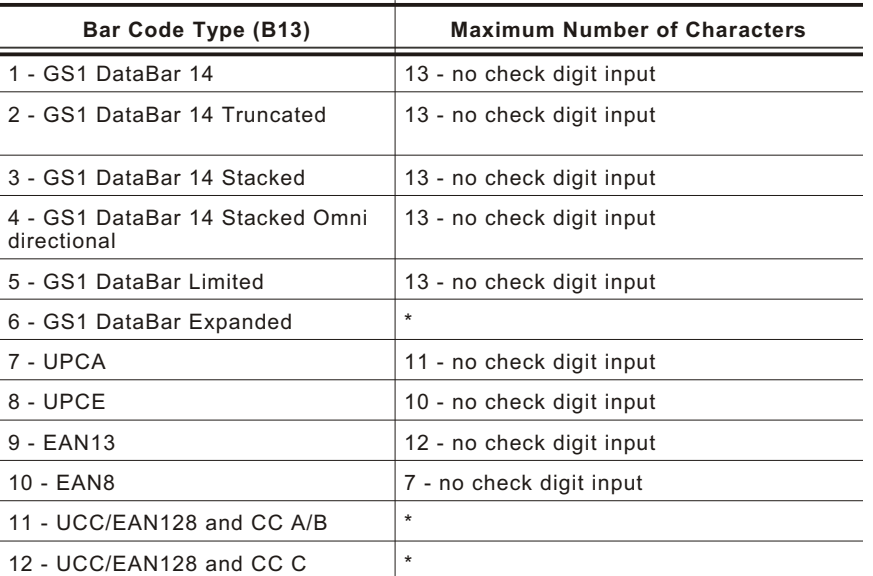

- \* For more information, refer to the *GS1 General Specification*.
- **Notes:** If not enough characters are entered, the bar code pads to the left with zeros. If too many characters are entered, unpredictable results may occur. If FNC1 (function 1) is supported, use ~029 in the batch data to invoke it.

For Quick Response bar codes, this number includes header information. The maximum depends on the type of characters entered for the batch data and differs for the two models of the bar code.

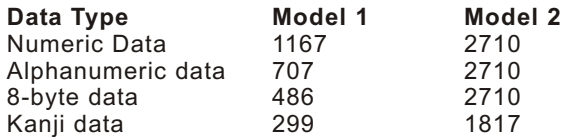

**Note:** The maximum number of characters depends on the selected level of error correction. As you increase the error correction level, the maximum number of characters decreases.

*B4. fix/var* Fixed (**F**) or variable (**V**) length field.

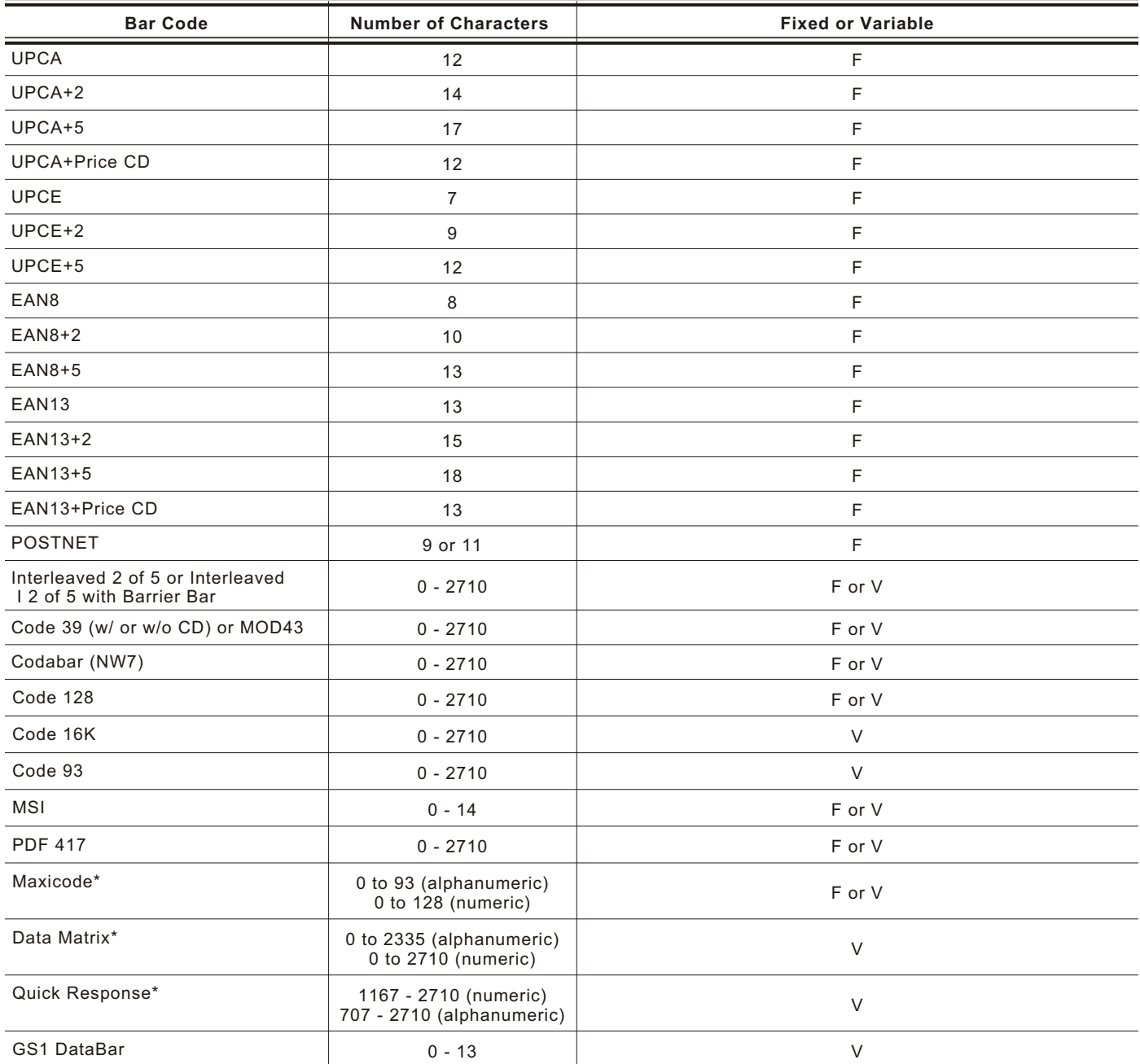

\* For more information about MaxiCode, Data Matrix, Quick Response, and GS1Data Bar, see Appendix A, "Samples."

*B5. row* Distance from the bottom of the print area to the pivot point of the field. The pivot point varies, depending on how the field is justified. Pivot points:

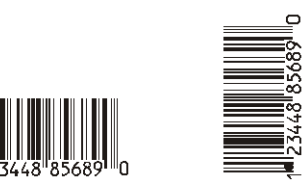

#### **Left/Center/Right-Justified Fields**

**Balanced Fields End-Justified Fields**

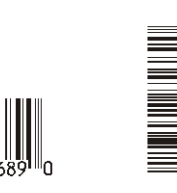

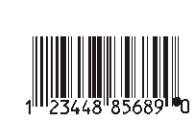

**10** UPCA +2 **40** Code 39 (MOD 43 check digit)

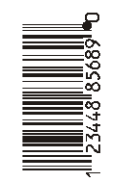

Remember to include text or numbers that may appear with the bar code for the row measurement.

 $\circ$ 

English **0 - 1200** 0 - 3048 Dots **0 - 2436** SAMPLE 

**SAMPLE** 

*B6. column* Distance from the lower left edge of the print area to the pivot point.

*For thermal transfer: For thermal direct:* Metric **0 - 1040** Metric **0 - 1080** Dots **0 - 832** Dots **0 - 864**

English **0 - 410** English **0 - 425**

Allow a minimum of **1/10** inch between the scan edge of bar code and label edges or other data.

*B7. font* Ba

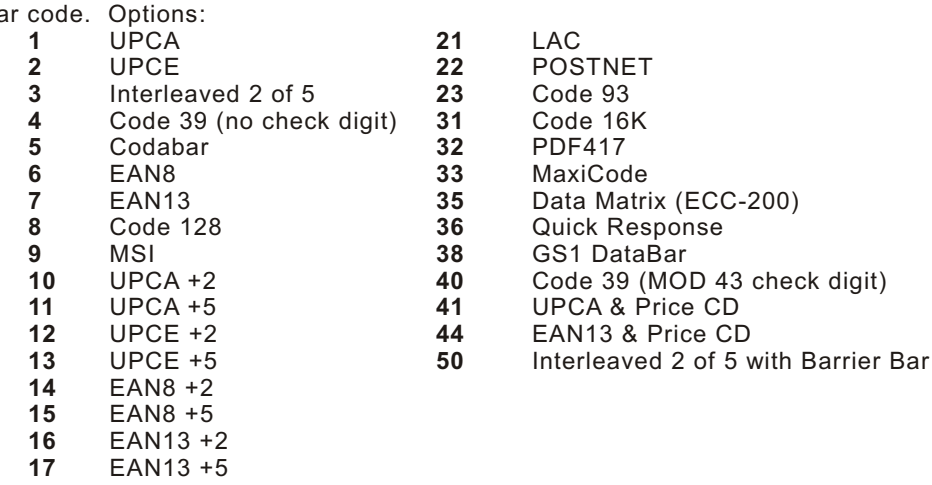

*B8. density* Bar code density. Use **0** for Quick Response bar codes. Use the following table for the other bar codes.

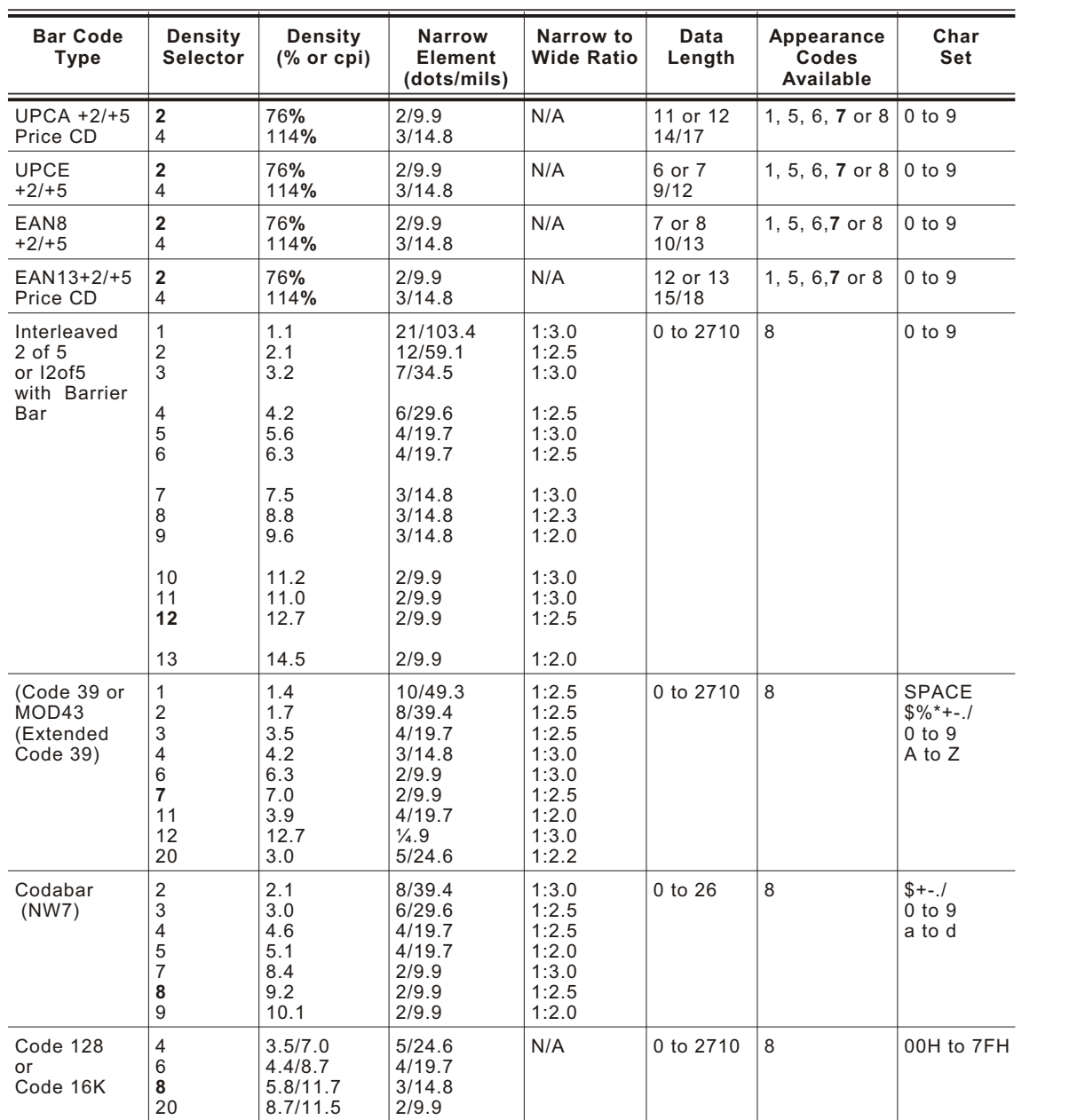

#### **Bar Code Densities**

**Notes:** The start (\*) and stop (+) characters are automatically added for Code 39. Code 39, density 12, produces a one-dot narrow bar.

Values in bold indicate the default.

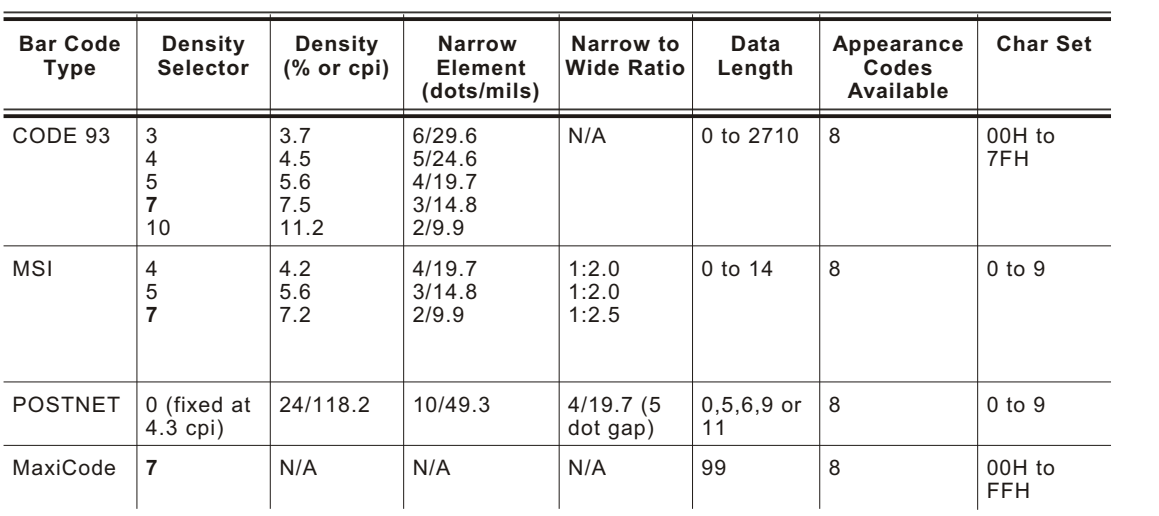

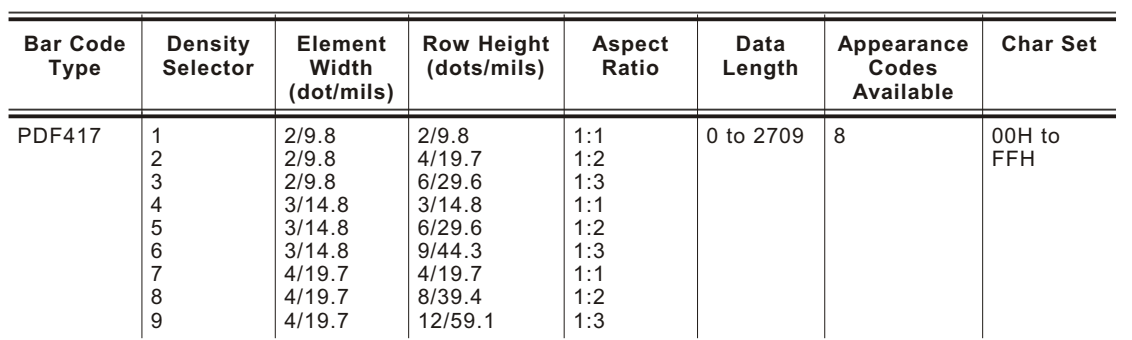

**Note:** Values in bold indicate the default.

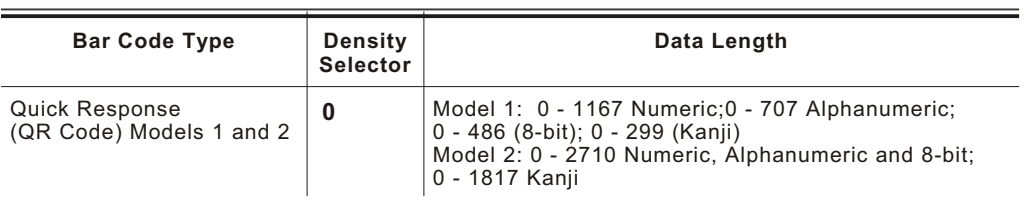

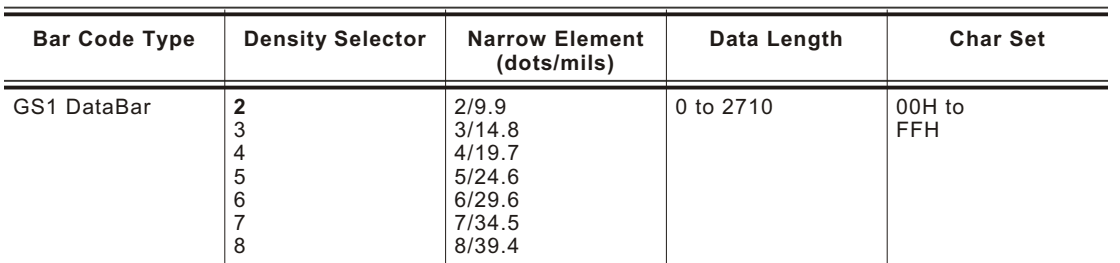

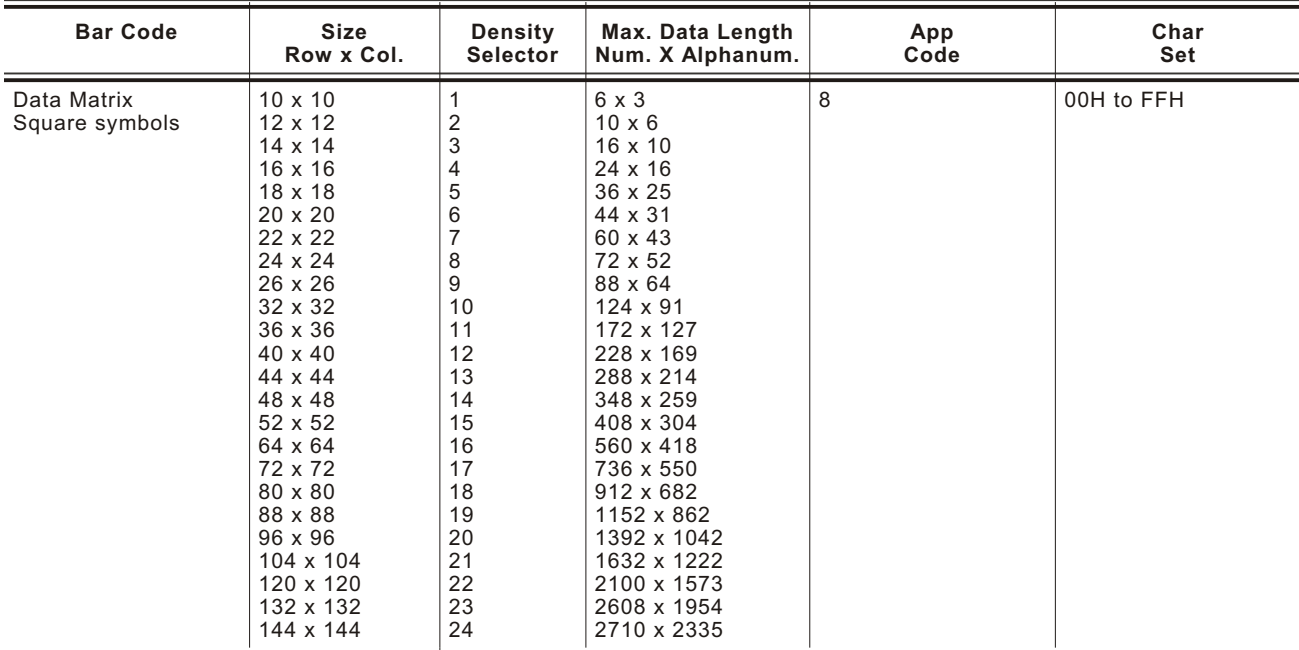

0 default (bar code size automatically determined by data)

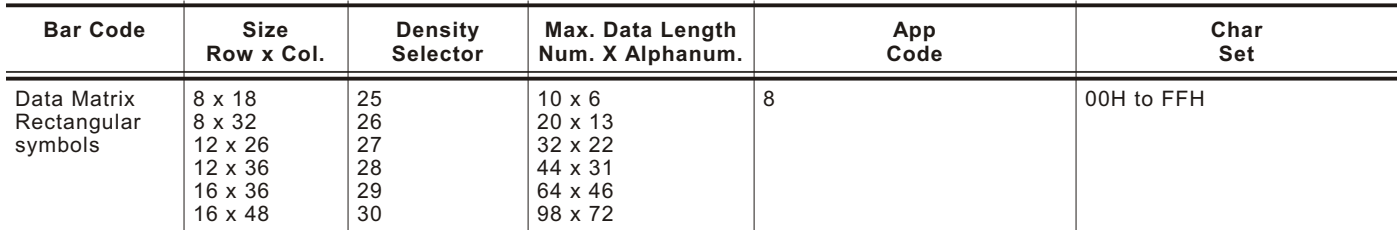

0 default (bar code size automatically determined by data)

**Note:** The printers support printing a Data Matrix symbol with an X-dimension of 13 mils or greater (3 dots @203 dpi). If you use a denser bar code, make sure the bar code scans in your particular application. Our "premium" supplies and increasing the print contrast are recommended for denser bar codes. Depending on your application, additional densities are available.

*B9. height* Bar code height, in 1/100 inches, 1/10 mm, or dots. Minimum values: English **20**

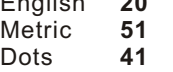

POSTNET, PDF417, and MaxiCode bar codes have a fixed height.

Always use **0** for these bar codes.

Small Data Matrix and QR Codes may not be scannable. The Data Matrix and QR Code's height depends on the number entered for this parameter. For example, if you select 80, the symbol could be smaller than 0.80," but it will not be greater than the amount specified in this parameter. The symbol arranges the data according to rows and columns within the specified height. For the GS1 DataBar bar code, use the *height* only for UCC/EAN family *types* listed in *B13*. For Quick Response bar codes, the value you enter is the symbol's maximum height. Small bar codes may not be scannable.

- 
- *B10. text* Appearance of text with bar code. For UPC and EAN only use **0** to **7**. For all others, use **8**, except where noted. Options:<br> **0** Default
	- **0** Default
		- MaxiCode Mode 0 (obsolete)
		- GS1 DataBar QR Code Model 2
	- **1** No check digit or number system
		- QR Code Model 1
	- **2** MaxiCode Mode 2 (Numeric Postal Code)
	- QR Code Model 2
	- **3** MaxiCode Mode 3 (Alphanumeric Postal Code)
	- **5** Number system at bottom, no check digit
	- **6** Check digit at bottom, no number system
	- **7** Check digit and number system at bottom
	- **8** No text, bar code only
	- GS1 DataBar
		- MaxiCode (autodetect modes 0, 2, or 3) Data Matrix
- *B11. alignment* Choose **L**, **R**, **C**, **B** or **E** to align the bar code data correctly in the field. **B** centers variable width bar codes, which may not allow pad-character centering (Code 128, Code 39, etc.) **E** right justifies variable width bar codes. MaxiCode, Data Matrix, QR Code, and GS1 DataBar must use **L**.
- *B12. field rot* Field rotation. Field rotation rotates the whole field, not just the characters. Rotation is affected by the pivot point, which varies depending on how text is justified. Lower left corner of field is the pivot point. Options:
	- **0** Top of field points to top of supply
		- (Use for Maxicode)
	- **1** Top of field points to left of supply
	- **2** Top of field points to bottom of supply<br>**3** Top of field points to right of supply
	- **3** Top of field points to right of supply
	- **Note:** Serial bar codes printed at speeds greater than xx IPS may not scan properly.
- *B13. type* Select from the bar code family. This parameter only applies to the GS1 DataBar bar code. For other bar codes, do not include this parameter. Options:
	- **1** GS1 DataBar 14 (default)
	- **2** GS1 DataBar 14 Truncated
	- **3** GS1 DataBar 14 Stacked
	- **4** GS1 DataBar 14 Stacked Omni directional
	- **5** GS1 DataBar Limited
	- **6** GS1 DataBar Expanded
	- **7** UPCA
	- **8** UPCE
	- **9** EAN13
	- **10** EAN8
	-
	- **11** UCC/EAN128 and CC A/B **12** UCC/EAN128 and CC C
- *B14. sep\_height* Height of the separator between the linear bar code and 2D bar code. This parameter only applies to the GS1 DataBar bar code. For other bar codes, do not include this parameter. The value is **1** or **2**. The default is 1.
- *B15. segment* Width of the segment only for use with GS1 DataBar family *types* listed in *B13*. For other bar codes, do not include this parameter. The range is even numbers from **2** to **22**. The default is 22.

**Example B, 3, 12, V, 50, 40, 1, 2, 80, 7, L, 0 p** 

Defines a bar code field (field #3) with 12 characters of variable length starting at row 150, column 40. A UPCA bar code with a density of 2 and a height of 80 is used. The check digit and number system are shown at the bottom. The bar code is left aligned without any field rotation.

**Example B, 1, 30, V, 5, 5, 38, 4, 0, 0, L, 0, 1, 2, 22** 

Defines a bar code field (field #3) with up to 30 characters of variable length starting at row 5, column 5. The GS1 DataBar uses a density of 4. No text is shown with the bar code. The bar code is left-aligned with no field rotation.

# **Defining Constant Text Fields**

A constant text field is a set of fixed characters that prints on all labels. Define each constant text field separately. This field is not assigned a field number, but is counted as a field (keep this in mind, as the printer allows a maximum of 1000 fields per format). The characters in this field cannot be changed by batch data. Field options do not apply to constant text fields. Mark the pivot point of your field. This will vary, depending on how your field is justified.

*Syntax* C,row,column,gap,font,hgt mag, wid mag,color,alignment,char rot, field rot, "fixed char", sym set |

- C<sub>1</sub>. C Constant Text Field.
- *C2. row* For monospaced fonts, distance from bottom of print area to the pivot point. For proportionally spaced fonts, distance from bottom of print area to baseline of characters in the field.

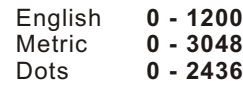

*C3. column* Distance from the lower left edge of the print area to the pivot point.

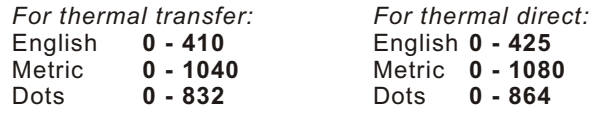

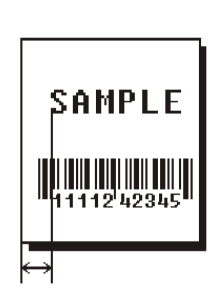

**SAMPLE** 

<u>TI III III IIII IIII</u> 111242349

*C4. gap* Number of dots between characters 203 dpi. Range: **0** to **99**.

**Note:** For monospaced fonts, the additional spacing is added to the existing inter-character gap. This is also true for proportionally spaced fonts, but remember that the inter-character gap varies with character combinations.

Any number other than **0** or the default number affects your field width. Default spacing:

Reduced and Letter Gothic Bold 6 pt. **1 dot** HR2 and Letter Gothic Bold 9 pt. **2 dots** Standard, Bold, OCRA-like, and HR1 **3 dots** varies with each letter HR1 and HR2 are only used with the UPC bar code family and must be numeric.

*C5. font* Style of font. Options:

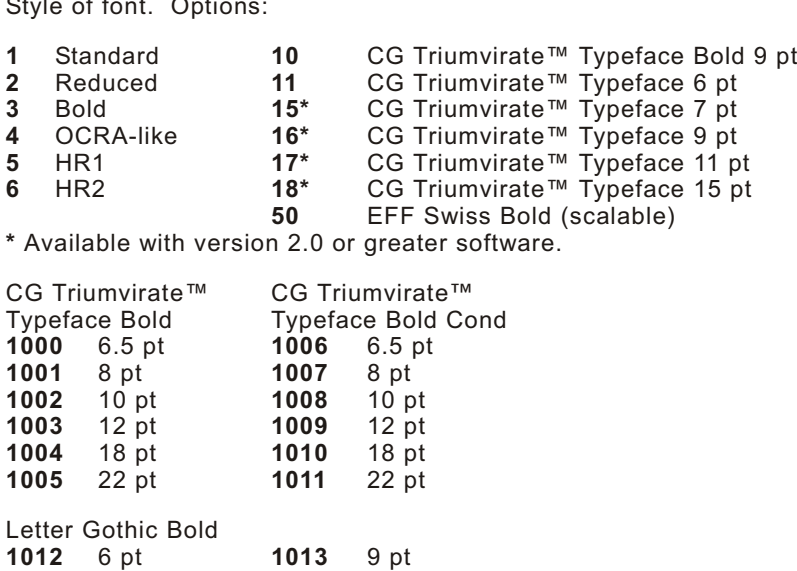

Or a valid downloaded font selector number. Make sure the downloaded font is installed in the printer. Fonts 5 and 6 are for numeric data only. Point sizes greater than 12 include only the following special characters: 0123456789#\$%&(),./@DFKLMPS\kprö¢£¥. All other point sizes use the whole symbol set. This information may not apply to optional fonts.

The CG Triumvirate typefaces support only the ANSI and DOS Code Page 437 and 850 Symbol Sets. The scalable font does not support Code Page 1256 (Arabic). See Appendix C, "Symbol Sets/Code Pages" for more information.

- *C6. hgt mag* Height magnifier, **1** to **7** times (**4** to **255** points for the scalable font font 50 or downloaded TrueType fonts). Use a magnifier of **1** with proportionally spaced fonts, because characters lose smoothness at higher magnifications. See Appendix B, "Fonts" for more information about fonts.
- *C7. wid mag* Width magnifier, **1** to **7** times (**4** to **255** points for the scalable font font 50 or downloaded TrueType fonts). Proportionally spaced fonts do not have a set width. To estimate the size of your field, use the letter "W" for the widest field or an "L" for an average width field. Find your selected font and the desired width in Appendix B, "Fonts."

#### *C8. color* There are two types of field color overlay attributes:

Transparent The overlay field (text or constant text) does not block out (or "erase") existing fields. Opaque The overlay field blocks out (or "erases") existing fields.

Options for standard printer fonts:

- **B** Opaque, Normal, Black, Normal<br>**D/R/W** Opaque, Normal, White, Normal
- **Opaque, Normal, White, Normal**
- **O** Transparent, Normal, Black, Normal

Options for scalable fonts:

- **A/N** Opaque, Normal, Black, Bold
- **B/O** Opaque, Normal, Black, Normal
- **E/S** Opaque, Italics, Black, Bold
- **F/T** Opaque, Italics, Black, Normal
- **Note:** Solid black print should not exceed 25% on a given square inch of the label, or the printhead life may be decreased.

Field placement in the packet is an important consideration when using field color attributes. If a line field is defined before the overlay (text or constant text) field, the line field is blocked out by the overlay field, depending on the overlay field's color attribute. If a line field is defined after the overlay field, the line field is not blocked out by the overlay field, regardless of the overlay field's color attribute.

- *C9. alignment* Alignment of constant text in the field. Options:
	- **L** Align on left side of field.<br>**C** Center text within field (for
	- **C** Center text within field (for monospaced fonts only)
	- **R** Align on right side of field (for monospaced fonts only)
	- **B** Align at midpoint of field<br>**F** Align at end of field
	- **E** Align at end of field.

Use **L**, **B**, or **E** for any font.

#### *C10. char rot* Character rotation. The field or supply does not rotate, only the characters do. Options:

- **0** Top of character points to top of field<br>**1** Top of character points to left of field
- **1** Top of character points to left of field
- **2** Top of character points to bottom of field<br>**3** Top of character points to right of field
- **3** Top of character points to right of field

**Note:** Font 50 and downloaded TrueType fonts do not support character rotation.

- *C11. field rot* Field rotation. Field rotation rotates the whole field, not just the characters. Rotation is affected by the pivot point, which varies depending on how text is justified. Lower left corner of field is the pivot point. Options:
	- **0** Top of overlay points to top of supply<br>**1** Top of overlay points to left of supply
	- **1** Top of overlay points to left of supply<br>**2** Top of overlay points to bottom of sup
	- **2** Top of overlay points to bottom of supply
	- **3** Top of overlay points to right of supply

*C12. "fixed char"* Fixed characters to appear in the field. Maximum **2710** characters. Enclose in quotation marks.

*C13. sym set* Symbol set. Use **0** for the Internal Symbol Set. For scalable or TrueType fonts, use:

- **1** ANSI Symbol Set
- **100** Macintosh
- **101** Wingdings
- **102** Unicode (user input) for particular mapping
- **103** BIG5 (user input) for Unicode mapping
- **104** GB2312 (user input) for Unicode mapping
- **105** SJIS (user input) for Unicode mapping
- Code Page 932 (Japanese Shift-JIS)
- **106** GB2312 (user input) for GB2312 mapping Code Page 936 (Simplified Chinese)
- **107** BIG5 (user input) for BIG5 mapping
- Code Page 950 (Traditional Chinese)
- **437** DOS Code Page 437 (Domestic)
- **850** DOS Code Page 850 (International)
- **852** DOS Code Page 852 (Latin 2)
- **855** DOS Code Page 855 (Russian)
- **857** DOS Code Page 857 (IBM Turkish)
- **860** DOS Code Page 860 (MS-DOS Portuguese)
- **1250** Code Page 1250 (Latin 2)
- **1251** Code Page 1251 (Cyrillic)
- **1252** Code Page 1252 (Latin 1)
- **1253** Code Page 1253 (Greek)
- **1254** Code Page 1254 (Turkish)
- **1255** Code Page 1255 (Hebrew) **1256** Code Page 1256 (Arabic)
- **1257** Code Page 1257 (Baltic)
- **1258** Code Page 1258 (Vietnam)
- **Note:** The Standard, Reduced, Bold, OCRA and HR fonts only support the Internal Symbol Set (0). The CG Triumvirate™ typefaces only support the ANSI and DOS Code Page 437 and 850 Symbol Sets. The scalable font (font 50) does not support Code Page 1256 (Arabic). Code pages 852-860 and 1250-1258 are for downloaded TrueType fonts or the scalable font. Symbol sets 102-107 require a downloaded International TrueType font. TrueType fonts are designed to be regionally specific; therefore, all code pages may not be supported in a given font. See Appendix C, "Symbol Sets/Code Pages" for more information.

**Example C, 30, 10, 0, 1, 1, 1, B, L, 0, 0, "MADE IN USA", 0 |** 

Defines a constant text field starting at row 30, column 10. It does not have any additional inter-character gap. The Standard font is used without any additional magnification. The printing is black on white and left justified. No field or character rotation is used. "MADE IN USA" is printed in this field. The internal symbol set is used.

# **Defining Line Fields**

Use lines to form borders and mark out original prices. Define each line separately. This field is not assigned a field number, but is counted as a field (keep this in mind, as the printer allows a maximum of **1000** fields per format). You can define any line length and a thickness up to 99 dots, as long as the solid black print does not exceed 25 percent of any given square inch of the label.

## **Line Types**

You can create horizontal and vertical lines. There are two ways to define lines.

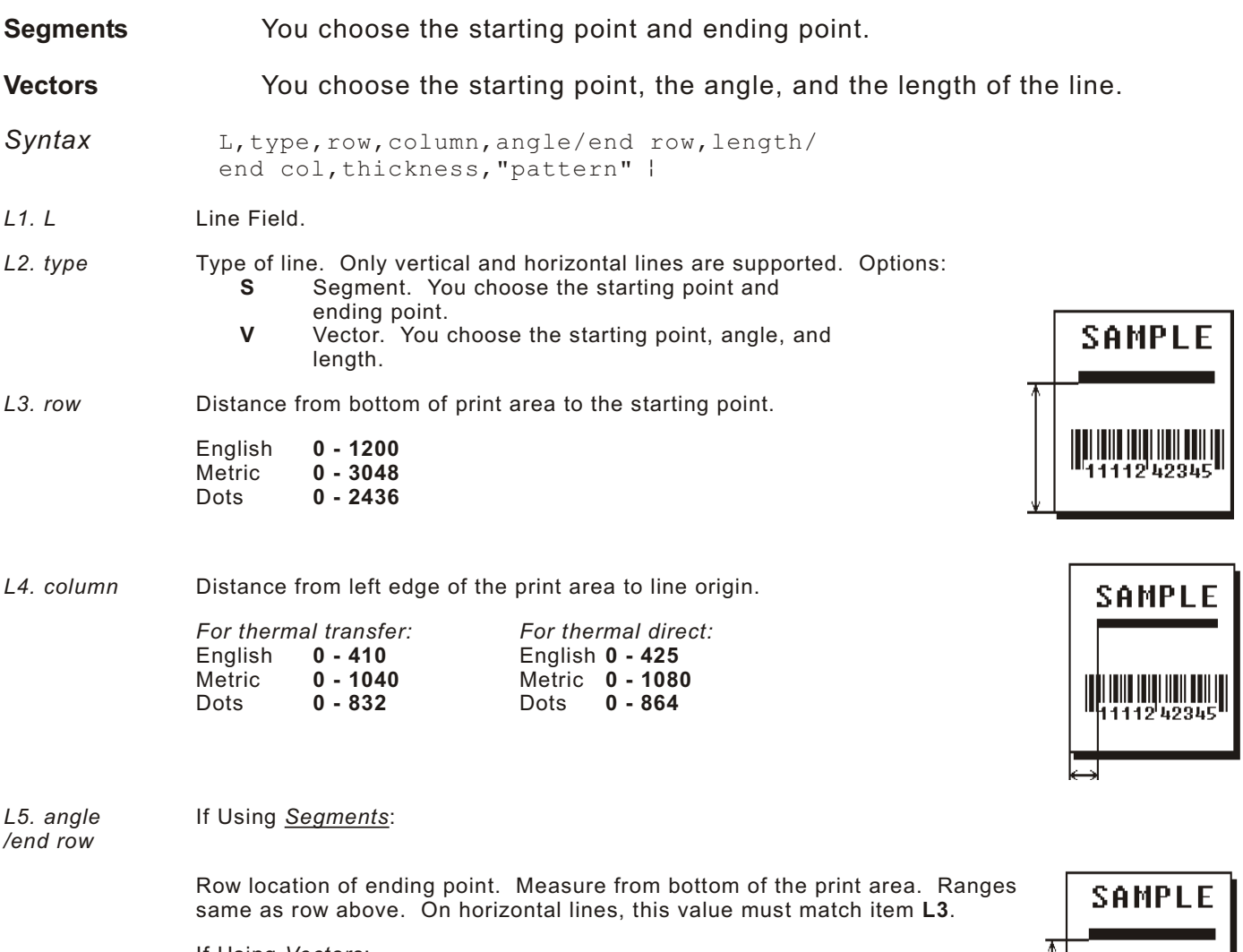

If Using *Vectors*: Angle of line. Options: **0**, **90**, **180**, or **270**.

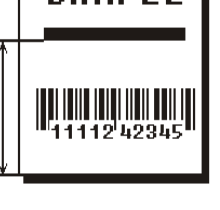

*L6. length/* If Using *Segments*:

*end col*

Column location of end point. Measure from left edge of print area. Ranges same as column above. On vertical lines, this value must match parameter **L4**.

If Using *Vectors*: Length of the line in selected units.

Ranges for horizontal lines:

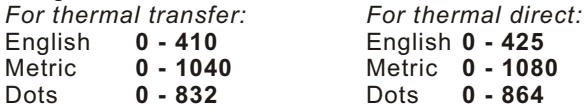

Ranges for vertical lines:<br>English 0 - 1200 English **0 - 1200** Metric **0 - 3048** Dots **0 - 2436**

**SAMPLE** <u>HIII IIII IIII III</u> 112 4234

*L7. thickness* Using the chart below for reference, write the line thickness (**1** to **99**) in box **L7**. Line thickness fills upward on horizontal lines, or to the right on vertical lines. Measured in dots.

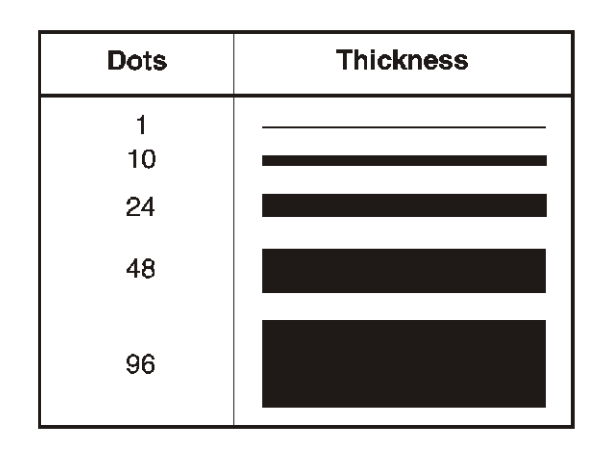

*L8. "pattern"* Line pattern. Enter "".

**Example** L, S, 110, 30, 110, 150, 10, ""

Defines a horizontal line field as a segment starting at row 110, column 30 and ending at row 110, column 150. The line thickness is 10 dots.

## **Defining Box Fields**

Use boxes to form borders or highlight items of interest. Define each box field separately. This field is not assigned a field number, but is counted as a field (keep this in mind, as the printer allows a maximum of 1000 fields per format). You can define any line length and a thickness up to 99 dots, as long as the solid black print does not exceed 25 percent of any given square inch of the label.

**Syntax** Q,row,column,end row,end col,thickness,"pattern" |

- *Q1. Q* Box (**Q**uadrilateral) Field.
- *Q2. row* Distance from bottom of print area to lower left corner of box.

English **0 - 1200** Metric **0 - 3048** 0 - 2436

*Q3. column* Distance from left edge of print area to lower left corner of box.

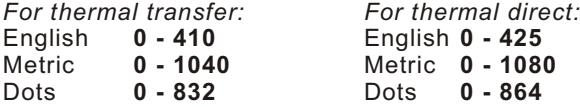

- *Q4. end row* Distance from bottom of print area to upper right corner of box. Ranges same as *row*.
- *Q5. end col* Distance from left edge of print area to upper right corner of box. Ranges same as *column*.
- *Q6. thickness* Using the chart below for reference, write the desired line thickness (**1** to **99**) in box **Q6**. Boxes fill inward, so make sure your boxes do not overwrite other fields. Measured in dots.

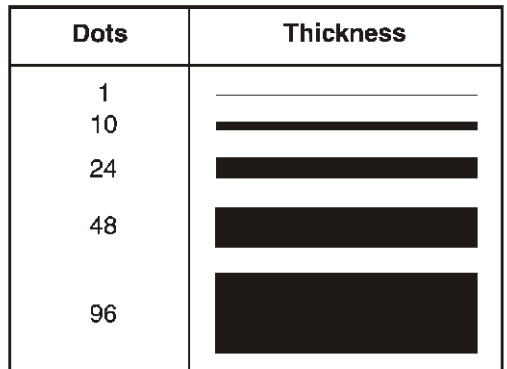

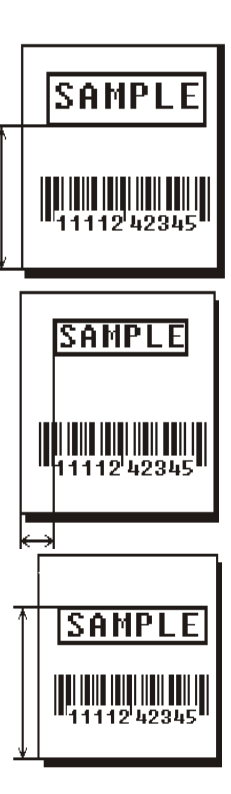

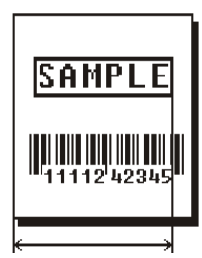

*Q7. "pattern"* Line pattern. Enter "".

**Example**  $Q, 40, 30, 70, 150, 3, \cdots$ 

Defines a box field starting at row 40, column 30. It ends at row 70, column 150. It has a thickness of 3 dots.

# DEFINING FIELD OPTIONS

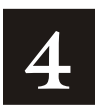

This chapter provides a reference for defining

field options in formats

check digit packets.

**Note:** When using multiple options on the printer, options are processed in the order they are received.

## **Applying Fi eld Options**

Field options further define text, bar code, and non-printable text fields. The text, constant text, or bar code field must be previously defined *before* you can apply any field option to it. Define options immediately after the field to which they apply.

#### **Combining Fi eld Opt ions**

You can use more than one option with most fields. For example, you can use Option 4 to copy data from another field, and then use Option 30 to pad the field. When you use multiple options for the same field, you must place the options in the order you want to apply them to your format.

#### **Res tric tions**

Some options cannot be used together. For example, incrementing (Option 60) and price field (Option 42) options cannot be applied to the same field. Refer to the following sections addressing individual options for specific combinations to avoid.

Option 4 (copy a field) is the only option that can be repeated for a single field.

**Example** R, 1, 3, 1, 3, 1, 1

**Syntax** R, option#, parameter...parameter |

*R1. R* Indicates field option header.

#### *R2. option#* Option number:

- **1** Define fixed characters<br>**2** Data type restrictions
- **2** Data type restrictions<br>**4** Conv data from previo
- **4** Copy data from previous field
- **30** Pad data to left or right with specified character
- **31** Generate check digit
- **42** Format as a price field
- **50** Define bar code densities
- **51** Define security and truncation of PDF417 bar codes
- **52** Define width or length of PDF417 bar codes
- **60** Define incrementing or decrementing field
- **61** Reimage fields

*R3. parameter(s)* Varies per option. See the following option descriptions.

# **Option 1 (Fixed Data)**

Fixed data is information (a company name or store number) you want to print on all labels. You can define fixed characters for an entire field or for part of a field.

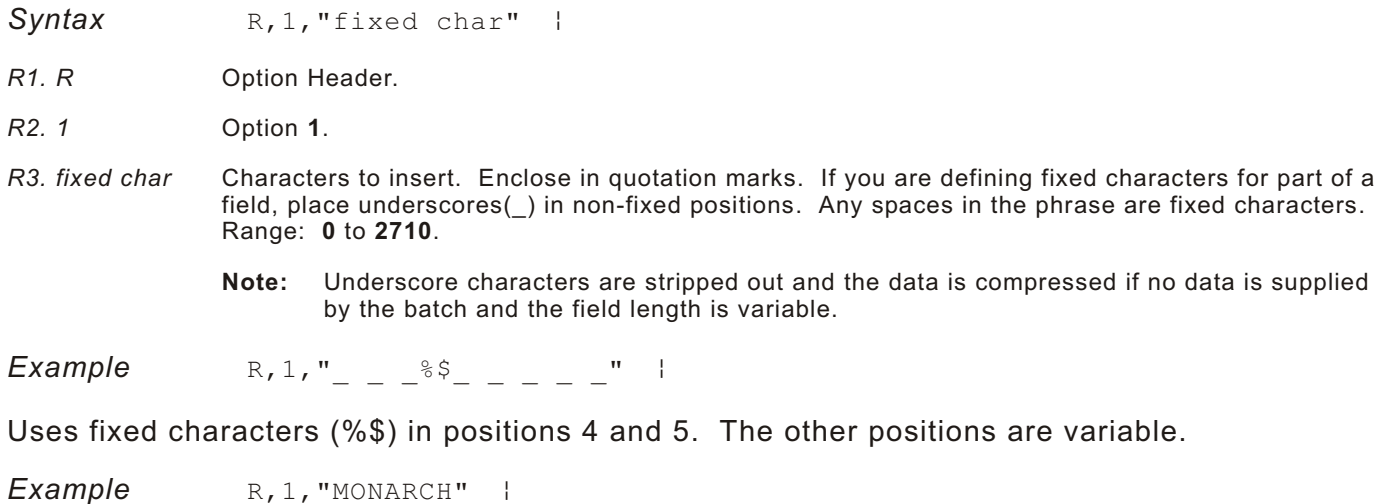

"MONARCH" appears as a fixed field in this example.

To fill in the non-fixed portion of the field, see "Defining Batch Data Fields" in Chapter 6. As an alternative, you can apply Option 4 to copy data into the non-fixed character positions.

## **Option 2 (Data Type Restrictions)**

This option restricts the data type for a particular field. Use Option 2 only once per field.

If you do batch entry only in the batch packet, you do not need to apply Options 2 and 3. Use these options only for offline batch entry.

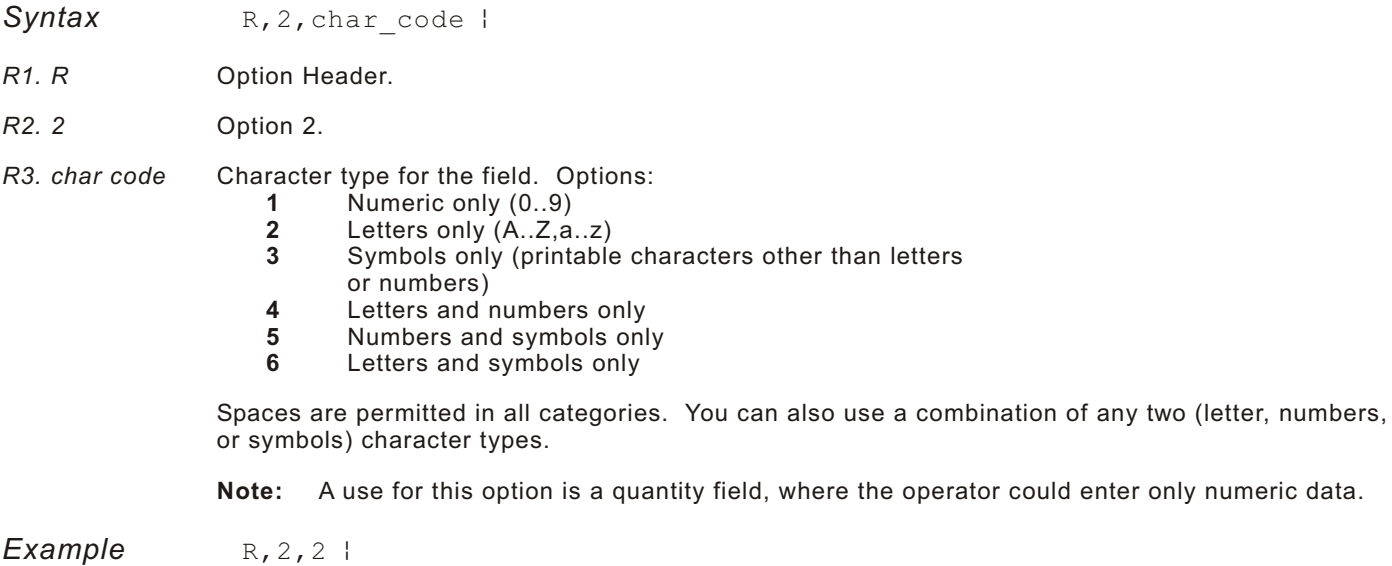

Restricts the field data to letters only (A-Z or a-z).

# **Option 4 (Copy Data)**

You can create a field that uses data from another field. This is useful for creating merged fields or sub-fields. You can copy the information from multiple fields into one field by applying the copy procedure more than once. Copy data is the only option you can apply to a field more than once.

The maximum number of characters defined in box **T3** or **B3** must allow for the number of characters you will place in the field, including any price, check digit, or fixed characters inserted by the printer. The maximum number of characters in the field into which data is copied cannot exceed **2710** or the maximum number of characters permitted by the **bar code**.

**Note:** When copying from more than one field, copy into the destination field from left to right.

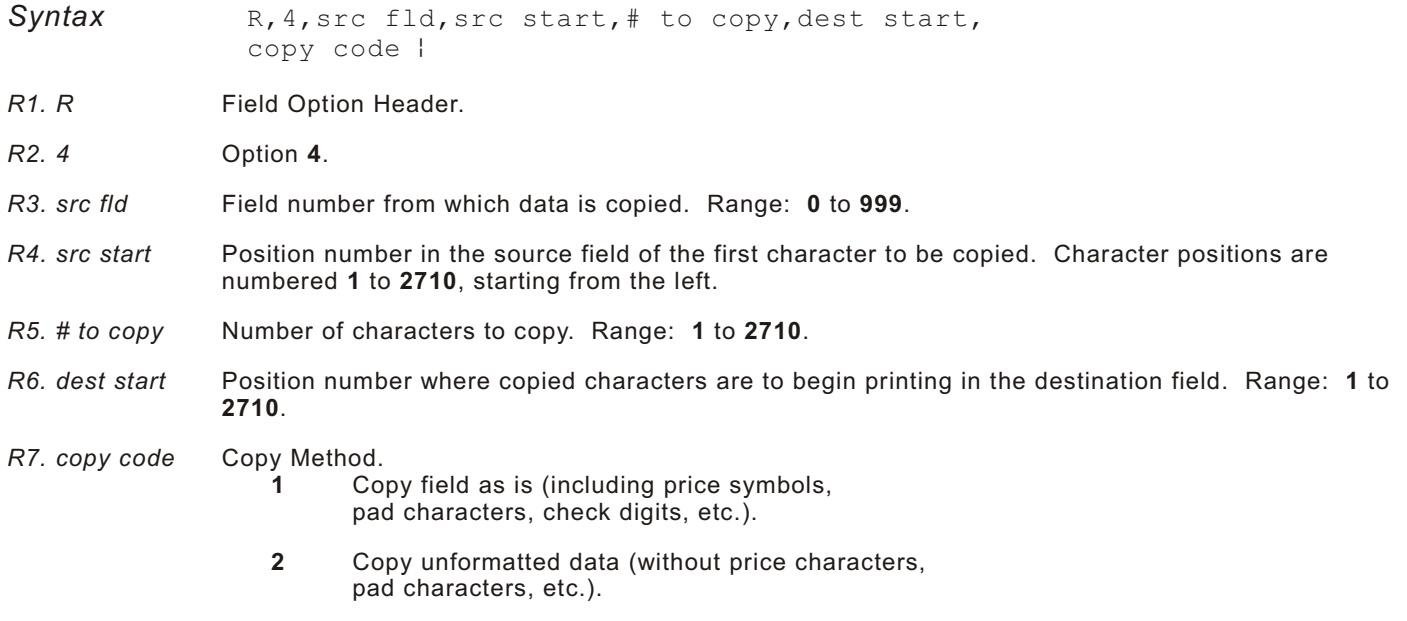

**Example** R, 4, 3, 1, 3, 1, 1 |

Copies data from field #3, starting at the first position and copying three characters. In the destination field, the information is placed in position 1 and copied as formatted data.

### **Merging Fi elds**

You can copy data to merge the contents of fields. Use the copy data option as many times as necessary to copy all the appropriate fields into the merged field.

In the following example, two text and two non-printable fields are shown. Data from these fields is merged to form field 5, and is then printed as a bar code.

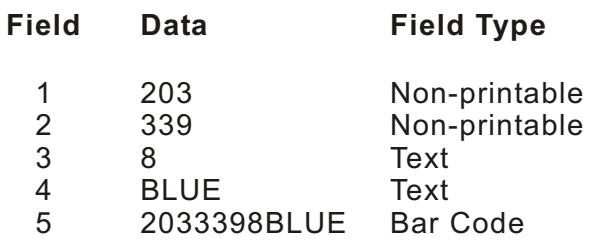

To create this sequence:

- **1.** Define fields 1, 2, 3, and 4.
- **2.** Define field 5 as a bar code. Allow enough characters in the bar code field to hold all the copied characters.
- **3.** Apply Option 4 to field 5 once for every source field.

### **Sub-Fields**

You can copy a segment of data from one field into a new location, called a sub-field. For example, extract part of the data in a bar code and display it in text form in a sub-field. Then, use the copy data option.

## **Opt ion 30 ( Pad Data)**

You can add characters to one side of a field to "pad" the field. Padding allows you to fill in the remaining spaces when the entered data does not fill an entire field. If a variable length field is not completely filled with batch data, this option fills the remaining positions in the field with the character designated by Option 30.

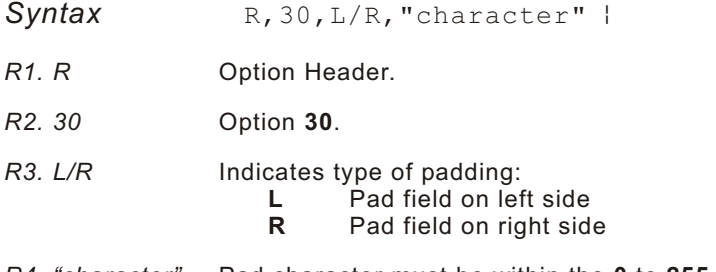

*R4. "character"* Pad character must be within the **0** to **255** decimal range and enclosed inside quotation marks.

**Note:** Do not use on fixed length fields.

*Example*  $R$ , 30, L, "X" |

Pads data with an "X" on the left side of the field.

#### **Sample Use for Padding**

If you have a variable length bar code that you want to occupy a fixed amount of space on the supply, use pad characters. If the maximum number of characters in the bar code is 15, but the batch record only has 10 characters, the padding option fills the remainder of the field with pad characters.

# **Option 31 (Calculate Check Digit)**

The printer generates a check digit if you apply Option 31 to the field. You cannot use this option if the field contains a UPC, EAN, or Code 39 (with the MOD43 check digit) bar code.

**Syntax** R, 31, gen/ver, check digit # |

*R1. R* Option Header.

*R2. 31* Option **31**.

*R3. gen/ver* Enter **G** to generate a check digit.

*R4. check digit #* Specifies a check digit scheme. Enter a number that identifies a check digit scheme that has been defined. For more information, see "Using Check Digits." Range: **1** to **10**.

**Example** R, 31, G, 5 |

Generates a check digit using the previously defined check digit scheme 5.

## **Opt ion 42 ( Price Field)**

You can apply options that will insert monetary symbols automatically. Do not use this option with Option 31 (define a check digit) or Option 60 (increment or decrement a field). This option is not recommended for bar codes. When determining the maximum number of characters, add the maximum number of digits and the monetary symbols.

- **Syntax** R, 42, appearance code |
- *R1. R* Option Header.
- *R2. 42* Option **42**.
- *R3. appearance* Enter **1** to print price field in standard notation, as defined by country setting.  *code*

Use the monetary formatting packet to select monetary notations and symbols by country setting. See "Defining the Monetary Formatting Packet" for more information. See Appendix C, "Symbol Sets/Code Pages" to make sure the monetary symbol you want to use is printable in the font selected for this field. For monetary symbols other than the dollar sign, use the internal symbol set.

**Example** R, 42, 1 |

Uses a price field that prints the monetary symbol and notations as defined in the monetary formatting packet.

# **Opt ion 50 ( Bar Code D ensity)**

You can apply this option to bar code fields when you want to create custom densities. When you apply this option, it overrides the density value in the bar code field. When using this option, set the density parameter in your bar code field to the default value. You can only use this option once for each bar code field.

Bar codes produced using Option 50 may not be scannable. The additional character gap, narrow space, and wide space parameters are valid **only** with Code 39 and Codabar. If these parameters are specified for any other bar codes, they will be ignored by the printer. Do not use Option 50 with fixed density bar codes.

Option 50 can be used with PDF417 bar codes for specific customer ratios. With PDF417 bar codes, use only the narrow and wide parameters. The narrow parameter defines the individual bar width in dots and the wide parameter is used to define the height of each individual stacked bar code. Option 50 can also be used with Option 52 to further customize the dimensions of a PDF417 bar code. Option 52 allows customization of the number of columns or number of rows for the bar code.

**Syntax** R,50, narrow, wide, gap, nar space, wide space |

- R<sub>1</sub>. R Field Option Header.
- *R2. 50* Option **50**.
- *R3. narrow* Dot width of the narrow element. Range: **1** to **99**.
- *R4. wide* Dot width of the wide element. Range: **1** to **99**.
- *R5. gap* Additional dot space between characters. Enter a value of **1** to **99**. (Code 39 and Codabar only.)
- *R6. nar\_space* Additional dot width of the narrow bar code space. (Code 39 and Codabar only). Range: **1** to **99**.
- *R7. wide\_space* Additional dot width of the wide bar code space. (Code 39 and Codabar only). Range: **1** to **99**.

**Example** R, 50, 4, 8, 4, 4, 8 |

Creates a custom bar code density with a narrow element of 4 dots, a wide element of 8 dots, a gap of 4 dots, 4 additional dot widths for the narrow bar code space, and 8 additional dot widths for the wide bar code space (if this is a Code 39 or Codabar bar code).

# **Option 51 (PDF417 Security/Truncation)**

You can define a security level and choose whether or not to truncate a PDF417 bar code. Higher security levels add data to a bar code, improving scan reliability. Some damaged bar codes may still be scannable if the security level is high enough. You can use this option to create standard PDF417 bar codes or use the truncated option to create a narrower bar code. This option can appear only once per PDF417 field, in any order, following the bar code field.

As the security level is increased, so is the size of your PDF417 bar code. For each level increased, the bar code will double in size.

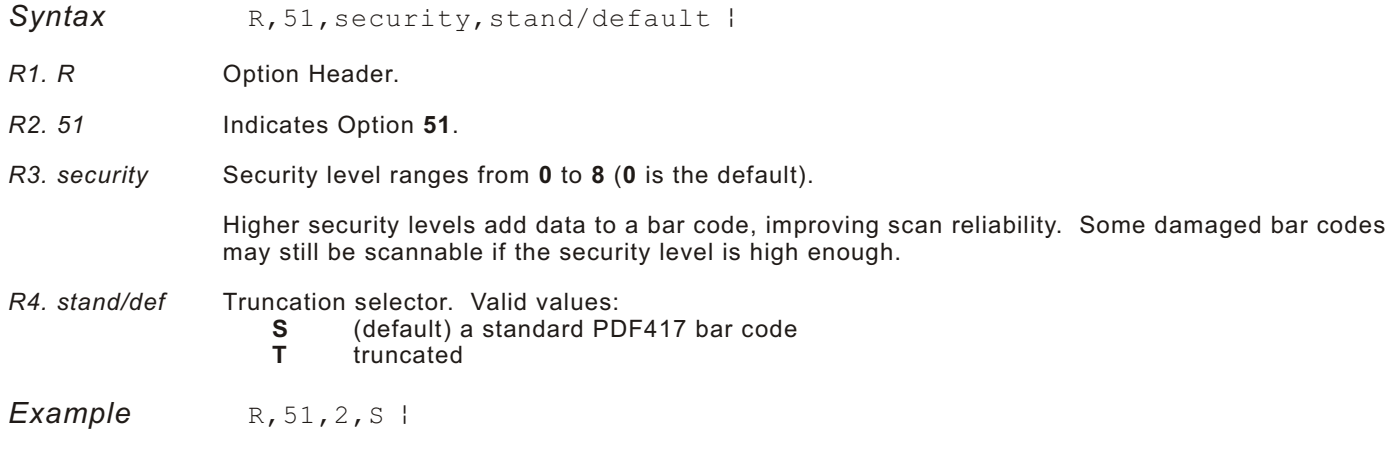

Defines a security level of 2 for a standard PDF417 bar code.

## **Option 52 (P DF417 Width/Length)**

This option defines the image width or length of a PDF417 bar code. If you define a fixed number of columns (width), the bar code expands in length. If you define a fixed number of rows (length), the bar code expands in width.

Column value does not include start/stop or left/right indicator columns.

If this option does not immediately follow the PDF417 bar code field, the default settings are used. You can only use this option once per PDF417 bar code field.

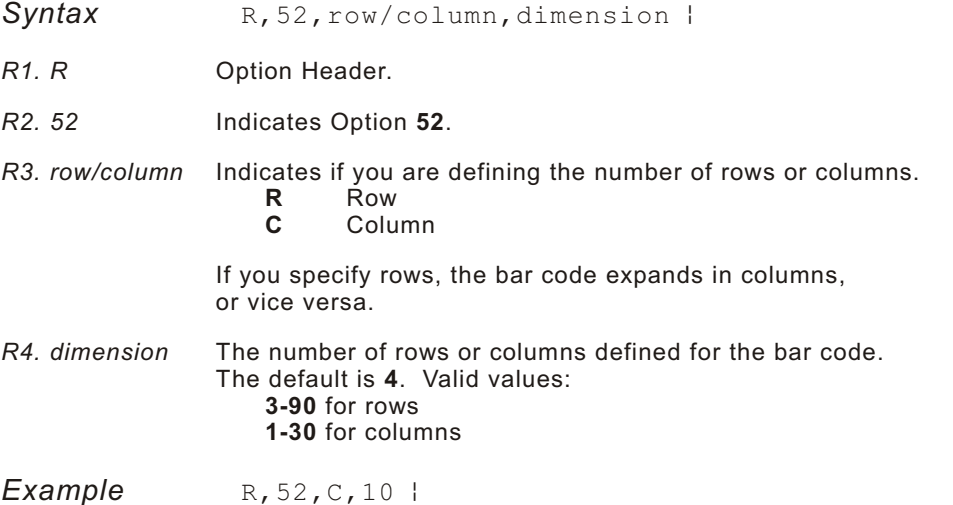

Defines the column width of 10, which expands the PDF417 bar code length by 10.

# **Option 60 (Incrementing/Decrementing Fields)**

You may have an application, such as serial numbers, in which you need a numeric field to increment (increase in value) or decrement (decrease in value) on successive tickets within a single batch. Incrementing or decrementing can be applied to **numeric** data only. If you have a field that includes letters and digits, apply incrementing or decrementing to only the portion of the field that contains digits. Do not use with Option 42 (price field).

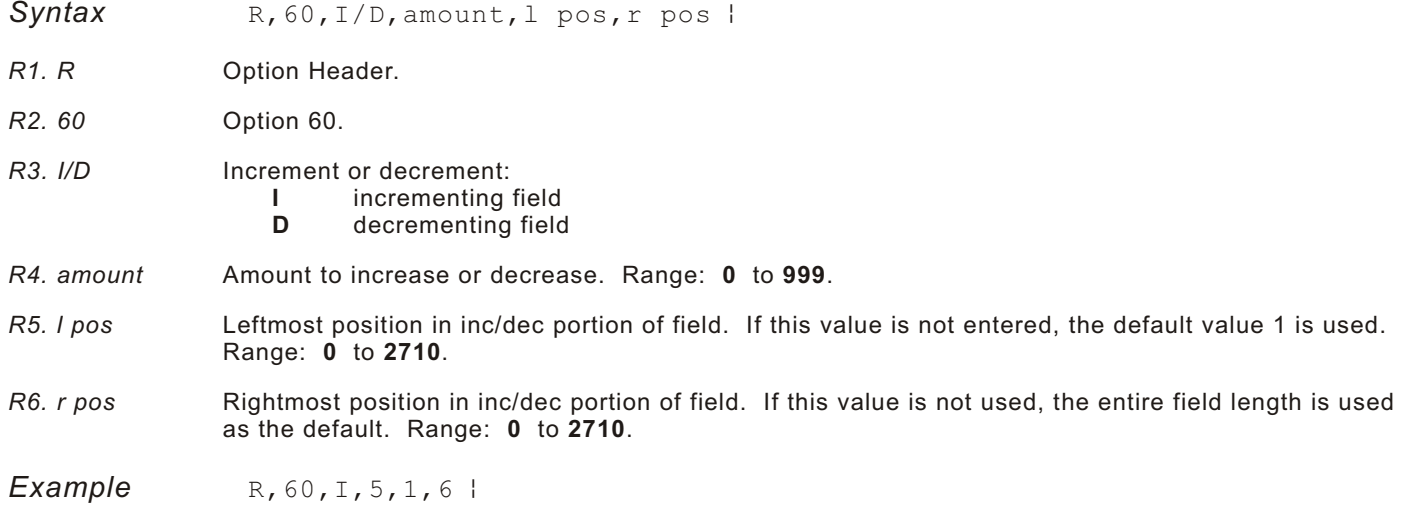

Increments a field by 5 each time the field is printed. The field increments beginning with the first left position and ending with the sixth position.

#### **Fixing the First Number in the Incrementing Sequence**

There are two ways to enter the first number in the incrementing sequence. You can use batch data or use Option 1 to define the first number as a fixed character. The first number in the sequence must contain the same amount of digits as the highest number to be counted. For example, to count the numbers **1** to **999**, the first number in the sequence must be entered as **001**.

## **Opt ion 61 ( Re-imag e Field)**

This option redraws (reimages) a constant field when you have a constant field next to a variable field on your label. It can be used on text, constant text, bar code, line, or box fields.

These printers do not redraw an area if the field data does not change. When a field changes, that area is cleared and the new field data is imaged. However, the new field data may require a larger area than the previous field did. In some cases, neighboring fields that do not change (constant fields) may be covered with white space from the changing field's (variable fields) area. Use this option to reimage the constant field, or it may appear broken.

**Note:** The most common use for this option is with incrementing fields on your label, because they may cover a constant field.

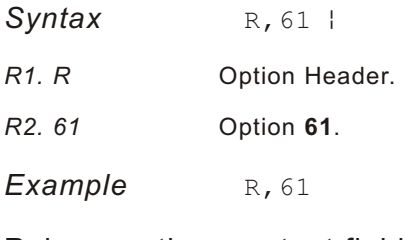

Reimages the constant field that appears next to a variable field.

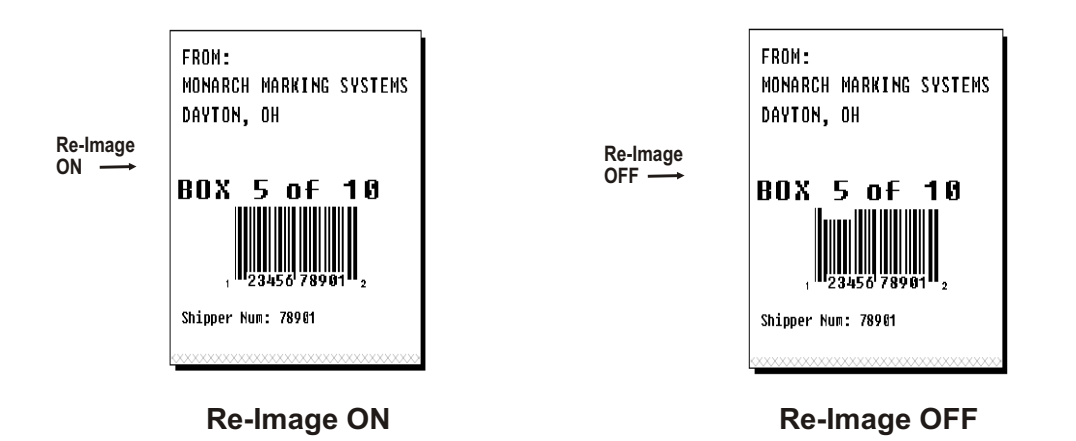

In the above example, Option 61 was applied to the bar code field to keep the incrementing field (Box #) from blocking out the bar code field.

## **Using C heck Digit s**

Check digits are typically used to ensure that a text or bar code field scans correctly. If you apply Option 31, the printer calculates a check digit. A check digit scheme determines how the printer calculates a check digit. When you define a check digit scheme, you assign a number to identify it. This number is later entered in box **R4** when you apply Option 31 to a field. You can use check digits with text or bar code fields. Check digit calculations are performed on numeric data only.

Do not use check digits with price fields. Do not define a check digit scheme for UPC, EAN, Code 39 (with the MOD43 check digit), and Code 93 bar codes, because they have predefined check digits.

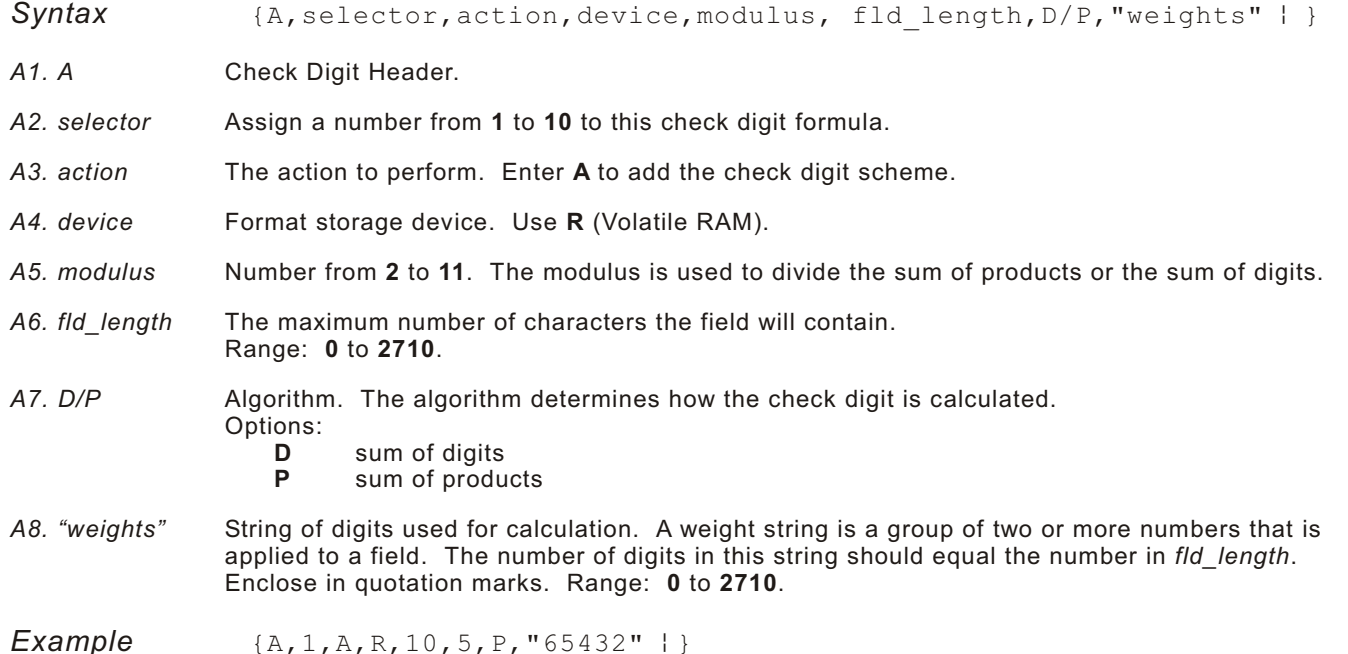

Adds check digit scheme number 1 to the printer's memory. The modulus is 10, the maximum number of characters in the field is 5. The check digit is calculated by using the Sum of Products and the string of digits used in the calculation is "65432."

#### **Sum of Products Calculation**

This is an example of how the printer uses Sum of Products to calculate a check digit for this data:

5 2 3 2 4 5 2 1 9

**1.** Weights are applied to each digit, starting with the last digit in the weight string. They are applied right to left, beginning at the right-most position of the field. Remember, a weight string must contain at least two different numbers. This example has a weight string of **1,2,3,4**:

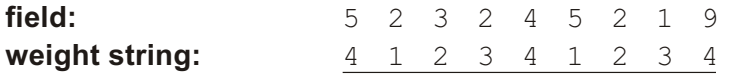

**2.** Each digit in the field is multiplied by the weight assigned to it:

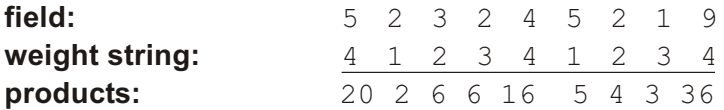

**3.** Next, the product of each digit is added together. This is the sum of the products.

 $20 + 2 + 6 + 6 + 16 + 5 + 4 + 3 + 36 = 98$ 

**4.** Divide the sum of the products by the modulus (10 in this case), only to the whole number. The balance is called the remainder.

**5.** Subtract the remainder from the modulus.

The result becomes the check digit. In this case, the check digit is 2.

 $10 - 8 = 2$ 

### **Sum of Digits Calculation**

This is an example of how the printer uses Sum of Digits to calculate a check digit for this data:

5 2 3 2 4 5 2 1 9

**1.** Weights are applied to each digit, starting with the last digit in the weight string. They are applied right to left, beginning at the right-most position of the field. Remember, a weight string must contain at least two different numbers. This example has a weight string of **1,2,3,4**:

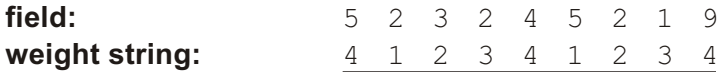

**2.** Each digit in the field is multiplied by the weight assigned to it:

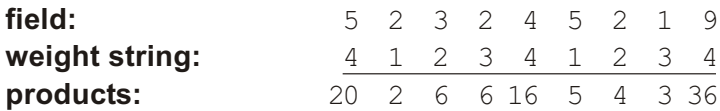

**3.** Next, the digits of the products are added together. Two-digit products are treated as two separate digits. This is the sum of the digits.

 $2 + 0 + 2 + 6 + 6 + 1 + 6 + 5 + 4 + 3 + 3 + 6 = 44$ 

**4.** Divide the sum of the digits by the modulus (10 in this case), only to the whole number. The balance is called the remainder.

$$
\begin{array}{r}\n4 \\
10 \overline{)44} \\
\underline{40} \\
40 \\
\underline{40} \\
4\n\end{array}
$$

**5.** Subtract the remainder from the modulus.

The result becomes the check digit. In this case, the check digit is 6.

 $10 - 4 = 6$ 

# CREA TING GRA PHICS **5**

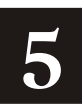

This chapter provides information on how to

map out the graphic image using the hexadecimal (hex) or run length method.

create a graphic packet using a graphic header, bitmap, duplicate, next-bitmap, text, constant text, line, and box fields.

place a graphic image into a format.

You can use graphic packets to create bitmapped images. To include a graphic packet within your format, your format **must** contain a graphic field. See "Placing the Graphic in a Format" for more information.

## **Overview of Bitmapped Images**

A printed image is formed through a series of dots. Each square on the grid below represents a dot on the printhead. The graphic image is created by blackening dots in a specific pattern. You can print varying shades of gray according to the concentration of dots on the image. When the dots are printed together, the end result is a graphic image.

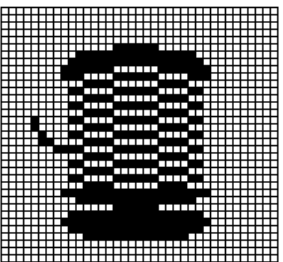

## **Determi ning a Met hod**

You can use one of two methods to map out your graphic image:

**Hex Method** The dot sequences are segmented into binary numbers and then converted to hex numbers.

> A graphic using gray-scaling, several slanted lines, or several vertical lines typically translates more efficiently with hex representation.

**Run Length Encoding Method** The dot sequences are segmented into black and white strings within a row. The total count of each white string is converted to a lower-case letter, corresponding to numeric value. The total count of each black string is converted to an uppercase letter, corresponding to numeric value. This method can reduce imaging time for graphics that contain repetitive rows of dots. A graphic with horizontal lines or very few white-to-black borders typically translates more efficiently with run length encoding.

The most efficient encoding method depends on how complicated your graphic image is and whether or not imaging time is a concern. You may want to experiment with both encoding methods to get optimal performance.

Once you determine the encoding method to use, you can begin mapping out your graphic image.

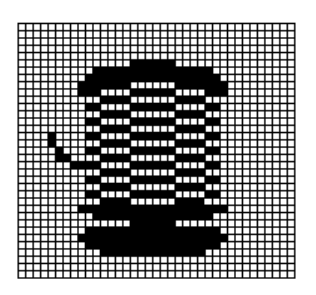

**Note:** The image that you map must be an upside down mirror image of the final result.

## **Special Considerations**

Solid black print cannot exceed 25% of any given square inch of the supply. If the black print exceeds this limit, you may lose data or damage the printhead.

In the first label, the large "M" logo and thick black line exceed the allowed black to white print ratio. In the second label, the large "M" logo does not exceed the black to white print ratio.

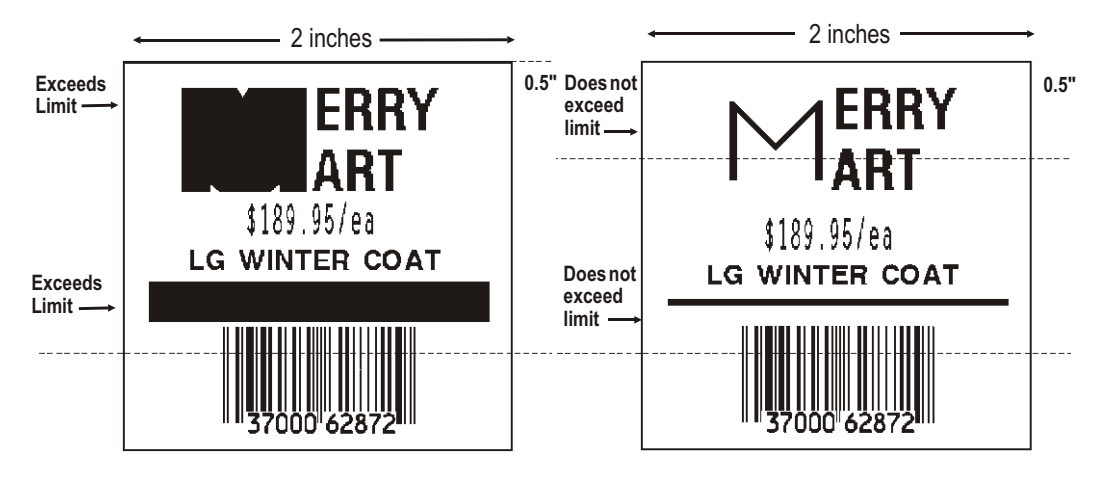
#### **Using the Hex Method**

The following steps explain how to derive a hex character string from a bitmapped graphic.

Each square on the grid represents a dot. A black square indicates the dot is ON, and a white square indicates the dot is OFF. A sequence of binary numbers, called a bit pattern or bitmap, determines what dots are on and off. The numbers "0" and "1" are used for this purpose. The number "1" turns a dot on and "0" turns a dot off.

All hex numbers must be two digits. For example, write hex 0 as 00, or hex E as 0E.

**1.** Assign 1 to every black square and 0 to every white square.

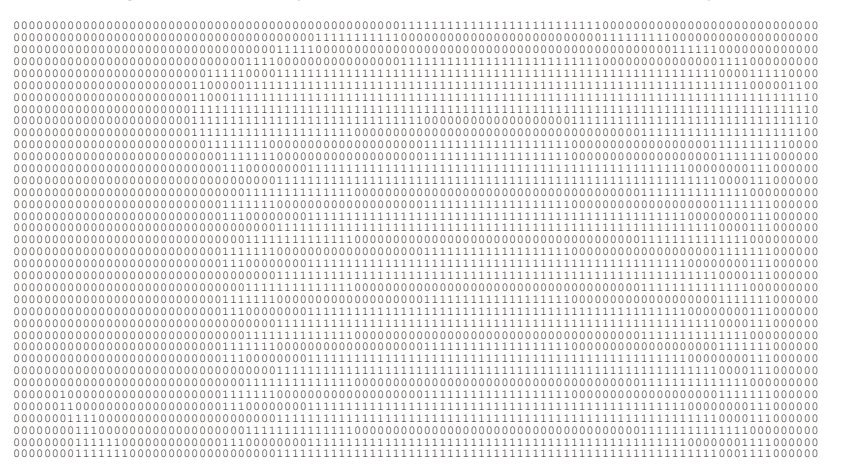

**2.** Section off the grid in columns of eight. If any rows are not divisible by 8, add enough 0's to complete a column.

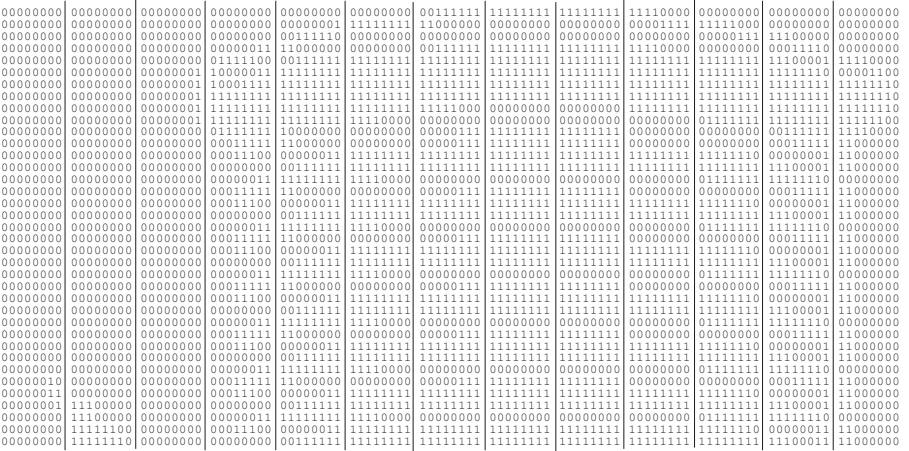

#### **3.** One row at a time, convert each group of eight binary digits to hex.

starting at position 49 …

 $00111111 = 3F$ 11111111 = FF 11111111 = FF  $11110000 = F0$ 

**4.** Write the hex values for each row as a continuous string.

row  $1$ , position  $49 = 03$ FFFFFF00000

- **5.** Repeat steps **3** through **4** for each row on the grid.
- **6.** Insert the hex values in syntax format.

#### **Using the Run Length Encoding Method**

The following steps explain how to derive a run length character string from a bitmapped graphic.

Each square on the grid represents a dot. A black square indicates the dot is ON, and a white square indicates the dot is OFF.

**Note:** The following example shows "1" to indicate when a square is ON, and "0" to indicate when a square is OFF. You do not have to convert your dots when using the run length method.

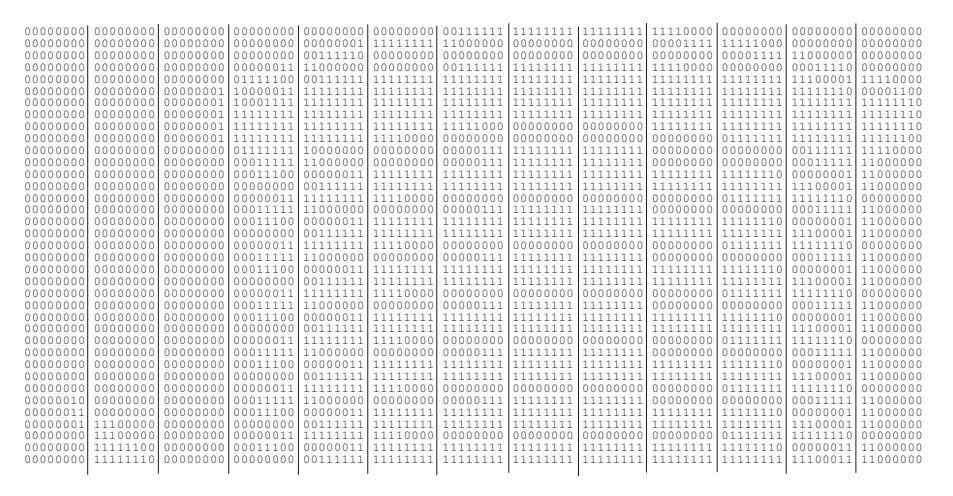

**1.** Count the number of consecutive OFF or ON dots in a row. Write the number of consecutive dots in sequence for the first row on the grid. Write "ON" or "OFF" after each number to indicate ON or OFF dots.

(row 1, position 50) 26 on (row 2, position 39) 11 on, 26 off, 9 on (row 3, position 34) 5 on, 45 off, 6 on

**2.** Replace each number you have written with its corresponding code from the Dot to Run Length Encoding Chart provided in Appendix C, "Symbol Sets/Code Pages." Be sure to use CAPITAL letters for black dots and lower-case letters for white dots.

26 on (Z) 11 on (K), 26 off (z), 9 on (I) . .

If the number is greater than 26, write z, followed by the letter corresponding to the amount over 26. For example, to represent 45 off dots, write zs.

```
5 on (E), 45 off (zs), 6 on (F)
.
.
```
**3.** Write the letter codes in sequence, uninterrupted, for each row.

(row 1,position 50) Z (row 2,position 39) KzI (row 3,position 34) EzsF (row 4,position 30) DpZoD . .

- **Note:** If the end of the line specifies OFF dots (lower-case letters), the ending lower-case letters can be omitted. For example, uZFu can be written as uZF.
- **4.** Repeat steps 1 through 5 for each row on the grid.
- **5.** Insert the code values in syntax format.

### **Deter mining How to S tore the I mage**

Once you have mapped out your graphic image, determine how you want to store it. You have several options:

Volatile RAM

Temporary Storage

Flash Memory

#### **Using Volatile RAM**

You should use RAM when the graphic image is used by several formats, because you only have to send the graphic image once. This eliminates the need to send the graphic image repeatedly. See "Placing the Graphic in a Format," for more information about using the graphic packet in a format. Graphics smaller than approximately  $\frac{1}{2}$  inch by  $\frac{1}{2}$  inch can be stored in printer RAM and referenced by the graphic ID number.

Graphics are stored in the format buffer and remain there until another graphic packet is sent or the printer is turned off.

#### **Using Temporary Stor age**

You should use temporary storage when the graphic image is used only in one format or your graphic image is very large. Graphic data in temporary storage is held in the image buffer until the graphic is printed and then it is cleared from memory. Temporary graphics are also cleared from memory when you send a new batch or update batch. You can use the same graphic image multiple times on a format. Send the graphic image to the printer after the format to which it applies.

If a graphic is stored in temporary storage, do not place a graphic field in the format. This causes an error. Instead, position the graphic image by using the row and column locations in the graphic packet header. Image memory (temporary storage) accepts a graphic packet 1218 rows long with 811 dots per row.

#### **Using Flash Mem ory**

You can use flash memory when the graphic image is used by several formats, because you only have to send the graphic image once. This eliminates the need to send the graphic image repeatedly. See "Placing the Graphic in a Format," for more information about using the graphic packet in a format.

Your graphic packet can contain

bitmapped fields (for bitmapped images)

- constant text fields
- lines
- boxes.

Images using hex representation or run length encoding are bitmapped images. See "Designing Bitmapped Images" to design your bitmapped image.

Once you design your graphic image, you are ready to define a graphic packet. This packet generates the graphic image you use in a format.

## **Positioning the Graphic Image**

This section explains how to position the graphic image within a graphic packet header, a field of a graphic packet, or within a format.

#### **Within the Graphic Packet Header**

When you are using RAM, the row and column parameters in the graphic header are usually **0,0**, because placement is controlled by the graphic field in your format. This is especially true when designing a compliance label overlay.

When you are using temporary storage, these parameters control the placement of the graphic image on the supply.

The area enclosed within the dotted lines represents the graphic image starting at **0,0** (as defined in the graphic header).

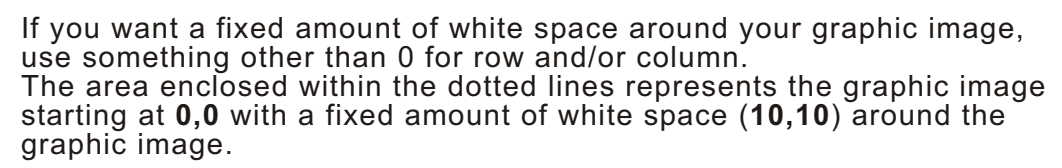

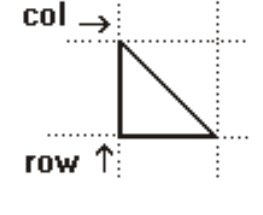

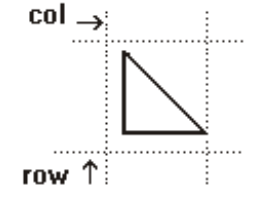

### **Within the Field**

In a bitmap, constant text, line, or box field, the row and column parameters control where an individual field or bitmapped row begins in relation to the coordinates defined in the graphic header.

The bottom of the triangle in this example represents the first field of the graphic packet starting at **10,0**.

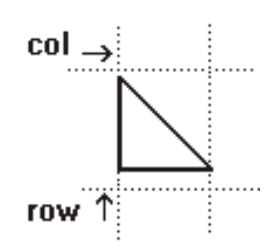

#### **Within a Format**

When you define the graphic field within your format, the *row* and *column* parameters represent where on the **format** to place the graphic image.

If you are doing a compliance label, these numbers are usually **0,0**, because your compliance label covers the entire supply. See "Placing the Graphic in a Format," for a sample compliance label.

If you are placing a graphic (a logo, for example) within a certain area on your supply, enter the starting position (bottom left corner) of the graphic image.

This label shows the triangle "logo" beginning (the bottom left corner) at **155**, **33** as defined in the graphic field.

## **Defining the Graphic Header**

Every graphic packet must contain a graphic header. This is the first thing you enter. It identifies and provides important measurement and formatting information for the graphic. Bitmap, duplicate, next-bitmap, constant text, line, and box fields follow the graphic header, if they are used.

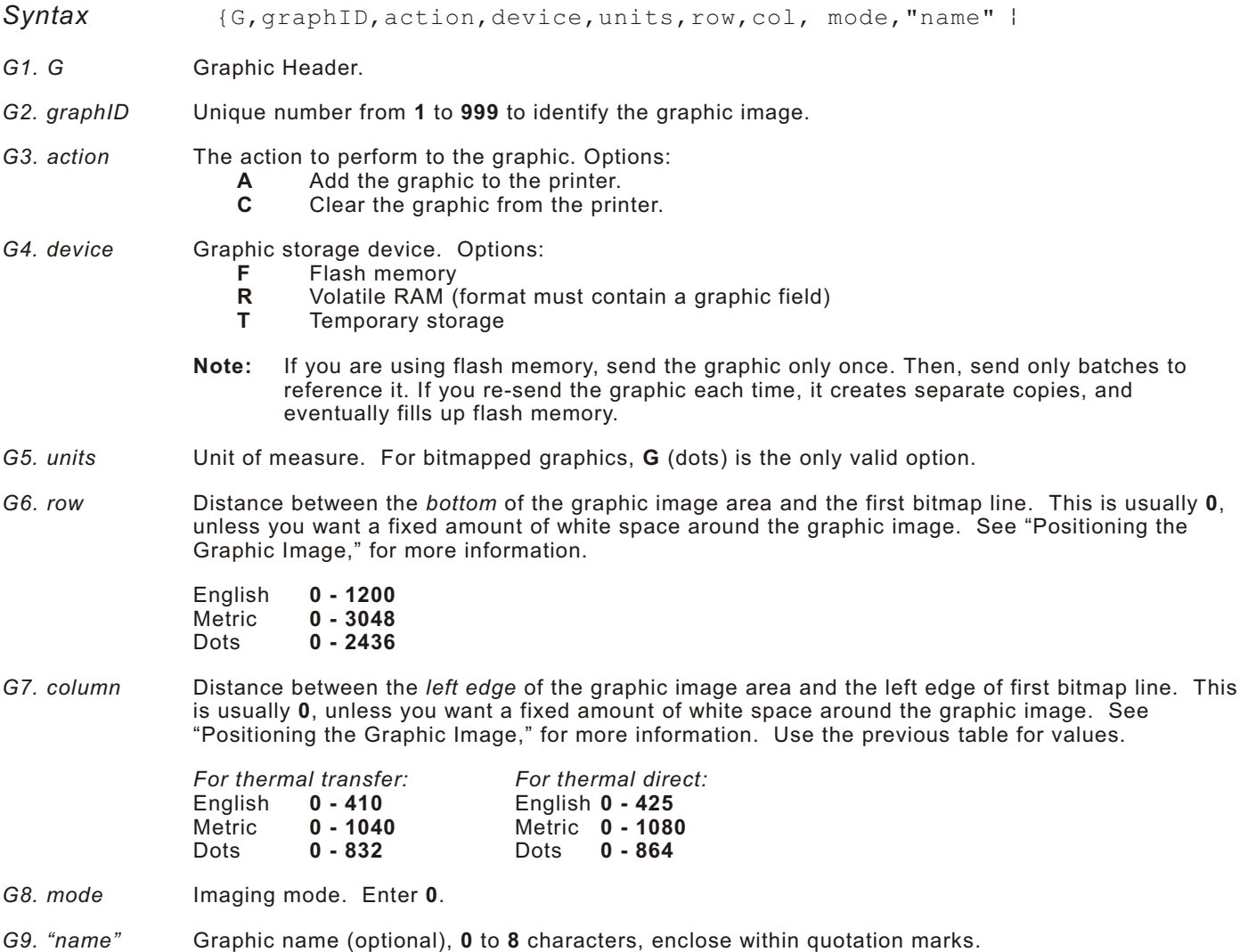

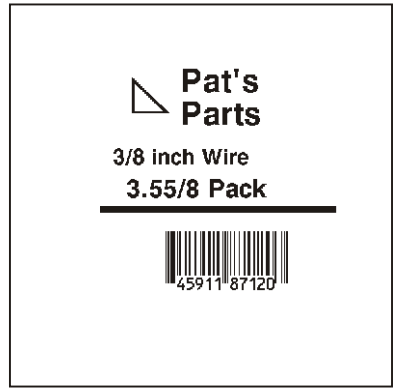

Adds a graphic image identified by number 99 to volatile RAM. The graphic uses dot measurement. The image will be placed according to the row and column parameters in the graphic field. The imaging mode is 0 and the image is called 99Wire.

## **Crea ting Bitmap Fi elds**

This defines one row of dots, starting at a specific row and column within the graphic image. Each unique row of dots requires a bitmap field. A bitmap field can later be repeated by using a duplicate field.

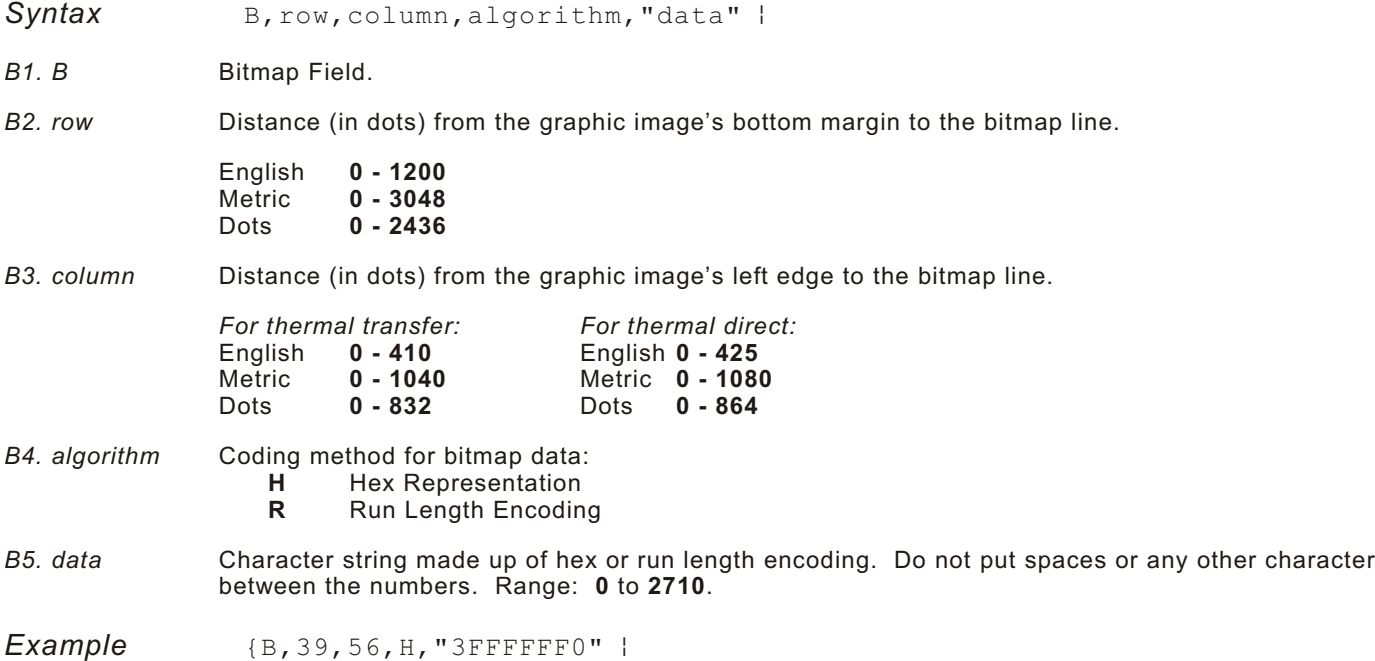

Defines a bitmapped graphic field. The image begins 39 dots from the bottom and 56 dots from the left edge of the graphic area. Hex representation is used.

## **Creating Next-B itmap F ields**

This field uses the previous field's row and column locations. It allows you to use the bitmap or duplicate field data without having to recalculate row and column locations. This field represents one row of dots on the image.

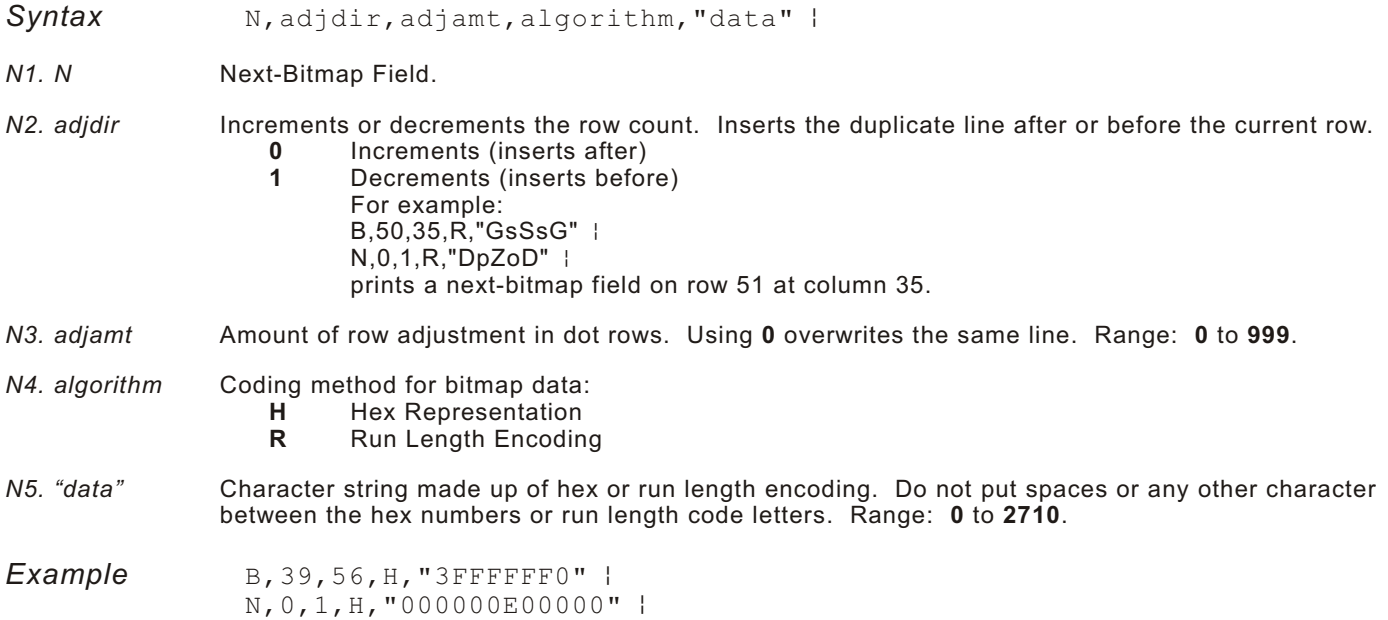

Defines a next-bitmap graphic field beginning on row 40. The row count increments by 1. Hex representation is used.

## **Creating Duplicate Fields**

If a line of data is identical to a previous bitmap or next-bitmap field, the duplicate field allows you to repeat the dot sequence without retyping the data. A duplicate field represents one row of dots on the image.

**Note:** Duplicate fields are useful when you have a graphic with a lot of repetition.

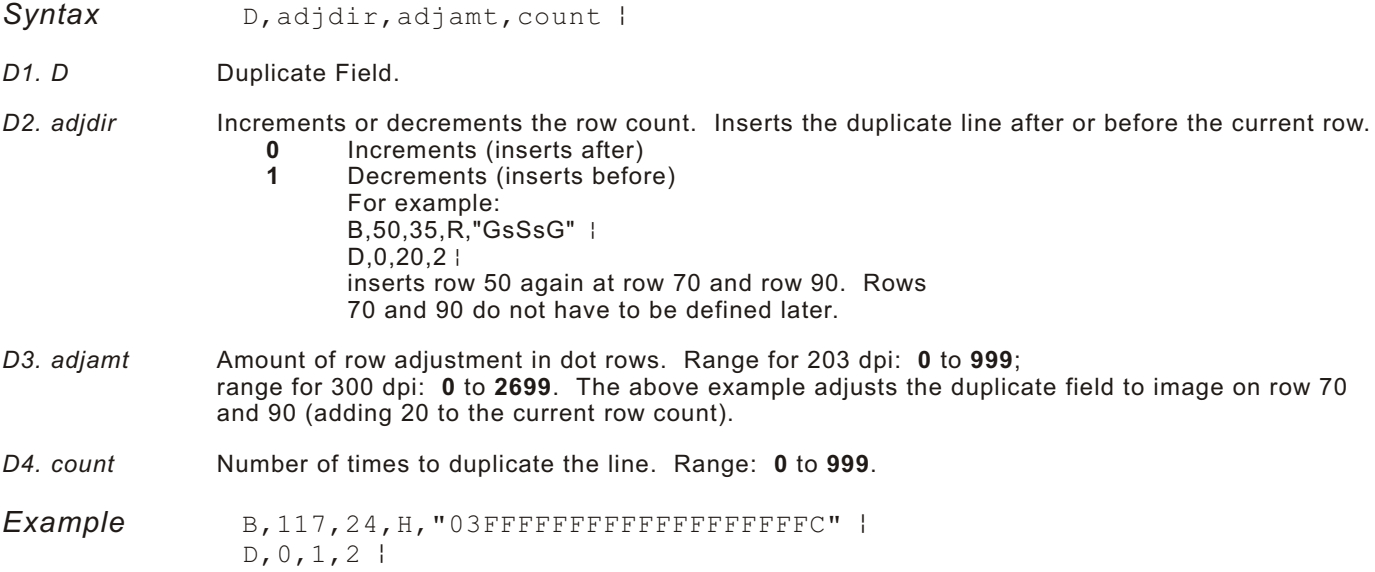

Defines a duplicate field that is imaged after the bitmap line. This field duplicates the preceding bitmap line twice (at row 118 and 119).

You can use constant text, line, or box fields in a graphic packet to create a compliance label overlay. See Chapter 3, "Defining Fields," for more information about these fields.

## **Sample Hex G raphic Packet**

```
{G,99,A,R,G,0,0,0,"99WIRE"p
B, 39, 48, H, "3FFFFFF0" |
B, 40, 32, H, "O1FFC000000FF8"|
B, 41, 32, H, "3E00000000000FC0" |
B, 42, 24, H, "03C0003FFFFFF0000F"|
B, 43, 24, H, "7C3FFFFFFFFFFFFFFE1F0" |
B, 44, 16, H, "0183FFFFFFFFFFFFFFFFF06" |
B, 45, 16, H, "018FFFFFFFFFFFFFFFFFFFF"
B, 46, 16, H, "O1FFFFFFFFFFFFFFFFFFFFF"|
B, 47, 16, H, "O1FFFFFF80001FFFFFFFFFE" |
B, 48, 16, H, "O1FFFFF0000000007FFFFC" |
B, 49, 24, H, "7F800007FFFF00003FF0" |
B, 50, 24, H, "1FC00007FFFF00001FC0" |
D, 0, 4, 4B, 51, 24, H, "1C03FFFFFFFFFFFFE01C0"
D, 0, 4, 4B, 52, 32, H, "3FFFFFFFFFFFFFFE1C0" |
D, 0, 4, 4B, 53, 24, H, "03FFF0000000007FFE"|
D, 0, 4, 4B,70,0,H,"0400001FC00007FFFF00001FC0" |
B, 71, 0, H, "0600001C03FFFFFFFFFFFFE01C0" |
B, 72, 0, H, "030000003FFFFFFFFFFFFFFFE1C0" |
B,73,0,H,"01000003FFF0000000007FFE" |
B, 74, 8, H, "FC001C03FFFFFFFFFFFFE00C0" |
B, 75, 8, H, "FE00003FFFFFFFFFFFFFFE0C0" |
B, 76, 8, H, "1FF803FFF0000000007FFE" |
B, 77, 8, H, "OFFFCFFC000000000000001C0" |
B, 78, 16, H, "FFDF000FFFFFFFFFF8003C0" |
B, 79, 16, H, "7FFFC00007FFFF00001FC0" |
B, 80, 24, H, "1C03FFFFFFFFFFFFE01C0" |
D, 0, 4, 4B, 81, 32, H, "3FFFFFFFFFFFFFFE1C0" |
D, 0, 4, 4B, 82, 24, H, "03FFF0000000007FFE" |
D, 0, 4, 3B, 83, 24, H, "1FC00007FFFF00001FC0" |
D, 0, 4, 3B, 98, 24, H, "O3FFFFFFFFFFFFFFFF" |
B, 99, 24, H, "O7FFFFFFFFFFFFFFFFC" |
B, 100, 24, H, "1FF9FFFFFFFFFFFFFFF" |
B, 101, 24, H, "3FFE0007FFFF8000FF80" |
B, 102, 24, H, "391E0027FFFF803FFFC0" |
B, 103, 24, H, "1C7FFFFFFFFFFFFFFFFC0" |
B, 104, 24, H, "1FC1FFFFFFFFFFFFFF1FC0" |
B, 105, 24, H, "OFFDFFFFFFFFFFFE0FF" |
B, 106, 24, H, "FFFFFFFFFFFFFFFF8" |
B, 107, 32, H, "3FFFFFFFFFFFFFFE0" |
B, 108, 32, H, "03FFFFFFFFFFFF"|
B, 109, 48, H, "07FFFF80" |
D, 0, 1, 2B, 111, 48, H, "FFFFFFFF" |
```
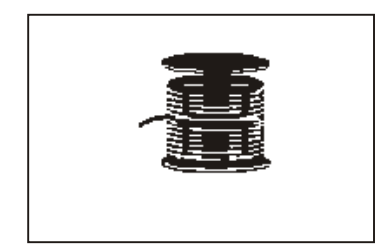

```
B, 112, 32, H, "FFFF00000000FFE0" |
B, 113, 24, H, "078000FFFFFFFFF001F" |
B, 114, 24, H, "78FFFFFFFFFFFFFFFE060" |
B, 115, 16, H, "0187FFFFFFFFFFFFFFFFC18" |
B, 116, 16, H, "027FFFFFFFFFFFFFFFFFFFF"2" |
B, 117, 16, H, "O3FFFFFFFFFFFFFFFFFFFFF" |
D, 0, 1, 2 |
B, 120, 16, H, "O1FFFFFFFFFFFFFFFFFFFFFF"8"
B, 121, 24, H, "FEFFFFFFFFFFFFFFFFFE0"
B, 122, 24, H, "O7FFFFFFFFFFFFFFFFC" |
B, 123, 32, H, "FFFFFFFFFFFFFFC0" |
B, 124, 32, H, "O1FFFFFFFFFFFF8" | }
```
## **Sample Run Length Graphic Packet**

```
\{G, 99, A, R, G, 0, 0, 0, "99WIRE"B, 39, 50, R, "Z"B, 40, 39, R, "KzI"
B, 41, 34, R, "EzsF" |
B, 42, 30, R, "DpZoD"B, 43, 25, R, "EdZZEdE" |
B, 44, 23, R, "BeZZMeB" |
B, 45, 23, R, "BCZZW"B, 46, 23, R, "ZZZA"B, 47, 23, R, "ZDsZE" |
B, 48, 24, "TzkU" |
B, 49, 25, "HtRqJ" |
B, 50, 27, "GsSsG" |
D, 0, 4, 4B, 51, 27, "ChZWgC" |
D, 0, 4, 4B, 52, 34, R, "ZZEdC" |
D, 0, 4, 4B, 53, 30, R, "NzkN" |
D, 0, 4, 4B, 70, 5, R, "AuGsSsG" |
B, 71, 5, R, "BtChZWqC"B,72,6,R,"DxZZEdC" |
B, 73, 7, R, "CtNzkN" |
B, 74, 8, R, "FmChZWhC" |
B, 75, 8, R, "GsZZEdC" |
B, 76, 11, R, "JiNzkN" |
B, 77, 12, R, "NbJzzeC" |
B, 78, 16, R, "JaElZKmD" |
B, 79, 17, R, "QsSsG"|
B, 80, 27, R, "ChZWqC"D, 0, 4, 4B, 81, 34, R, "ZZEdC" |
D, 0, 4, 4 |
B, 82, 30, R, "NzkN" |
D, 0, 4, 4B, 83, 27, R, "GsSsG" |
D, 0, 4, 4B, 98, 30, R, "ZZJ" |
B, 99, 29, R, "ZZM" |
B, 100, 27, R, "JbZZE" |
B, 101, 26, R, "MnToI" |
```
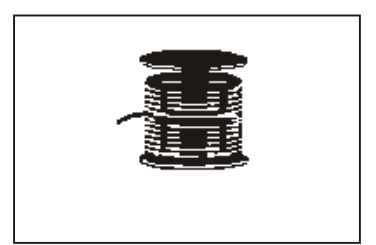

```
B, 102, 26, R, "CbHnTiP"B, 103, 27, R, "CcZZC" |
B, 104, 27, R, "GeZWcG" |
B, 105, 28, R, "JaZReH" |
B, 106, 32, R, "ZZI" |
B, 107, 34, R, "ZZE" |
B,108,38,R,"ZQ"p
B, 109, 53, R, "T" |
D, 0, 1, 2B, 111, 48, R, "ZF" |
B, 112, 33, R, "PzfK" |
B, 113, 29, R, "CpZBoE" |
B, 114, 25, R, "DcZZGfB" |
B, 115, 23, R, "BdZZMeB" |
B, 116, 22, R, "AbZZVbA" |
B, 117, 22, R, "ZZZB" |
D, 0, 1, 2B, 120, 23, R, "ZZZ" |
B, 121, 25, R, "ZZV" |
B, 122, 29, R, "ZZM" |
B, 123, 32, R, "ZZF" |
B, 124, 39, R, "ZT" | )
```
## **Placing the Graphic in a Format**

To include a graphic within a format:

- **1.** Design the graphic image as shown in "Designing Bitmapped Images."
- **2.** If you are using RAM, place a graphic field in the format file to reference the graphic. See the following section, "Defining the Graphic Field," for more information.
- **Note:** If you are using temporary storage, you do not need a graphic field in your format to reference the graphic image.
- **3.** Download all the necessary packets (check digit, format, etc.).
- **4.** Send the graphic file to the printer, if you have not already done so. See "Creating a Graphic Packet" for more information.

## **Defining the Graphic Field**

The graphic field in a format references the graphic image by the graphID in the graphic header. **This field is required only if the graphic will be stored in RAM.**

**Syntax** G, graphID, row, col, mode, rotation | G1. G Graphic Field. *G2. graphID* Unique number from **1** to **999** to identify the graphic image. *G3. row* Distance between the *bottom* of the print area on the supply to the bottom of the graphic image. Measured in selected units. English **0 - 1200** Metric **0 - 3048** Dots **0 - 2436** The row specified in the constant text, bitmap, line, or box field is added to the *row* value above to determine the actual position in the format. *G4. column* Distance between the *left edge* of the print area on the supply and the left edge of the graphic. Measured in selected units. The column specified in the constant text, bitmap, line, or box field is added to the *col* value above to determine the actual position in the format. *For thermal transfer: For thermal direct:* English **0 - 410** English **0 - 425** Metric **0 - 1040** Metric **0 - 1080** Dots **0 - 832** Dots **0 - 864** *G5. mode* Imaging mode. Enter **0**. *G6. rotation* The orientation of the graphic on the supply. Enter **0**. **Example G, 57, 0, 0, 0, 0 |** 

Defines a graphic field that is identified by the number 57. The image begins at 0,0. The imaging mode is 0 and there is no rotation.

### **Sample Bitmap Graphic Image**

The following format shows the graphic packets (hex and run length) in a sample format.

```
{F, 2, A, R, E, 400, 400, "FMT2" }G, 99, 227, 35, 0, 0Q, 240, 15, 300, 125, 10, " "
T,1,5,V,285,137,0,10,2,2,B,L,0,0,0 p
T,2,5,V,255,137,0,10,2,2,B,L,0,0,0 p
T,3,15,V,180,25,0,10,1,2,B,L,0,0,0 p
T,4,15,V,121,35,0,1,3,1,B,L,0,0,0 p
L, S, 94, 15, 94, 235, 10, ""B, 5, 12, F, 50, 65, 1, 2, 40, 1, L, 0 }
```
#### **Sample Batch Packet**

```
{B, 2, N, 1}1, "Pat's"2, "Parts"3, "3/8 inch Wire" |
4, "3.55/8 Pack" |
5, "345911871209" | }
```
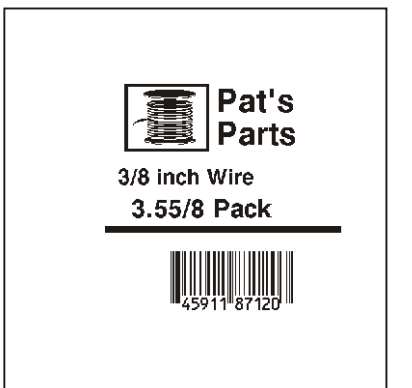

## PRINTI N G **6**

This chapter describes how to

download files to the printer

define the batch header, batch control, and batch data files

modify formats

create DOS batch files.

Turn on the printer and make sure it is ready to receive data before you download. See your host's documentation, system administrator, or "Downloading Methods" for information on ways to download.

When downloading, send your packets in this order:

- **1.** Configuration packets (A-M)
- **2.** Any of the following:

Check digit packets (see Chapter 4)

Format packets (see Chapter 3)

Graphic packets (see Chapter 5)

**3.** Batch data (see "Defining the Batch Header")

## **Downloading Fi les**

To download from a PC:

- **1.** Check that the PC and the printer are connected.
- **2.** Check that communications have been established between the PC and the printer.
- **3.** Send the communication settings packet to select the printer's communication settings. See "Defining the Communication Settings Packet" in Chapter 2 for more information (only used for serial communication). If you change the printer's communication settings, make sure they match those at the host before sending any packets to the printer.
- **4.** Type this command at the DOS prompt:

COPY LABEL1.FMT COM1 Transmits a file called "LABEL1.FMT" to COM1.

COPY LABEL1.BCH COM1 Transmits a batch called "LABEL1.BCH" to COM1.

If you use the COPY command to download your formats, set flow control to DTR (not XON/XOFF). Also, do not use the MS-DOS prompt from inside Windows, because you receive a framing error.

## **Defini ng th e Batch H eader**

Batch data is the actual information printed on the supply. Batch data fills in the format's text, bar code, and non-printable text fields.

A batch packet contains the following three parts:

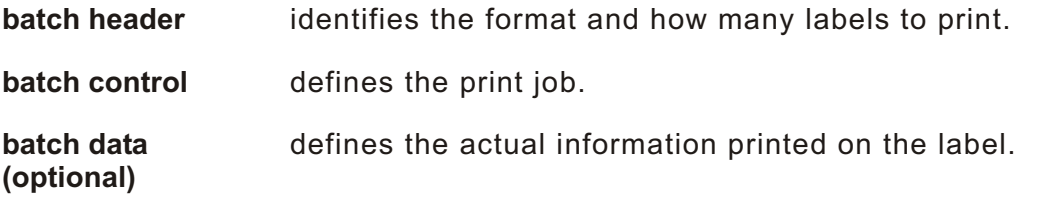

A batch header begins the file. It tells which format the batch uses and how many labels to print. To record batch data, make a copy of the worksheet in Appendix D, "Format Design Tools."

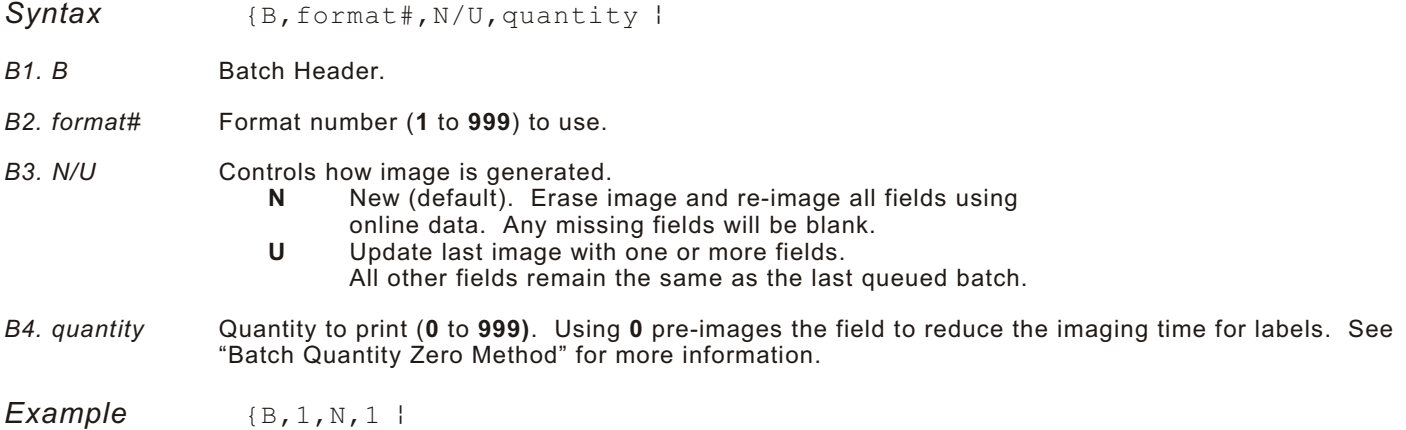

Defines a batch header that uses format #1 and reimages all fields using the online data. One label is printed with this batch.

## **Defining the Batch Control Field**

The batch header must precede this field. The batch control field defines the print job and **applies only to the batch that immediately follows**.

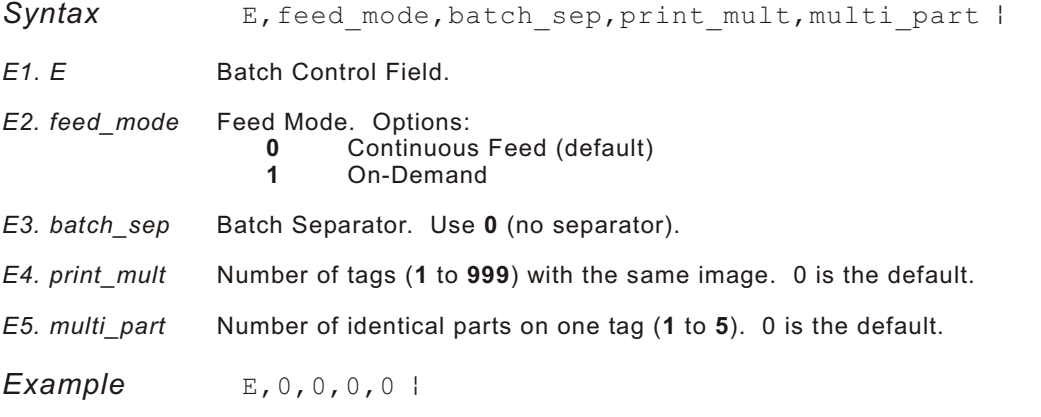

Defines a batch control field. Continuous feed mode is used and no separator prints between batches. The print multiple and multi-part supply are set to 0 (not used).

## **Defining Batch Data Fields**

Batch data fields should be sent in field number order. Use continuation fields for large amounts of data. If you are using **N** (New) in the batch header, you must list all fields with your data in sequence. If you are using **U**, you need to list only those fields and data that changes from the last printed batch.

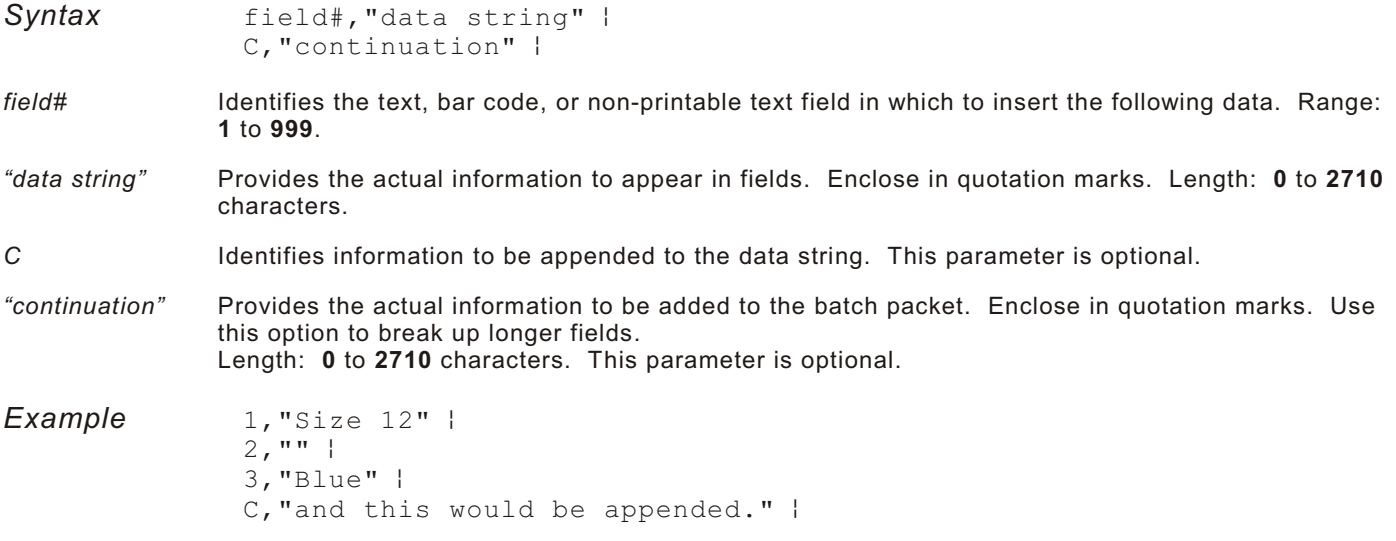

Defines a batch data field. "Size 12" prints in field #1, a blank line appears in field #2, "Blue and this would be appended" prints in field #3.

## **Using Sp ecial Characters in Batch D ata**

There are two ways to specify special characters in batch data:

Place a tilde (~) before each character

Use a tilde with the decimal ASCII equivalent

For example, you can use "" or ~034 to print the " character in your batch data; otherwise, the tilde characters are ignored. You can also use ~XXX where XXX is the decimal equivalent of an unprintable character.

#### **Sample Batch Data with Special Characters**

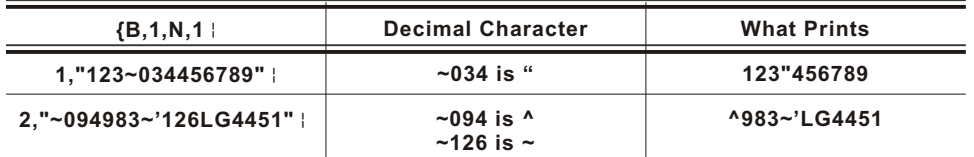

#### **Merged or Sub- Fields**

If a field is completely filled by data copied from other fields, use quotation marks without spaces between them for the *"data string"* parameter.

#### **Incrementing Fields**

In incrementing fields, the first number in the sequence must contain the same number of digits as the highest number to be counted. For example, to increment the numbers in a field from **1** to **999**, enter the starting number in the batch as **001**.

You can download the format and batch data using one of three methods: sequential, batch, and batch quantity zero.

#### **Sequential Method**

Using the sequential method, you send all your format and batch data at one time. Use this method when your application does not require operator intervention to input data. All data is sent down at one time, and the printer then images each field. As soon as the last field is imaged, your labels begin to print.

*Example* {Format} {Batch Packet}

#### **Batch Method**

This is similar to the sequential method, but it is used when you want to send multiple batches. All data for the first batch is sent at one time, and the printer then images each field. As soon as the last field for the first batch is imaged, labels begin to print. This process is repeated for each subsequent batch.

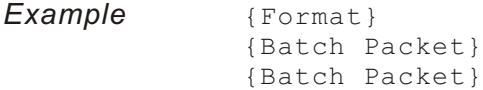

#### **Batch Quantity Zero Method**

You may use the batch quantity zero method when your application requires operator intervention to enter data. While the operator is entering data, the previous field is sent with a batch quantity of zero. The printer images the field, but does not print it. After the operator enters the data for the last field, the batch quantity can be specified. The last remaining field is imaged, and the label prints almost immediately.

To use the batch quantity zero method:

**1.** Send the format and a batch header in one file. The first time you send the batch header, use the parameter **N** (new batch), and the parameter **0** for (zero quantity). This ensures the label is properly positioned.

The printer images constant text, line, and box fields, but does not print them.

**2.** Input data for each field, and send it with a batch header using the parameter **U** (batch update) and a quantity of zero. When the printer receives the data, it immediately images the field, but does not print it.

At this time, the printer is imaging all associated fields, including fields that copy from other fields.

- **3.** Repeat step 2 for each field except the last one.
- **4.** For the last field, input data and send a batch header with the quantity of labels you want printed. When the printer receives input for the last field, it immediately prints the labels. See "Reducing Imaging Time" in Chapter 9 for an example using the batch quantity zero method.

## **Modifying For mats**

The optional entry method is a quick way to modify your format fields, check digit fields and configuration packets.

#### **Optional Entry Method**

This method enables you to reset only the parameters you want to change. Commas act as placeholders for unchanged parameters. The optional entry method reduces file size and increases the speed at which files are sent to the printer.

## **Crea ting DOS Ba tch File s for Downloa ding**

If you are downloading from an MS-DOS system, you can create batch files to set communication values and download formats. It is a good idea to create a subdirectory to hold your format files.

Here is a DOS batch file that sets a serial port, changes to a subdirectory, and downloads a check digit file, format file, and batch data file.

```
MODE COM1: 9600,N,8,1,P
CD\PAXAR
COPY LABEL1.CDS COM1
COPY LABEL1.FMT COM1
COPY LABEL1.BCH COM1
```
Refer to your DOS manual for more information on creating batch files.

## STATUS POLLING

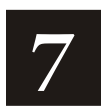

This chapter explains how to use status polling.

There are two types of Status Polling:

Inquiry Request—information about the readiness of the printer.

Job Request—information about the current (or last received) job downloaded to the printer.

## **Inquiry Request (ENQ)**

An ENQ character acts as a request for printer status information. You can send an ENQ in front of, in the middle of, or immediately following any packet downloaded to the printer. An ENQ is a command that can be executed as part of a packet or sent on its own (using a communications program). An ENQ is processed immediately. The ENQ character is user defined.

The ENQ character does not appear as a visible character; however, we are representing the ENQ character as  $\blacksquare$ .

#### **Inquiry Response**

Printer status is returned to the host in a 3-byte (3-character) sequence. The first byte is the non-printable user-defined ENQ character, which is not visible on the response. The second and third bytes are printer status codes. See the ENQ Reference Tables for the meaning of bytes 2 and 3.

**Example: Example:** 

The status codes (A and B in this case) are ASCII equivalents to the hexadecimal bits that represent the various types of status responses. This response indicates that the printer is online (Character A) and that there is a stock fault (Character B).

**Example: Example: E** ??

Indicates that this is the first ENQ response since the printer was turned on. Send another ENQ immediately to receive the printer's status.

**Example: Example:** 

Indicates the printer is offline.

The following graphics can be used as a quick reference for the Status of Byte #2 and Byte #3. Byte #1 is the non-printable user-defined ENQ character.

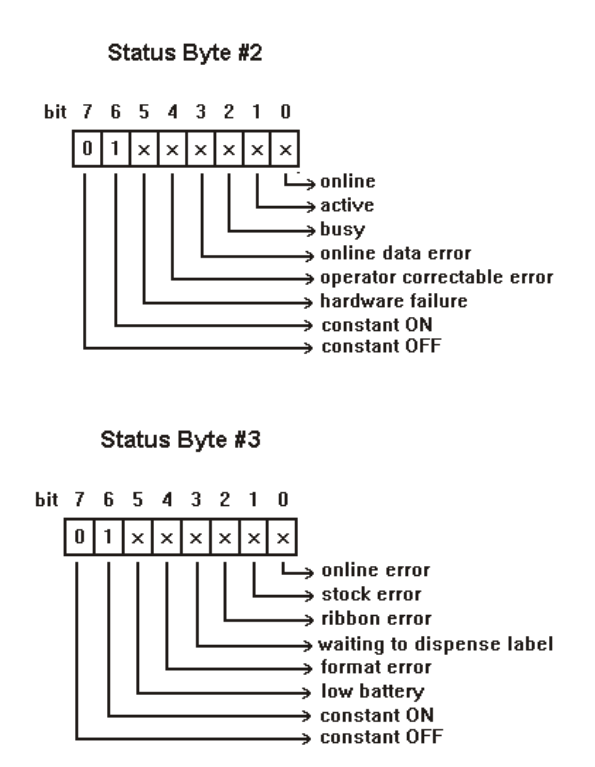

## **ENQ Reference Table - Byte #2**

The following table describes the ENQ response.

| Char         | Const.<br><b>OFF</b> | Const.<br>ON | Comp.<br>Failure | Corr.<br>Error      | Online<br>Data<br>Error | <b>Busy</b>         | Active       | Online              |
|--------------|----------------------|--------------|------------------|---------------------|-------------------------|---------------------|--------------|---------------------|
|              | Bit 7                | Bit 6        | Bit 5            | Bit 4               | Bit 3                   | Bit 2               | Bit 1        | Bit 0               |
| @            | 0                    | $\mathbf{1}$ | 0                | 0                   | $\mathsf 0$             | $\mathsf 0$         | $\pmb{0}$    | 0                   |
| А            | $\mathsf 0$          | $\mathbf{1}$ | $\mathbf 0$      | $\mathsf{O}\xspace$ | $\mathsf 0$             | $\mathsf 0$         | $\pmb{0}$    | $\mathbf{1}$        |
| в            | $\mathsf 0$          | $\mathbf{1}$ | $\mathbf 0$      | $\mathbf 0$         | $\mathbf 0$             | $\mathsf 0$         | $\mathbf{1}$ | $\mathsf{O}$        |
| C            | $\mathsf 0$          | $\mathbf{1}$ | $\mathbf 0$      | $\mathbf 0$         | $\mathsf 0$             | $\mathsf 0$         | $\mathbf{1}$ | $\mathbf{1}$        |
| D            | $\mathsf 0$          | $\mathbf{1}$ | $\mathbf 0$      | $\mathbf 0$         | $\mathbf 0$             | $\mathbf{1}$        | 0            | $\mathbf 0$         |
| Е            | 0                    | $\mathbf{1}$ | $\mathbf 0$      | $\mathbf 0$         | $\mathbf 0$             | $\mathbf{1}$        | 0            | $\mathbf{1}$        |
| F            | 0                    | $\mathbf{1}$ | $\mathbf 0$      | $\mathbf 0$         | $\mathbf 0$             | $\mathbf{1}$        | $\mathbf{1}$ | $\mathbf 0$         |
| G            | 0                    | $\mathbf{1}$ | $\mathbf 0$      | $\mathbf 0$         | $\mathbf 0$             | $\mathbf{1}$        | $\mathbf{1}$ | $\mathbf{1}$        |
| Н            | $\mathsf 0$          | $\mathbf{1}$ | $\mathsf 0$      | $\mathsf{O}\xspace$ | $\mathbf{1}$            | $\mathsf 0$         | $\mathsf 0$  | $\mathsf{O}\xspace$ |
| $\mathbf{I}$ | $\mathsf 0$          | $\mathbf{1}$ | $\mathsf 0$      | $\mathsf{O}\xspace$ | $\mathbf{1}$            | $\mathsf 0$         | $\mathsf 0$  | $\mathbf{1}$        |
| J            | $\pmb{0}$            | $\mathbf{1}$ | $\mathbf 0$      | 0                   | $\mathbf{1}$            | $\mathsf 0$         | $\mathbf{1}$ | $\mathbf 0$         |
| κ            | $\pmb{0}$            | $\mathbf{1}$ | $\mathbf 0$      | 0                   | $\mathbf{1}$            | $\mathsf 0$         | $\mathbf{1}$ | $\mathbf{1}$        |
| Г            | $\pmb{0}$            | $\mathbf{1}$ | $\mathbf 0$      | $\mathbf 0$         | $\mathbf{1}$            | $\mathbf{1}$        | $\mathbf 0$  | $\mathbf 0$         |
| M            | $\mathbf 0$          | $\mathbf{1}$ | $\mathbf 0$      | $\mathbf 0$         | $\mathbf{1}$            | $\mathbf{1}$        | $\mathbf 0$  | $\mathbf{1}$        |
| N            | $\mathbf 0$          | $\mathbf{1}$ | 0                | $\mathbf 0$         | $\mathbf{1}$            | $\mathbf{1}$        | $\mathbf{1}$ | $\mathbf 0$         |
| $\mathbf{o}$ | $\mathsf 0$          | $\mathbf{1}$ | $\mathbf 0$      | $\mathbf 0$         | $\mathbf{1}$            | $\mathbf{1}$        | $\mathbf{1}$ | $\mathbf{1}$        |
| P            | $\mathsf 0$          | $\mathbf{1}$ | $\mathbf 0$      | $\mathbf{1}$        | $\mathsf 0$             | $\mathsf{O}\xspace$ | 0            | $\mathbf 0$         |
| Q            | $\mathsf 0$          | $\mathbf{1}$ | 0                | $\mathbf{1}$        | $\mathbf 0$             | 0                   | 0            | $\mathbf{1}$        |
| R            | $\mathbf 0$          | $\mathbf{1}$ | $\mathbf 0$      | $\mathbf{1}$        | $\mathbf 0$             | $\mathsf{O}$        | $\mathbf{1}$ | $\mathbf 0$         |
| s            | $\mathsf 0$          | $\mathbf{1}$ | $\mathbf 0$      | $\mathbf{1}$        | $\mathbf 0$             | $\mathbf 0$         | $\mathbf{1}$ | $\mathbf{1}$        |
| T            | $\mathbf 0$          | $\mathbf{1}$ | $\mathbf 0$      | $\mathbf{1}$        | $\mathbf 0$             | $\mathbf{1}$        | $\mathbf 0$  | $\mathbf 0$         |
| U            | $\mathbf 0$          | $\mathbf{1}$ | $\mathbf 0$      | $\mathbf{1}$        | $\mathbf 0$             | $\mathbf{1}$        | $\mathbf 0$  | $\mathbf{1}$        |
| v            | 0                    | 1            | 0                | $\mathbf{1}$        | $\mathsf 0$             | $\mathbf{1}$        | $\mathbf{1}$ | $\mathsf{O}$        |
| W            | $\mathsf 0$          | $\mathbf{1}$ | $\mathbf 0$      | $\mathbf{1}$        | $\mathsf 0$             | $\mathbf{1}$        | $\mathbf{1}$ | $\mathbf{1}$        |
| X            | 0                    | $\mathbf{1}$ | 0                | $\mathbf{1}$        | $\mathbf{1}$            | 0                   | $\mathsf 0$  | $\mathbf 0$         |
| Y            | $\mathbf 0$          | $\mathbf{1}$ | 0                | $\mathbf{1}$        | $\mathbf{1}$            | 0                   | $\mathsf 0$  | $\mathbf{1}$        |
| Z            | $\mathbf 0$          | $\mathbf{1}$ | 0                | $\mathbf{1}$        | $\mathbf{1}$            | $\mathbf 0$         | $\mathbf{1}$ | 0                   |
| ſ            | $\mathsf 0$          | $\mathbf{1}$ | $\mathbf 0$      | $\mathbf{1}$        | $\mathbf{1}$            | $\mathbf 0$         | $\mathbf{1}$ | $\mathbf{1}$        |
| 1            | $\mathbf 0$          | $\mathbf{1}$ | $\mathbf 0$      | $\mathbf{1}$        | $\mathbf{1}$            | $\mathbf{1}$        | $\mathbf 0$  | $\mathbf 0$         |
| 1            | $\mathbf 0$          | $\mathbf{1}$ | $\mathbf 0$      | $\mathbf{1}$        | $\mathbf{1}$            | $\mathbf{1}$        | $\mathbf 0$  | $\mathbf{1}$        |
| ٨            | $\mathsf 0$          | $\mathbf{1}$ | $\mathsf 0$      | $\mathbf{1}$        | $\mathbf{1}$            | $\mathbf{1}$        | $\mathbf{1}$ | 0                   |
|              | $\mathsf 0$          | $\mathbf{1}$ | $\mathsf 0$      | $\mathbf{1}$        | $\mathbf{1}$            | $\mathbf{1}$        | $\mathbf{1}$ | $\mathbf{1}$        |
|              | $\mathbf 0$          | $\mathbf{1}$ | $\mathbf{1}$     | $\mathbf 0$         | $\mathsf 0$             | $\mathbf 0$         | $\mathbf 0$  | $\mathsf 0$         |

**Note:** A "1" indicates the bit is turned on. A "0" indicates the bit is off.

#### ENQ Reference Table - Byte #2 (continued)

The following table describes the ENQ response.

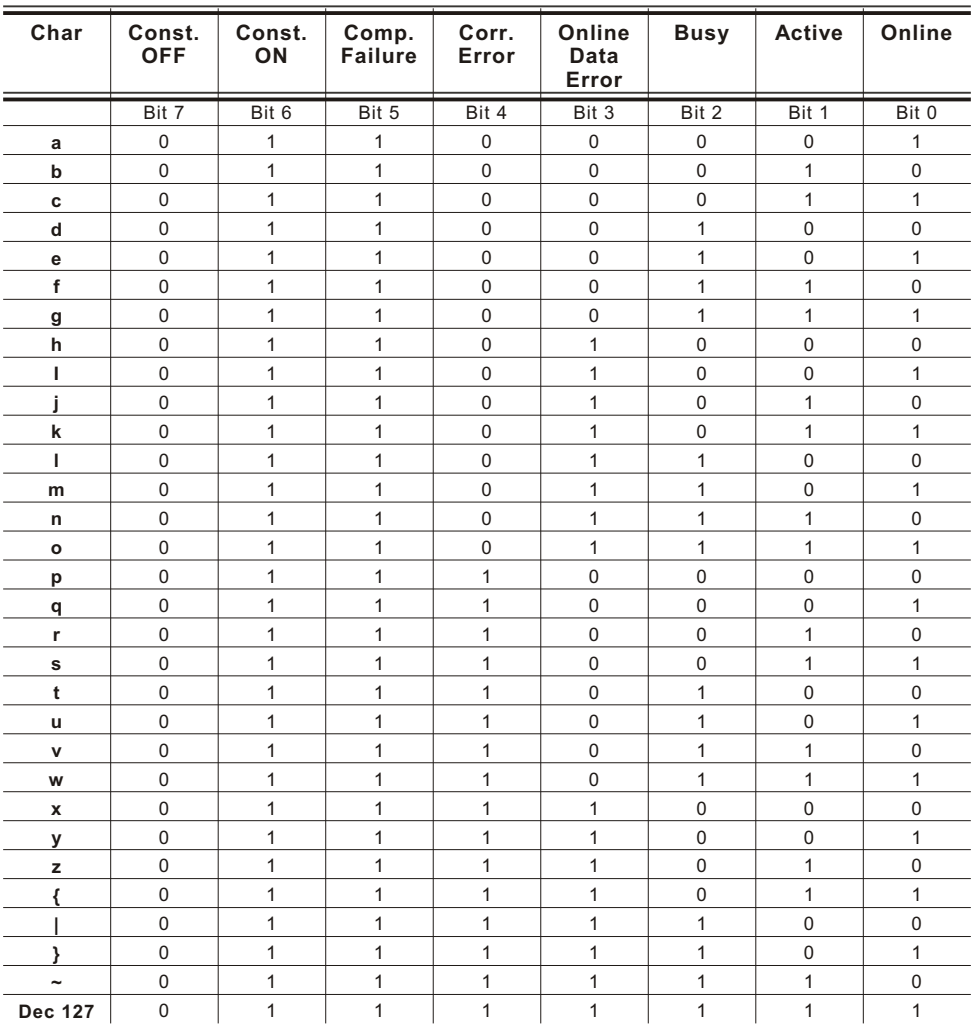

**Note:** A "1" indicates the bit is turned on. A "0" indicates the bit is off.

## **ENQ Reference Table - Byte #3**

The following table describes the ENQ response.

| Char                 | Const.<br><b>OFF</b> | Const.<br>ON | Low<br><b>Batter</b> | Format<br>Error | Waiting<br>to<br><b>Dispense</b><br>Label | Ribbon<br>Fault | <b>Stock</b><br>Fault | Online<br>Error |
|----------------------|----------------------|--------------|----------------------|-----------------|-------------------------------------------|-----------------|-----------------------|-----------------|
|                      | Bit 7                | Bit 6        | Bit 5                | Bit 4           | Bit $3$                                   | Bit 2           | Bit 1                 | Bit 0           |
| $\circledR$          | $\bf 0$              | $\mathbf{1}$ | 0                    | 0               | $\mathbf 0$                               | 0               | 0                     | 0               |
| А                    | $\mathbf 0$          | $\mathbf{1}$ | 0                    | 0               | $\mathbf 0$                               | 0               | 0                     | $\mathbf{1}$    |
| B                    | $\mathbf 0$          | $\mathbf{1}$ | $\mathbf 0$          | 0               | $\mathbf 0$                               | $\mathbf 0$     | $\mathbf{1}$          | $\mathbf 0$     |
| C                    | $\mathbf 0$          | $\mathbf{1}$ | $\mathbf 0$          | $\mathsf 0$     | $\mathbf 0$                               | $\mathsf 0$     | $\mathbf{1}$          | 1               |
| D                    | $\mathbf 0$          | $\mathbf{1}$ | 0                    | 0               | $\mathbf 0$                               | $\mathbf{1}$    | $\mathbf 0$           | $\mathbf 0$     |
| E                    | $\mathbf 0$          | $\mathbf{1}$ | $\mathbf 0$          | 0               | $\mathbf 0$                               | $\mathbf{1}$    | $\mathbf 0$           | $\mathbf{1}$    |
| F                    | $\mathbf 0$          | $\mathbf{1}$ | 0                    | 0               | $\mathbf 0$                               | $\mathbf{1}$    | $\mathbf{1}$          | 0               |
| G                    | $\mathbf 0$          | $\mathbf{1}$ | $\mathbf 0$          | 0               | $\mathbf 0$                               | $\mathbf{1}$    | $\mathbf{1}$          | $\mathbf{1}$    |
| Н                    | $\mathbf 0$          | $\mathbf{1}$ | $\mathbf 0$          | 0               | $\mathbf{1}$                              | $\mathbf 0$     | $\mathbf 0$           | $\mathbf 0$     |
| L                    | $\mathbf 0$          | $\mathbf{1}$ | $\mathbf 0$          | $\mathbf 0$     | $\mathbf{1}$                              | $\mathbf 0$     | $\mathbf 0$           | $\mathbf{1}$    |
| J                    | $\mathbf 0$          | $\mathbf{1}$ | $\mathbf 0$          | 0               | $\mathbf{1}$                              | $\mathbf 0$     | $\mathbf{1}$          | 0               |
| K                    | $\mathbf 0$          | $\mathbf{1}$ | $\mathbf 0$          | $\mathbf 0$     | $\mathbf{1}$                              | $\mathbf 0$     | $\mathbf{1}$          | $\mathbf{1}$    |
| L                    | $\mathbf 0$          | $\mathbf{1}$ | $\mathbf 0$          | $\mathbf 0$     | $\mathbf{1}$                              | $\mathbf{1}$    | $\mathbf 0$           | $\mathbf 0$     |
| M                    | $\mathbf 0$          | $\mathbf{1}$ | $\mathbf 0$          | $\mathbf{1}$    | $\mathbf{1}$                              | $\mathsf 0$     | $\mathbf 0$           | 1               |
| N                    | $\mathbf 0$          | $\mathbf{1}$ | 0                    | 0               | $\mathbf{1}$                              | $\mathbf{1}$    | $\mathbf{1}$          | 0               |
| $\mathbf{o}$         | $\mathbf 0$          | $\mathbf{1}$ | $\mathbf 0$          | 0               | $\mathbf{1}$                              | $\mathbf{1}$    | $\mathbf{1}$          | 1               |
| P                    | $\mathbf 0$          | $\mathbf{1}$ | $\mathbf 0$          | $\mathbf{1}$    | $\mathbf 0$                               | $\mathbf 0$     | $\mathbf 0$           | $\mathbf 0$     |
| Q                    | $\mathbf 0$          | $\mathbf{1}$ | $\mathbf 0$          | $\mathbf{1}$    | $\mathsf 0$                               | $\mathsf 0$     | $\mathsf 0$           | $\mathbf{1}$    |
| R                    | $\mathbf 0$          | $\mathbf{1}$ | $\mathbf 0$          | $\mathbf{1}$    | $\mathsf 0$                               | $\mathsf 0$     | $\mathbf{1}$          | 0               |
| S                    | $\mathbf 0$          | $\mathbf{1}$ | 0                    | $\mathbf{1}$    | $\mathbf 0$                               | $\pmb{0}$       | $\mathbf{1}$          | $\mathbf{1}$    |
| $\mathsf T$          | $\mathsf 0$          | $\mathbf{1}$ | $\mathbf 0$          | 1               | $\mathsf 0$                               | $\mathbf{1}$    | 0                     | 0               |
| U                    | $\mathbf 0$          | $\mathbf{1}$ | $\mathbf 0$          | $\mathbf{1}$    | $\mathbf 0$                               | $\mathbf{1}$    | $\mathbf 0$           | $\mathbf{1}$    |
| V                    | $\mathbf 0$          | $\mathbf{1}$ | $\mathsf 0$          | $\mathbf{1}$    | $\mathsf 0$                               | $\mathbf{1}$    | $\mathbf{1}$          | $\mathsf 0$     |
| W                    | $\mathbf 0$          | $\mathbf{1}$ | $\mathsf 0$          | 1               | $\mathsf 0$                               | $\mathbf{1}$    | $\mathbf{1}$          | $\mathbf{1}$    |
| X                    | 0                    | $\mathbf{1}$ | 0                    | $\mathbf{1}$    | $\mathbf{1}$                              | 0               | 0                     | 0               |
| Υ                    | $\mathbf 0$          | $\mathbf{1}$ | 0                    | $\mathbf{1}$    | $\mathbf{1}$                              | 0               | $\mathbf 0$           | 1               |
| Z                    | $\mathbf 0$          | $\mathbf{1}$ | 0                    | $\mathbf{1}$    | $\mathbf{1}$                              | $\mathbf 0$     | $\mathbf{1}$          | 0               |
| ľ                    | $\mathbf 0$          | $\mathbf{1}$ | $\mathbf 0$          | $\mathbf{1}$    | $\mathbf{1}$                              | $\mathbf 0$     | $\mathbf{1}$          | $\mathbf{1}$    |
| $\sqrt{2}$           | $\mathbf 0$          | $\mathbf{1}$ | $\mathbf 0$          | $\mathbf{1}$    | $\mathbf{1}$                              | $\mathbf{1}$    | $\mathsf 0$           | $\mathsf 0$     |
| l                    | $\mathbf 0$          | $\mathbf{1}$ | $\mathbf 0$          | $\mathbf{1}$    | $\mathbf{1}$                              | $\mathbf{1}$    | 0                     | 1               |
| ν.                   | $\mathbf 0$          | $\mathbf{1}$ | $\mathbf 0$          | $\mathbf{1}$    | $\mathbf{1}$                              | $\mathbf{1}$    | $\mathbf{1}$          | $\mathsf 0$     |
|                      | $\mathbf 0$          | $\mathbf{1}$ | $\mathbf 0$          | $\mathbf{1}$    | $\mathbf{1}$                              | $\mathbf{1}$    | $\mathbf{1}$          | $\mathbf{1}$    |
| $\ddot{\phantom{0}}$ | $\mathbf 0$          | $\mathbf{1}$ | $\mathbf{1}$         | $\mathbf 0$     | $\mathbf 0$                               | 0               | $\mathbf 0$           | $\mathsf 0$     |

**Note:** A "1" indicates the bit is turned on. A "0" indicates the bit is off.

#### ENQ Reference Table - Byte #3 (continued)

The following table describes the ENQ response.

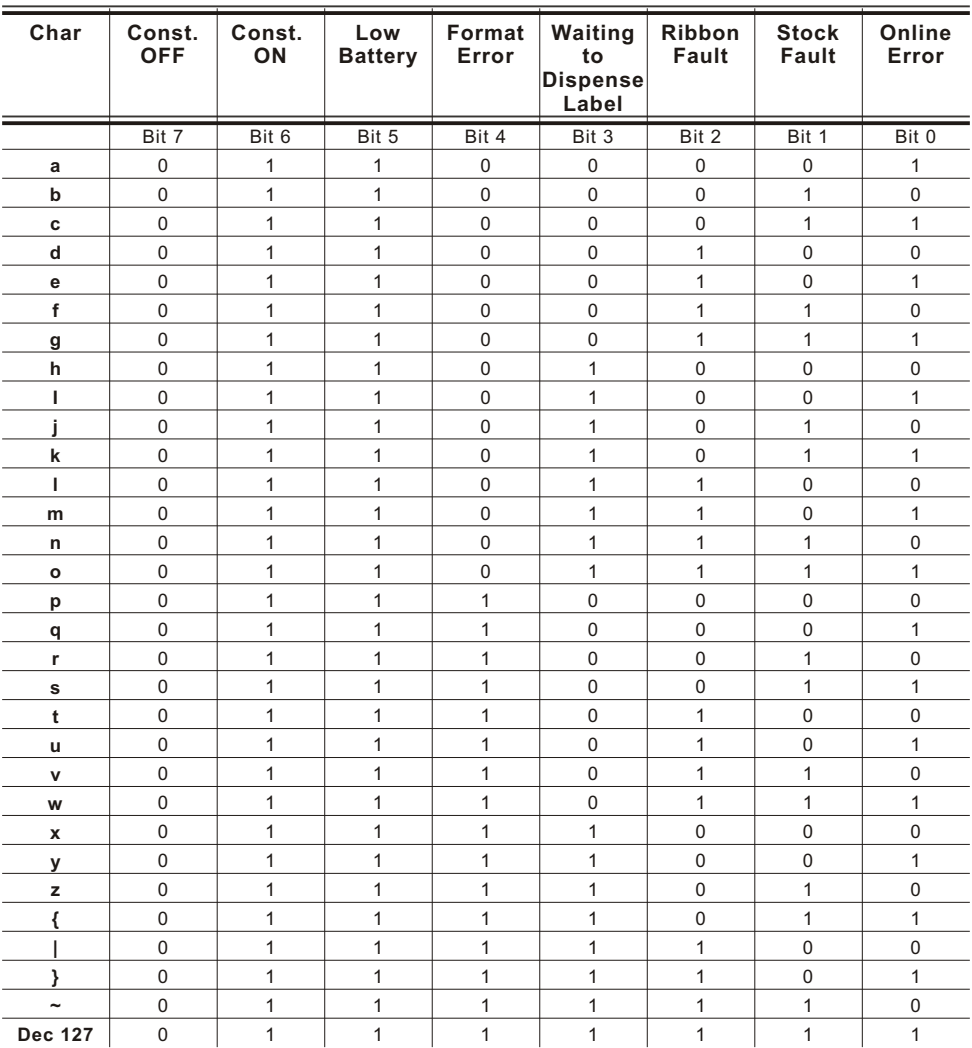

**Note:** A "1" indicates the bit is turned on. A "0" indicates the bit is off.

## **Job Request**

A Job Request returns status information about the most recently processed print job. You can send a job request after an ENQ or batch. You can send two levels of Job Requests:

Numeric Error Codes Only (0, 1, or 2)

Verbose (3 or 4)

*Syntax* {J,#}

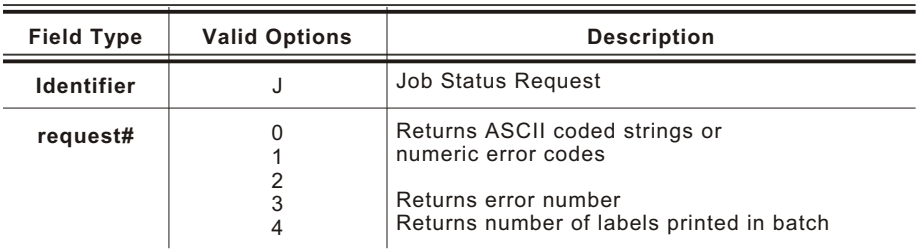

*Example* {J,3}

The job response may not be immediate. If the printer has an error (out of supplies, ribbon problem, etc.), or has insufficient memory, correct the problem and then resend the job request. If the problem is not corrected, no response is returned. If a formatting error has occurred, the job request returns the status. The printer must first interpret the format and batch data before returning the response.

Note: You may need to press  $\bullet$  under  $\ddagger$  (feed) before the job response is returned.

To clear an error, press  $\bullet$  under  $\bullet$  (escape). An ENQ can clear errors numbered less than 500. Once the error is corrected, a job request can be sent. The printer cannot accept another job request until the error is resolved.

#### **Job Response**

The Job Response varies, depending on the type of request sent to the printer. The following syntax is the response for a Job 0, 1,or 2 request.

 $Syn tax$  {J, Status1, Status2, "FMT-1", "BCH-2"}

- **Status1** These errors stop the print job. Examples include out of stock, supply faults, or data formatting errors. These errors are numbered less than 24 on the "Job Status 0, 1, 2 Response Table," later in this chapter.
- **Status2** These are errors in the syntax of the MPCL data stream. Printing does not stop, but the information may not print properly. These errors are numbered greater than 24 on the "Job Status 0, 1, 2 Response Table," later in this chapter.

**FMT-1/BCH-2** The format or batch number is returned.

Here is an example of a response returned to a J 0, 1, 2 request:

{J,8,0,"FMT-1","BCH-2"}

Indicates that a portion of the format extends off the tag in format 1, batch 2. Refer to the "Job Status 0, 1, 2 Response Table" later in this chapter for brief explanations for J, 0, 1, 2 requests. In the above example, refer to error 8 for an explanation.

The following syntax is the response for a Job 3 request. You may need to press  $\bullet$  under  $\ddagger$ (feed) before the job response is returned.

*Syntax* {J,"Status1 A,B","Status2 A,B,C,D,E","FMT-1","BCH-2"}

**"Status1 A,B"** Status1 A contains the field number, in the format or batch, where an error was found. If the error is not in the format or batch, a "0" is returned.

> Status1 B contains an error number, which represents the actual printer error. The error numbers can be found in Chapter 8, "Diagnostics and Errors."

*Example* {J,"2,612",}

**2** is the field number where an error was found. **612** is the error number, indicating that data is missing or does not match the format definition for that field.

- **Note:** Error numbers found in Status1 B, always have a value equal to or greater than 500. These are considered very serious errors.
- **"Status2 A,B,C,D,E"** contains the packet type, field type, field number, parameter, and error number.
- **Status2 A- Packet Type** represents the MPCLII packet that the error occurred on. The packet could be Format (**F**), Batch (**B**), Check Digit (**A**), Graphic (**G**), or Font (**W**).
- **Status2 B- Field Type** represents the MPCLII field that the error occurred on. If the packet has no fields, Status2 A is replicated. If the error occurs before the field is identified a question mark is sent. Since the batch data is variable, a **D** is sent to indicate data.
- **Status2 C- Field Number** represents the field number within each packet. The packet header is the first field and each subsequent field is indicated by the field separator.
- **Status2 D- Parameter** represents the parameter within the field that the error occurred. The numbering begins after the field identifier.
- **Status2 E- Error Number** is the error that coincides with the error numbers presented in Chapter 8, "Diagnostics and Errors."
- **"FMT-1/BCH-2"** The format or batch number is returned.

**Note:** If more than one error occurred, only the most serious error is acknowledged.

{J,"","F,B,4,6,33","FMT-1","BCH-2"}

Indicates that an error occurred on a bar code (**B**) field within a format (**F**) packet. The bar code field is the fourth (**4**) field in the packet. The error occurred in the sixth (**6**) parameter of the field. Error number **33** means the bar code density is invalid.

To clear an error, press  $\bullet$  under  $\bullet$  (escape). An ENQ can also clear errors numbered less than 500. Once the error is corrected, a job request can be sent. The printer cannot accept another job request until the error is resolved.

The following syntax is the response for a Job 4 request.

Syntax {J, printed, total, "FMT-1", "BCH-2"}

**printed** the number of tags or labels already printed in the batch.

**total** the total number of tags or labels to be printed in the current batch.

**"FMT-1/BCH-2"** The format or batch number is returned.

*Example* {J,8,25,"FMT-3","Bch-2"}

out of **25** tags or labels have been printed from format number **3**.

Use a Job Request 4 when printing in the on-demand mode with a large number of tags or labels from a single batch. A Job Request 4 may not be accurate if tags or labels are printed in continuous mode, because of the response time involved. A Job Request 4 is not useful in single ticket batches (printing 1 of 1) or multiple single ticket batches.

**Note:** A batch has to be printing when you send the job request. You cannot use this job request on batches printing formats with incrementing fields.

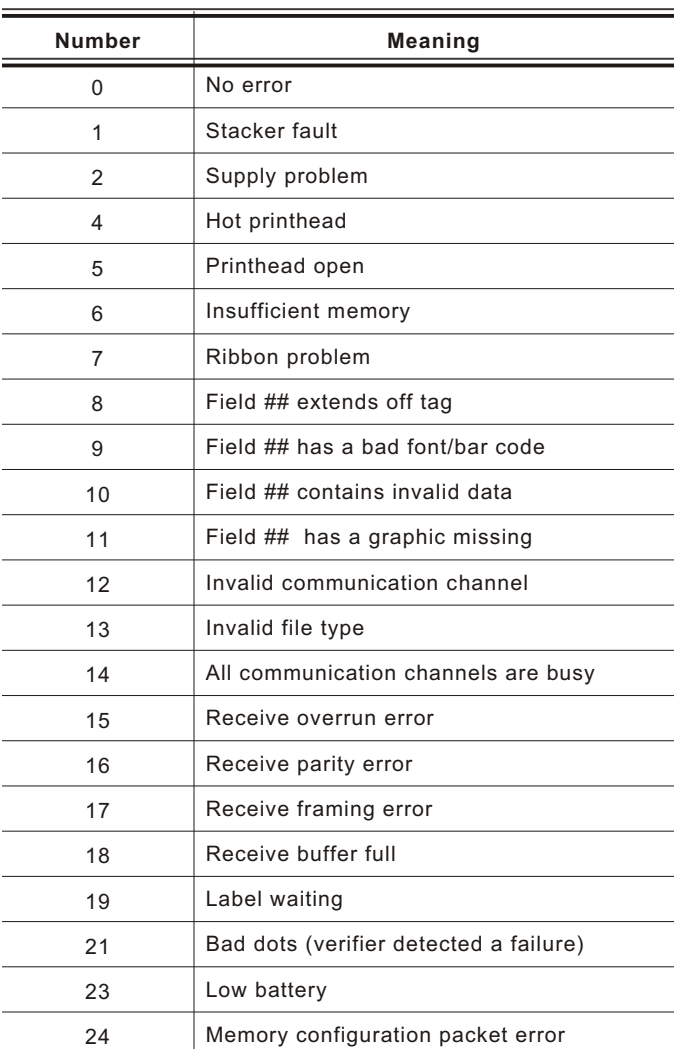

#### **Job Status 0, 1, 2 Response Table (Status 1 Codes)**

Numbers 25 through 50 are not currently in use.

## Job Status 0, 1, 2 Response Table (Status 2 Codes)

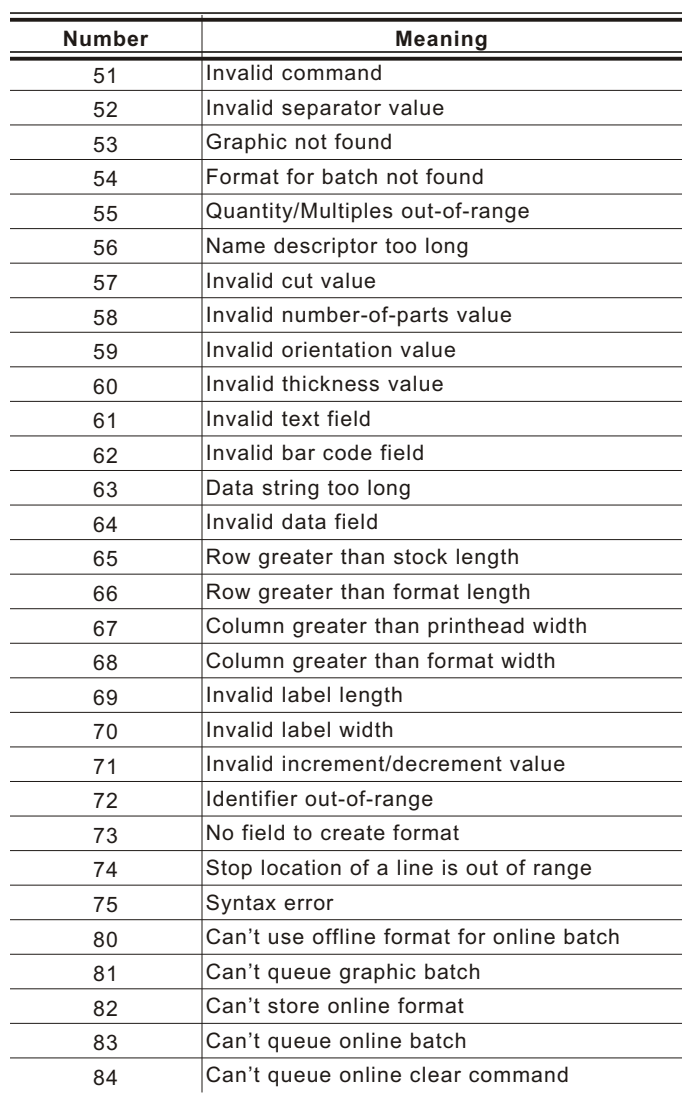

# DIAGNOS TICS A ND ERRORS **8**

This chapter explains how to

print test labels

- reset the printer
- call Technical Support.

Before you call Service, print a test label. The label contains information to help diagnose mechanical and setup problems.

This chapter also provides explanations of your printer's errors. The errors are classified by type and are listed in order. If you have trouble loading supplies or performing maintenance, refer to the *Equipment Manual.*

Some errors numbered 400-438 and 500-574 are internal software errors. Errors numbered 703-758 are supply errors. Follow the directions provided with the error description to correct the problem. Errors numbered 900-999 are Hard Printer Failures. If you cannot clear an error, turn off the printer, wait several seconds and then turn on the printer. Call Technical Support if you receive any error message not listed in this chapter.

To clear an error, press  $\bullet$  under  $\bullet$  (escape). If a formatting error occurs, the label prints; but data may be missing. Correct the format or batch and resend them to the printer.

## **Printing a Test Label**

- **1.** Turn on the printer.
- 2. Press **O** under **II**. You see the Pause screen.
- **3.** Press  $\bullet$  under  $\neq$  to enter the menu.
- 4. Press  $\bullet$  under  $\bullet$  to select **Tools**.
- **5.** Press  $\bullet$  under the corresponding number to enter the following default password: **1**, **1**, **1**, **3**, **1**.
- **6.** Press  $\bullet$  under  $\bullet$  to select **Diagnostics**.
- **7.** Select **Printer**, **Test Label**, and **Diag Label**.

The test labels print. The first label shows the model number and the printer's configuration by packet (A-M). See Chapter 2, "Configuring the Printer," for more information.

The second label shows the software version, communication settings, speed, contrast, gap sensor setting, label length, and total number of inches printed.

**MONARCH** Version: 1.0  $A, 0, 0, 0, 0, 0$  |  $B, 0, 1, 0, 0, 0$  |  $C, 0, 0, 0, 30, 0, 0$  $D, 1, 0, 2$ G, 0, 65, 65<br>H, D, R, 635¦ H, F, R, 635¦ M, I, R, 1285¦ M, R, R, 635¦ M, T, R, 10| M, V, R, 10235|

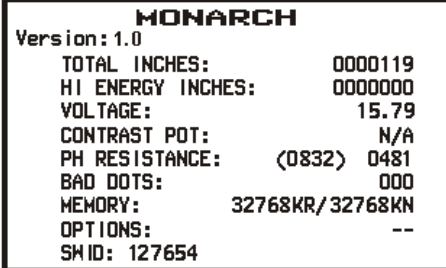

## **Reading a Test Label**

The first test label shows the model number, software version, and the printer's configuration by packet. See Chapter 2, "Configuring the Printer" for more information about the printer's configuration.

The second test label shows the software version, total number of inches printed, voltage, print contrast, printhead resistance, number of bad dots, and memory. In the example above:

The printer has printed 119 inches of regular supplies.

The printer has printed no linerless (high-energy) supplies.

The battery voltage is 15.79.

CONTRAST POT does not apply.

No options are set.

### **Resetting Printers**

Sometimes the printer receives mixed signals and loses its ability to communicate. If this happens, reset the printer and attempt communication again. To reset the printer, turn off the printer, wait 15 seconds, and turn it back on.

When you turn off the printer, all the information set through the online configuration packets (A-M) is saved. See the sections in Chapter 2, "Configuring the Printer," for more information about each packet.

## **If You Receive an Error Message**

Any time you receive a message that is not described in this manual, or the recommended action does not solve the problem, call Technical Support. Some errors are the result of communication problems. In this case, reset your printer and reboot your computer. If you change any of the online configuration packets, resend the format packet to the printer, so the configuration changes take effect.

## **If the PC a nd Pri nter Ar e Not Communic ating**

If your PC is having trouble communicating with your printer, follow these steps:

Check any messages that occur at the printer and at the PC. See the following error message listing in this chapter for more information.

Make sure you are using the correct printer cable.

Make sure the cable is plugged into the correct port on the computer.

Compare your printer's communications settings (especially flow control) with the settings on your PC. Your printer and PC communications should match. Print a test label to identify the printer's communication settings.

Make sure the printer is online (ready to receive data).

If all of the above are correct, reset your printer. Try the function again. If you still can not establish communications, call Technical Support.

## **Calli ng Technic al Support**

Technical support representatives are available Monday through Friday during regular business hours. Follow these steps before you call:

- **1.** Make sure your PC and printer are properly connected.
- **2.** Record any error messages that occurred.
- **3.** Recreate the problem, if you can.
- **4.** Check your port settings. Your problem may be corrected simply by changing the communication settings.
- **5.** List any changes that have recently been made to the system. Try to record what you were doing when the problem occurred.
- **6.** Reset your printer. For information on resetting your printer, see "Resetting Printers."
- **7.** Reboot your computer. Refer to your computer documentation for specific instructions.
- **8.** Print a test label, see "Printing a Test Label" for more information.

Have the following information ready before you call: computer brand name and model, version of DOS, printer model, other peripheral devices on your system, support agreement, contract number, or invoice information, customer number, and printer serial number.

## **Additional Diagnostics Information**

For detailed printer diagnostics information, refer to the *Equipment Manual.* See Chapter 7, "Status Polling," for information on requesting printer and job status. See the following error message listing in this chapter for more information.

## **Data Errors**

Errors 001 to 499 are data errors. These errors are returned in response to a J,3 request. See Chapter 7, "Status Polling," for more information. A data error indicates that incorrect data was received from the host, causing the printer to ignore the entire print job. After checking the packet and correcting the problem, transmit the print job again.

The following is a list of data errors. These errors occur because data in the format, batch, check digit, font, or graphic packet is invalid.

#### **Format Errors**

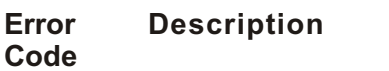

- 001 Packet ID number must be **1** to **999**.
- 002 Name must be **1** to **8** characters (excluding non-printable control characters) inside quotes.
- 003 Action must be **A** (add) or **C** (clear).
- 004 Supply length is invalid. See "Defining the Format Header" in Chapter 3 for valid lengths.
- 005 Supply width is invalid. See "Defining the Format Header" in Chapter 3 for valid widths.
- Storage device must be **F** (Flash), **R** (volatile SRAM), or **T** (temporary for graphics).
- Unit of measure must be **E** (English), **M** (Metric), or **G** (Dots). See "Defining the Format Header" in Chapter 3 for more information.
- Field ID number is outside the range **0** to **999**.
- Field length exceeds **2710**.
- Row field position is greater than the maximum stock dimension. See "Defining Text Fields" in Chapter 3 for valid row lengths.
- Column field position is greater than the maximum stock dimension. See "Defining Text Fields" in Chapter 3 for valid column widths.
- Font style must be **1**, **2**, **3**, **4**, **5**, **6**, **10**, **11**, **15**, **16**, **17**, **18**, **1000, 1001**, **1002**, **1003**, , **1004**, **1005**, **1006**, **1007**, **1008**, **1009**, **1010**, **1011**, **1012**, **1013**, or **50**. See "Defining Text Fields" in Chapter 3 or Appendix B, "Fonts," for more information.
- Character rotation must be **0** (0 degree), **1** (90 degree), (180 degree), or **3** (270 degree). See "Defining Text Fields" in Chapter 3 for more information.
- Field rotation must be **0** (0 degree), **1** (90 degree), **2** (180 degree), or **3** (270 degree). See "Defining Text Fields" in Chapter 3 for more information.
- Field restriction must be **V** (variable) or **F** (fixed).

 Code page/symbol set selection defined in the field must be **0** (Internal), **1** (ANSI), , (Macintosh), **101** (Wingdings), (Unicode), **103** (BIG5 for Unicode), **104** (GB2312 for Unicode), **105** (SJIS for Unicode), **106** (GB2312), **107** (BIG5), (DOS Page 437), **850** (DOS Page 850), **852** (Latin 2), (Russian), **857** (Turkish), **860** (Portuguese), **1250** (Latin 2), **1251** (Cyrillic), **1252** (Latin 1), **1253** (Greek), **1254** (Turkish), (Hebrew), **1256** (Arabic), **1257** (Baltic), or **1258** (Vietnamese). See "Defining Text Fields" in Chapter 3 for more information.

- Vertical magnification must be **1** to **7** for standard printer fonts or **4** to **255** (point size) for the scalable or downloaded TrueType fonts.
- Horizontal magnification must be **1** to **7** or **4** to **255** (point size) for the scalable or downloaded TrueType fonts.
- Color must be **A**, **B**, **D**, **E**, **F**, **N**, **O**, **R**, **S**, **T**, or **W**. See "Defining Text Fields" in Chapter 3 for more information.
- Intercharacter gap must be **0** to **99** dots.
- Field justification must be **B** (balanced), **C** (centered), **E** (end), **L** (left), or **R** (right). See "Defining Text Fields" in Chapter 3 for more information.
- String length is outside the range **0** to **2710**.
- Bar code height must be at least **20** (English), **51** (Metric), **41** (Dots), or is not within the supply dimensions.
- Human readable option must be
	- **0** default<br>**1** no CD of
	- no CD or NS
	- NS at bottom, no CD
	- CD at bottom, no NS
	- CD and NS at bottom
	- no text
- Bar code type is invalid. See "Defining Bar Code Fields" in Chapter 3 for valid options.
- Bar code density is invalid. See "Defining Bar Code Fields" in Chapter 3 for the bar code density chart.
- GS1 DataBar bar code symbol type is invalid. The range is **1** to **12**. See "Defining Bar Code Fields" in Chapter 3 for more information.
- GS1 DataBar bar code separator height must be **1** or **2**. See "Defining Bar Code Fields" in Chapter 3 for more information.
- GS1 DataBar bar code segment width is invalid. The range is **2** to **22**. See "Defining Bar Code Fields" in Chapter 3 for more information.
- Line thickness must be **0** to **99** dots.
- Line direction must be **0, 90, 180,** or **270**.
- End row is invalid. Line segment or box end row is defined outside of printable area.
- End column is invalid. Line segment or box end column is defined outside of printable area.
- 044 Dot pattern for line or box must be "".
- Line length is defined beyond the maximum length. See "Defining Line Fields" in Chapter 3 for valid lengths.
- Line type must be **S** (segment) or **V** (vector).
- Imaging mode in the graphic header must be **0**.

#### **Batch Errors**

#### **Error Description**

**Code**

- The format referenced by batch is not in memory.
- Print quantity is outside the range **0** to **32,000.**
- Batch mode must be **N** (new) or **U** (update).
- Batch separator in a batch control field must be **0** (Off).
- Print multiple is outside the range **1** to **32,000.**
- Cut multiple is outside the range **0** to **999**. Only valid for printers with a knife.
- Multiple part supply is outside the range **1** to **5**.
- Cut type is outside the range **0** to **5**. Only valid for printers with a knife.

## **Option Errors**

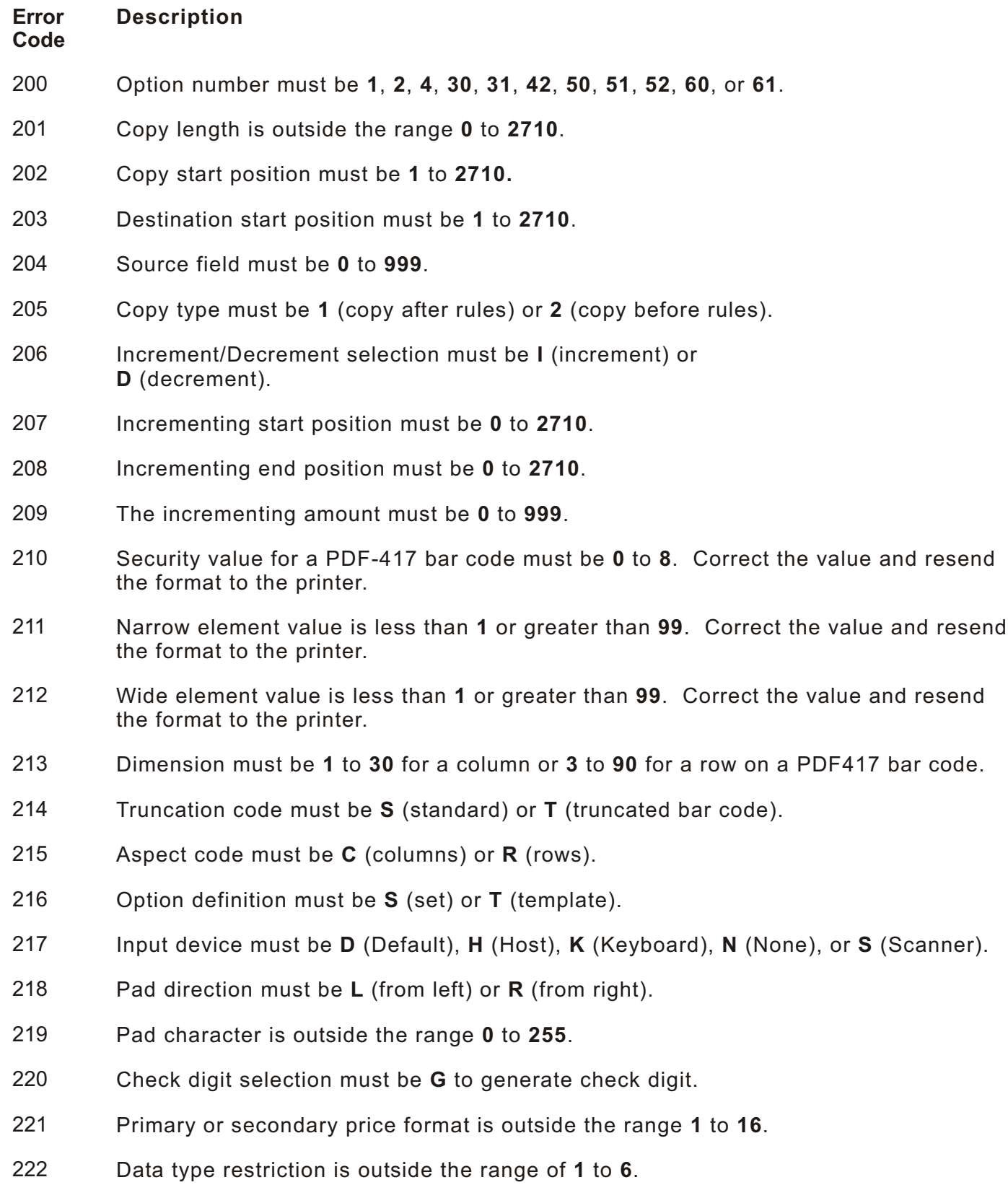

Option is not valid for the field.

 Bar code intercharacter gap must be **0** to **99** dots. (This is also known as the additional character gap when using Option 50, Defining Bar Code Densities.)

## **Online Configuration Errors**

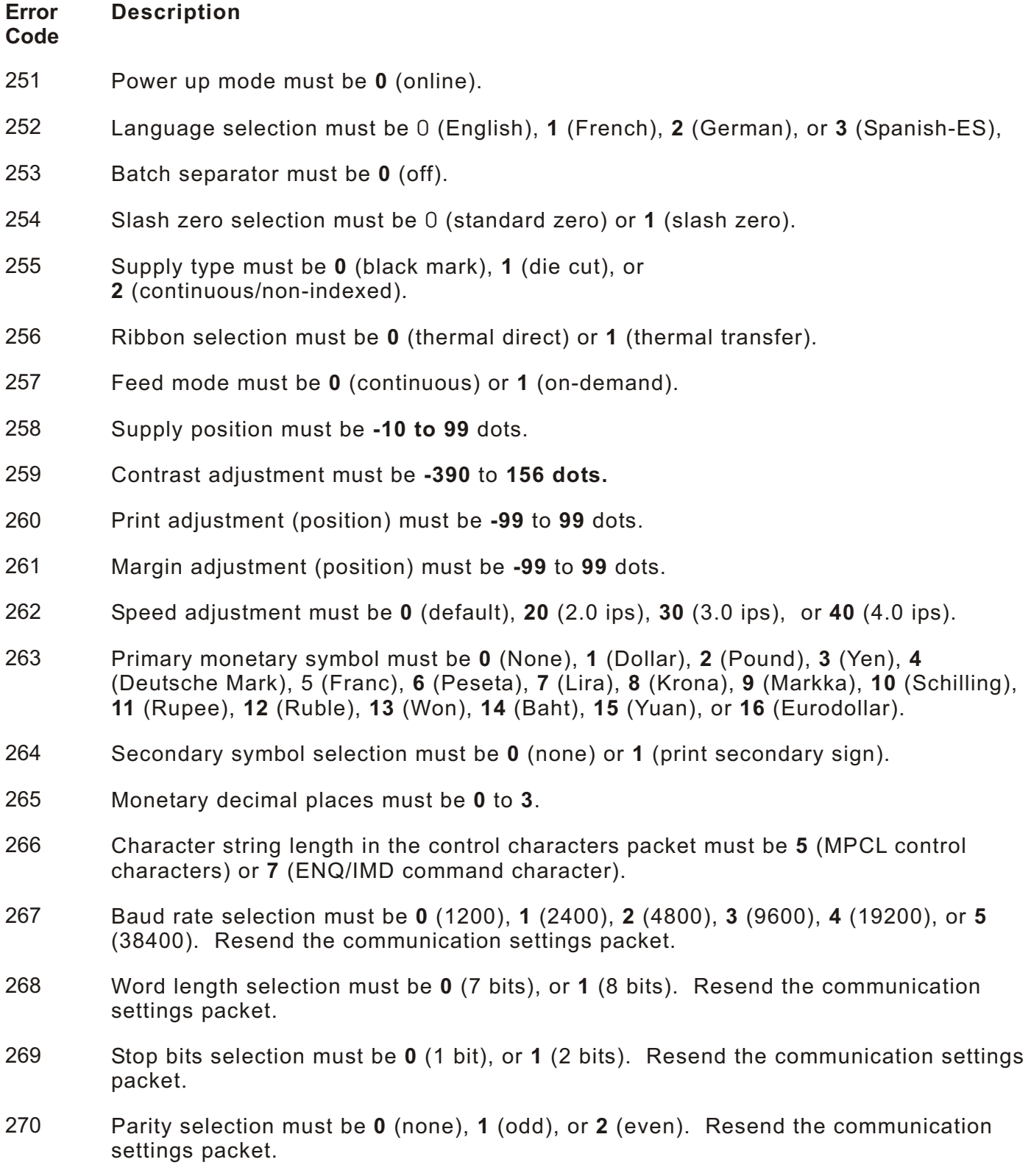

- 271 Flow control selection must be **0** (none), **1** (DTR), **2** (CTS/RTS), or **3** (XON/XOFF). Resend the communication settings packet.
- 272 Symbol set (code page) in the System Setup packet must be **0** (Internal), **1** (ANSI), **2** (DOS 437), **3** (DOS 850), **4** (1250- Latin 2), **5** (1251- Cyrillic), **6** (1252- Latin 1), **7** (1253- Greek), **8** (1254- Turkish), **9** (1255- Hebrew), **10** (1256- Arabic), **11** (1257- Baltic), **12** (1258- Vietnamese), **13** (852- Latin 2), **14** (855- Russian), **15** (857- IBM Turkish), **16** (860- DOS Portuguese), **17** (Wingdings), **18** (Macintosh), **19** (Unicode), **20** (BIG5), **21** (GB2312), **22** (SJIS to SJIS - Code Page 932), **23** (GB2312 to GB2312 - Code Page 936), or **24** (BIG5 to BIG5 - Code Page 950).
- 282 RS232 Trailer string is too long. Use a maximum of **3** characters.
- 283 ENQ Trailer string is too long. Use a maximum of **3** characters.
- 284 The buffer type must be **D** (Downloadable Fonts), **F** (Format), **I** (Image), **R** (Receive), **T** (Transmit), or **V** (Scalable Fonts).
- 285 The storage device type in the memory configuration packet must be **F** (flash) or **R** (volatile RAM).
- 286 The buffer size is invalid.
- 287 The printhead width must be **0**.
- 290 Action must be **0** (disable) or **1** (enable) for the backfeed control packet or the printer is active.
- 291 Dispense position must be **50** to **200** dots, or the printer is active.
- 292 Backfeed distance must be **10** to **200** dots, or the printer is active. The backfeed distance can not be greater than the dispense position.

#### **Check Digit Err ors**

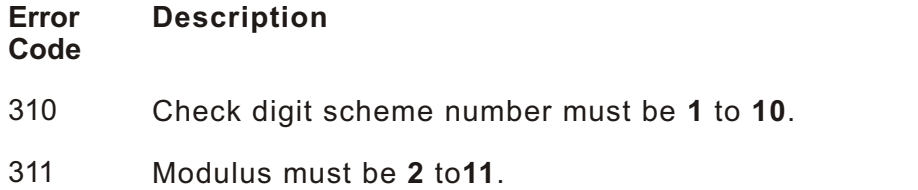

314 Check digit algorithm must be **D** (sum of digits) or **P** (sum of products).
#### **Graphic Er rors**

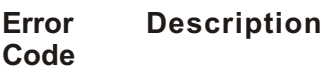

- 325 Duplicating direction must be **0** (insert after) or **1** (insert before) in duplicate fields for graphics.
- 327 Amount of row adjustment must be **0** to **999** dots in duplicate fields for graphics.
- 328 Duplicate count must be **0** to **999**.
- 340 Bitmap line encoding must be **H** (hex) or **R** (run length).
- 350 Font selector must be **1** to **9999**.
- 351 Font data length must be **68** to **16384**.
- 352 Insufficient font memory is available for the downloaded font.
- 380 Job request is outside the range **0** to **4**.
- 400 The character immediately following **{** is invalid.
- 402 Field separator is not in the expected location.
- 403 Field separator was not found.
- 404 The number (greater than five digits/732,000), string (greater than **2710**), or tilde sequence (greater than **255**) currently being processed is out of range.
- 405 Too many fields exist in the format. You cannot have more than **200** fields in the format. Lines, boxes, and constant text fields count as fields.
- 406 Parser error. Format or graphic is already in use. Make sure your packet not missing  $\{ \}$  or  $\{ \}$  characters.

#### **Communicat ion Errors**

#### **Error Description**

**Code**

- 409 The printer memory is full. Delete unnecessary formats or graphics from memory. If you are using a graphic file that is very large, consider using another mapping method (such as run length encoding) to reduce the required memory.
- 410 Parity on the printer does not match the parity on the host. Check the parity setting under SETUP options.
- 411 Framing error. The printer cannot communicate with the host. Make sure the host is turned on, communication cables are connected correctly, port settings are correct, and communications are active. Check the baud rate, word length, and stop bits to make sure they match those at the host. Do not toggle between Microsoft Windows and MS-DOS while using the COPY command, or you will receive a framing error. Exit Windows **before** using the COPY command. Re-transmit the data.
- There is a problem with flow control between the printer and the host. Make sure the printer and the host flow control settings match (both are DTR or both are XON/XOFF). If the error persists, call Technical Support.
- Online receive buffer is full. Check your printer's XON/XOFF or DTR SETUP values to be sure there is not a flow control problem.
- The internal keyboard buffer is full or you need a new keypad. Call Technical Support.
- The buffer size you defined exceeds the total available in your machine.
- Internal software list error. Call Technical Support.
- Internal software list error. Call Technical Support.
- Duplicate internal name. Call Technical Support.
- Internal software error. Call Technical Support.
- Internal software list error. Call Technical Support.
- Internal software list error. Call Technical Support.
- Internal software list error. Call Technical Support.
- Format name is invalid. Valid name is **1** to **8** characters inside quotes or "" for a printer-assigned name. Press  $\bullet$  under  $\ddagger$  (feed) and try to continue. If the error reappears, call Technical Support.
- 428 Batch name is invalid or graphic not found. Press  $\bullet$  under F (feed) and try to continue. If the error reappears, call Technical Support.
- A field number appears more than once in a format.
- The batch references a field number that does not exist in the format.
- An error occurred during the loop back test on the parallel port. Call Service. Only valid for printers with a parallel port.
- An error occurred during the loop back test on the serial port. Call Service.

# **Data For matting Fai lures**

Formatting errors indicate that a field will print incorrectly. After you have checked the data stream and corrected the data, retransmit the format and batch.

**Note:** For errors 571-622, the batch still prints, but the field, font, bar code, or density may be incomplete, missing or contain incorrect data.

#### **Error Description**

**Code**

- 571 UPC or EAN bar code data length is invalid. The bar code data length in the batch does not fit the format.
- 572 A copy field, padded field, or incrementing field length is invalid. The field length in the batch does not fit the format or the field contains blanks. Or, the fixed length field does not contain the specified number of characters.
- 573 Price field length is invalid. The price field length in the batch does not fit the format or the field contains blanks.
- 574 No CD scheme or room for CD. The CD scheme in the batch does not fit the format or the field contains blanks.
- 575 The graphic included in your format could not be found. Resend the graphic packet. If the error persists, call Technical Support.
- 600 The printer could not image the batch, because the batch was refused. Call Technical Support.
- 601 An error occurred while the batch was imaging. Resend the format, batch, font, and/or any graphic packets. If the error persists, call Technical Support.
- 603 The batch was not found while imaging. Resend the batch packet. If the error persists, call Technical Support.
- 611 Font, bar code or density is invalid. The font, bar code or density in the batch does not fit the format.
- 612 The data in this line of the batch is either missing or does not match the format.
- 613 Reference point off tag.
- 614 Portion of field off tag. There may be an invalid character in the packet. Make sure you did not enter **O** for **Ø**.
- 615 Bar code width is greater than 16 inches or the number of keywords for your PDF 417 bar code exceeds **928**. Decrease the density or shorten the amount of data to print the bar code.
- 616 A bad dot falls on a bar code and the dot cannot be shifted. A gray box is printed instead of the bar code.
- 618 Magnification must be **1** to **7** for standard printer fonts or **4** to **255** (point size) for the scalable or downloaded TrueType fonts.
- 619 The JIS (16-bit) code for Kanji is invalid.
- 620 Font and printhead dot density mismatch. A 300 dpi font is specified in the format, but a 203 dpi printhead is used in the printer or vice-versa. Check the font or change the printhead to correct the error. Only valid for printers with a 300 dpi printhead.
- 621 An error occurred opening the TrueType font file. Select a different font to download. If the error message persists, call Technical Support.
- 622 Not enough memory to create the downloaded TrueType characters in the scalable (vector) fonts buffer. Reconfigure the printer's memory and increase the scalable (vector) fonts buffer. Resend the font, format, and batch packet after reconfiguring the memory. If the error message persists, call Technical Support.

#### **Machine F aults**

These errors occur when there is a problem with the printer.

#### **Error Code Description**

- 703 The printer sensed a calibration of different-sized black marks. Make sure the correct supply is loaded.
- 704 Printer has not sensed a supply mark within the specified number of inches or out of supplies. Check the

supply tracking supply marks black mark sensor position supply roll for binding.

If the error continues to appear, change the supply.

- 710 Band out of data. Call Technical Support.
- 711 UART receiving communication error (framing, parity, etc.). Call Technical Support.
- 712 Receiving failure or command overrun error. Call Technical Support.
- 713 Receiving failure or illegal command. Call Technical Support.
- 714 Receiving failure or undefined command. Call Technical Support.
- 730 A memory allocation error occurred during initialization.
- 750 Printhead is overheated. Turn off the printer to let the printhead cool. If the error persists, call Technical Support.

751 Printer did not sense a black mark when expected. The supply may be jammed. For errors 751-753, check the

> supply tracking supply marks black mark sensor position supply roll for binding.

If the error continues to appear, change the supply

- 752 Printer sensed a mark in the wrong place.
- 753 Printer sensed a mark that is too long.
- 754 Printer has a ribbon problem. Check the ribbon for a jam or remove any slack by turning the take-up reel clockwise. Load a new ribbon.
- 755 Printhead is open. Close the printhead before continuing. If the error persists, call Technical Support.
- 756 The printer is out of supplies. Load supplies.
- 757 Load supplies. The calibrated supply length differs by plus or minus .25 inches from the format. Press  $\bullet$  under  $\ddagger$  (feed) to print on the current supply or load new supply.
- 758 Check supply. Either the supply is not seen, or the on-demand sensor is broken (purchase optional). Check for a label jam. Clear the supply path or reload supplies. This error may occur if you remove a label too quickly in on-demand mode. The printer does not recalibrate after this error.
- 762 Low battery. Recharge the battery.
- 763 Waiting to dispense label. Press  $\bullet$  under  $\ddagger$  (feed).
- 766 Backfeed error. There is a problem with the backfeed or overfeed distance.
- 767 Incorrect AD value. Call Technical Support.
- 768 Printhead has more than **10** bad dots within the format area or is not connected. Make sure the printhead is connected.
- 769 The printhead is not receiving enough volts. Call Technical Support.
- 770 The print motor is not ready. Call Technical Support.
- 771 The format specified by the application was not found. Reload your application and format, and try again. If the problem continues, call Technical Support.
- 781 The voltage is too low. Call Technical Support.
- 782 The voltage is too high. Call Technical Support.
- 790 The printer is busy. Wait until the printer is idle (no batch waiting to print or not receiving data) before you send any packets. This error may occur when you try to print a test label if the printer is busy. Turn off the printer. Wait two seconds and turn it back on. Resend the packets. If the problem continues, call Technical Support.
- 791 The printer has an error pending. Turn off the printer. Wait 15 seconds and turn it back on. Resend the packets. If the problem continues, call Technical Support.
- 792 The printer is not initialized. Call Technical Support.
- 793 The printer job queue is full. Turn off the printer. Wait 15 seconds and turn it back on. Resend the packets. If the problem continues, call Technical Support.
- 794 The backfeed mode is not set.
- 795 Print engine lock-up. Call Technical Support.

### **Flash Memory Errors**

These errors occur when there is a problem with the printer's flash memory.

#### **Error Description**

#### **Code**

- 800 A directory in flash memory is full. Delete unused files in flash to free memory.
- 801 Flash memory is full. Delete unused files in flash to free memory.
- 802 A directory in flash memory cannot be found. This is a firmware error. Call Service.
- 803 There is no directory in flash memory. This is a firmware error. Call Service.
- 810 A file in flash memory is not open. This is a firmware error. Call Service.
- 811 A file in flash memory is already open. This is a firmware error. Call Service.
- 812 The file being written to flash memory does not fit. Delete unused files in flash to free memory.
- 813 An attempt to delete a flash directory or firmware file was made, but access is denied. This is a firmware error. Call Service.
- 820 An error occurred while writing flash memory. This is a flash hardware/component or firmware error. Call Service.
- 821 An error occurred while erasing flash memory. This is a flash hardware/component or firmware error. Call Service.
- 822 The flash chip is improperly initialized. This is a flash hardware/component or firmware error. Call Service.
- 823 The flash chip is locked, preventing reading and writing. This is a hardware/component or firmware error. Call Service.
- 824 Flash erase or write voltage is too low, unable to the complete operation. This is a flash hardware/component error. Call Service.

# **Radio E rror s**

These errors occur when there is a problem with the printer's radio.

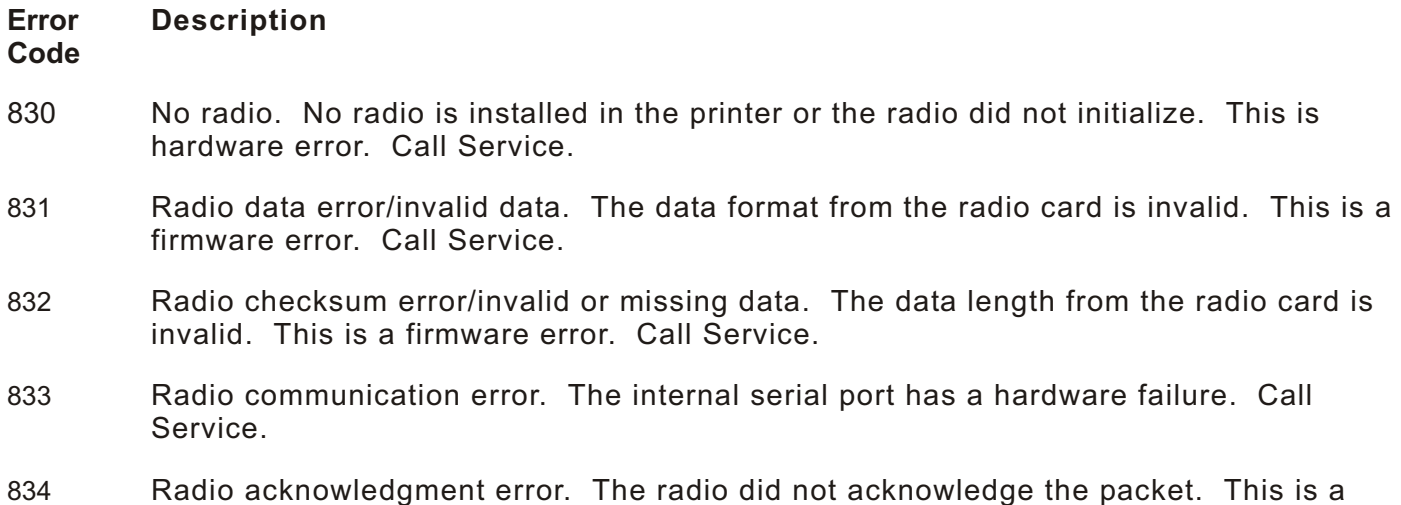

# **Optional Micro SD Card Errors**

firmware error. Call Service.

These errors occur when there is a problem with the optional micro SD card (if installed).

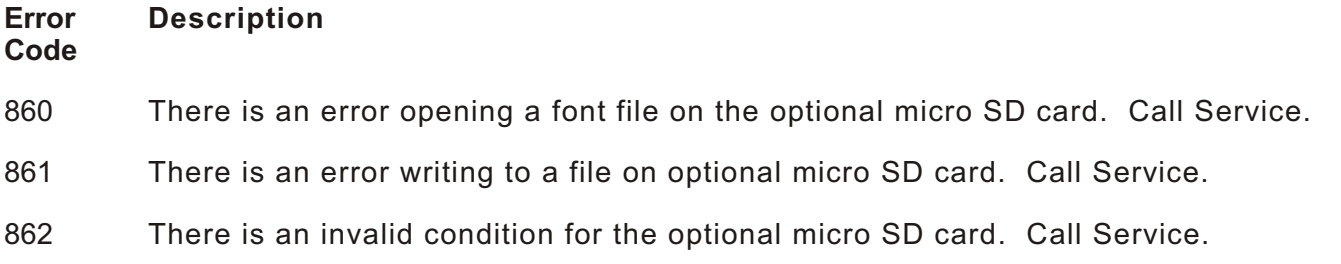

# **Hard Printer Failure Errors**

These errors are hard printer failures. Call Technical Support if you receive these messages.

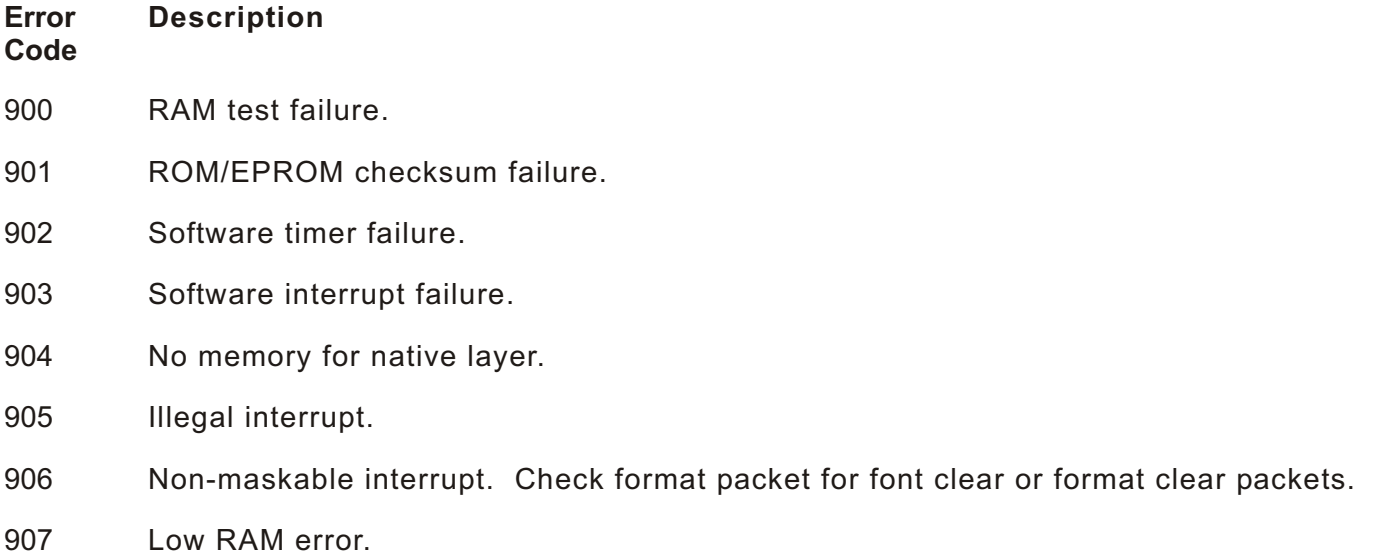

- 908 Non Volatile RAM checksum failure.
- 909 RAM corrupted.
- 910 Warm restart.
- 911 Version string mismatch.

# PRINTER OPTIMIZA TION **9**

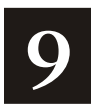

This chapter provides information on how to improve your printer's performance by

- adjusting the print quality
- reducing the imaging time for printing
- providing general tips and hints for designing formats.

This printer uses "smart imaging" to image and print fields on supplies. Smart imaging remembers the exact boundaries and locations of each field and places a boundary box (white space) around each field. When a field changes that particular boundary box is cleared and the new field data is imaged. However, the new field data may require a larger boundary box than the previous field did. In some cases, neighboring fields that do not change may be covered with white space from the changing field's boundary box. To prevent existing fields from being covered by a changing field, see "Option 61 (Reimage Field)" in Chapter 4.

# Adjusting the Print Quality

Many factors affect print quality: type of supplies, print speed, print contrast, and the type of printer's application. This printer supports both thermal transfer and thermal direct supplies. The type of supply should match the printer's application.

If you want to print at high speeds, you should use premium supplies. Using premium supplies reduces smudged images, hard to read labels, and faded print. Supply type, print speed, and print contrast work together to improve the print quality of labels. Contact your Sales Representative for more information.

Select the print speed based on desired throughput and print quality. If print quality is more important, reduce the print speed, because a lower print speed increases the print quality of labels. If throughput is more important, increase the print speed to give you the needed print performance. See "Increasing Throughput" for more information.

If the print quality is too light or too dark, adjust the print contrast. The correct contrast setting is important because it effects how well your bar codes scan and how long the printhead lasts.

Be sure to check the print quality of bar codes with a bar code verifier or scanner. If you do not have a verifier or scanner, check the bar code visually. A bar code that is **IN SPEC** has complete bars and clear spaces. Small alphanumeric characters look complete. A bar code that is **IN SPEC** may not look as good as one that is too dark, but it does have the highest scan rate.

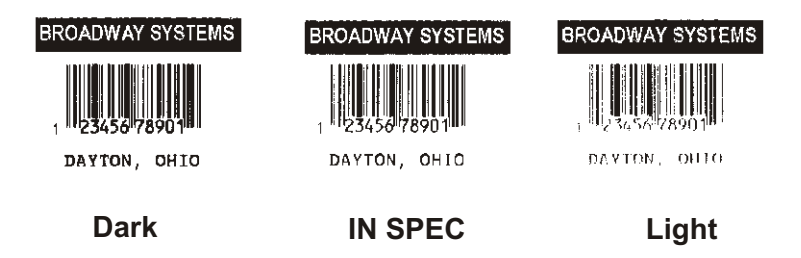

**Note:** For highest scan rates, make sure there is adequate white space before and after the bar code. Also, a darker bar code does not mean it will scan better.

### **Reducing I maging T ime**

Imaging time is the time it takes the printer to image the data for the first label after the printer receives the format and batch packet. There are several ways to reduce the imaging time: send formats and configurations once, use a batch quantity of zero, or update batch fields.

If the formats use the same check digit scheme, you only need to send the check digit scheme once.

Send formats once and use the batch update field to change information on the label. Using a batch update field reduces the imaging time, because only the fields that change are imaged. All other fields remain the same as the last queued batch.

Use the batch quantity zero method when your application requires operator intervention to enter data. While the operator is entering data, the previous field is sent with a batch quantity of zero. The printer images the field, but does not print it. After the operator enters the data for the last field, the batch quantity can be specified. The last remaining field is imaged, and the label prints almost immediately.

To pre-image a label:

**1.** Send the format and a batch header in one file. The first time you send the batch header, use the parameter **N** (new batch), and the parameter **0** for (zero quantity).

 $Example$  {B, 1, N, 0 } }

The printer images constant text, line, box, and graphic fields, but does not print them.

**2.** Input data for each field, and send it with a batch header using the parameter **U** (update) and a quantity of zero. When the printer receives the data, it immediately images the field, but does not print it.

```
Example {B, 1, U, 0 }
               1, "RODGER DIST CTR" | }
               \{B, 1, U, 0 \}2, "8292" | )
```
At this time, the printer is imaging all associated fields, including fields that copy from other fields.

**3.** Repeat step 2 for each field except the last one.

```
\{B, 1, U, 0 \}3. "BROADWAY" | )\{B, 1, U, 0\}4, "555 WEST OAK AVE." | }
```
**4.** For the last field, input data and send it with the quantity of labels you want printed. When the printer receives input for the last field, it immediately prints the labels.

**Example**  ${B, 1, U, 10}$  $5, "DAYTON, OHIO" | }$ 

#### **Incre asing Thr oughput**

Reducing the imaging time increases throughput. You can also increase the baud rate to increase the transmission time and increase throughput. Make sure the communication settings at the printer match those at the host. Using a baud rate of 19200 is almost twice as fast as 9600 baud. Using a baud rate of 38400 is almost twice as fast as 19200 baud.

### **Genera l Format T ips and Hi nts**

The following tips and hints are helpful to keep in mind when designing MPCLII formats.

#### **With Packets**

Leave parameters blank that you do not need to change when sending online configuration packets. For example,  $\{I, A, \ldots, 1\}$  prints a slashed zero and uses the last sent online system setup parameters.

You can group fields with similar parameters. For example

```
T, 1, 10, V, 250, 50, 1, 1, 1, 1, B, C, 0, 0T, 2, 15,,,75
T, 3, , , , 100
```
The first text field sets all the parameters for that field. The second text field's number of characters and column location changes from what was defined in the first field. In the third text field, only the column location is changed. This method can be used on bar code and constant text fields as well.

**Note:** You should understand the basics of each field before using this method.

After you modify any fields or parameters with the optional entry method, resend the format, batch, or configuration packet to the printer.

#### **With B ar C odes**

Be careful when rotating or placing a UPC/EAN bar code with human readable characters, because the bottom reference point is at the bottom of the bars, **not** at the bottom of the human readable characters.

#### **With Fie lds**

Data that remains the same for each label should be in a constant text field. Data that varies for each label should be in a text field.

Check for trailing spaces in text or constant text fields if you receive a "field off tag" error. An easy way to see trailing spaces is to print the field in the reverse font.

Make sure if you magnify a field, it does not go off the label or cover another field. Magnifying a field increases the distance between the printed character and the edge of the cell.

# SAMPLES

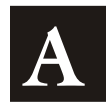

This appendix contains sample formats. You can customize any of these formats to meet your needs.

# **Sample UPCA Format Packet**

{F,25,A,R,E,200,200,"Fmt 25" p  $C, 140, 40, 0, 1, 2, 1, W, C, 0, 0, "SAMPLE FORMAT" |$ B, 1, 12, F, 85, 40, 1, 2, 40, 5, L, 0 |  $T$ , 2, 18, V, 50, 50, 1, 3, 1, 1, B, L, 0, 0 | }

### **Sample Batch Packet**

 ${B, 25, N, 1}$ 1,"02802811111" p  $2, "TEST FIELD" | )$ 

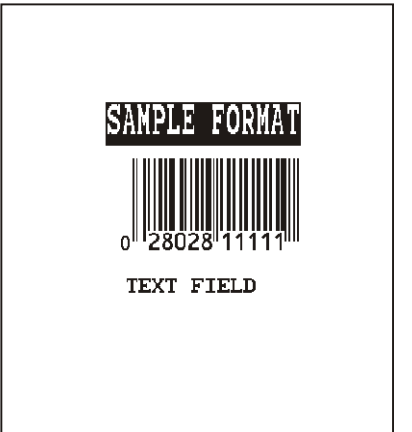

# **Sample MaxiCo de Packets**

MaxiCode is a two-dimensional bar code developed by UPS (United Parcel Service, Inc.). Data must be defined in a specific way for UPS. Refer to the *Guide to Bar Coding with UPS* or the *AIM MaxiCode Specification* for more details about data requirements.

The printer supports modes 0, 1, 2, and 3. Contact us for information about additional MaxiCode modes.

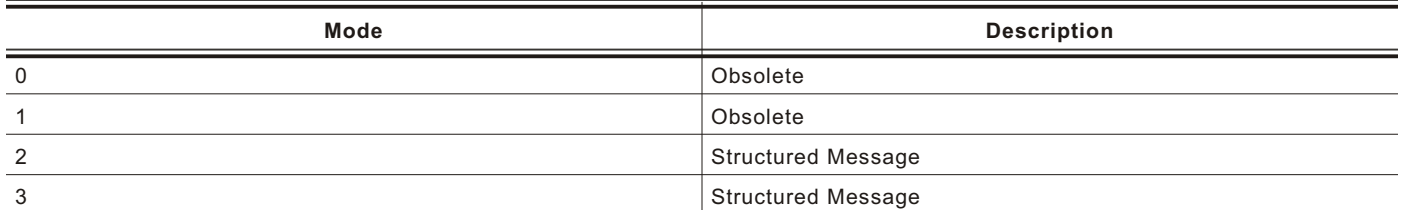

You can select which mode to use in the bar code field or allow the printer to auto-select the mode (0, 2, or 3) based on your data. See "Defining a Bar Code Field" for more information. MaxiCode automatically pads data with the "!" character.

**Note:** MaxiCode does not support the NULL character.

Modes 2 and 3 are defined by the way the postal code, class of service, and country code fields are arranged. (The postal code, class of service, and country code are required fields.) Begin with the message header, then the primary data (15 characters), followed by the secondary message (up to 78 characters). Or, begin with the primary data, then the message header, followed by the secondary data. If the postal code data characters are all numeric then the MaxiCode symbol is set to Mode 2. If the characters are alphanumeric, or only contain ASCII characters 65 to 90, then the MaxiCode symbol is set to Mode 3.

If you receive an error 612, check your MaxiCode data. You may have not correctly structured or left out one of the three required fields (postal code, class of service, and country code) or the "~029" character.

#### **Mode 0 (O bsolete) Sample**

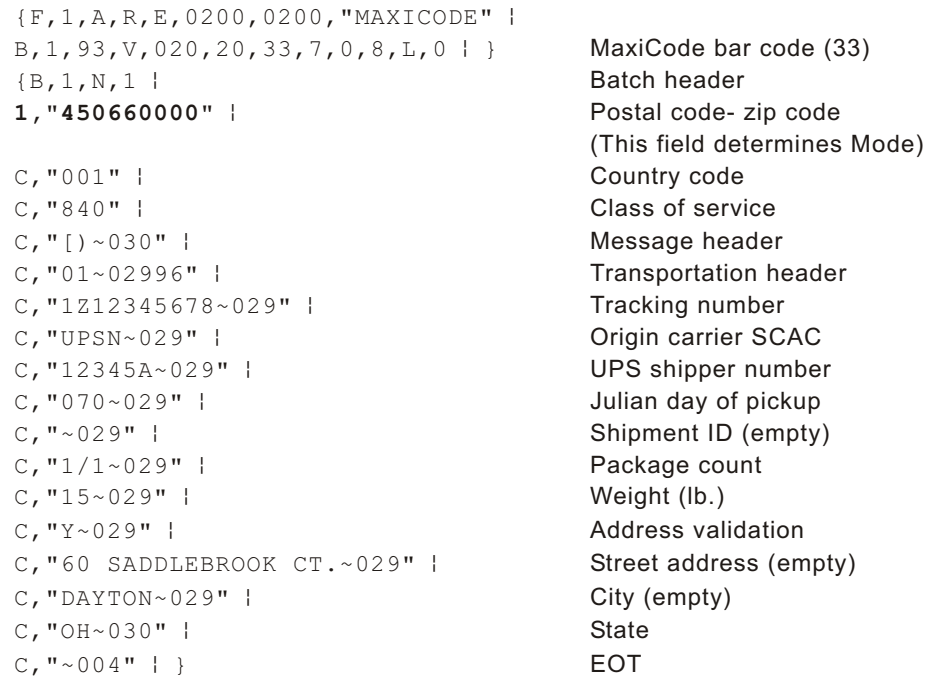

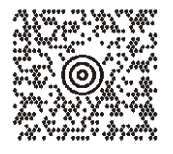

#### **Mode 2 Sample**

```
{F, 1, A, R, E, 200, 200, "MAXI M2" }B, 1, 93, V, 020, 020, 33, 7, 0, 8, L, 0 | } MaxiCode bar code (33)
{B, 1, N, 1}1, "[) > ~030" | Nessage header
C, "01~02996" | Transportation header
C, "068100000~029" | Postal Code
```

```
C, "840~029" | Country code
C, "001~029" | Class of service
C, "1Z12345675~029" | Tracking number
C, "UPSN~029" | Contract Contract Contract CONSERVITY Origin carrier SCAC
C, "12345E~029" | UPS shipper number
C, "089~029" | Julian day of pickup
C, "~029" | Shipment ID (empty)
C, "1/1~029" p Package count
C, "10~029" | Weight (lb.)
C, "Y~029" | Address validation
C, "~029" | Street address (empty)
C, "~029" | City (empty)
C, "CT~030" | State
C, "~004" | ) EOT
```
### **Mode 3 Sample**

 ${F, 1, A, R, E, 200, 200, "MAXI M3" }$  $B, 1, 93, V, 020, 020, 33, 7, 0, 8, L, 0$  } MaxiCode bar code (33)  ${B, 1, N, 1}$ 1, "[) > ~030" } Message header  $C, "01~02996"$  | Transportation header C, "M5E1G45~029" | Postal Code

```
C, "124~029" p Country code
C, "066~029" | Class of service
C, "1Z12345679~029" | Tracking number
C, "UPSN~029" | Contract Contract Contract CONG CONTRACT Origin carrier SCAC
C, "12345E~029" | VPS shipper number
C, "089~029" | produced by Julian day of pickup
C, "~029" p Shipment ID (empty)
C, "1/1~029" | Package count
C, "10~029" | Weight (lb.)
C, "Y~029" | Address validation
C, "~029" | Street address (empty)
C, "TORONTO~029" | City (empty)
C, "ON~030" | State
C, "~004" | ) EOT
```
(This field determines Mode)

(This field determines Mode)

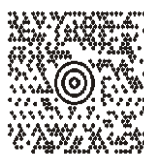

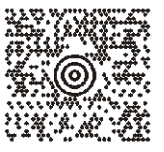

# **Sample Data Matrix Packets**

Data Matrix (ECC-200) is a two-dimensional bar code which is made up of square modules arranged within a perimeter finder pattern. There are 24 square symbol sizes available ranging from 10 rows by 10 columns to 144 rows by 144 columns. There are six rectangular symbol sizes available ranging from 8 rows by 8 columns to 16 rows by 48 columns. The symbol size is data dependent. Data Matrix automatically pads data.

Make sure you do not overlay other fields when designing your Data Matrix symbol. Smart imaging is automatically disabled on formats with a Data Matrix bar code. You should also allow a 3 or 4 dot "quiet zone" (blank space around the bar code's perimeter) for scanning. See "Defining a Bar Code Field" for more information.

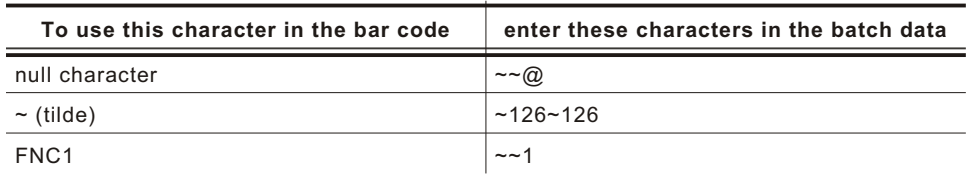

#### **Sample Batch Data with Special Characters**

#### **Square Data Matrix Packet**

```
{F, 36, A, R, E, 400, 400, "DTMTRX1" }B, 1, 50, V, 50, 100, 35, 0, 100, 8, L, 0 }
```

```
{B, 36, N, 1}1, "1234567890ABCDEFGHIJKLMNOPQRST" | }
```
This example prints a one-inch wide by one-inch tall (**100**) square Data Matrix symbol using the default density (**0**) without any field rotation (**0**).

#### **Rectangular Data Matrix Packet**

```
{F, 36, A, R, E, 400, 400, "DTMTRX2" }B, 1, 400, V, 100, 200, 35, 29, 50, 8, L, 1 |}
{B, 36, N, 1}
```
1, "1234567890ABCDEFGHIJKLMNOPQRST" | }

This example prints a one-inch by a half-inch tall (**50**) rectangular 16 rows by 36 columns (density **29**) Data Matrix symbol rotated 90 (**1**).

#### **Sample Data Matrix w ith Funct ion 1**

```
{F, 36, A, R, E, 400, 400, "DTMTRX1" }B, 1, 50, V, 10, 50, 35, 0, 50, 8, L, 0
```
 ${B, 36, N, 1}$  $1, "~110012345678902"$ 

This example prints a 0.50-inch wide by 0.50-inch tall (**50**) square Data Matrix symbol using the default density (**0**) without any field rotation (**0**). FNC1 appears in the batch data as **~~1**.

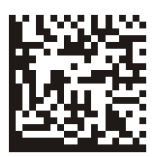

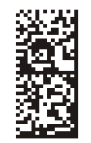

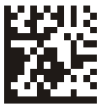

# **Sample Quick Response Packets**

Quick Response (QR Code) is a two-dimensional bar code, which is made up of square modules arranged in an overall square pattern. A unique finder pattern is located at three corners of the symbol. Four levels of error correction are available, along with a wide range of symbol sizes.

Model 1 is the original specification.

Model 2 is an enhanced form that includes additional features.

The maximum number of characters depends on the type of characters entered for the batch data and differs for the two models of QR Code.

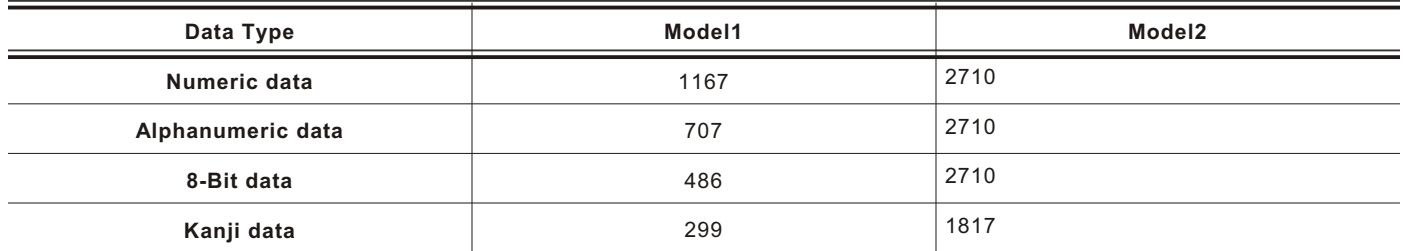

QR Code can accommodate Japanese *Kana* and *Kanji* characters and has a variety of applications, including marking spark plugs, radiators, printed circuit boards, and test tubes. Refer to the *AIM International Symbology Specification* for more details about data requirements.

#### **Entering Batch Data for QR Code**

QR Code requires certain parameters at the beginning of all batch data.

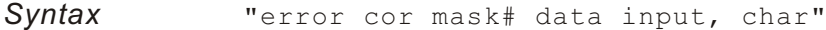

- *error\_cor* Level of error correction. Some damaged bar codes may still be scannable if the error correction is high enough. Options:
	- **H** Ultra high reliability level<br>**Q** High reliability level
	- **Q** High reliability level
	- **M** Standard level
	- **L** High density level
	- **Note:** As you increase the error correction level, the maximum number of characters (in the field) decreases.
- *mask#* Mask number. Undefined. Leave blank or use **0**.
- data *input* Type of data input. Options:
	- **A** Automatic
	- **M** Manual
- *char* Type of characters. Options:
	- **A** Alphanumeric
	- **B** Binary<br>**K** Kanji
	- **K** Kanji
	- **N** Numeric
	- **Note:** In binary mode, the number of characters must be represented by the 4-digit number in decimal.

**Example** 1, "HM, N0123456789012345" |}

Defines the following batch data for the QR Code: The error correction level is **H**, which provides very high reliability. Leave the mask number blank. The data input mode is **M**anual. The type of characters are **N**umeric and the data is **0123456789012345**.

#### **QR Code Packet**

 ${F, 1, A, R, E, 200, 200, "QRCODE" }$ B, 1, 200, V, 50, 50, 36, 0, 100, 2, B, 0 |  ${B, 1, N, 1}$ 1, "HM, N0123456789012345" | }

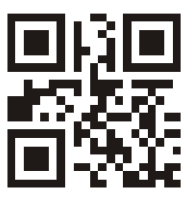

#### **Structured Append Mode**

QR Code offers a mode called structured append (or concatenated) that allows you to collect data from multiple QR Code symbols and use that data elsewhere. For example, the components of a sub-assembly can have individual QR Codes and the QR Code for the entire assembly contains all the data from the individual codes. This mode also requires certain parameters at the beginning of all batch data.

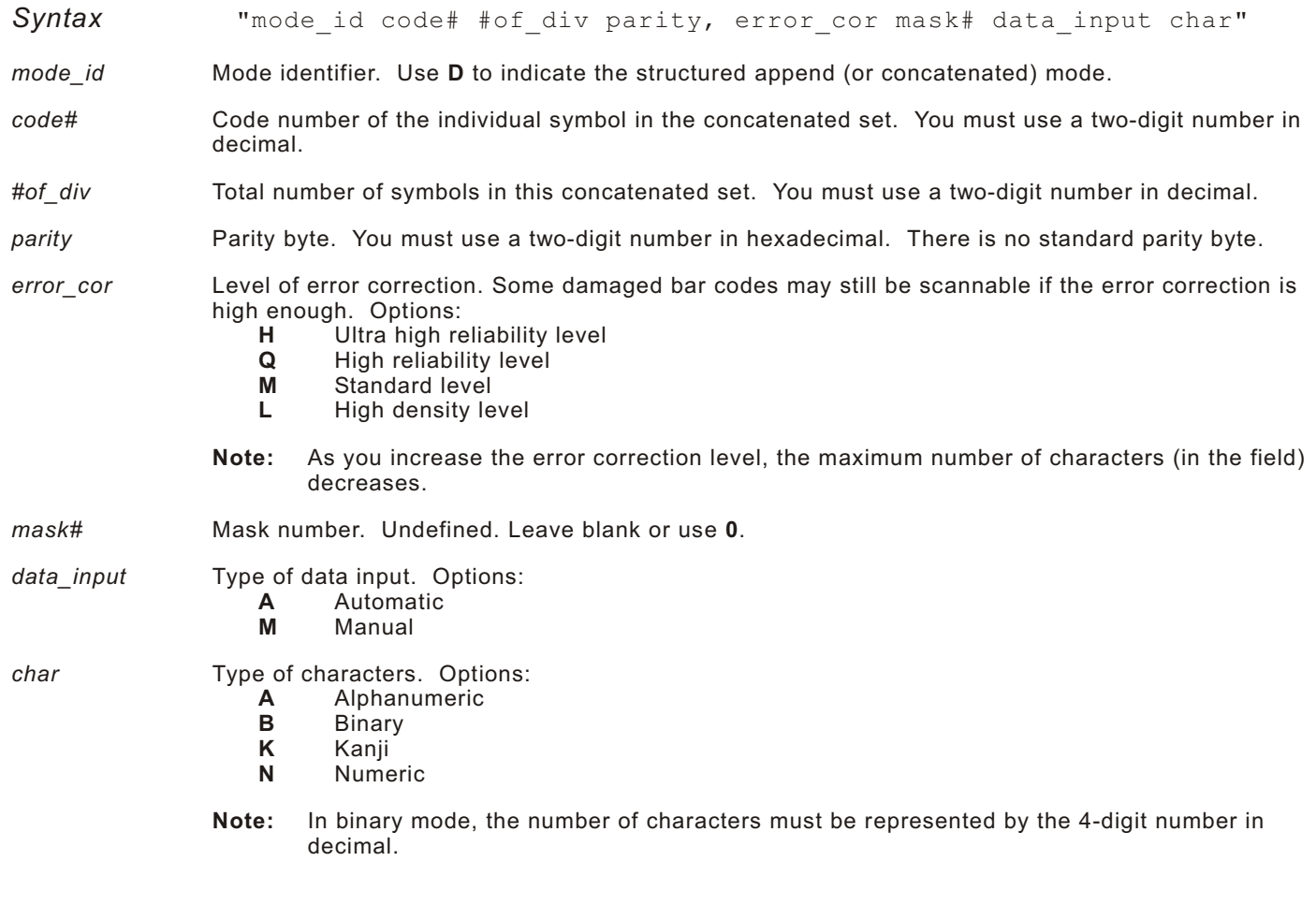

**Example** 1, "D0205E9, Q0A, "  $C, "B006qrcode, " | )$ 

Defines the structured append mode (**D**) for QR Code. This is symbol (**02**) of a concatenated set containing (**05**) symbols. The parity byte is **E9**. The error correction level is **Q**, which provides a high reliability. Use **0** for the mask number. The data input mode is **A**utomatic. The type of characters are binary (**B**) and there will be six (**06**) data characters (**qrcode**).

# Samples **A-7**

# **Structured Append QR Code Packet**

 ${F, 2, A, R, E, 200, 200, "QRCODE2" }$ B, 1, 200, V, 50, 50, 36, 0, 100, 2, B, 0 | }  ${B, 2, N, 1}$ 1, "D0202E9, Q0A" | C, "0123456789ABCD+  $âôû~129~064~159~252~224~064"$  | }

# **GS1 DataBar Exam ple**

{F,1,A,R,E,400,400,""¦ B,1,30,V,5,5,38,4,0,0,L,0,1,2,22¦}

# **Sample Batch Packet**

{B,1,N,1¦ 1,"123456|Monarch Brand Printers"¦}

# **HangTag Example**

{F,1,A,R,E,275,125,"1TAG01"p C, 228, 20, 0, 50, 8, 8, A, L, 0, 0, "0047896320", 1| C, 203, 20, 0, 50, 8, 8, A, L, 0, 0, "045", 1  $C, 203, 55, 0, 50, 8, 8, A, L, 0, 0, "12", 1$ C, 203, 85, 0, 50, 8, 8, A, L, 0, 0, "099", 1 C,178,20,0,50,8,8,A,L,0,0,"00654113",1p C, 178, 85, 0, 50, 8, 8, A, L, 0, 0, "1158", 1  $C, 54, 37, 0, 50, 14, 14, A, L, 0, 0, "§49.99", 1$ 

# **Sample Batch Packet**

 ${B, 1, N, 1}$ 

# **Tag Example**

{F,1,A,R,E,200,150,"1LAB1520"p C, 44, 40, 0, 50, 9, 9, A, L, 0, 0, "PEANUTS", 1 B,1,12,F,125,25,1,2,50,7,L,0p R, 1, "028400067362"| C, 20, 34, 0, 50, 8, 8, A, L, 0, 0, "\* SALT FREE\*", 1|  $C, 84, 45, 0, 50, 14, 14, A, L, 0, 0, "$1.19", 1]$ 

#### **Sample Batch Packet**

 ${B, 1, N, 1}$ 

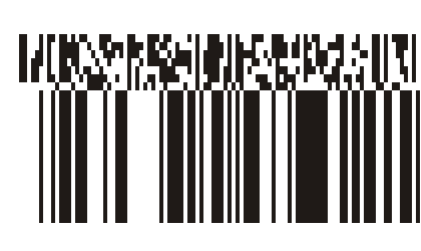

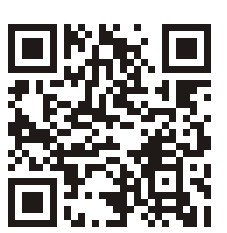

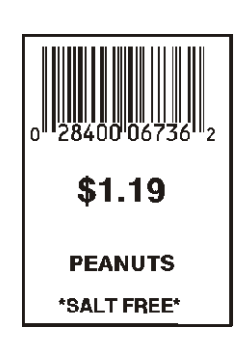

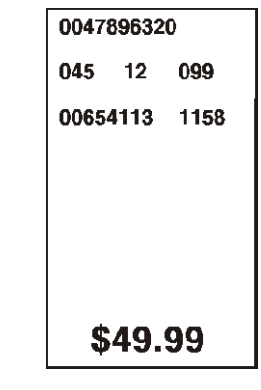

# Label Example

```
{F,1,A,R,E,300,150,"1LAB1530"p
C, 100, 90, 0, 50, 10, 10, A, L, 0, 1, "BATTERY PACK", 1
C, 20, 130, 0, 50, 10, 10, A, L, 0, 1, "1452-99311", 1C, 230, 128, 0, 50, 12, 10, A, L, 0, 1, "$5.99", 1|
B,1,9,F,75,55,4,7,40,8,L,1p
R, 5, NR, 1, "031535512"|
T,2,9,V,125,67,0,50,8,8,A,L,0,1,1p
R, 4, 1, 1, 9, 1, 1
```
#### **Sample Batch Packet**

 ${B, 1, N, 1}$ 1, "AAAAAAAAA"| 2, "KKKKKKKKK"|}

# **Receipt Format Example**

{F,1,A,R,E,300,175,"1Garage"p C, 277, 15, 0, 50, 10, 18, A, L, 0, 0, "KRAMER'S", 1  $C, 223, 4, 0, 50, 8, 8, A, L, 0, 0, "Can Opener", 1$  $C, 202, 4, 0, 50, 8, 8, A, L, 0, 0,$  "Travel Iron", 1 C, 179, 4, 0, 50, 8, 8, A, L, 0, 0, "Total", 1 C, 163, 81, 0, 50, 8, 8, A, L, 0, 0, "Tax", 1 C, 140, 32, 0, 50, 8, 8, A, L, 0, 0, "TOTAL SALE", 1|  $C, 86, 47, 0, 50, 9, 9, A, L, 0, 0, "$ \* \* P A I D \* \*", 1 C, 60, 45, 0, 50, 9, 9, A, L, 0, 0, "THANK YOU!", 1| C, 256, 35, 0, 50, 10, 10, A, L, 0, 0, "GARAGE SALE", 1 C, 223, 122, 0, 50, 8, 8, A, L, 0, 0, "\$2.50", 1 C, 202, 122, 0, 50, 8, 8, A, L, 0, 0, "\$1.50", 1}  $C, 182, 122, 0, 50, 8, 8, A, L, 0, 0, "$4.00", 1$  $C, 163, 122, 0, 50, 8, 8, A, L, 0, 0, "§0.26", 1$  $C, 140, 123, 0, 50, 8, 8, A, L, 0, 0, "$4.26", 1]$ 

#### **Sample Batch Packet**

 ${B, 1, N, 1}$ 

# Label Sample 2

{F,1,A,R,E,110,200,"1LAB2011"p C, 92, 70, 0, 50, 7, 7, A, L, 0, 0, "PRETZELS", 1 B,1,12,F,45,50,1,2,40,7,L,0p R, 1, "028400067362"|  $C, 18, 105, 0, 50, 10, 10, A, L, 0, 0, "§.79", 1$ 

#### **Sample Batch Packet**

 ${B, 1, N, 1}$ 

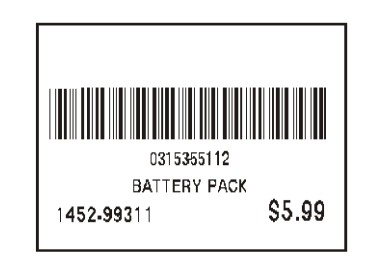

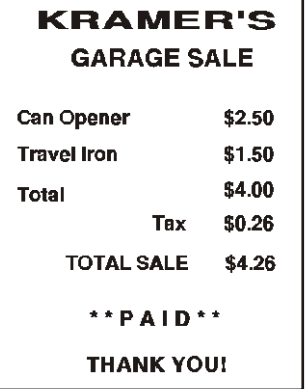

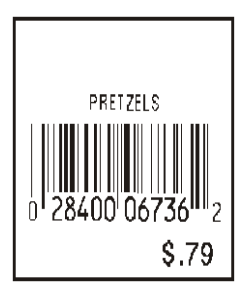

# Label Sample 3

 ${F, 1, A, R, E, 400, 200, "1LAB2040"}$ C, 150, 21, 0, 50, 14, 12, A, L, 0, 1, "BATTERY PACK", 1| C, 150, 46, 0, 50, 14, 12, A, L, 0, 1, "WAREHOUSE 12", 1| C, 285, 70, 0, 50, 10, 10, A, L, 0, 1, "07/14/00", 1}  $C$ , 110, 70, 0, 50, 10, 10, A, L, 0, 1, "4425", 1 B,1,13,F,95,165,8,6,90,8,L,1p  $R, 5, N$ R, 1, "0315355110299"| T,2,13,V,214,176,0,50,7,9,A,L,0,1,1p  $R, 4, 1, 1, 13, 1, 1$ 

#### **Sample Batch Packet**

```
\{B, 1, N, 1\}1, "AAAAAAAAAAAA"|
2, "KKKKKKKKKKKK"|}
```
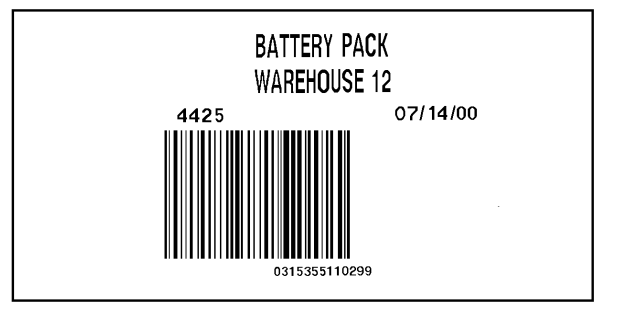

# **Sample Com pliance Packet**

 ${F, 1, A, R, E, 600, 400, "RDCI" }$  $L, V, 500, 115, 90, 85, 3$  $L, V, 298, 245, 90, 102, 3$  $L, V, 500, 2, 0, 390, 3$  $L, V, 400, 2, 0, 390, 3$  $L, V, 298, 2, 0, 390, 3$  $L, V, 200, 2, 0, 390, 5$  $C, 568, 8, 0, 2, 2, 2, B, L, 0, 0, "FROM:", 0$  $C, 568, 125, 0, 2, 2, 2, B, L, 0, 0, "CARRIER:", 0$  $C, 529, 124, 0, 2, 2, 2, B, L, 0, 0, "PRO NUMBER:", 0$  $C, 511, 125, 0, 2, 2, 2, B, L, 0, 0, "B/L NUMBER:", 0 |$  $C, 472, 8, 0, 2, 2, 2, B, L, 0, 0, "TO:", 0$  $C, 387, 8, 0, 2, 1, 1, B, L, 0, 0, " (420)$  SHIP TO POSTAL CODE", 0 |  $C, 391, 250, 0, 2, 1, 1, B, L, 0, 0, "APPOINTMENT NUMBER:", 0 |$ C, 358, 250, 0, 2, 1, 1, B, L, 0, 0, "ORDER TYPE:", 0 |  $C, 327, 250, 0, 2, 1, 1, B, L, 0, 0, "ITER:", 0$  $C,190,8,0,2,1,1,B,L,0,0,$  "UPC SHIPPING CONTAINER CODE",  $0$  |  $C, 557, 6, 0, 2, 1, 1, B, L, 0, 0, "MONARCH", 0 |$  $C, 547, 6, 0, 2, 1, 1, B, L, 0, 0, "170 MONARCH LANE", 0 |$  $C, 537, 6, 0, 2, 1, 1, B, L, 0, 0, "P.O. BOX 608", 0$  $C, 527, 6, 0, 2, 1, 1, B, L, 0, 0, "DAYTON, OHIO 45401", 0 |$  $C, 462, 313, 0, 2, 4, 3, B, L, 0, 0, "#", 0$ T,1,15,V,529,220,0,2,2,2,B,L,0,0,0 p T,2,15,V,511,220,0,2,2,2,B,L,0,0,0 p B,3,13,V,311,28,8,4,50,8,L,0 p B, 4, 14, V, 17, 60, 50, 5, 130, 8, L, 0 | T,5,30,V,161,080,0,3,1,1,B,L,0,0,0 p T, 6, 15, V, 467, 40, 4, 1, 2, 2, B, L, 0, 0, 0 | T,7,10,V,462,330,6,2,4,3,B,L,0,0,0 p T,8,20,V,549,124,0,2,2,2,B,L,0,0,0 p  $T, 9, 30, V, 446, 40, 4, 2, 2, 2, B, L, 0, 0, 0$  $T$ , 10, 30, V, 426, 40, 4, 2, 2, 2, B, L, 0, 0, 0 | T,11,30,V,406,40,4,2,2,2,B,L,0,0,0 p T,12,20,V,368,255,0,2,3,2,B,L,0,0,0 p T,13,5,V,335,270,0,2,3,2,B,L,0,0,0 p T,14,15,V,304,270,0,2,3,2,B,L,0,0,0 p  $T$ , 15, 15, V, 366, 65, 0, 2, 2, 2, B, L, 0, 0, 0 |  $R, 1, " (420)  $\ddot{v}$ "$ 

 $T$ , 16, 27, V, 270, 10, 0, 3, 1, 1, B, C, 0, 0, 0 |  $T$ , 17, 27, V, 240, 10, 0, 3, 1, 1, B, C, 0, 0, 0 |  $R, 1, "WELCOMES GUEST # " |$  $T$ , 18, 27, V, 210, 10, 0, 3, 1, 1, B, C, 0, 0, 0 | }

#### **Sample Batch Packet**

```
{B, 1, N, 1}1, "1234567890" |
2,"0987654321" p
3,"~20142032678" p
4,"10028028662854" p
5,"1 00 28028 66285 4" p
6, "RODGER DIST CTR" |
7,"8292" p
8, "BROADWAY" |
9, "555 WEST OAK AVE." |
10, "DAYTON, OH 45401-0608" |
11, " " " ]12,"08292 123456-123" p
13, "AR" |
14,"999-999999-99" p
15,"32678" p
16, "WYSIWYG" |
17,"99999" p
18, "TO A PRODUCT DEMO" | }
```
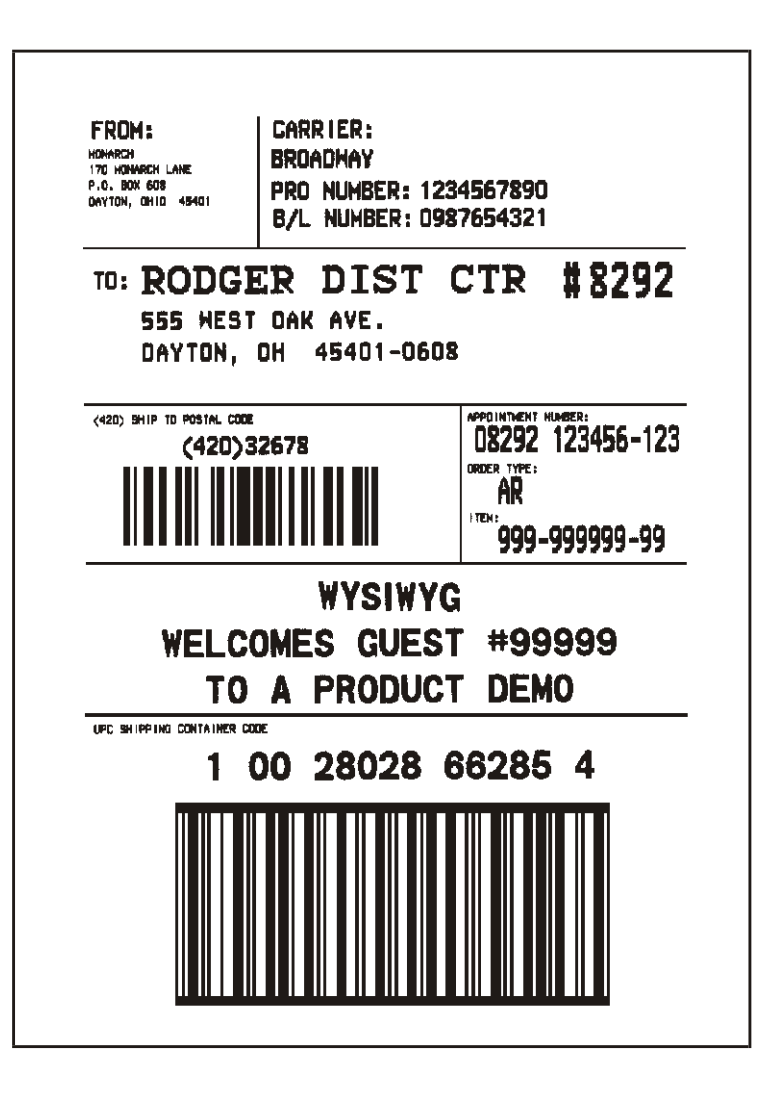

# **Sample Format Packet**

```
{F, 5, A, R, G, 576, 768, "1HDREC1" }L, S, 19, 39, 499, 39, 38, ""L, S, 19, 93, 499, 93, 15, "" |
L, S, 19, 124, 499, 124, 15, ""L, S, 19, 155, 499, 155, 38, ""C, 461, 232, 0, 1, 1, 1, B, L, 0, 0, "PO NUMBER "1!C, 426, 232, 0, 1, 1, 1, B, L, 0, 0, "STORE " |C, 391, 232, 0, 1, 1, 1, B, L, 0, 0, "CTNS SHOPPED" |
C, 357, 232, 0, 1, 1, 1, B, L, 0, 0, "CTNS RECVD " |
C, 320, 232, 0, 1, 1, 1, B, L, 0, 0, "CARRIER"C, 259, 232, 0, 1, 1, 1, B, L, 0, 0, "FRT BILL # " | C.196.232.0.1.1.1.B.I., 0.0." FRT TERMS " |C, 196, 232, 0, 1, 1, 1, B, L, 0, 0, "FRT TERNS"C, 159, 232, 0, 1, 1, 1, B, L, 0, 0, "KEYREC# " |C, 125, 232, 0, 1, 1, 1, B, L, 0, 0, "FRT CLAIM # " |C,090,232,0,1,1,1,B,L,0,0,'RECVD BY "
C,056,232,0,1,1,1,1,B,L,0,0,'DATE RECVD " |
C, 461, 445, 0, 1, 1, 1, B, L, 0, 0, ":" |
C, 426, 445, 0, 1, 1, 1, B, L, 0, 0, "::"C, 391, 445, 0, 1, 1, 1, B, L, 0, 0, "::"C, 357, 445, 0, 1, 1, 1, B, L, 0, 0, ":" |
C, 320, 445, 0, 1, 1, 1, B, L, 0, 0, ":" |
C, 259, 445, 0, 1, 1, 1, B, L, 0, 0, "::"C, 196, 445, 0, 1, 1, 1, B, L, 0, 0, "::"C, 159, 445, 0, 1, 1, 1, B, L, 0, 0, "::"C, 125, 445, 0, 1, 1, 1, B, L, 0, 0, ":" |
C,090,445,0,1,1,1,B,L,0,0,":" |
C, 056, 445, 0, 1, 1, 1, B, L, 0, 0, "::"T,01,08,V,461,458,0,1,1,1,B,L,0,0 p
T,02,08,V,426,458,0,1,1,1,B,L,0,0 p
T,03,08,V,391,458,0,1,1,1,B,L,0,0 p
T,04,08,V,357,458,0,1,1,1,B,L,0,0 p
T,05,18,V,290,289,0,1,1,1,B,R,0,0 p
T, 06, 12, V, 230, 395, 0, 1, 1, 1, B, R, 0, 0T,07,08,V,196,458,0,1,1,1,B,L,0,0 p
T,08,08,V,159,458,0,1,1,1,B,L,0,0 p
T,09,08,V,125,458,0,1,1,1,B,L,0,0 p
T,10,08,V,090,458,0,1,1,1,B,L,0,0 p
T,11,08,V,056,458,0,1,1,1,B,L,0,0 p
T,12,11,V,259,762,0,1,2,2,B,B,0,1 p
R, 1, "^* *" |
B, 13, 09, V, 259, 720, 4, 4, 145, 8, B, 1 |
R, 4, 12, 2, 9, 1, 1R, 50, 3, 8 |
```
#### **Sample Zero Batch Packet**

```
{B, 5, N, 0 | }\{B, 5, U, 1 \}1,"6005710" p
2, "106" |
3, "3" |
4, "3" |
5, "ALLIED FREIGHT1234" |
6,"123456789012" p
7, "P" |
8,"10650337" p
9, "0" |
10, "VIC" |
11, "1/6/94"12, "106503378" | }
```
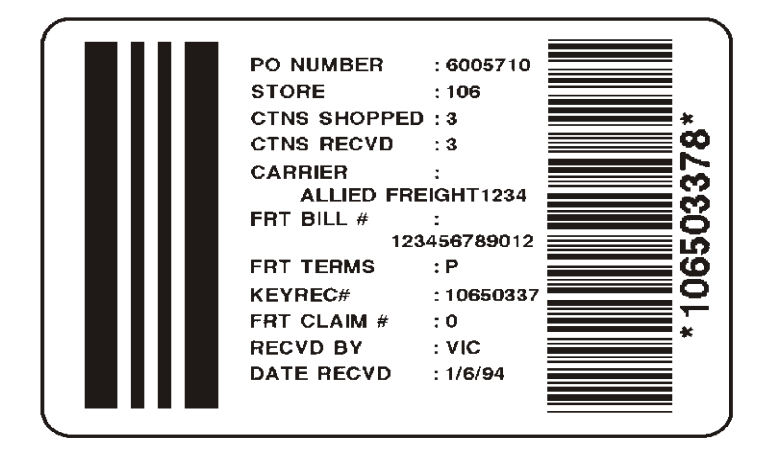

# FONTS **B**

Our printers support two types of fonts: Bitmapped (traditional printer fonts such as Standard and Reduced) and Scalable/TrueType® (Font 50). This appendix gives a brief overview of each type of font and how your printer interprets fonts. It also shows examples of the fonts loaded in your printer.

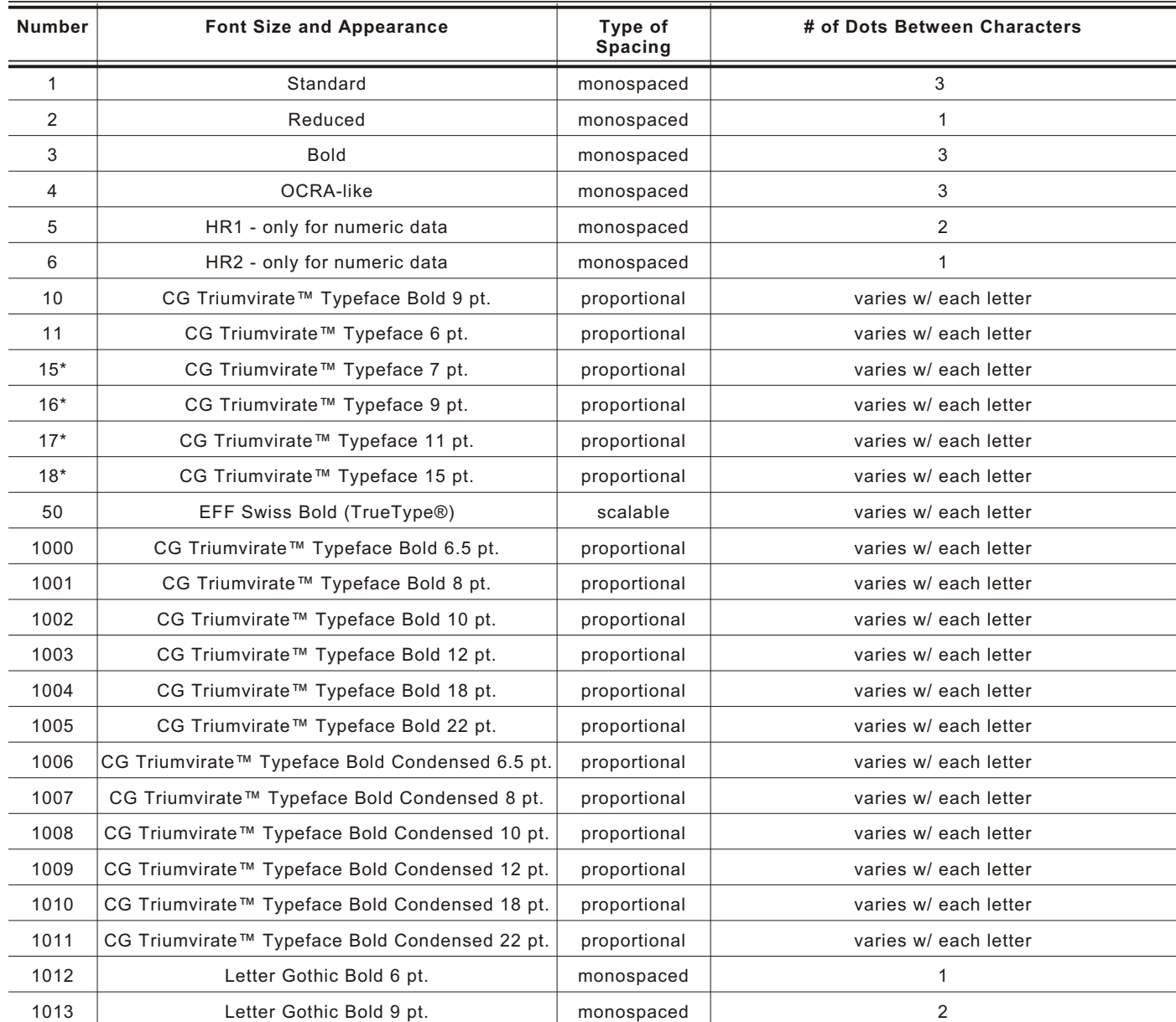

\* Available with version 2.0 or greater software.

These samples were printed using the Internal Symbol set.

#### **Standard Font Reduced Font**

```
ABCDEFGHTJKLM
NOPQRSTUVWXYZ
abcdefghijklm
nopqrstuvwxyz
0123456789:;= >?@!"#$%&'()
**,-./[\]^_`{
¦}~ÇüéÉæÆáíóú
\widetilde{\mathbf{n}}\widetilde{\mathbf{N}}\overset{\text{a}}{=}\overset{\text{o}}{=}-\neg\frac{1}{2}\frac{1}{4} ; <>>
$£¥RFPLKRgRRW
₿¥€ Øøαβ™
ABCDEFGHIJKLM
```
#### NOPQRSTUVWXYZ abcdefghijklm nopqrstuvwxyz  $0123456789:$ =>?@!"#\$%&'()  $\mathbf{x}_1, \mathbf{y}_2, \ldots, \mathbf{y}_n$ ||}~CüéÉæÆáíóú  $\|\tilde{n}\|^{\frac{1}{2}2} \tilde{z} - \frac{1}{2} \tilde{z} + \cdots\|$ \$£¥RFPL.KRgRE\ β¥€ Øøαβ™

#### **OCRA-like Font**

ABCDEFGHIJKLM NOP@RSTUVWXYZ 0123456789<>" \$/+1-./\$£¥RFP **LKK&FEAB¥** ABCDEFGHIJKLM NOP@RSTUVWXYZ 0123456789<>" \$%+<sub>1</sub>-\_/\$&\RFP **I**™k‰g**ea**b¥

**ABCDEFGHIJKLM** NOPQRSTUVHXYZ abcdefgh i jk Im nopqrstuvwxyz 0123456789: :< =>?@!"#\$%&'()  $*$ +, -  $\sqrt{[N]^2}$ ، \_\_ r.r.v<br>Cü飿Æáíóú{{  $\frac{1}{10}$ **SEASELFIRASEEM**  $\mathsf{BKE\_B}\texttt{B}\alpha\beta\overline{\mu}$ **ABCDEFGHIJKLM** NOPQRSTUVHXYZ abcdefgh i jk Im nopqrstuvwxyz 0123456789:: =>?@!"#\$%&' ()  $4, -7$ [N]^ |}~CuecaRáiól .<br>«» <sub>ا</sub> پ<sup>ر</sup>¥−−غ **SEXRFPLKKBRE** 

¥£ BaαßI

#### **Bold Font**

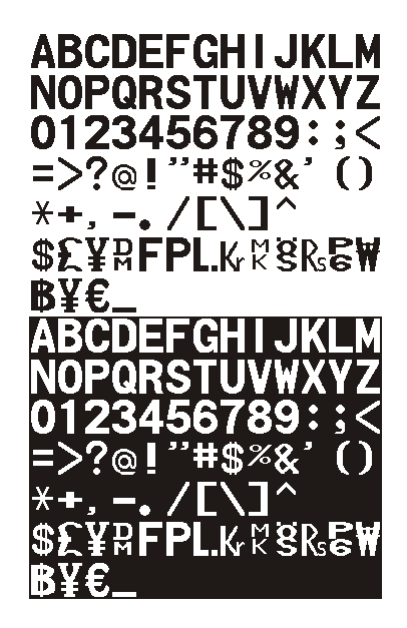

#### **EFF Swiss Bold Font\***

**ABCDEFGHIJKLM NOPQRSTUVWXYZ** abcdefqhijklm nopqrstuvwxyz  $0123456789::<=?$  $Q!$ "#\$%&'()\*+,-J  $[1]^\wedge$   $[1] \rightarrow \epsilon$ ,  $f$ ,....†‡̃‰Š‹Œ Ž  $^{com}$ . TMS<sub>2</sub>ce žŸ j¢£¤¥¦§~© <sup>2</sup>«¬-®<sup>-</sup>°±<sup>23</sup> µ¶ • 1º»141234¿ÀÁÂÃ **ĀÅÆÇÈÉÊËÌIĪIÐ** ÑÒÓÔÕÖרÙÚÛŪÝ **PBàáâāäåæçèéê** ëlillõñòóôōö÷ øùúûüýþÿ

\* Printed with ANSI Symbol Set

# **CG Triumvirate™ Typeface Bold CG Triumvirate™ Typeface**

```
ABCDEFGHIJKLM
NOPORSTUVWXYZ
abcdefghijklm
nopqrstuvwxyz
0123456789:; < = >?
@!"#$%&'()*+,-./
M^ \{}}~Çüé
âäàåçêëèïîìÄÅ
ÉæÆôöòûùÿÖÜ¢£
¥PtfáíóúñѪ°¿-
¬½¼¡∞;;;;※用|-+++
╖╕╣║╗╝╜╛┐└┶┯┝
╶╌┼╞╟╚╔╩╦╠═╬╧╨
╤╥╙╘╒╓╫╪┘┌█
ΕαβΓπΣσμτ§ΘΩ
\delta \infty \phi \in \cap \equiv \pm \geq \leq \lceil \rfloor \div \approx\circ \ldots \sqrt{n}2ABCDEFGHIJKLM
NOPQRSTUVWXYZ
abcdefghijklm
nopqrstuvwxyz
0123456789:: < = > ?@!"#$%&'()*+,-./
Ñ^_`{¦}<sup>~</sup>Çüé<br>âäàåçêëèïîìÄÅ
aaaaçcccmAA<br>ÉæÆôöòûùÿÖÜ¢£
YPtfáíóúñѪ°¿ –
┑½¼<sub>┇</sub>ѡ<sub>∷</sub>҈▓<mark></mark>┳╎┤╡
<mark>╖</mark>╕╣║╗╝╜╛┐
   ╷<br>┼╞╟╚╔╩╦╠
╤╥╙╘╒╓╫╪┘┌</mark>
   <mark>■</mark>αβΓπΣσμτ<mark>⊙</mark>ΘΩ
\delta \infty \phi \in \cap \equiv \pm \geq \leq \lceil \rfloor \div \approx\circ \sqrt{n}2
```
ABCDEFGHIJKLM<br>NopQrstuvwxyz abcdefahiiklm nopqrstuvwxyz  $0123456789$ :; < = > ?  $@! "#\$ \%$ &'()\*+,-J [N] 141} Cué âãàåçêēèiliÃÂ ÉæÆôōòûùyŌŪ¢£ **xPtfálóúñÑ<sup>80</sup>¿—**<br>¬½¼¡«»::::338**00:** | -| =| -|| ╵╵┙┥╢╒╝╝┙╛┥└┶┯┝<br>╤┿╙╘╒╓╫╪┘┌█▄▊<br>╤╥╙╘╒╓╫╪┘┌█▄▋<br>╤╓╟╗╝╜┙┆┷╌┉  $\bar{\delta} \infty \phi \in \cap \equiv \pm \geq \leq \lceil \cdot \rceil \div \approx$  $0.1/12$ ABCDEFGHIJKLM<br>Nopqrstuvwxyz abcdefghijklm nopqrstuvwxyz  $0123456789$ :; < = >? | @!"#\$%&'()\*+,-*J*<br>|0!"#\$%&'()\*+,-*J*<br>|N^ `{|}~Çūé uuuqeeemiyo<br>ÉæÆôôôûûyŌŪ¢£<br>¥PtfáíóúñѪº¿←<br>¬½¼¡~»∷∷≋≋∰ | -| =| -||  $\frac{1}{2} + \frac{1}{2} + \frac{1}{2}$ بنالب <u>Time</u> ╙╘╒╓╫╪┘ ΙαβΓ*π*ΣσμτΩ⊝Ω ∮∞∲∈∩≡±≥≤∫j÷≈  $\sqrt{n}$ 2

# **Bitmap Font Infor mation**

Our bitmap fonts are either monospaced (each character occupies the same amount of space) or proportional (each character is a different width). Use monospaced fonts for price fields and data you want to list in a column. With proportionally spaced fonts, you may be able to place more characters on a line. However, you may need to experiment with these fonts and adjust field measurements in your format. The bitmapped fonts (either monospaced or proportional) appear jagged when magnified.

The magnification range is **1** to **7**.

Use the MONARCH® MPCL™ Toolbox (Soft Font Utility), available on our Web site, to convert a bitmap font to Hex or Run-Length encoding for the printer. Select the point size and characters to print. Bitmap fonts may image faster than a TrueType font, but you are limited to the point size and characters you downloaded.

### **Monospac ed Font Magni fication**

Monospaced characters occupy the same amount of space within a magnification. Use monospaced fonts for price fields and data you want to list in a column. Decide how wide and tall you want the characters to appear on the labels. The following two tables show the width and height of each of the monospaced fonts after magnification.

This table includes the default (3 dots for Standard, 1 dot for Reduced, 3 dots for Bold) spacing.

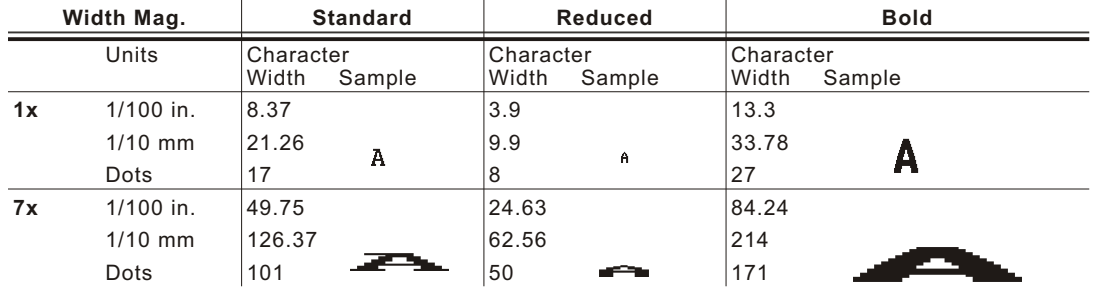

Only the 1x width can be scanned with the OCRA-like font. Using a printhead with 203 dpi, the character widths are as follows: 7.9 (English), 20.1 (Metric), and 16 (Dots).

To calculate other font widths, multiply the font dots (14 dots for Standard, 7 dots for Reduced, 24 dots for Bold) by the magnification and add the default spacing (3 dots for Standard, 1 dot for Reduced, 3 dots for Bold) between characters.

#### *Example*

14 (Standard font dots) x 5 (magnification) =  $70 + 3$  (default spacing between characters). There are 73 dots in the Standard font at 5x.

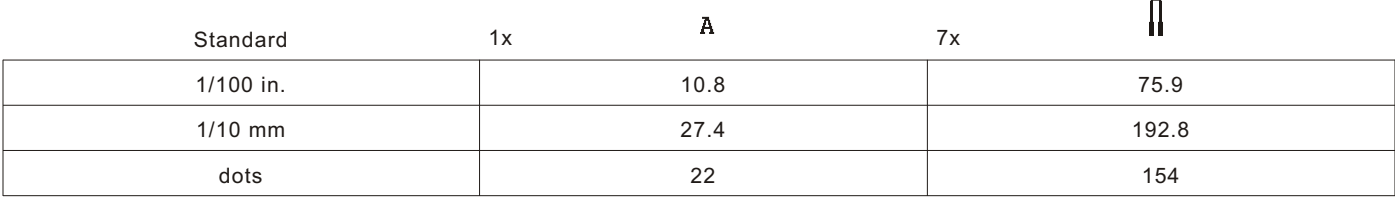

I

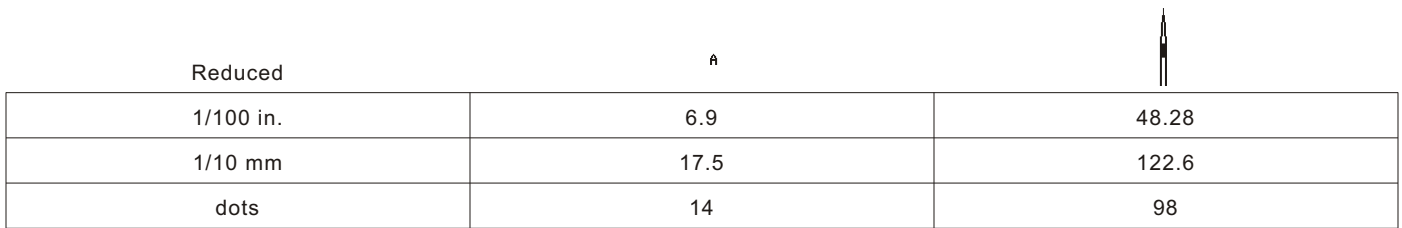

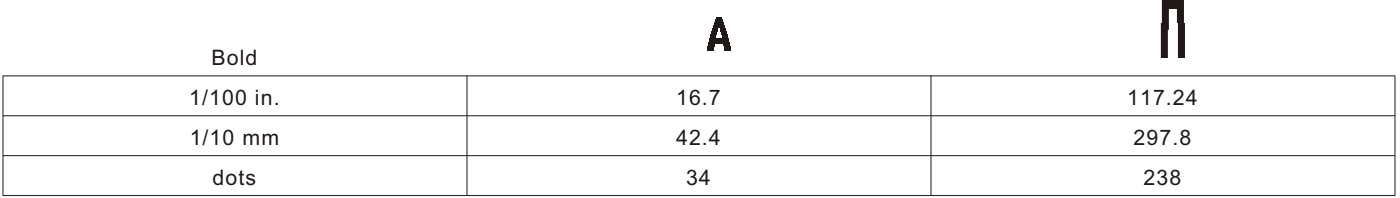

 $\mathsf A$ 

OCRA-like (1x only)

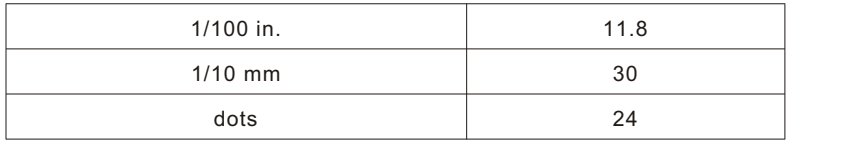

# **Proportional Font Magnification**

Each character in a proportionally spaced font is a different height and width. You may be able to place more characters on a line using proportionally spaced fonts. You may want to experiment with these fonts and adjust field measurements in your format as needed. The bitmapped fonts (either monospaced or proportional) appear jagged when magnified. The magnification range is **1** to **7**. The following tables provide height and width magnification of sample characters.

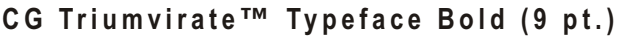

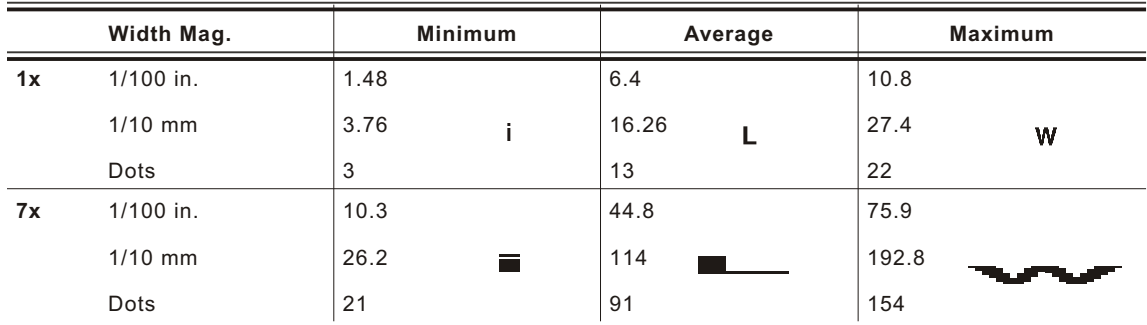

To calculate other font widths, multiply the font dots (3 dots for Minimum, 13 dots for Average, 22 dots for Maximum) by the magnification.

#### *Example*

13 (Average font dots) x 5 (magnification) = 65 dots in an average letter of the CG Triumvirate™ Typeface Bold at 5x.

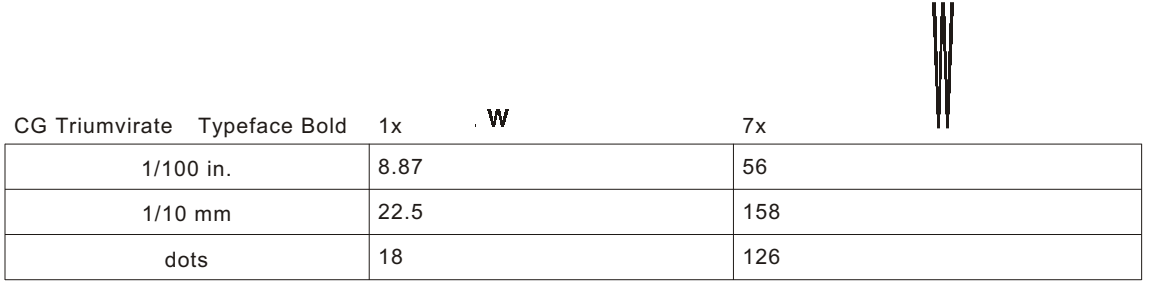

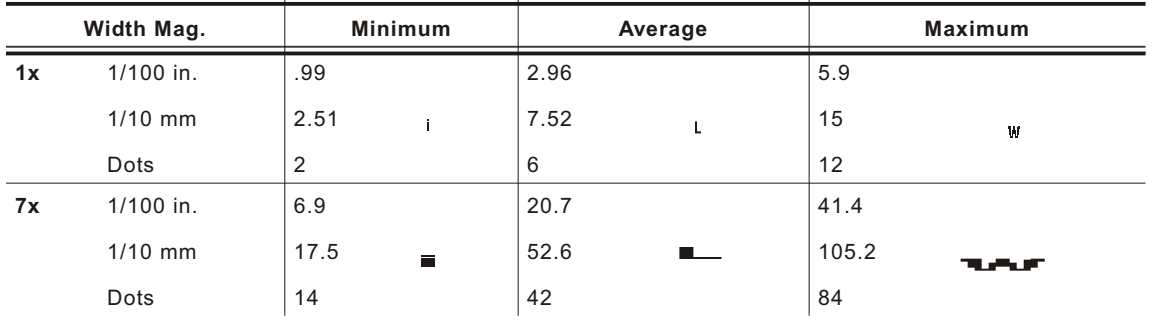

### **CG Triumv irate Typeface ( 6 pt. )**

# **Height Magnific ation**

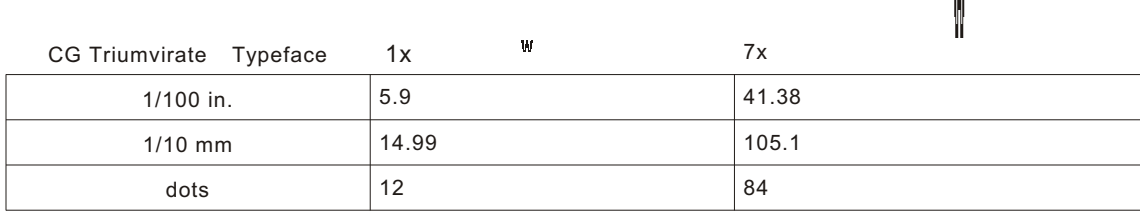

 $\frac{1}{2}$ 

# **CG Triumvir ate Typeface (7 pt .)**

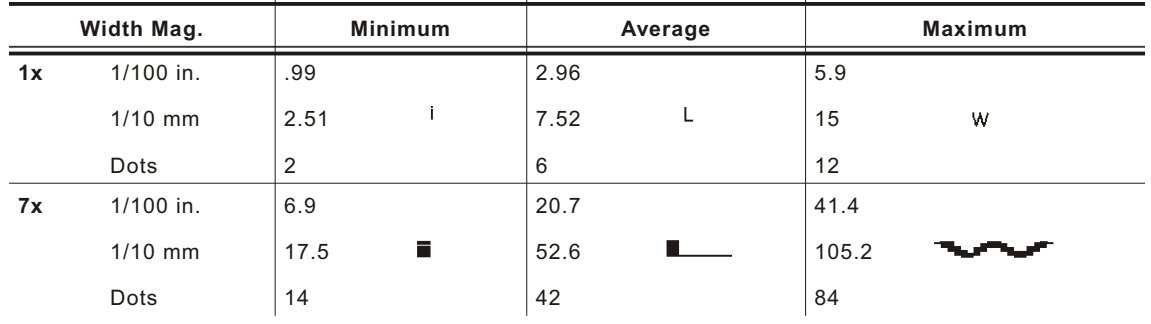

#### **Height Magnific ation**

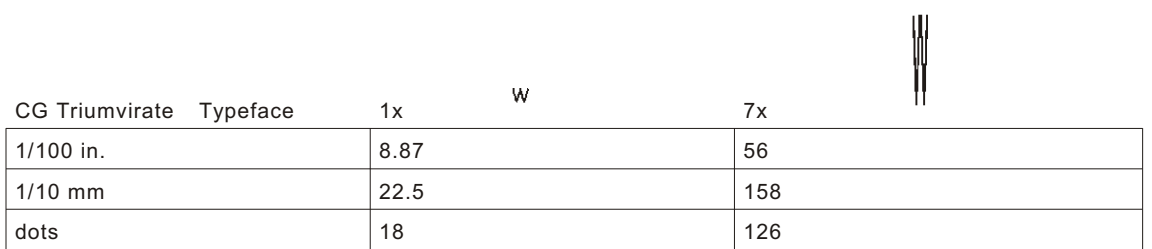

# CG Triumvirate Typeface (9 pt.)

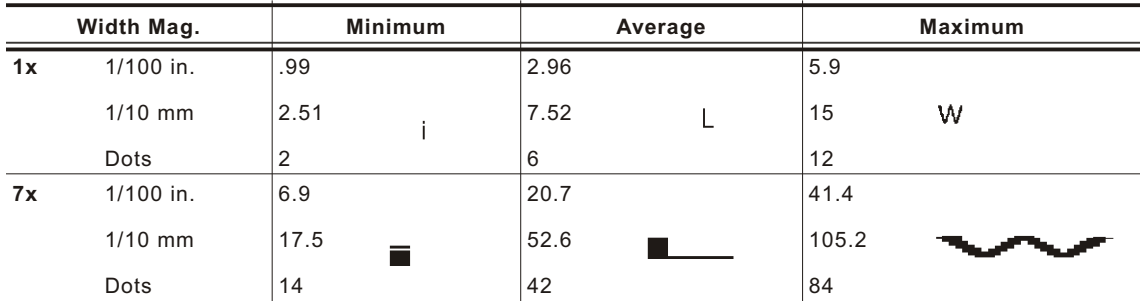

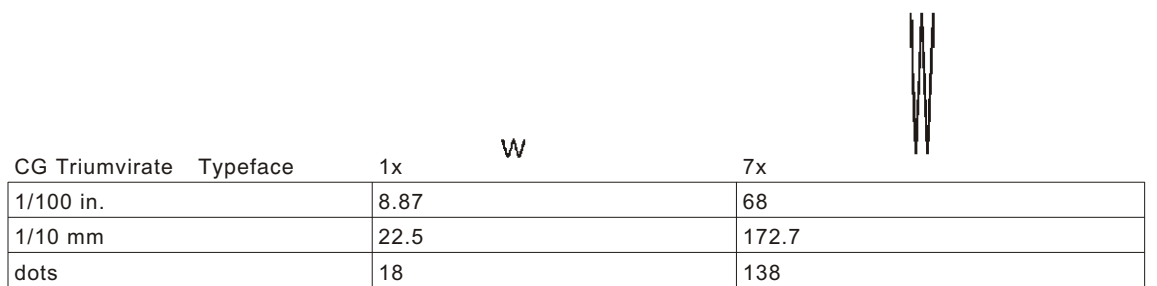

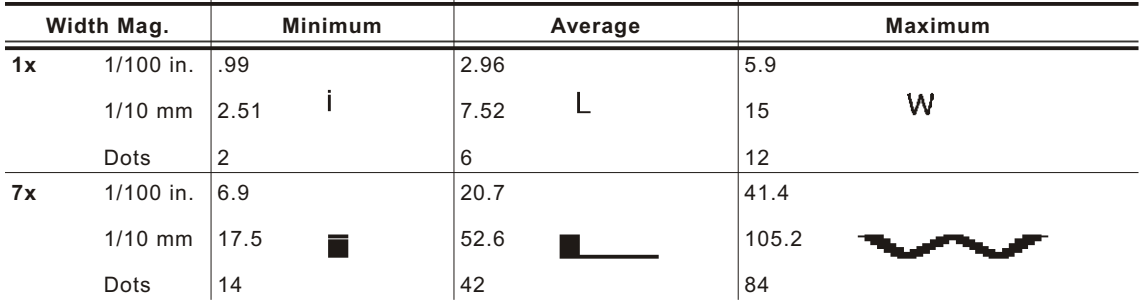

# **CG Triumvir ate Typeface (1 1 pt.)**

### **Height Magnific ation**

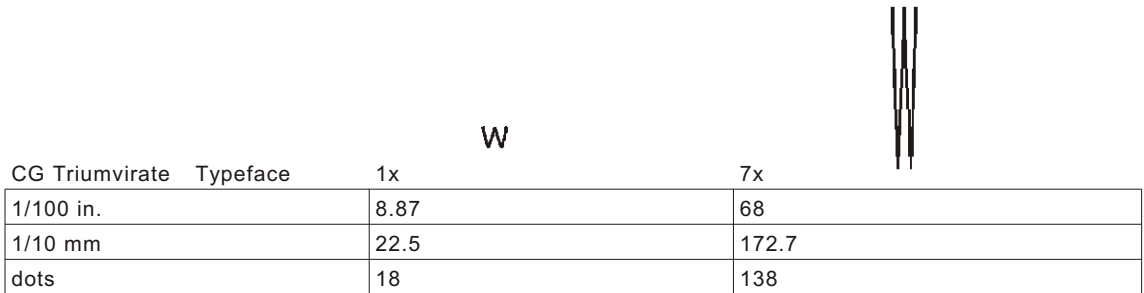

# **CG Triumvirate Typeface** (15 pt.)

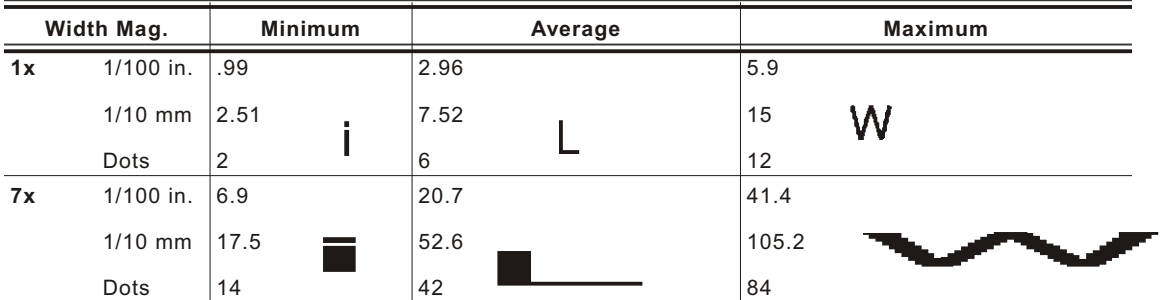

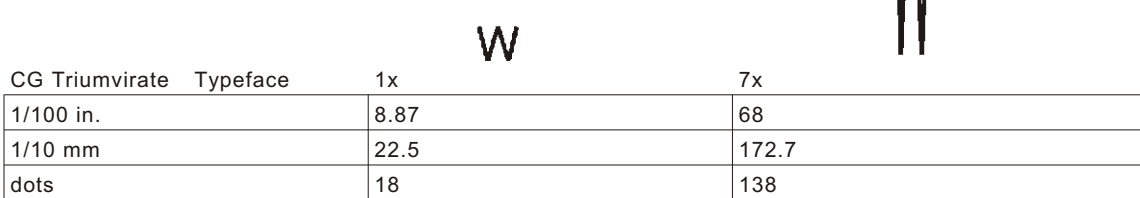

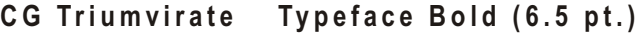

**CG Triumv irate Typeface Bo ld ( 6.5 pt . ) Fon t #1000**

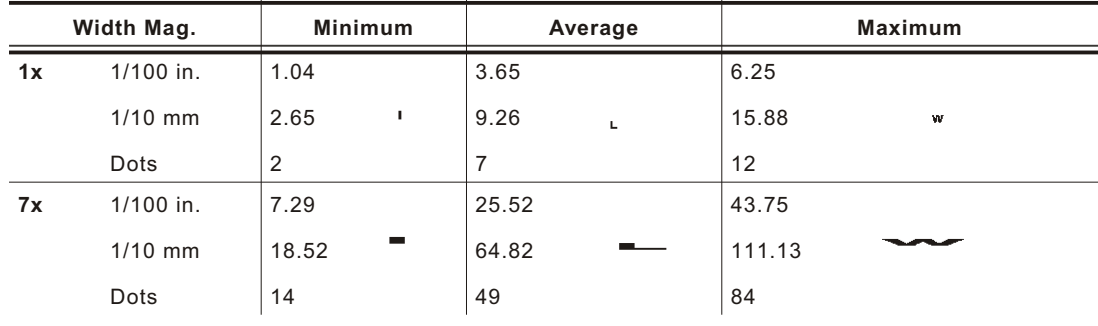

### **Height Magnific ation**

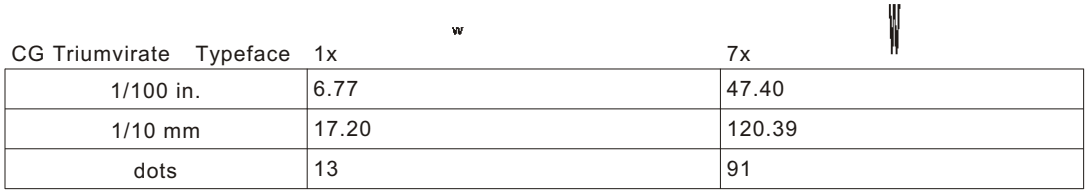

# **CG Triumvir ate Typeface Bold (8 pt . ) Font #1001**

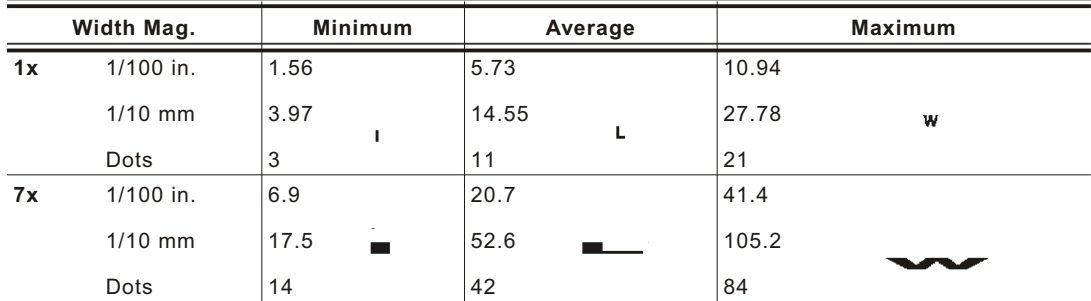

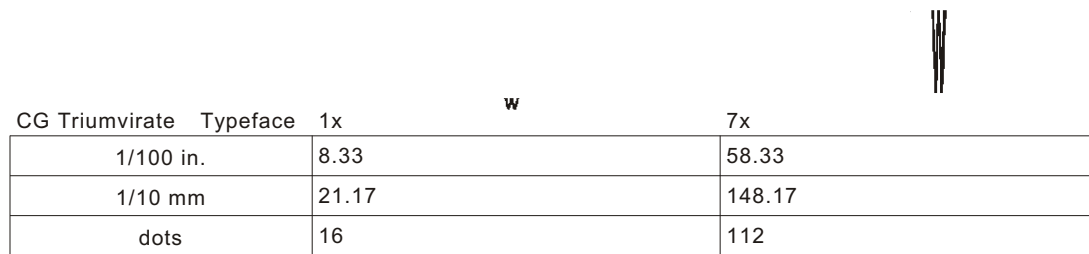

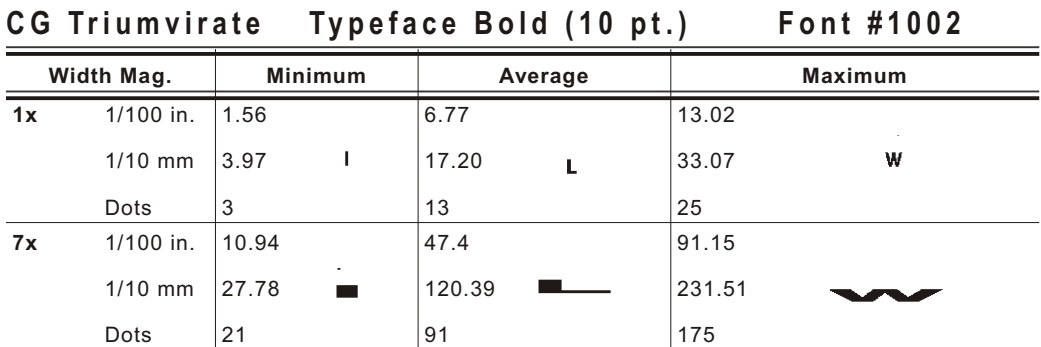

# **Height Magnific ation**

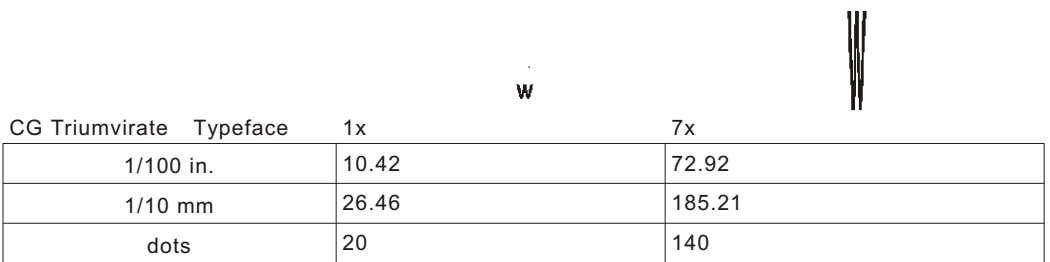

### **CG Triumvir ate Typeface Bold (12 pt . ) Font #1003**

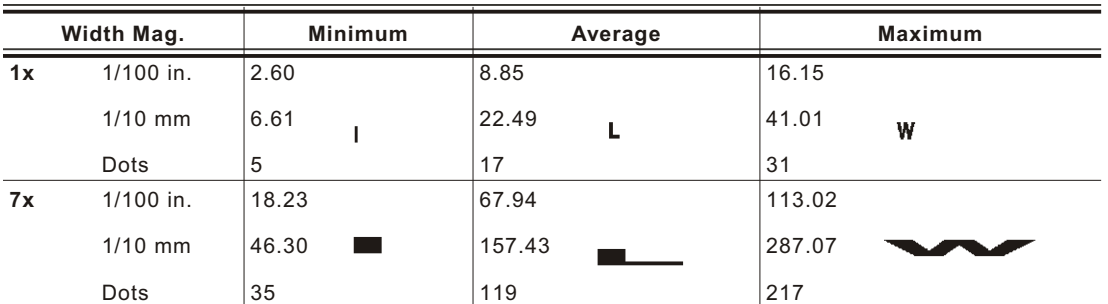

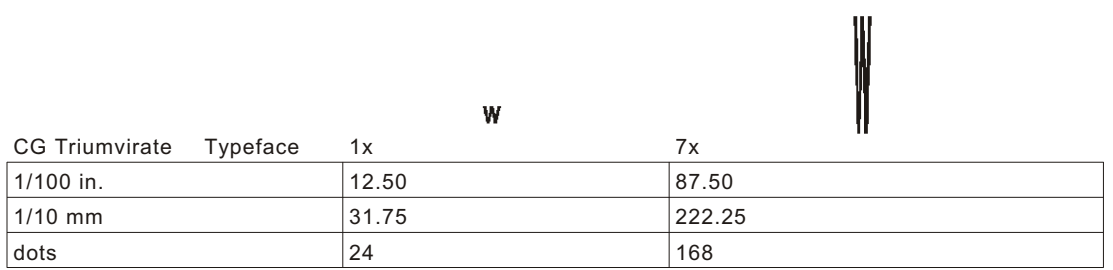

# **CG Triumvir ate Typeface Bold (18 pt . ) Font #1004**

Point sizes greater than 12 include only the following special characters: 0123456789#\$%&(),./@DFKLMPS\kprö¢£¥. Since this font does not support the full ANSI character set, some characters above decimal value 127 are substituted. For example, decimal value 191 prints the Yen symbol (¥) instead of the upside-down question mark (¿).

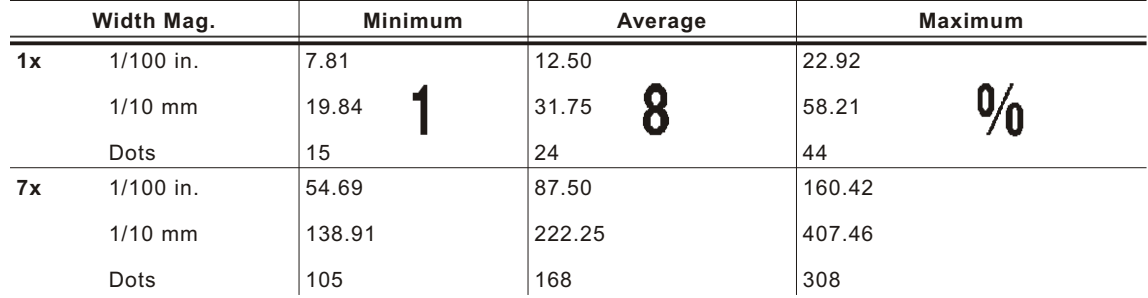

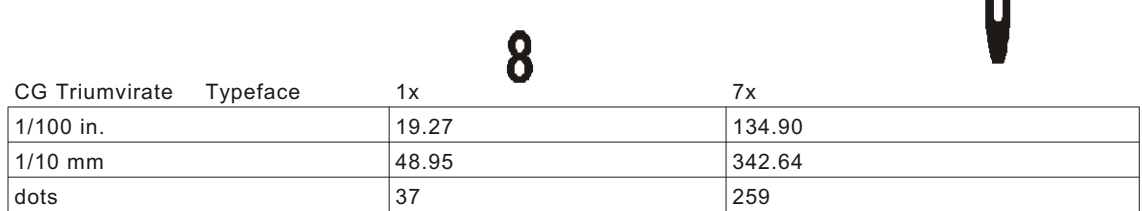
### **CG Triumvir ate Typeface Bold (22 pt . ) Font #1005**

Point sizes greater than 12 include only the following special characters: 0123456789#\$%&(),./@DFKLMPS\kprö¢£¥. Since this font does not support the full ANSI character set, some characters above decimal value 127 are substituted. For example, decimal value 191 prints the Yen symbol (¥) instead of the upside-down question mark (¿).

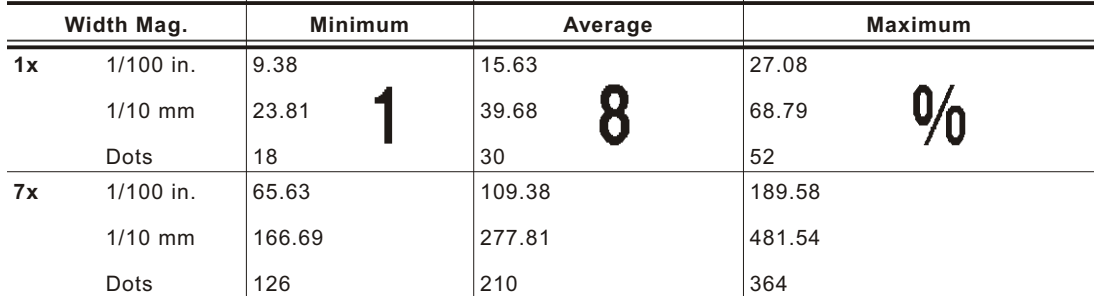

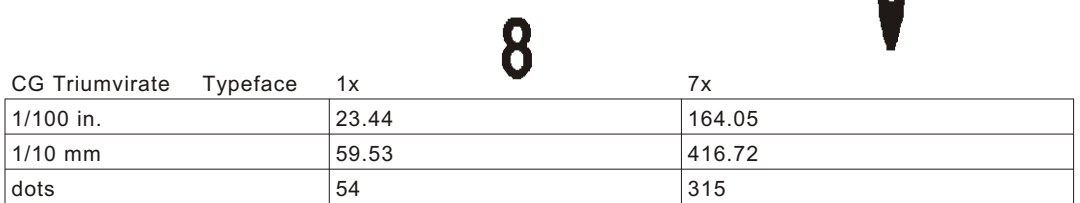

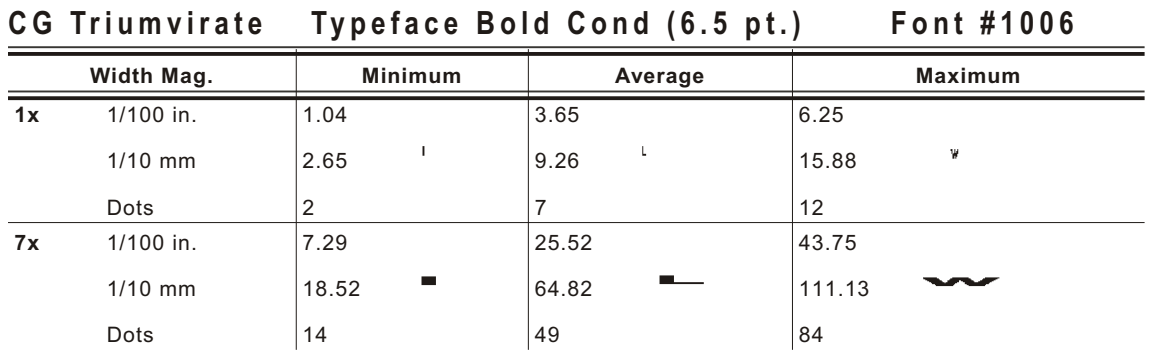

### **Height Magnific ation**

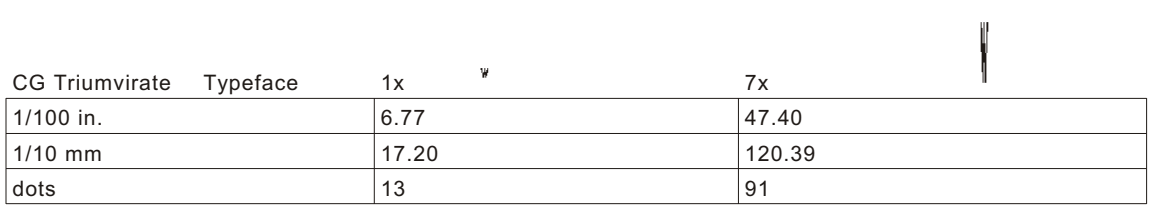

### **CG Triumvir ate Typeface Bold Cond (8 pt . ) Font #1007**

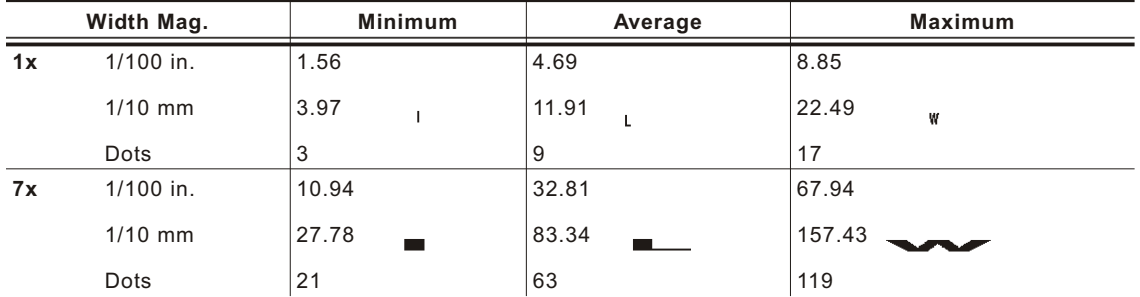

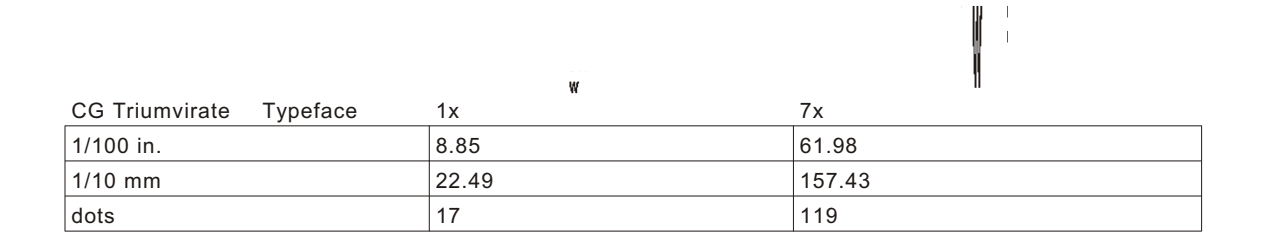

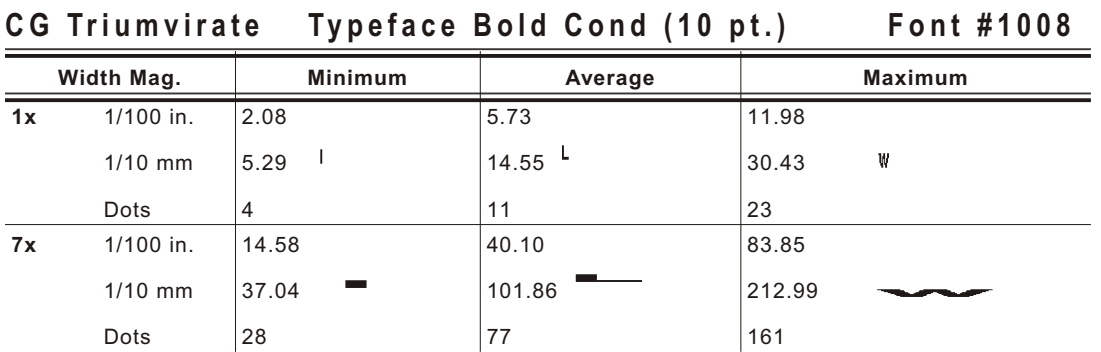

### **Height Magnific ation**

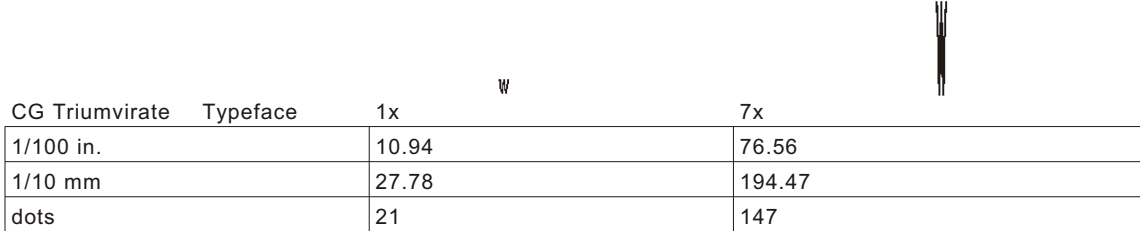

# **CG Triumvir ate Typeface Bold Cond (12 pt . ) Font #1009**

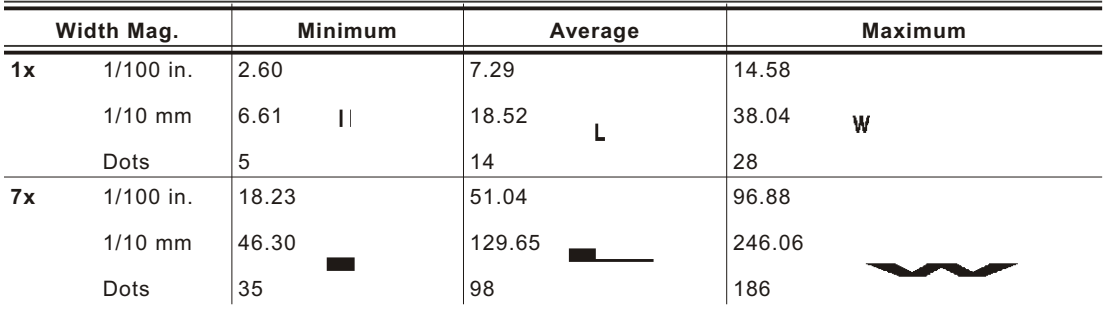

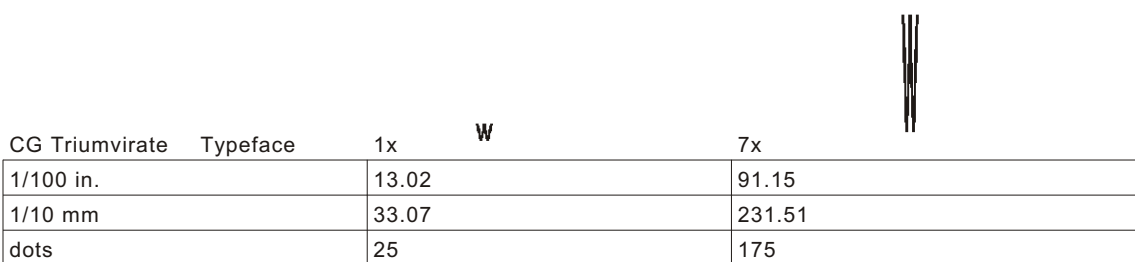

### **CG Triumvir ate Typeface Bold Cond (18 pt . ) Font #1010**

Point sizes greater than 12 include only the following special characters: 0123456789#\$%&(),./@DFKLMPS\kprö¢£¥. Since this font does not support the full ANSI character set, some characters above decimal value 127 are substituted. For example, decimal value 191 prints the Yen symbol (¥) instead of the upside-down question mark (¿).

N

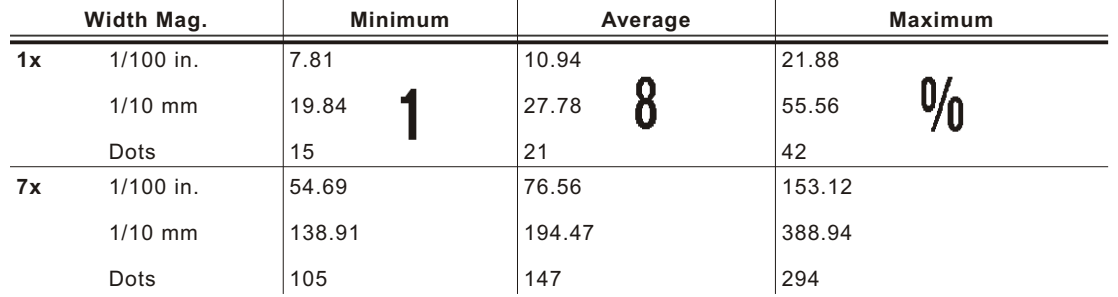

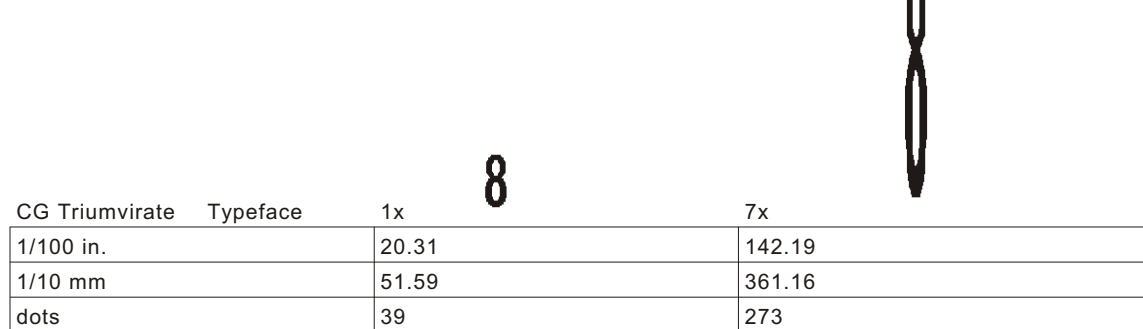

### **CG Triumvir ate Typeface Bold Cond (22 pt . ) Font #1011**

Point sizes greater than 12 include only the following special characters: 0123456789#\$%&(),./@DFKLMPS\kprö¢£¥. Since this font does not support the full ANSI character set, some characters above decimal value 127 are substituted. For example, decimal value 191 prints the Yen symbol (¥) instead of the upside-down question mark (¿).

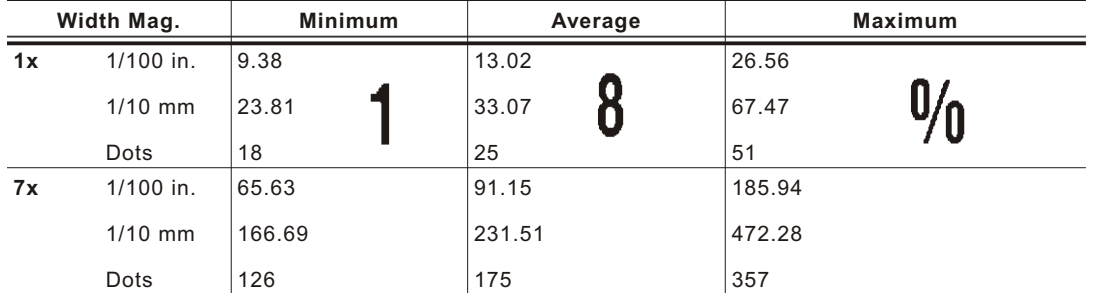

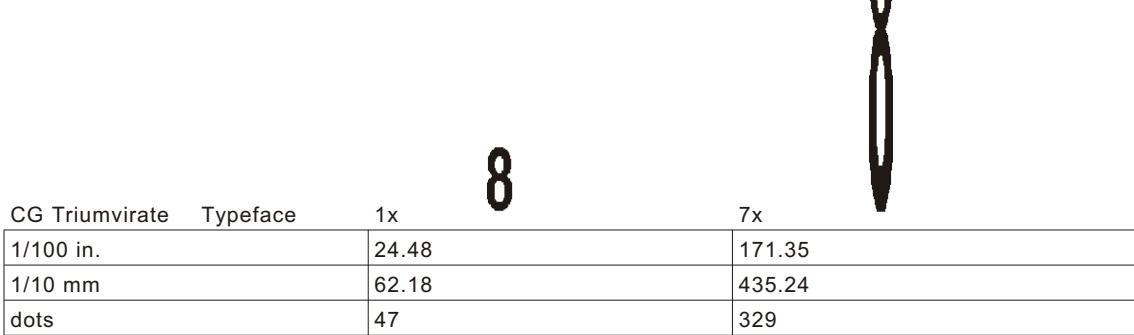

# **Scalable Font Information**

The scalable font is smooth at any point size. There are no jagged edges because the font is created from an equation every time it is used. The field width varies with each letter.

When you define formats using scalable fonts, remember to set the character rotation to **0**, because it is not supported. However, field rotation is supported for text or constant text fields using the scalable font. **The scalable font does not print a slashed zero.**

Scalable fonts perform better in constant text fields, because those fields are imaged only once per batch, not once per label as in text fields. The transparent overlay allows closer field placement when using scalable fonts.

To use large point sizes (greater than 60), you must reconfigure memory and increase the size of the scalable (vector) fonts buffer.

The height and width magnification are defined in point size.

72 points = one inch. One inch = cell size. The cell size is the built-in space around the individual characters of the scalable font. The point size range is **4** to **255**. If the height and width are not set to the same point size, the printed characters look tall and thin or short and thick, which allows for greater flexibility in the appearance of the font.

**1"**

The 72 point EFF Swiss Bold sample shows the one inch cell size.

**6pt Sample 10pt Sample 24pt Sample 48pt Sample 72pt Sample**

# **TrueType Font Infor mation**

TrueType fonts follow the TrueType outline font standard. These fonts are smooth at any point size. There are no jagged edges, because the font is created from an equation every time it is used. The height and width magnification are defined in point size. 72 points = one inch. One inch = cell size. The cell size is the built-in space around the individual characters of the scalable font. The point size range is **4** to **255**. The field width varies with each letter. The printer can accept downloaded TrueType fonts.

### **Downloading TrueType Fonts**

The MONARCH® MPCL™ Toolbox (Font Utility) is available on our Web site and converts TrueType fonts to Hex or Run-Length encoding for the printer.

When downloading a TrueType font, you download the entire font, not particular characters or one point size. You can print a variety of symbol sets with International (Turkish, Latin, Spanish, etc.) characters. TrueType fonts are designed to be regionally specific; therefore, all symbol sets may not be supported in a given font.

These font files are large and may image slower than bitmap fonts. The size of the font file, in bytes, is the minimum amount of memory you must have available for fonts in the printer's downloadable fonts buffer.

You may need to reallocate memory to use downloaded TrueType fonts. After reallocating memory, resend the font, format, and batch packets. See "Defining the Memory Configuration Packet<sup>®</sup> in Chapter 2 for more information. Also, Chapter 2 lists some special considerations when defining memory for downloaded TrueType fonts.

### **Using International Fonts**

International fonts are available as bitmap or TrueType fonts. See "Bitmap Font Information" or "TrueType Font Information" for more details. To use these fonts, you must purchase the optional micro SD card and download the font to the micro SD card.

To use International fonts, consider the following information:

All fonts contain an internal character mapping. The mapping is organized by one or more standards, such as BIG5. These mapping standards can provide over 65,000 characters, which are not represented in this manual.

The printer supports several mapping standards:

Unicode (UCS-2) BIG5 GB2312 SJIS

Specify a symbol set based on the characters to print and one that is compatible with the font's character mapping. For example, to print Japanese characters, select symbol set 102 (Unicode) and a font compatible with that symbol set. See "Selecting a Symbol Set" for more information.

To enter batch data, use the method specified by the font's character mapping and a compatible symbol set.

### **Selecting a Sym bol Set**

Specify a symbol set based on the characters to print and one that is compatible with the font's character mapping. The symbol set parameter identifies the character mapping used in the text field or constant text field, for example, Unicode, BIG5, etc. If no symbol set is selected, the default symbol set (Internal Symbol Set) is used.

The printer automatically translates some character mappings to others. For example, if you need a BIG5 font, it is possible to use Unicode text data. Use Unicode in the symbol set parameter to indicate the text mapping and select the BIG5 font needed in the font parameter (T8 or C5). The printer automatically translates the Unicode character values into BIG5 values before printing the character.

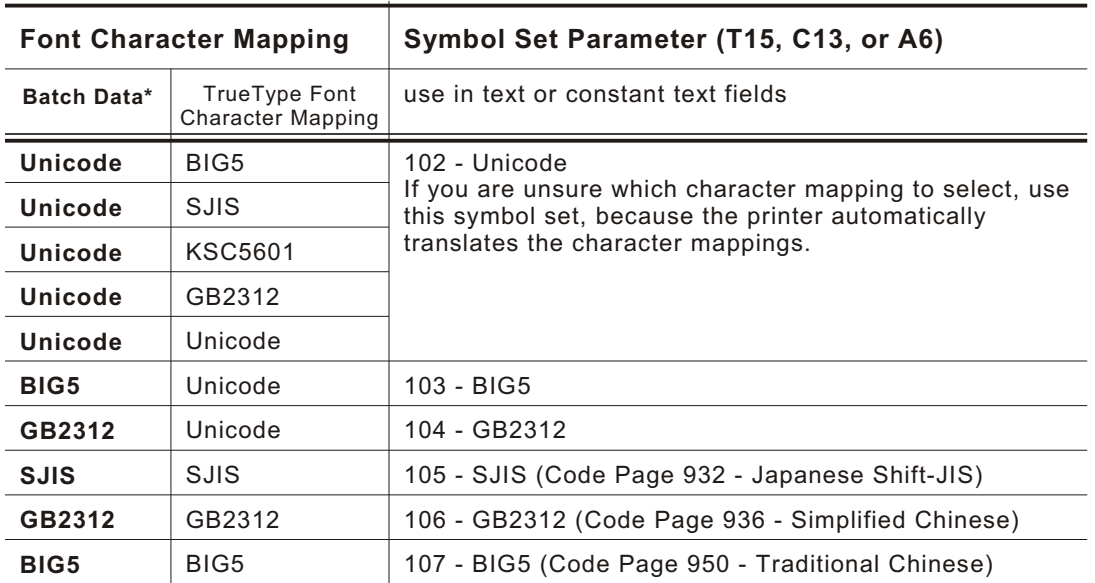

The following table lists the compatible mappings and symbol sets.

Characters in batch data must be entered based on their mapping (Unicode, BIG5, etc.).

**Note:** Symbol sets 102-107 require a downloaded International TrueType font.

### **Internat ional Font Sample**

```
{F, 3, A, R, E, 150, 200, "SIMPLE" }T, 1, 5, V, 10, 10, 0, 100, 30, 30, B, L, 0, 0, 102 }
{B, 3, U, 1}1, "~125~000~125~002~125~004~125~005" | }
```
This example prints these four characters with Unicode batch data of ~125~000, ~125~002,  $~125~004$  and  $~125~005$ .

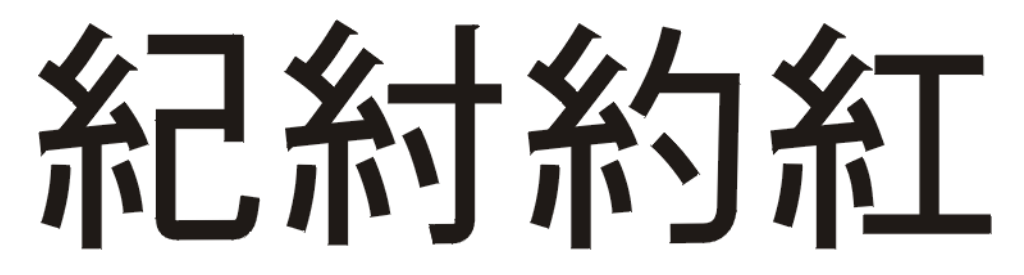

Refer to the Internet for a listing of the characters in each code page. Search on a particular code page, such as "code page 936" to view the characters in that code page.

# **Licens ing Your Fonts**

We provide you with tools to create and download TrueType fonts. However, it is your responsibility to purchase and license any fonts you download to your printer. Contact your font supplier for licensing information. Additional fonts that are compatible with the printer can be purchased from:

The Electronic Font Foundry 11 Silwood Road; Ascot; SL5 OPY; England (0)1344 875 201 www.eff.co.uk

Korean, Chinese, and Japanese fonts can be purchased from:

Dynalab Inc. 2055 Gateway Place; Suite 400; San Jose, CA 95110 408-490-4224 www.dynalab.com

### **Locating the Font Number in a Font Packet**

If you are creating font packets, the font number is the second parameter in the packet. Software is available to create the font data and packet. Call Technical Support for more information.

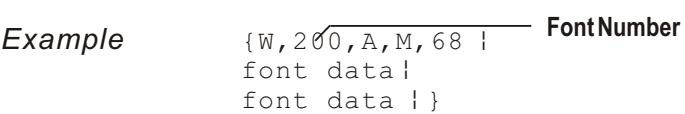

Use this number in **T8** or in **C5**. See "Defining Text Fields" or "Defining Constant Text Fields" in Chapter 2 for more information.

**Example**  $T$ , 1, 10, V, 30, 10, 0, 200, 1, 1, B, L, 0, 0, 0 p  $C, 50, 30, 0, 200, 1, 1, B, L, 0, 0, "MONARCH", 0 |$ **Font Number**

**Font Number**

Defines a text and constant text field using the downloaded (#200) font.

# SYMBOL SETS/CODE PAGES

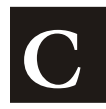

This appendix contains a listing of the symbol sets, code pages, and extended character sets the printer supports.

Use the charts in this appendix to convert dot sequences from the image dot pattern to codes you can use in the fields. Use the Binary to Hex Conversion Chart to convert Binary dot sequences to Hexadecimal numbers for bitmap files. Use the Dot to Run Length Encoding Chart to convert dot sequences to alphabetic characters for bitmap files.

## **Supporte d Symbol Sets a nd Code Pa ges**

The printers support these symbol sets and code pages: Internal, ANSI, Bold, OCRA Character Set, DOS Code Page 437 and 850. Additional Code Pages are supported with downloaded TrueType or Unicode (double-byte) fonts. The printer defaults to the internal symbol set. See "Defining the System Setup Packet" in Chapter 2 to change the symbol set.

**Note:** Fonts 1004, 1005, 1010, and 1011 are limited to the following special characters: 0123456789#\$%&(),./@DFKLMPS\kprö¢£¥. Since this font does not support the full ANSI character set, some characters above decimal value 127 are substituted.

# **Selecting a Symbol Set or Code Page**

The CG Triumvirate™ typefaces support only the ANSI and DOS Code Page 437 and 850 Symbol Sets. These fonts print a slashed zero when using the ANSI symbol set.

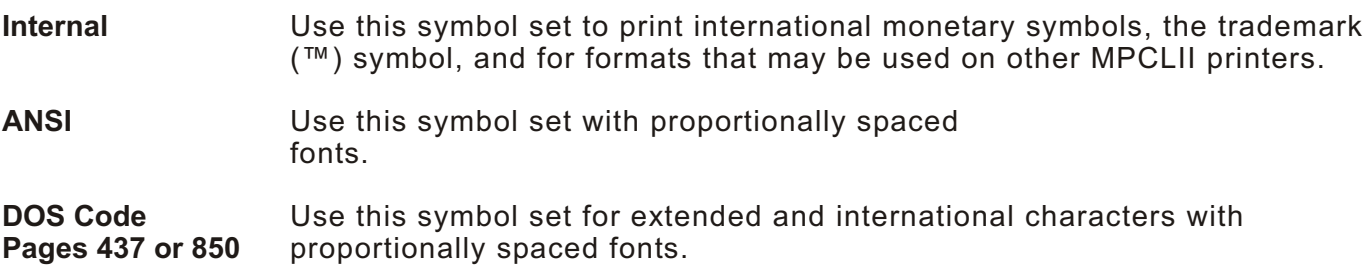

### **Using Code 128 Function Codes**

This table lists the characters for Bar Code 128 function codes. These functions are used with scanners.

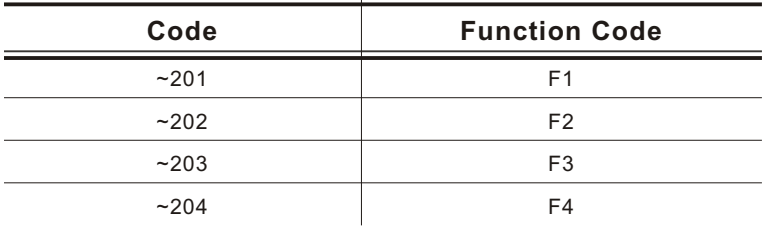

# **Entering Extended Characters**

When using extended characters in your batch data file, type a tilde in front of the three-digit code. For example, if you want to include the character Ä in a text field using the Internal Symbol Set, type:

#### $1, "~142"$

### **Using In ternat ional Ch aracter Sets/Co de Pages**

Symbol sets 100, 101, 852-860, and 1250-1258 may only be used with the scalable font (font 50) or downloaded TrueType fonts. TrueType fonts are designed to be regionally specific; therefore, all symbol sets may not be supported in a given font. For example, to print Hebrew characters, you need to find a font (such as Arial) that supports Hebrew characters; convert, and then download the font to your printer. Make sure the correct symbol set for Hebrew characters is selected.

Font 50 does not print the slashed zero or support Code Page 1256 (Arabic). The Euro-dollar symbol at position **~192** is only available in the Standard, Reduced, and Bold fonts.

Code pages 102-107 contain thousands of characters, which are not represented in this manual. These code pages require additional memory and a downloaded International TrueType font.

The Code Pages (100 and greater) on the following pages were printed using Arial or a similar downloaded TrueType font. To determine the character code, add the column number and row number for the character. For example, to produce the ÿ character with the ANSI character set, you would press Alt 255 (column 15 + row 240).

### **Internal Symbol Set**

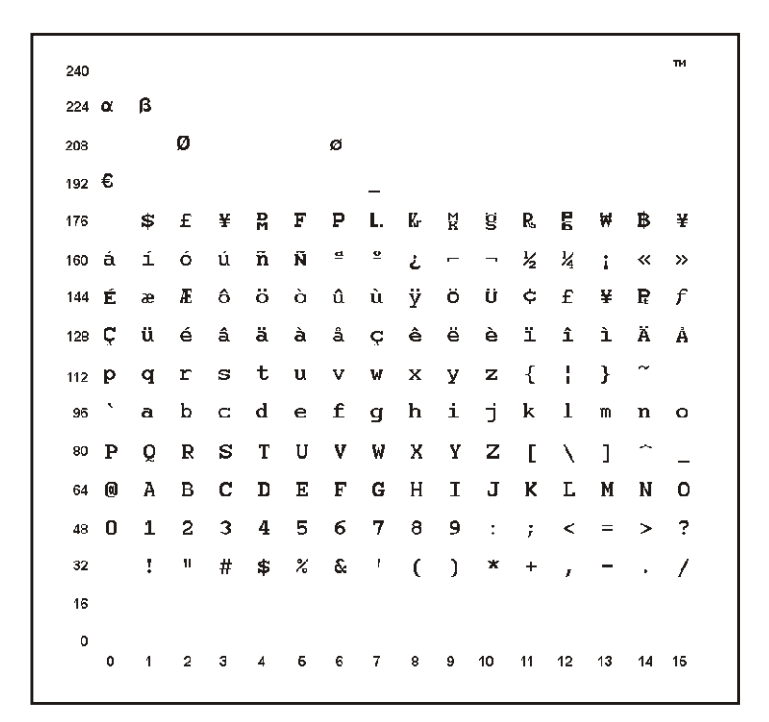

**ANSI Symb ol Set**

 $_{240}$  ð ñ ò ó ô õ ö ÷ ø ù ú û ü ý þ ÿ  $224$  **a** á â ã ä å æ ç è é ê ë lí î ï  $\tilde{\mathbf{N}}$   $\tilde{\mathbf{O}}$   $\tilde{\mathbf{O}}$   $\tilde{\mathbf{O}}$   $\tilde{\mathbf{O}}$   $\tilde{\mathbf{O}}$   $\times$   $\tilde{\mathbf{O}}$   $\tilde{\mathbf{O}}$   $\tilde{\mathbf{O}}$   $\tilde{\mathbf{O}}$   $\tilde{\mathbf{O}}$   $\tilde{\mathbf{O}}$   $\tilde{\mathbf{O}}$   $\tilde{\mathbf{O}}$   $\tilde{\mathbf{O}}$   $\tilde{\mathbf{O}}$   $\tilde{\mathbf{O}}$   $\tilde{\mathbf{O}}$   $208$   $\overline{D}$ ÃÄÅÆÇÈĖÊË  $\mathbf{i}$ j. ÁÂ  $\hat{I}$ Í.  $192 \text{ Å}$  $\mu$  (fig. ).  $\begin{array}{cccccccccccccc} 1 & \bullet & \text{in} & \mathcal{V}_4 & \mathcal{V}_2 & \mathcal{V}_4 & \mathcal{L} \end{array}$  $\overline{2}$  $\overline{\mathbf{3}}$  $\mathbf r$ 176  $\mathbf{r}$  $\ddot{}$  $\Box$   $\quad$  $\blacksquare$ 160  $144$ 128 y z { | } ~ 88 t u v w x  $\mathbf{d}$  $\mathbf{r}$ **s** 112 P k I m n o 96 b  $\mathbf{c}$ d  $\bullet$ f g h  $\mathbf{i}$ j.  $\mathsf{U}$ V  $\mathsf{W}$  $\mathsf{Z}$  $\Lambda$  ,  $\Gamma$  ,  $\Gamma$ 80  $\Omega$  $\mathbf R$ S  $\mathsf T$  $\mathbf{x}$  $\mathbf Y$  $\blacksquare$  $\mathbf{B}$ E F G H J K L M N O A  $\mathbf C$ D  $\blacksquare$ 4ෙ @  $48$  0  $\overline{2}$  $3<sup>1</sup>$ 4 5 6 7 8 9 : ;  $\lt$  = > ?  $\mathbf{1}$  $$ 96 8 ' (-) * +$  $\mid$ u  $#$  $32$  $\mathbf{I}$  $\overline{\phantom{a}}$  $I$ 16  $\mathbf{0}$  $0 \quad 1 \quad 2 \quad 3 \quad 4 \quad 5 \quad 6 \quad 7 \quad 8 \quad 9 \quad 10 \quad 11 \quad 12 \quad 13 \quad 14 \quad 15$ 

**Bold Character Set**

240  $224$ 208  $192E$ **SEYRFPLKRSRGWBY** 176 160  $\frac{1}{2}$  $144$ ċ.  $128$  $112$ 96 <sup>®</sup>PQRSTUVWXYZ[\]^.  $*0123456789:; < =>$  $\frac{1}{2}$  | " # \$ % & ' ( )  $\frac{1}{2}$  +  $/$  $\mathcal{L}^{\mathcal{L}}$  $16$  $\pmb{\mathfrak{o}}$ 0 1 2 3 4 5 6 7 8 9 10 11 12 13 14 15

240  $224$ 208 192 176 160 144 ¢.  $128$ 112 96 80 P Q R S T U V W X Y Z A B C D E F G H I J K L M N 0 64 48 0 1 2 3 4 5 6 7 8 9  $\prec$  $\, >$  $+ - - - - 7$  $32$  $\mathbf{r}$  $$7$ 16 0  $0 \qquad 1 \qquad 2 \qquad 3 \qquad 4 \qquad 5 \qquad 6 \qquad 7 \qquad 8 \qquad 9 \qquad 10 \qquad 11 \qquad 12 \qquad 13 \qquad 14 \qquad 15$ 

Code Page 100 (Macintosh)

 $\dot{\mathcal{O}}\left(\dot{\mathcal{O}}\left(\dot{\mathcal{O}}\right)\dot{\mathcal{O}}\right)=\left(\begin{array}{ccccc} \mathcal{O} & \mathcal{O} & \$  $240$ 224 ‡ . , "‰ÂÊÁËÈÍÎ Ï Ì Ó Ô  $208 -$  -  $\frac{1}{208}$   $\frac{1}{208}$   $\frac{1}{20$  $192$   $\ell$  i  $\neg \sqrt{f} \approx \Delta \ll \infty$  ...  $\lambda$   $\tilde{A}$   $\tilde{O}$  Œ œ  $176$  co  $\pm$   $\leq$   $\geq$   $\pm$   $\mu$   $\partial$   $\geq$   $\Box$   $\Box$   $\Box$   $\Box$   $\Box$   $\partial$   $\Omega$  as  $\varnothing$  $\circ$  ¢ £ § • ¶ B ® © ™ ' "  $\neq$  Æ Ø  $180 +$  $144$ ê ë fiî î n ñ ó ò ô ö õ ú ù û ü  $128$   $\AA$   $\AA$   $\heartsuit$   $\thinspace$   $\thinspace$   $112$  p q r s t u v w x y z { | } ~ 96 abcdefghijklmno 80 P Q R S T U V W X Y Z [ \ ] ^ \_ 64 @ A B C D E F G H I J K L M N O 48 0 1 2 3 4 5 6 7 8 9 : ;  $\lt$  = > ?  $\frac{1}{2}$  " # \$ % & ' ( ) \* + , - . /  $32$  $16$  $\mathbf 0$ 0 1 2 3 4 5 6 7 8 9 10 11 12 13 14 15

**Code Page 101 (Wingdings)**

224 > ↑ ↓ 下 フ ビ ソ ← → ↑ ↓ 下 フ ビ ソ 수  $\Rightarrow 0\ 0\ \, \mathfrak{g}\otimes \mathfrak{g}\otimes \mathfrak{g}\otimes \mathfrak{g}\otimes \mathfrak{g}\otimes \mathfrak{g}\otimes \mathfrak{g}\otimes \mathfrak{g}\otimes \mathfrak{g}\otimes \mathfrak{g}$ BOOD AF PF F F F F K E R D F 180 · 0 0 0 0 @ 0 · 0 4 \* \* \* \* \* \* 112 □ □ □ ◆ ◆ ◆ ◆ ★ 図 回 第 ⑧ ● <sup>単 サ</sup> ፨Ⅱ 5 8 10 1 2 10 x 1 2 3 \* \* & & ● O ■ □ 9 7 8 8 9 9 9 9 9 9 9 9 9 8 8 8 9 48 L 广 自 目 日 8 点 个 10 旦 ョ 日 日 3 〆  $\mathscr{S}$   $\times$   $\star$   $\omega$   $\mathfrak{g}$   $\mathfrak{g}$   $\mathfrak{g}$   $\mathfrak{g}$   $\mathfrak{g}$   $\mathfrak{g}$   $\mathfrak{g}$   $\mathfrak{g}$   $\mathfrak{g}$  $32<sub>2</sub>$ 16 0 1 2 3 4 5 6 7 8 9 10 11 12 13 14 15

**Code Page 437 (Latin U. S.)**

 $_{240}$   $\equiv$   $\pm$   $\geq$   $\leq$   $\left|$   $\right|$   $\div$   $\approx$   $^{\circ}$   $\cdots$   $\sqrt{}$ 224 α β Γ π Σ σ μ τ Φ Θ Ω δ ∞ φ ε Λ  $208$   $\frac{\mu}{\sigma}$   $=$   $\frac{\mu}{\sigma}$   $=$   $\frac{\mu}{\sigma}$   $=$   $\frac{\mu}{\sigma}$   $=$   $\frac{\mu}{\sigma}$   $=$   $\frac{\mu}{\sigma}$   $=$   $\frac{\mu}{\sigma}$  $\mathbb{R}^{\mathbb{Z}}$  $\frac{1}{192}$   $\frac{1}{1}$   $\frac{1}{1}$ 180  $\acute{a}$  i 6 ú ñ Ñ <sup>a o</sup> ¿  $\frac{1}{2}$   $\frac{1}{4}$   $\frac{1}{8}$   $\frac{1}{8}$  $144 \n\in \mathbb{R}$   $45 \n\in \mathbb{C}$   $6 \n\in \mathbb{C}$   $1 \n\in \mathbb{C}$   $1 \n\in \mathbb{C}$   $1 \n\in \mathbb{C}$   $2 \n\in \mathbb{C}$   $3 \n\in \mathbb{C}$   $4 \n\in \mathbb{C}$  $128$  Çüéâ ä à á çê ë è ï î i Ä Å  $_{112}$  p q r s t u v w x y z { | } ~ abcdefghijklmno  $96<sup>2</sup>$ 80 P Q R S T U V W X Y Z [ \ ] ^ \_ 64 @ A B C D E F G H I J K L M N O 48 0 1 2 3 4 5 6 7 8 9 : ; < = > ?  $\frac{1}{2}$  " # \$ % & ' ( ) \* + , - . /  $32$ 16 0<br>0 1 2 3 4 5 6 7 8 9 10 11 12 13 14 15

**Code Page 850 (Latin 1)**

 $24C - \pm \frac{3}{4} \sqrt{1} \sqrt{5} + \frac{6}{5}$  $224$ Ó ß Õ Ò δ Õ μ þ Þ Ú Û Ù ý Ý ¯ ′ 209 ð Đ Ê Ë È I Í Î Ï J <sub>F</sub>  $\overline{1}$ ⊣™▒▒▓▌▎┤ Á À ◎┤▏║ ╗ ╝ ∲ ¥ ┐ 160 á í ó ú ñ Ñ <sup>a o</sup> ¿ ® ¬ ½ ¼ <sub>j</sub> « »  $_{144}$  É æ Æ ô ö ò û ù ÿ Ö Ü ø £ Ø × ƒ  $128$  Çüéâäàåçêëèïîì Ä $\overline{A}$  $_{112}$  p q r s t u v w x y z { | } ~ abcdefghijklmno 96 80 P Q R S T U V W X Y Z [ \ ] ^ \_ 64 @ A B C D E F G H I J K L M N O 48 0 1 2 3 4 5 6 7 8 9 : ; < = > ?  $1$  " # \$ % & ' ( )  $32$  $+$  $1$ 16 1 2 3 4 6 6 7 8 9 10 11 12 13 14 16

**Code Page 852 (Latin 2)**

 $240 \mathcal{S}^{\text{max}}$  ,  $\mathcal{S}^{\text{max}}$  ,  $\mathcal{S}^{\text{max}}$  ,  $\mathcal{S}^{\text{max}}$  ,  $\mathcal{S}^{\text{max}}$  ,  $\mathcal{S}^{\text{max}}$ űŘ ř 224 Ó ß Ô Ń ń ň Š š Ŕ Ú ŕ Ű ý Ý  $\pm$  $_{208}$  d Đ Ď Ë ď Ň Í Î ě  $\frac{1}{2}$   $\Box$   $\blacksquare$  Ţ Ů  $\blacksquare$  $192$   $L + + + +$   $\check{A}$   $\check{a}$   $L + +$   $\check{B}$   $\check{C}$   $R +$   $\check{C}$   $R +$   $\check{C}$   $R +$  $\alpha$ **▓■┃┤ÁÂĔŞ╣∥**  $176$  $160$ á í ó ú Ą ą Ž ž Ę ę ¬ ż Č ş « » 144 É L İ ô ö L I Ś ś Ö Ü Ť ť Ł × č üéâäůćçłëŐőîŹÄĆ 128 C 112  $p$  q r s t u v w x y z { | } ~ abcdefghijklmno 80 P Q R S T U V W X Y Z [ \ ] ^ \_ 64 @ A B C D E F G H I J K L M N O 48 0 1 2 3 4 5 6 7 8 9 : ;  $\lt =$  > ?  $\frac{1}{2}$  " # \$ % & ' ( ) \* +  $-1$   $-1$ 16 0 1 2 3 4 6 6 7 8 9 10 11 12 13 14 15 **Code Page 855 (Russian)**

 $240 - 51 - 51 - 3$  3 m 1 3 3 m 4  $-$  3 m 4 m  $-$  4  $-$  5 m 224 Яр Р с С т Т у У ж Ж в В ь Ь № 208 л Л м М н Н о О п <sup>J</sup> г ■ П я <sup>■</sup>  $192$   $L + + + - +$   $K$   $K$   $L + + + +$   $T$ 176 ▒ ▒ ▓ ┃ ┥ x X и И ╣ ║ ╗ ╝ й Й ┐ 160 а Аб Б ц Ц д Д е Е ф Ф г Г « » 144 љ Љ њ Њ ћ Ћ ќ Ќ ў Ў џ Џ ю Ю ъ Ъ 128 ħ Ђ ŕ Ѓ ë Ë c ∈ s S i l ï Ï j J  $_{112}$  p q r s t u v w x y z { |  $\}$  ~ abcdefghijklmno  $96$ 80 P Q R S T U V W X Y Z [ \ ] ^ \_ 64 @ A B C D E F G H I J K L M N O 48 0 1 2 3 4 5 6 7 8 9 : ; < = > ?  $1$   $\#$  \$ % & '()  $* +$  $32<sup>°</sup>$  $1 - -1$ 0 1 2 3 4 6 6 7 8 9 10 11 12 13 14 15

**Code Page 857 (IBM Turkish)**

 $\sigma = 20\%$  and  $\sigma = 4$  $\frac{3}{4}$  |  $\frac{6}{3}$  + .  $240 \pm$  $\times$  Û Û Ù ì  $224$ Ó ß Ô Ò õ Õ µ ÿ 208 <sup>0</sup> <sup>a</sup> Ê Ë È  $\qquad$ i Î Ï  $\stackrel{\mathsf{d}}{=}$   $\blacksquare$  $\alpha$ 176 ▒ ▒ ▓ ┃ ┥ Á À À © ╣ ║ ╗ ╝ ¢ ¥ ┐  $160$  á í ó ú ñ Ñ Ğ ğ ¿ ® ¬ ½ ½ ¡ « »  $144$  É æ Æ ô ö ò û ù İ Ö Ü ø £ Ø Ş ş  $128$  Çüéâäàåçêë è ïî l $\breve{\mathsf{A}}$   $\breve{\mathsf{A}}$  $_{112}$  p q r s t u v w x y z { | } ~ `abcdefghijk Imno 96 80 P Q R S T U V W X Y Z [ \ ] ^ \_ 64 @ A B C D E F G H I J K L M N O 48 0 1 2 3 4 5 6 7 8 9 : ; < = > ?  $32$  $\frac{1}{2}$   $\frac{1}{2}$   $* +$  $1 - 5 - 1$ 16 0<br>0 1 2 3 4 5 6 7 8 9 10 11 12 13 14 15

**Code Page 860 (MS-DOS Port uguese)**

 $\approx$   $\circ$   $\cdot$   $\sqrt{}$  $n = 2$  $240 \equiv \pm \geq \leq$  $\div$ <sup>224</sup> α β Γ π Σ σ μ τ Φ Θ Ω δ  $∞ φ ε Π$  $208$   $\mu$   $\mp$   $\pi$   $\mu$   $\mu$   $\pm$   $\mp$   $\pi$   $\mu$   $\pm$  $\Box$  $\mathsf{r}$ 192 L  $\perp$   $\perp$   $\perp$   $\perp$   $\perp$  $\mathbb{F}$ ╚╒╩╦╠╺╪  $\vdash$  $\pm$ **||▓ ┃** ┤ ╡ ╢ ╖ ╕ ╣ ║ ╗ ╝ ╜ ╛ ┐  $176 \quad \circled{3} \quad \circled{3}$  $2$  0 -  $\frac{1}{2}$   $\frac{1}{4}$  (  $\frac{1}{8}$  )  $160$  á í ó ú ñ Ñ  $a$   $o$  $144 \nleftrightarrow$   $\mathbf{\hat{E}}$   $\mathbf{\hat{A}}$   $\mathbf{\hat{E}}$   $\mathbf{\hat{0}}$   $\mathbf{\hat{0}}$   $\mathbf{\hat{0}}$   $\mathbf{\hat{u}}$   $\mathbf{\hat{l}}$   $\mathbf{\hat{O}}$   $\mathbf{\hat{U}}$   $\mathbf{\phi}$   $\mathbf{\hat{E}}$   $\mathbf{\hat{U}}$   $\mathbf{P}$ ks  $\mathbf{\hat{O}}$  $^{128}$  Çüéâã à Áçê Êè Í Ô ì Ã Â <sup>112</sup> p q r s t u v w x y z {  $\vert$  } ~ a b c d e f g h i  $j - k - l$  $m n o$ **® P Q R S T U V W X Y Z [ \ ] ^ \_** 64 @ A B C D E F G H I J K L M N O 48 0 1 2 3 4 5 6 7 8 9 : ; < = > ?  $32$  $!$  "# \$ % & ()  $* +$  $-$ 16 0 1 2 3 4 6 6 7 8 9 10 11 12 13 14 15

**Code Page 1250 (Latin 2)**

 $240$  đ<br/>n ň ó ô ő ö ÷ ř ů ú ű ü ý ţ  $^{224}$  fá â ă ä ĺćçčé ęë ě í î ď 208 Đ Ń Ň Ó Ô Ő Ö × Ř Ů Ú Ű Ü Ý Ţ ß 192 Ŕ Á Â Ă Ä Ĺ Ć Ç Č É Ę Ë Ě Í Î Ď  $\mathbf{A}$   $\mathbf{A}$   $\mathbf{A}$   $\mathbf{B}$   $\mathbf{A}$   $\mathbf{B}$   $\mathbf{C}$   $\mathbf{A}$   $\mathbf{C}$   $\mathbf{A}$   $\mathbf{C}$   $\mathbf{A}$   $\mathbf{C}$   $\mathbf{A}$   $\mathbf{C}$   $\mathbf{A}$   $\mathbf{C}$   $\mathbf{A}$   $\mathbf{C}$   $\mathbf{A}$   $\mathbf{C}$   $\mathbf{A}$   $\mathbf{C}$   $\mathbf{A}$   $\mathbf{$  $176$   $0$   $\pm$ ľż  $\mathbf{v}$  .  $\circ$  5  $\circ$  - $\circ$  2  $k \times A + S$ 160 144  $\frac{1}{2}$   $\frac{1}{2}$   $\frac{1}{2$  $\%$  oš < Ś Ť Ž Ź  $\mu$  ...  $+$   $+$ 128 €  $\mathcal{L}^{\text{max}}$  and  $\mathcal{L}^{\text{max}}$ 112 p q r s t u v w x y z  $\{ \ \ \}$   $\sim$ abcdef ghijklmno <sup>80</sup> P Q R S T U V W X Y Z [ \ ] ^ \_ 64 @ A B C D E F G H I J K L M N O  $*0$  1 2 3 4 5 6 7 8 9 : ;  $<$  = > ?  $\frac{1}{2}$  " # \$ % & ' ( )  $* +$  $-1$  $32 -$ 16 0<br>0 1 2 3 4 5 6 7 8 9 10 11 12 13 14 15

**Code Page 1251 (Cyrill ic)**

240 р с т у ф х ц ч ш щ ъ ы ь э ю я 224 абвгдежзийклмноп 208 Р С Т У Ф Х Ц Ч Ш Щ Ъ Ы Ь Э Ю Я 192 А Б В Г Д Е Ж З И Й К Л М Н О П <sup>176</sup> °  $\pm$  I i r' µ ¶ · ë Nº  $\epsilon$  » j S s ï  $\check{Y}$   $\check{Y}$   $J$   $\times$   $\Gamma$   $\mid$   $\hat{S}$   $\check{E}$   $\odot$   $\epsilon$   $\lt$   $\neg$   $\neg$   $\circ$   $\chi$   $\Gamma$ 160  $144 \text{ }\bar{p}$   $\rightarrow$   $\rightarrow$   $\infty$   $\pi$   $\bullet$   $\rightarrow$   $\rightarrow$   $\pm \pi$   $\pi$   $\rightarrow$   $\pm \pi$   $\kappa$   $\bar{n}$   $\mu$ 128 ЂЃ , ѓ " … † ‡ €‰Љ < ЊЌ ЋЏ  $112 p q r s t u v w x y z \{ | \} ~\sim$ <sup>36</sup> 'abcdefghijklmno <sup>80</sup> P Q R S T U V W X Y Z [ \ ] ^ \_ **64 @ A B C D E F G H I J K L M N O** 48 0 1 2 3 4 5 6 7 8 9 : ; < = > ?  $\frac{1}{2}$  | " # \$ % & ' ( ) \* + , - . / 0 1 2 3 4 5 6 7 8 9 10 11 12 13 14 15

**Code Page 1252 (Latin 1)**

 $240$ ð ñòóôõõ $\div$ øùúûüý þÿ  $224$ à á â ã ã å æ ç è é ê ë ì í î ï 208 ĐÑ Ò Ó Ô Õ Ö ö × Ø Ù Ú Û Ü Ý Þ ß 192 À Á Â Ã Ã Ã Å Æ Ç È É Ë Ë Ì Í Î Ï  $176$   $\circ$   $\pm$  2 3  $\prime$   $\uparrow$   $\uparrow$   $\uparrow$   $\rightarrow$  1  $\circ$   $\gg$   $1/4$   $1/2$   $3/4$   $\downarrow$ i ¢ £ ¤ ¥ ¦ § " © <sup>a</sup> « ¬ - ® <sup>-</sup> 160  $\begin{array}{ccccccc} \begin{array}{ccccccc} \text{x} & \text{y} & \text{y} & \text{w} & \text{w} & \text{z} & \text{z} & \text{z} & \text{w} & \text{z} & \text{y} & \text{z} & \text{y} & \text{z} & \text{z} & \text{y} & \text{z} & \text{z} & \text{y} & \text{z} & \text{z} & \text{y} & \text{z} & \text{z} & \text{y} & \text{z} & \text{z} & \text{y} & \text{z} & \text{z} & \text{y} & \text{z} & \text{z} & \text{y} & \$  $144$ 128 € ,  $f$  , ... † ‡ ^ ‰Š < Œ Ž.  $112$  p q r s t u v w x y z { | } ~ ss`abcdefghijklmno <sup>80</sup> P Q R S T U V W X Y Z [ \ ] ^ \_ 64 @ A B C D E F G H I J K L M N O #0 1 2 3 4 5 6 7 8 9 : ; < = > ?  $\frac{32}{2}$  ! "  $\#$  \$ % & ' ( ) \* + , - . / 0<br>0 1 2 3 4 5 6 7 8 9 10 11 12 13 14 15

**Code Page 1253 (Greek)**

240 Πρς στυφχψωϊϋό ὑ ὡ 224 ΰ α β γ δ εζ η θ ι κ λ μ ν ξ ο ΣΤΥΦΧΨΩΪΫἀέἠΙ  $208$   $\Box$   $\Box$ 192 Î A B  $\Gamma$  A E Z H O I K A M N E O  $\pm$  2 3  $'$  $\mu$  | E H I  $\rightarrow$  O  $\frac{1}{2}$  Y  $\Omega$  $176$  O  $A \nsubseteq x + \nsubseteq S$  ©  $\kappa$  -  $\circ$  -160  $\mathbf{W} \in \mathcal{H}$  $\Delta \phi \sim T$ TM  $\bullet$   $144$  $\rightarrow$ ,  $f$  ,  $\dots$   $\pm$   $\pm$ 128  $\in$  $\%$ o  $\sim$   $\sim$ 112 p q r s t u v w x y z { | } ~  $96^{\circ}$ abcdef ghijk Imno **®PQRSTUVWXYZ[ \ ] ^ \_** 64 @ A B C D E F G H I J K L M N O  $480$  1 2 3 4 5 6 7 8 9 : ;  $\lt$  = > ?  $!$  " # \$ % & ' ( ) \* + , - . / 0 1 2 3 4 6 6 7 8 9 10 11 12 13 14 15

**Code Page 1254 (Turkish)**

 $240$ ğ ñ ò ó ô õ ö  $\div$  ø ù ú û ü ı ş ÿ  $224$  à á â ã ä å æ ç è é ê ë ì í î ï 208 Ğ Ñ Ò Ó Ô Õ Ö × Ø Ù Ú Û Ü İ Ş B 192 À Á Â Ã Ä Ä  $\mathbb A$  Æ Ç È É Ê Ë Ì Í Î Ï  $176$   $\circ$   $\pm$  2 3  $'$   $\uparrow$  1  $\circ$   $\downarrow$  1  $\circ$   $\downarrow$  1/4  $1/2$  3/4  $\lambda$  $i$   $\uparrow$   $E$   $\uparrow$   $\uparrow$   $S$   $S$   $\heartsuit$  a  $\lt$   $\lnot$  -  $\lnot$  B 160  $\cdots$   $\cdots$   $\cdots$   $\bullet$   $\cdots$   $\cdots$   $\cdots$   $\cdots$   $\cdots$ – Ÿ  $144$ ,  $f$  , ...  $\texttt{t}$   $\texttt{+}$  ^  $\texttt{\%o}$   $\check{\texttt{S}}$   $\texttt{<}$   $\texttt{C}\texttt{E}$ 128 €  $112$  p q r s t u v w x y z { | }  $\sim$ abcdef ghijk Imno  $96<sup>2</sup>$ 80 P Q R S T U V W X Y Z [ \ ] ^ \_ **64 @ A B C D E F G H I J K L M N O** 48 0 1 2 3 4 5 6 7 8 9 : ; < = > ?  $32 \quad 1 \quad 4 \quad 5 \quad 96 \quad 8 \quad 1 \quad 1$  $* + , - . /$ 16 0<br>0 1 2 3 4 5 6 7 8 9 10 11 12 13 14 15

**Code Page 1255 (Hebrew)**

ת שר קצ ץפף עס נ 240  $\uparrow$   $\uparrow$ ומם לכךיטח זוהדגבא 224  $\mathbb{R}^{n+1}$  . The projection of  $\mathbb{R}^{n+1}$  $208$  $\sim 10^{11}$  and  $\sim 10^{11}$ 192  $\sim$  $\mathcal{A}^{\mathcal{A}}$  and  $\mathcal{A}^{\mathcal{A}}$  and  $\mathcal{A}^{\mathcal{A}}$  and  $\mathcal{A}^{\mathcal{A}}$  $176$   $\circ$   $\pm$  2 3  $'$   $\uparrow$   $\parallel$   $\cdot$  $1 \div 2 \frac{1}{4} \frac{1}{2} \frac{3}{4}$  i  $i \text{ } 4 \text{ } E \text{ } D \text{ } 4 \text{ } 1 \text{ } S \text{ } ^{\sim} C \times \text{ } 8 \text{ } \rightarrow \text{ } C$ 160  $144$  $\lambda$  and  $\lambda$  and  $\lambda$   $\rightarrow$ 128 € ,  $f$  , ... †  $\pm$  ^ %0  $\prec$  $112$  p q r s t u v w x y z { | } ~ ss`abcdefghijklmno **®P Q R S T U V W X Y Z [ \ ] ^ \_** 64 @ A B C D E F G H I J K L M N O 48 0 1 2 3 4 5 6 7 8 9 : ; < = > ?  $\frac{1}{2}$  2 1 4 4 5 % &  $\frac{1}{2}$  ( ) \* +  $\frac{1}{2}$  - . / 16  $\bullet$ 0 1 2 3 4 6 6 7 8 9 10 11 12 13 14 15

**Code Page 1256 (Arabic)**

 $\hat{0}$   $\hat{0}$   $\hat{1}$   $\hat{1}$   $\hat{0}$   $\hat{1}$   $\hat{0}$   $\hat{1}$   $\hat{1}$   $\hat{1}$   $\hat{1}$   $\hat{1}$   $\hat{1}$   $\hat{1}$   $\hat{1}$   $\hat{1}$   $\hat{1}$   $\hat{1}$   $\hat{1}$   $\hat{1}$   $\hat{1}$   $\hat{1}$   $\hat{1}$   $\hat{1}$   $\hat{1}$   $\hat{1}$   $\hat{1}$   $\hat{1$ 240 َا اُي ڪ â ê ê ê و ه ٺ م â له $\zeta$  è é ê ë ك ق ف ـ غ ع ظ ط × ض ص ش س ز ر ذ <sup>208</sup> د ځح ج ث ت ة ب ا ئ! ؤ أ آ ء 192  $176$   $\circ$   $\pm$  2 3  $'$   $\upmu$   $\uparrow$   $\uparrow$   $\cdot$   $\downarrow$   $\cdot$   $\cdot$   $\vee$   $\frac{1}{4}$   $\downarrow$   $\frac{1}{2}$   $\frac{1}{4}$   $\downarrow$   $\frac{1}{2}$   $\frac{1}{4}$   $\downarrow$   $\frac{1}{2}$ 4 E ¤ Y ¦ § " © « ¬ - ® <sup>-</sup> 160 144 گ 144 TM > ce ř ژ چ E پ ) *f "* … † <sup>‡</sup> ^ ‰ ∨ Œ آز چ  $_{112}$  p q r s t u v w x y z { | } ~ <sup>36</sup> 'abcdef ghij klmno 80 P Q R S T U V W X Y Z [ \ ] ^ \_ 64 @ A B C D E F G H I J K L M N O 48 0 1 2 3 4 5 6 7 8 9 : ;  $\langle = \rangle$  ?  $\frac{1}{2}$  |  $\frac{1}{2}$  # \$ % &  $\frac{1}{2}$  ( ) \* +  $\frac{1}{2}$  - . / 0<br>0 1 2 3 4 5 6 7 8 9 10 11 12 13 14 15

**Code Page 1257 (Balti c )**

 $240$  šńņó ō õ ö ÷ ų ł ś ū ü ż ž  $224$   $\overline{q}$   $\overline{q}$ 208 Š Ń Ņ Ó Ō Õ Ö × Ų Ł Ś Ū Ü Ż Ž ß 192 A I Ā Ć Ä Å Ę Ē Č É Ź Ė Ģ Ķ Ī Ļ  $176$   $\circ$   $\pm$  2 3  $'$   $\upmu$   $\uparrow$   $\circ$  0  $\uparrow$   $\upmu$   $\upmu$   $\downarrow$   $\downarrow$   $\downarrow$   $\downarrow$   $\downarrow$   $\downarrow$   $\downarrow$   $\downarrow$   $\downarrow$   $\downarrow$   $\downarrow$   $\downarrow$  $E \times |S \times C \times T - C \times F$ ¢  $x = t - w - w$   $\qquad = -$ TM.  $144$  $\bar{\mathbf{y}}$  $\frac{1}{2}$ ,  $\frac{1}{2}$ ,  $\frac{1}{2}$ ,  $\frac{1}{2}$ ,  $\frac{1}{2}$ 128 €  $\%$ o  $\triangleleft$  $112$  p q r s t u v w x y z {  $\vert$  }  $\sim$ abcdefghijk Imno 80 P Q R S T U V W X Y Z [ \ ] ^ \_ 64 @ A B C D E F G H I J K L M N O # 0 1 2 3 4 5 6 7 8 9 : ; < = > ?  $\frac{1}{2}$   $\frac{1}{2}$   $32$  $*$  $+$  $\cdot$  / 16  $\begin{array}{cccccccccccccc} 0 & & 1 & & 2 & & 3 \end{array}$ 6 6 7 8 9 10 11 12 13 14 15

**Code Page 1258 (V ietnamese)**

 $240$  đñ óô đö  $\div$  øù ú û ü ư đỹ  $224$  à á â ă ä å æçè é ê ë  $\left\lceil \right\rceil$ i 208 ĐÑ 'ÓÔ ƠÖ x ØÙ Ú Û Ü Ư ~ ß 192 À Á Â Ă Ä Ä Å Æ Ç È É Ê Ë ` Ï  $I$   $I$  $176$   $\circ$   $\pm$  2 3  $'$   $\mu$  1  $\cdot$ 1 0  $\frac{1}{4}$   $\frac{1}{2}$   $\frac{3}{4}$   $\frac{1}{6}$  $\ddot{C}$   $\ddot{O}$   $\ddot{A}$   $\ddot{B}$   $\ddot{C}$   $\ddot{A}$   $\ddot{C}$   $\ddot{D}$   $\ddot{C}$   $\ddot{D}$   $\ddot{C}$   $\ddot{D}$   $\ddot{C}$   $\ddot{D}$   $\ddot{D}$   $\ddot{D}$   $\ddot{D}$   $\ddot{D}$   $\ddot{D}$   $\ddot{D}$   $\ddot{D}$   $\ddot{D}$   $\ddot{D}$   $\ddot{D}$   $\ddot{$ 160  $i \notin E \times Y$  | §  $\mathcal{N} = \mathcal{N} = \mathcal{N} = \mathcal{N} = \mathcal{N} = \mathcal{N} = \mathcal{N}$  $144$ – Ÿ  $\rightarrow$  œ  $f_{\alpha}$ ,  $f_{\alpha}$   $\ldots$   $f_{\alpha}$   $\vdots$   $f_{\alpha}$   $\vdots$   $f_{\alpha}$   $\vdots$   $f_{\alpha}$   $\vdots$   $f_{\alpha}$   $\vdots$   $f_{\alpha}$   $\vdots$   $f_{\alpha}$   $\vdots$   $f_{\alpha}$   $\vdots$   $f_{\alpha}$   $\vdots$   $f_{\alpha}$   $\vdots$   $f_{\alpha}$   $\vdots$   $f_{\alpha}$   $\vdots$   $f_{\alpha}$   $\vdots$   $f_{\alpha}$   $\vdots$   $f$ 128  $\epsilon$ 112 p q r s t u v w x y z  $\{ | \}$  ~  $96^\circ$ abcdef ghijk Imno **® P Q R S T U V W X Y Z [ \ ] ^ \_** 64 @ A B C D E F G H I J K L M N O 48 0 1 2 3 4 5 6 7 8 9 : ; < = > ?  $\frac{1}{2}$   $\frac{1}{2}$   $* +$  $32 \cdot$  / 0<br>0 1 2 3 4 5 6 7 8 9 10 11 12 13 14 15

# **ASCII to Hexadecimal C onversion Chart**

Use the chart below to translate the characters printed on your test label. The chart lists ASCII characters and their hexadecimal and decimal equivalents.

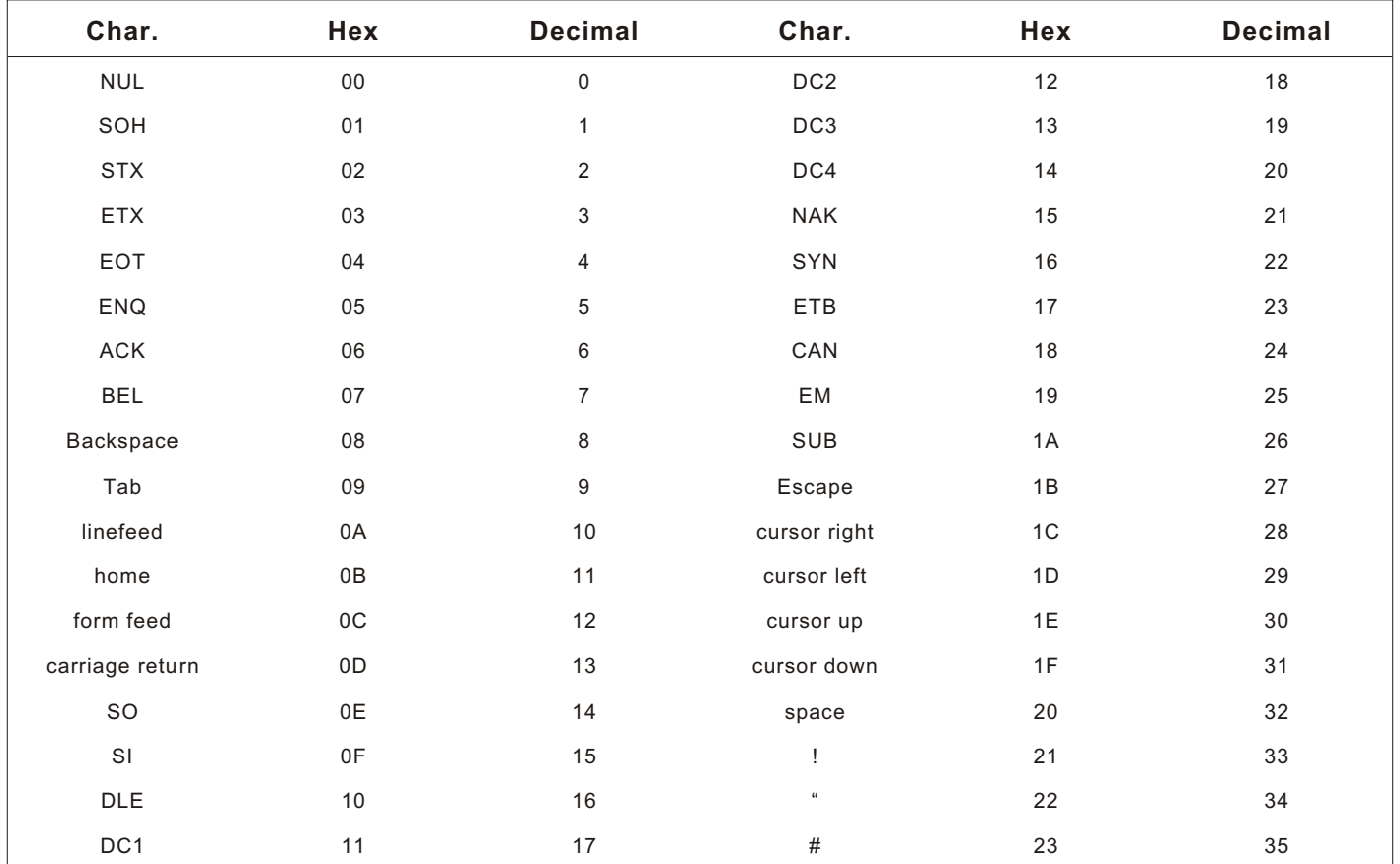

| Char.                   | Hex           | <b>Decimal</b> | Char.                                                                                                    | Hex             | <b>Decimal</b> |
|-------------------------|---------------|----------------|----------------------------------------------------------------------------------------------------|-----------------|----------------|
| $\mathbb{S}$            | 24            | 36             | $\ddot{\phantom{0}}$                                                                                       | $3\mathsf{B}$   | 59             |
| $\%$                    | 25            | 37             | $\,<$                                                                                                    | $3C$            | 60             |
| $\&$                    | 26            | 38             | $\equiv$                                                                                                   | 3D              | 61             |
| í                       | 27            | 39             | $\,$                                                                                                    | 3E              | 62             |
| $\overline{(}$          | 28            | 40             | $\overline{?}$                                                                                             | 3F              | 63             |
| $\lambda$               | 29            | 41             | $^\text{\textregistered}$                                                                                  | 40              | 64             |
| $\star$                 | 2A            | 42             | $\mathsf A$                                                                                                | 41              | 65             |
| $++$                    | 2B            | 43             | $\mathsf B$                                                                                                | 42              | 66             |
| $\bar{\mathbf{r}}$      | $2\mathrm{C}$ | 44             | $\mathsf C$                                                                                                | 43              | 67             |
| L.                      | $2\mathsf{D}$ | 45             | $\mathsf D$                                                                                                | 44              | 68             |
|                         | 2E            | 46             | E                                                                                                    | 45              | 69             |
| $\sqrt{ }$              | $2\mathsf{F}$ | 47             | F                                                                                                    | 46              | $70\,$         |
| $\mathsf 0$             | 30            | 48             | G                                                                                                    | 47              | $71$           |
| $\mathbf{1}$            | 31            | 49             | $\mathsf{H}% _{\mathbb{R}}^{1}\left( \mathbb{R}^{2}\right)$                                                | 48              | $72\,$         |
| $\sqrt{2}$              | 32            | 50             | $\mathbf{I}$                                                                                               | 49              | $73\,$         |
| 3                       | 33            | 51             | J                                                                                                    | $4\mathsf{A}$   | 74             |
| $\overline{\mathbf{4}}$ | 34            | 52             | Κ                                                                                                    | $4\,\mathrm{B}$ | 75             |
| 5                       | 35            | 53             | $\mathsf{L}$                                                                                               | 4C              | 76             |
| $\,6$                   | 36            | 54             | $\mathsf{M}% _{T}=\mathsf{M}_{T}\!\left( a,b\right) ,\ \mathsf{M}_{T}=\mathsf{M}_{T}\!\left( a,b\right) ,$ | $4\,\mathrm{D}$ | $77\,$         |
| $\boldsymbol{7}$        | 37            | 55             | ${\sf N}$                                                                                                  | $4\mathsf{E}$   | 78             |
| $\bf 8$                 | 38            | 56             | $\mathsf O$                                                                                                | $4\mathsf{F}$   | 79             |
| 9                       | 39            | 57             | $\sf P$                                                                                                    | 50              | 80             |
| $\vdots$                | $3A$          | 58             | $\mathsf Q$                                                                                                | 51              | 81             |

ASCII to Hexadecimal Conversion Chart (continued)

| Char.                    | Hex           | Decimal | Char.         | Hex             | <b>Decimal</b> |
|--------------------------|---------------|---------|---------------|-----------------|----------------|
| ${\sf R}$                | 52            | 82      |               | 69              | 105            |
| $\mathsf S$              | 53            | 83      | j             | 6A              | 106            |
| $\top$                   | 54            | 84      | k             | $6\,\mathrm{B}$ | 107            |
| $\sf U$                  | 55            | 85      | $\mathbf{I}$  | 6C              | 108            |
| $\vee$                   | 56            | 86      | ${\sf m}$     | 6D              | 109            |
| W                        | 57            | 87      | $\sf n$       | 6E              | 110            |
| $\mathsf X$              | 58            | 88      | $\mathsf{o}$  | 6F              | 111            |
| $\sf Y$                  | 59            | 89      | p             | $70\,$          | 112            |
| $\mathsf Z$              | $5A$          | $90\,$  | $\mathtt{q}$  | $71$            | 113            |
| $\lbrack$                | 5B            | 91      | $\mathsf{r}$  | 72              | 114            |
| $\sqrt{2}$               | 5C            | 92      | $\mathbf S$   | 73              | 115            |
| I                        | $5D$          | 93      | $\mathfrak t$ | $74$            | 116            |
| $\Lambda\Lambda$         | $5\mathsf{E}$ | 94      | $\sf u$       | $75\,$          | 117            |
| $\overline{\phantom{m}}$ | $5\mathsf{F}$ | 95      | $\mathsf{V}$  | 76              | 118            |
| $\tilde{\phantom{a}}$    | 60            | 96      | ${\mathsf W}$ | $77 \,$         | 119            |
| $\mathsf a$              | 61            | $97\,$  | $\mathsf X$   | ${\bf 78}$      | 120            |
| $\sf b$                  | 62            | 98      | $\mathsf y$   | $\bf 79$        | 121            |
| ${\bf C}$                | 63            | 99      | $\mathsf Z$   | 7A              | 122            |
| ${\sf d}$                | 64            | 100     | $\{$          | $7\,\mathrm{B}$ | 123            |
| e                        | 65            | 101     | ÷             | $7\mathrm{C}$   | 124            |
| $\sf f$                  | 66            | 102     | ł             | $7\,\mathrm{D}$ | 125            |
| g                        | 67            | 103     |               | $7\mathsf{E}$   | 126            |
| $\sf h$                  | 68            | 104     | delete        | $7\,\mathsf{F}$ | 127            |

ASCII to Hexadecimal Conversion Chart (continued)

# **Binary to Hex Conversion Chart Conversion Chart**

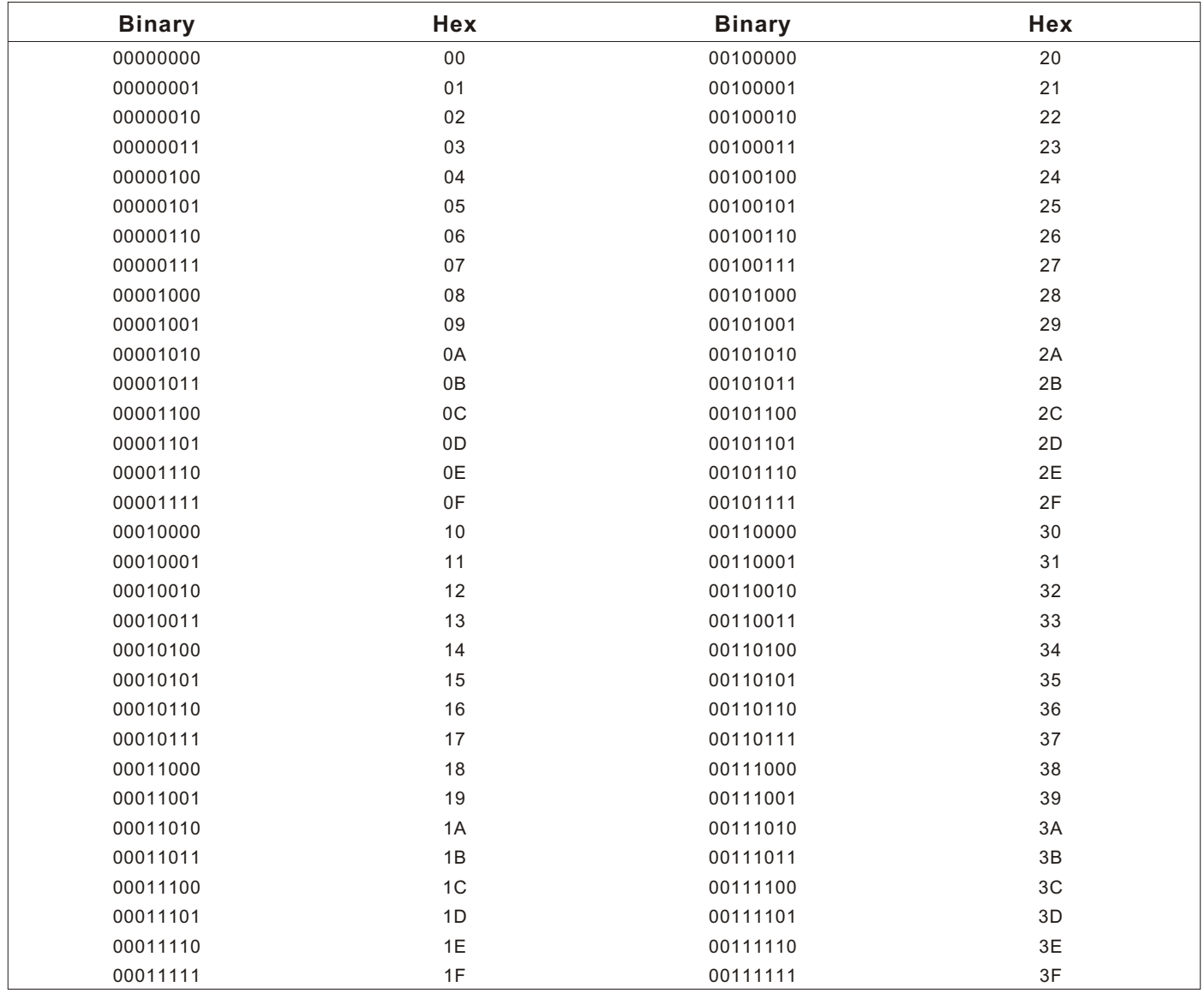

# Binary to Hexadecimal Conversion Chart (continued)

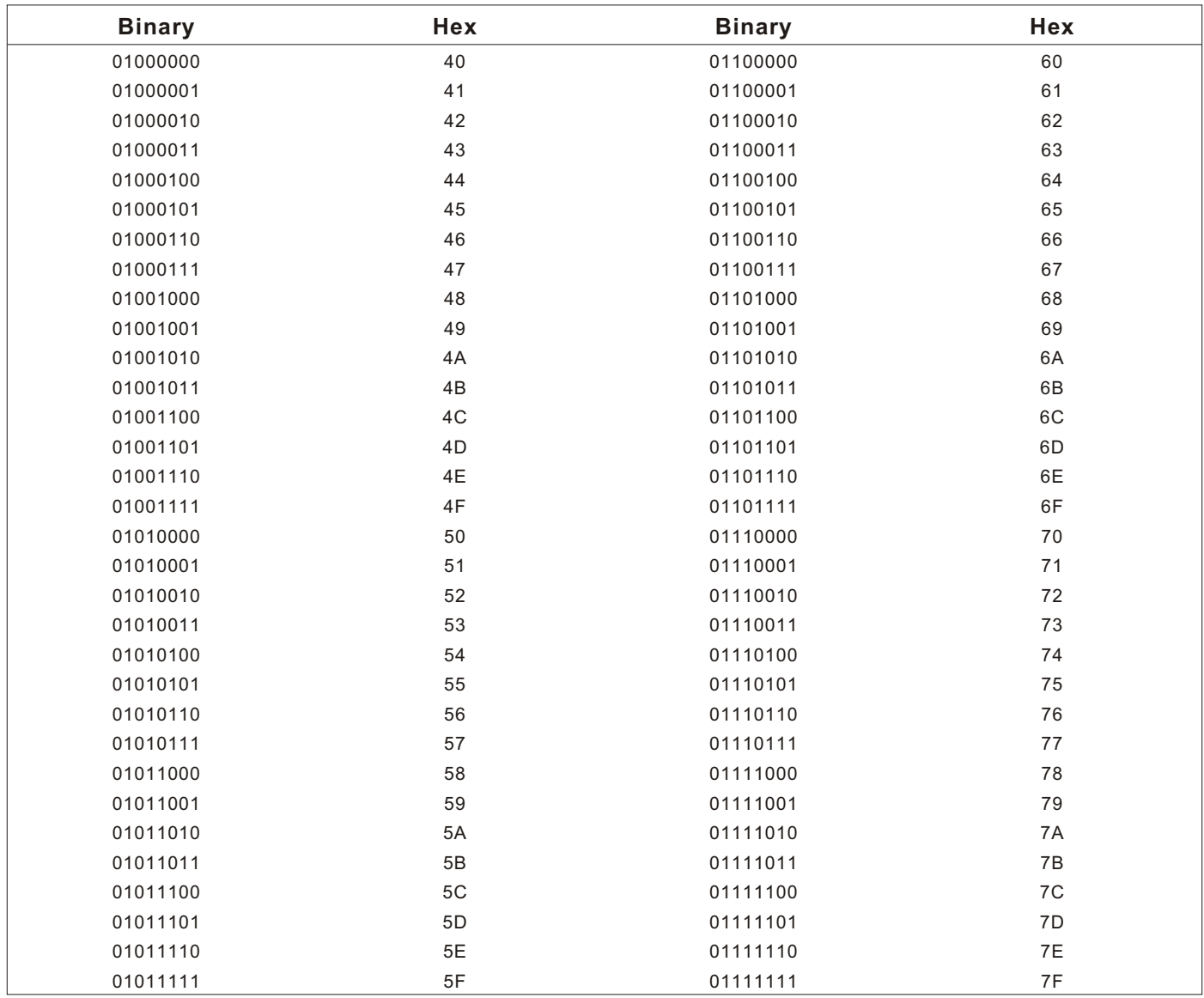

### Binary to Hexadecimal Conversion Chart (continued)

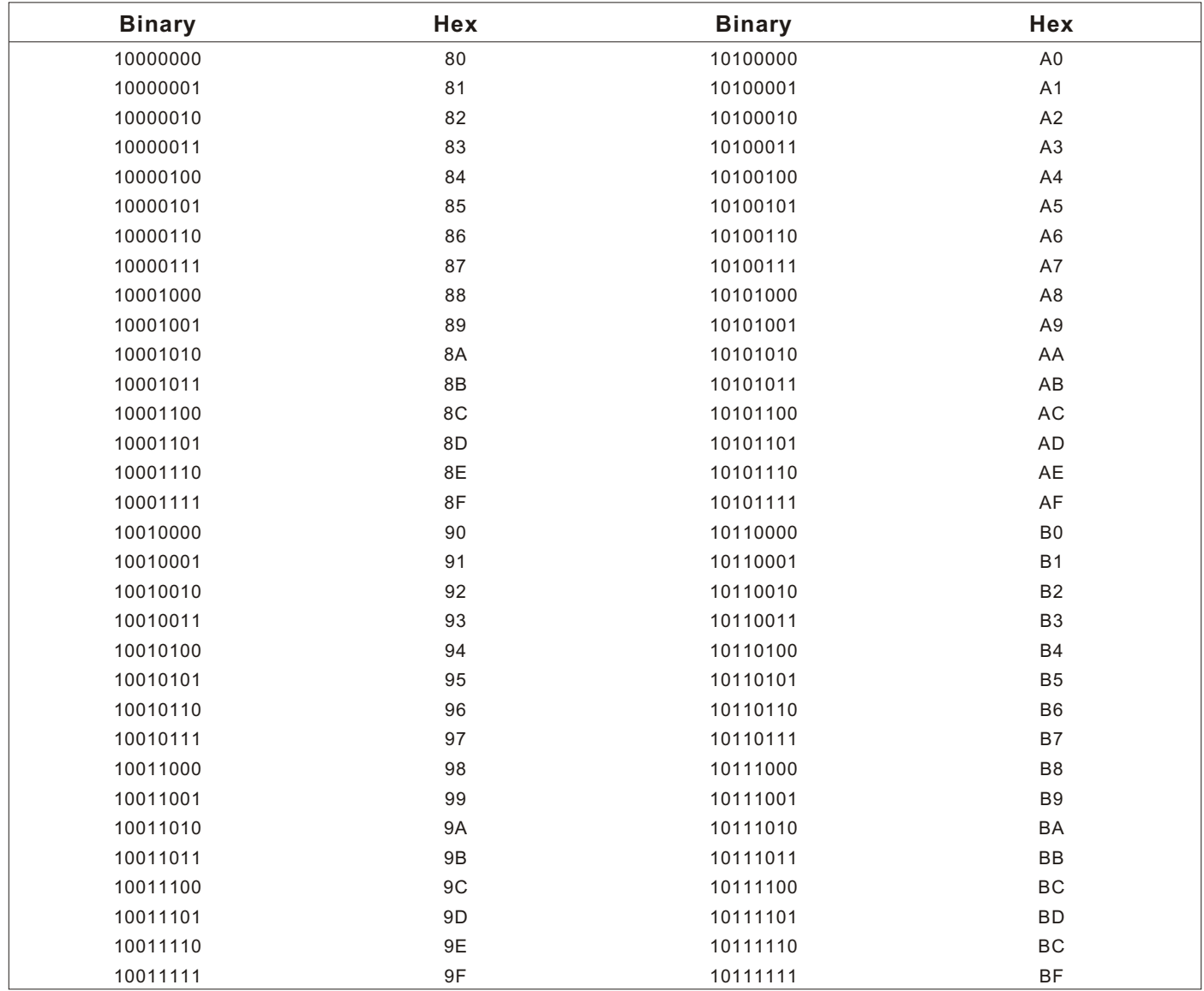

# Binary to Hexadecimal Conversion Chart (continued)

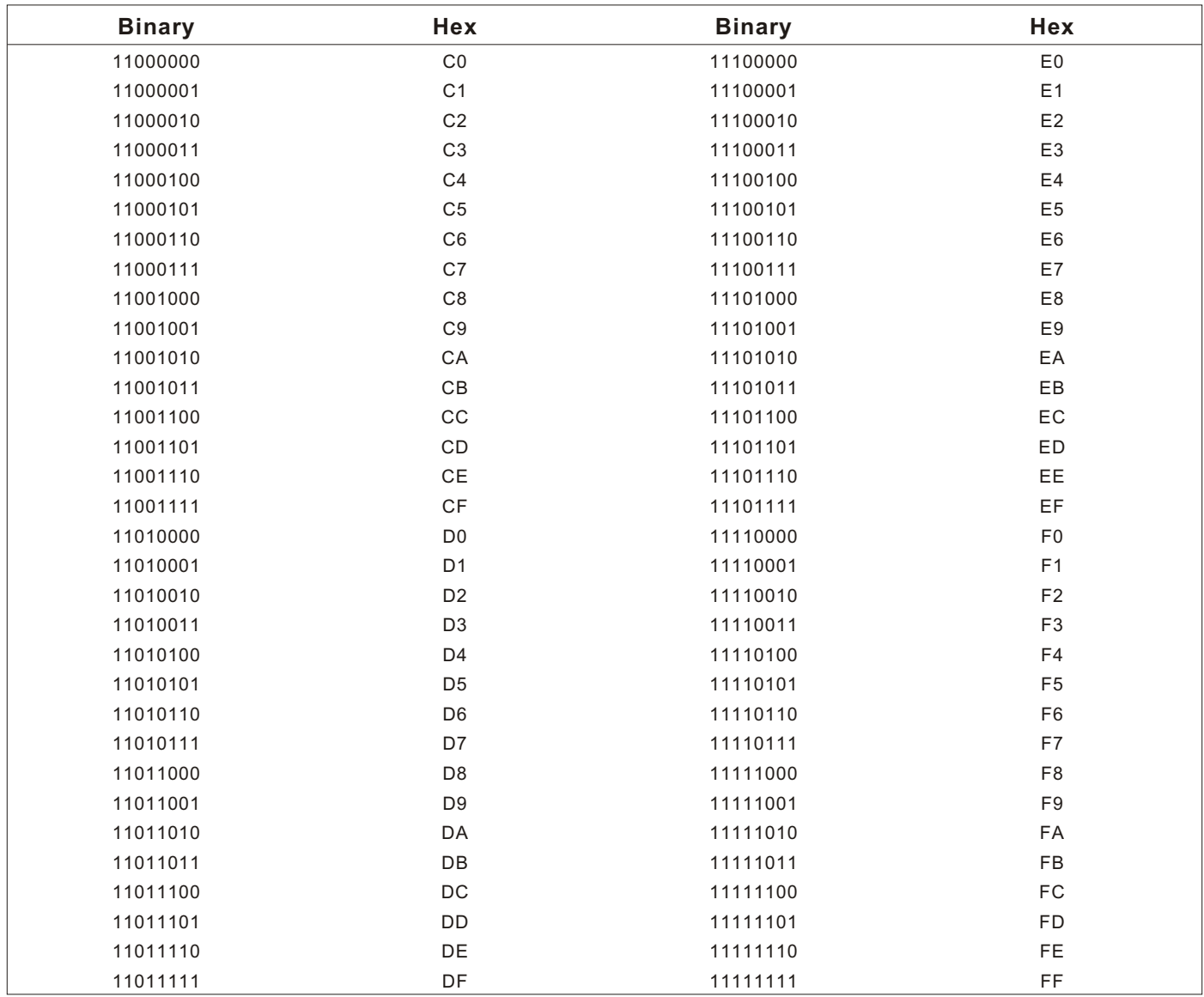

# Dot to Run Length Encoding Chart

# ON (Black) Dots

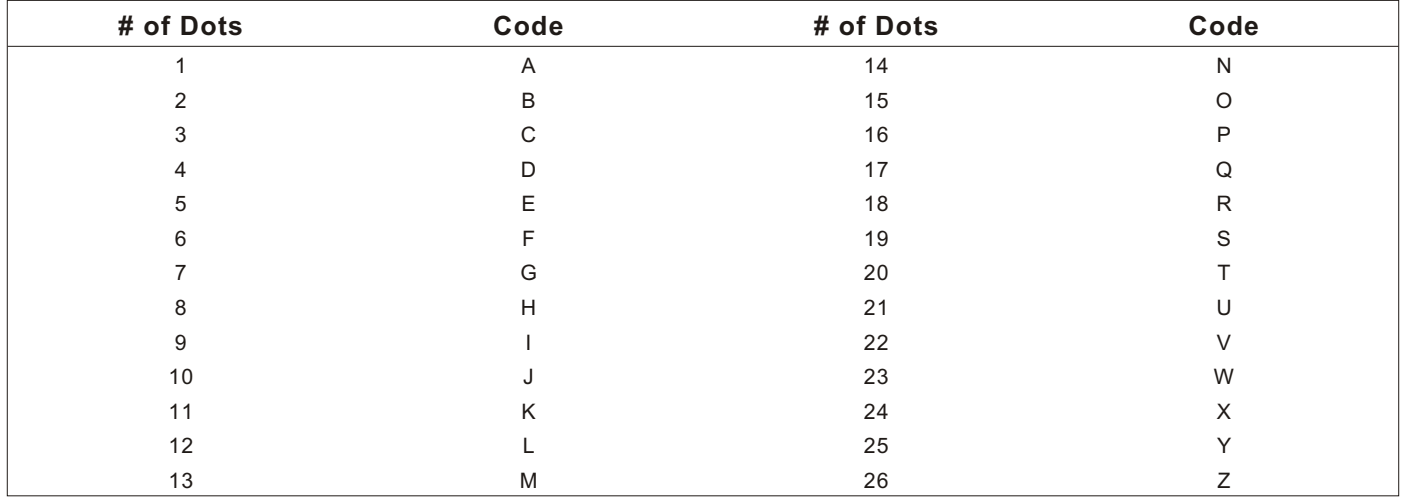

# OFF (White Dots)

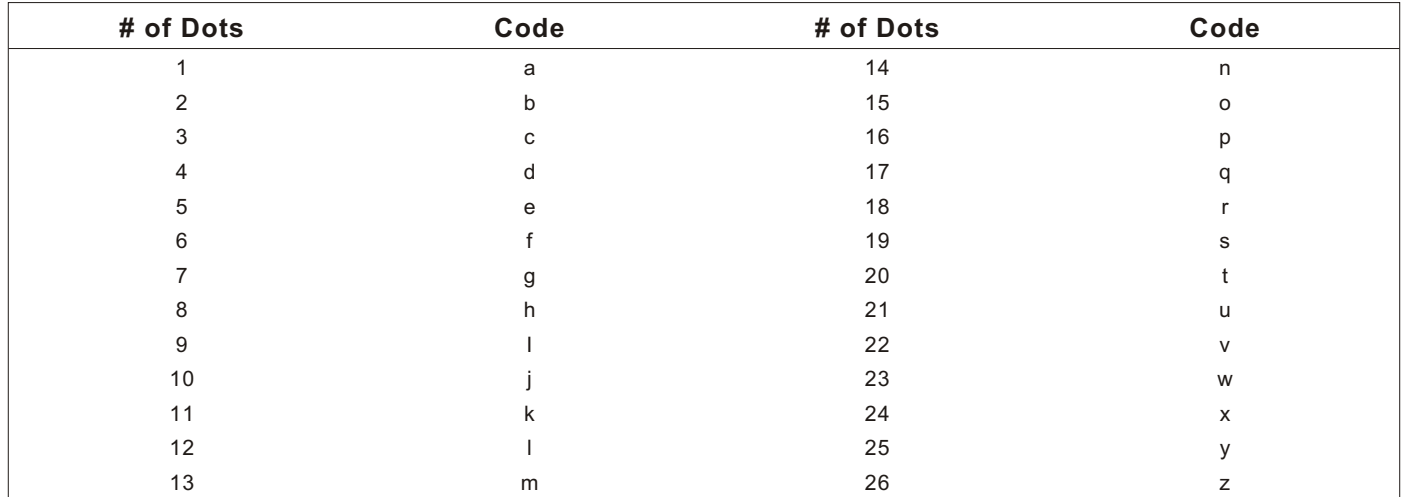

# FORMAT DESIGN TOOLS

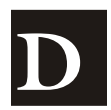

Use copies of these worksheets and grids to create formats, batch data, and check digit schemes. You may want to keep copies of the completed forms for your records:

Online Configuration Worksheet Batch Worksheet Check Digit Worksheet Supply Layout Grids (English, Metric, Dots) Format Worksheet Sample Format Worksheet

# **Online Configuration Worksheet**

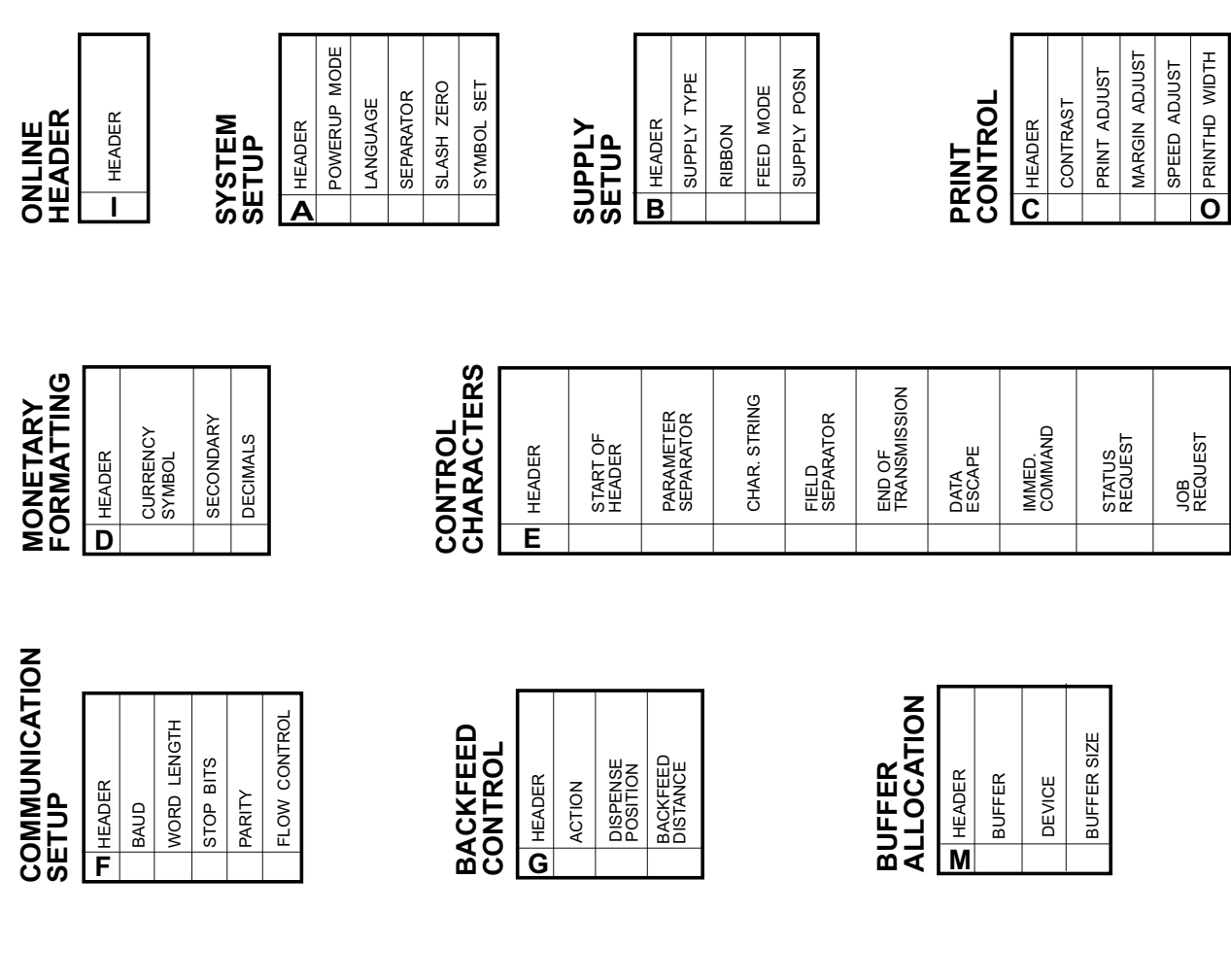

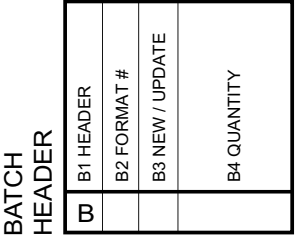

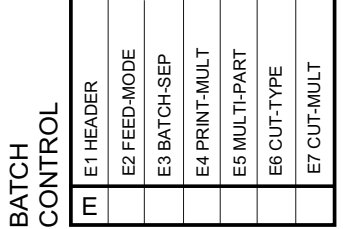

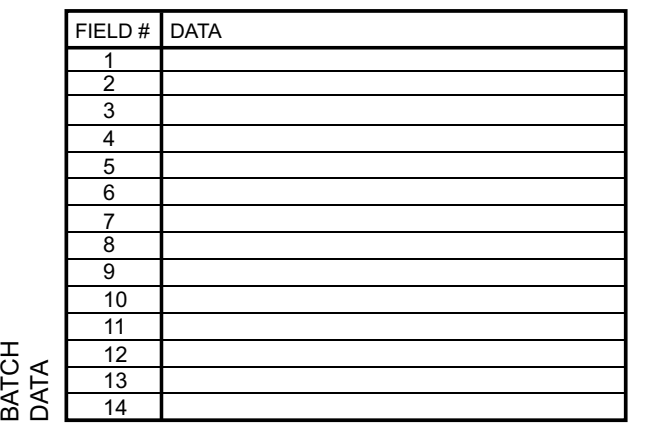

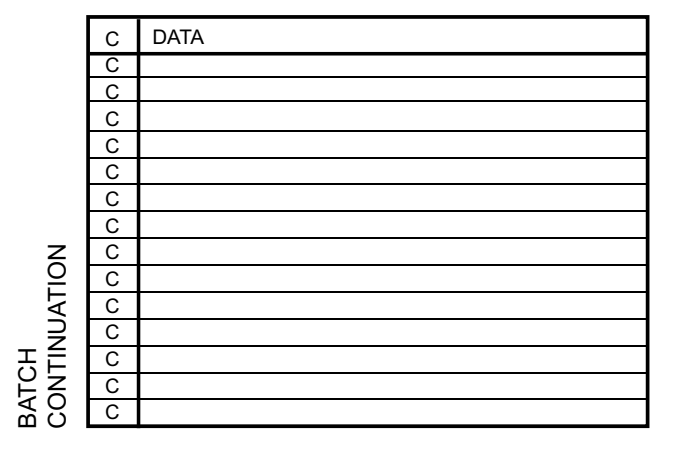

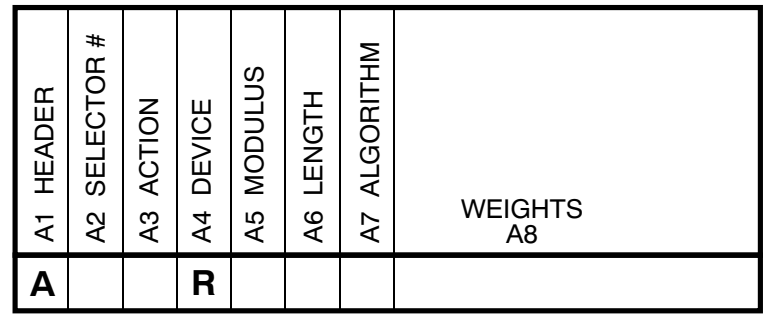

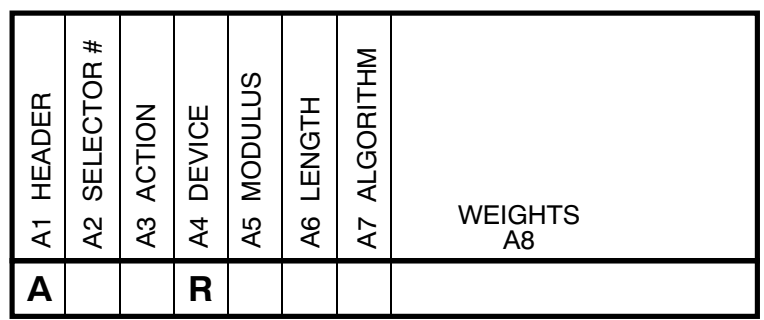

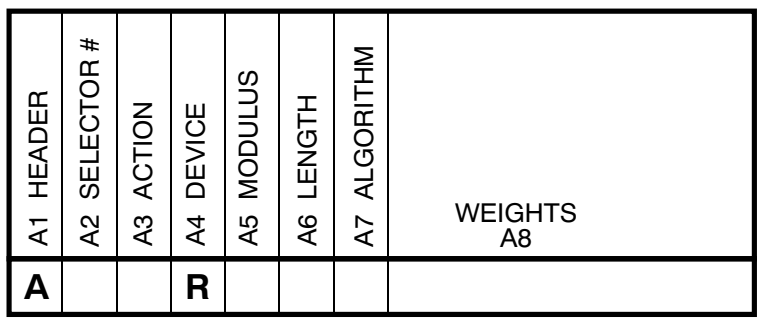

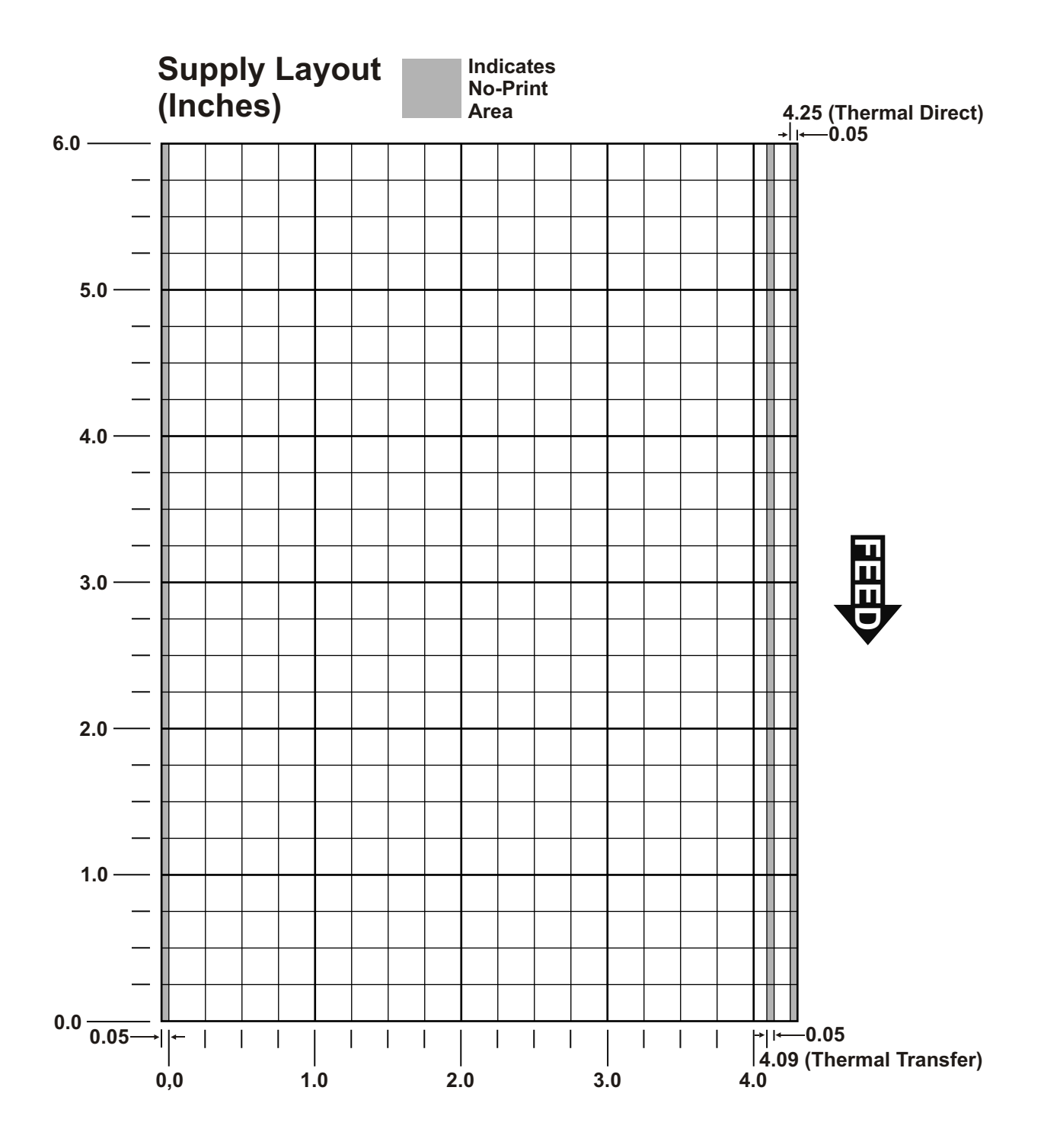

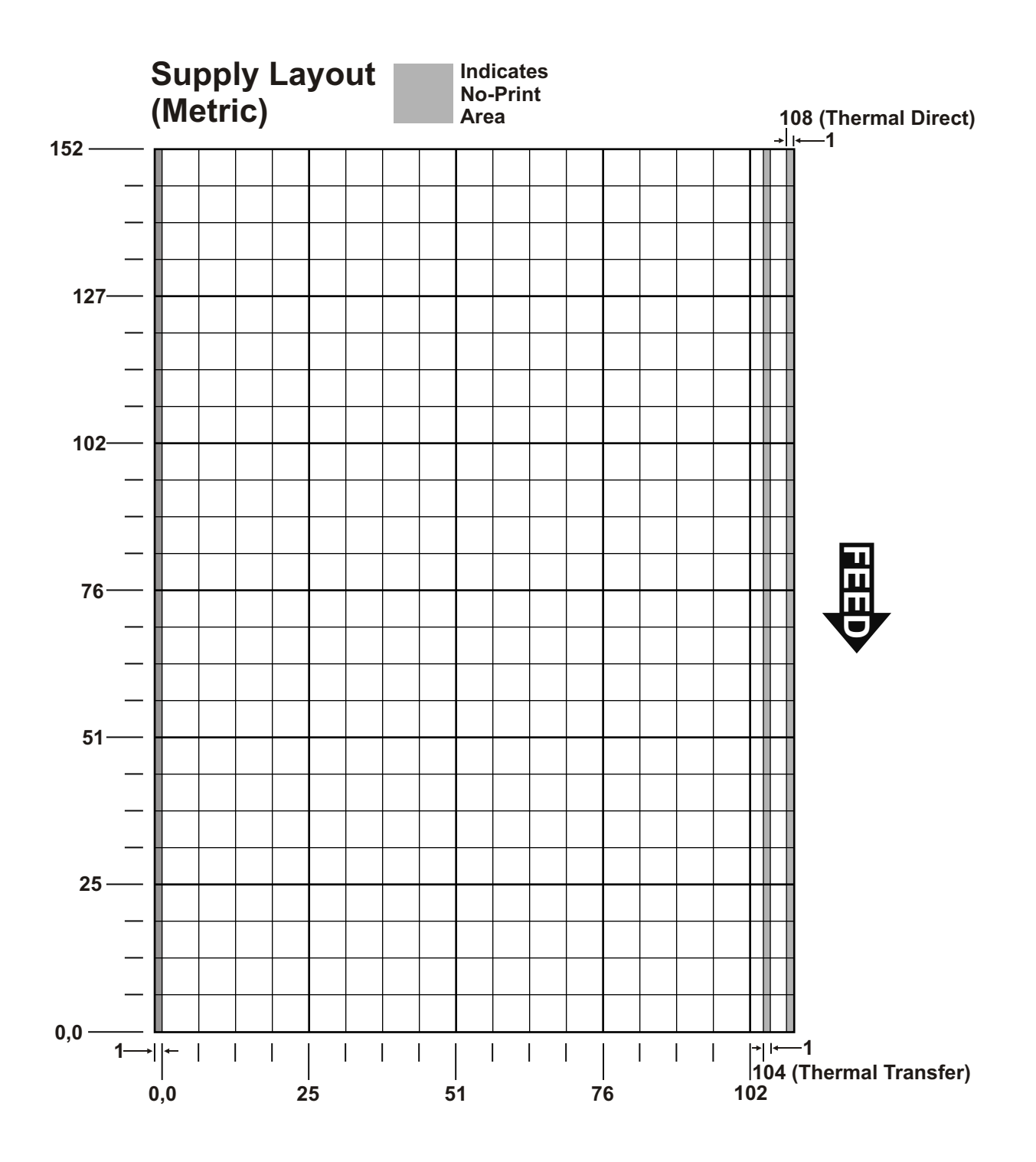
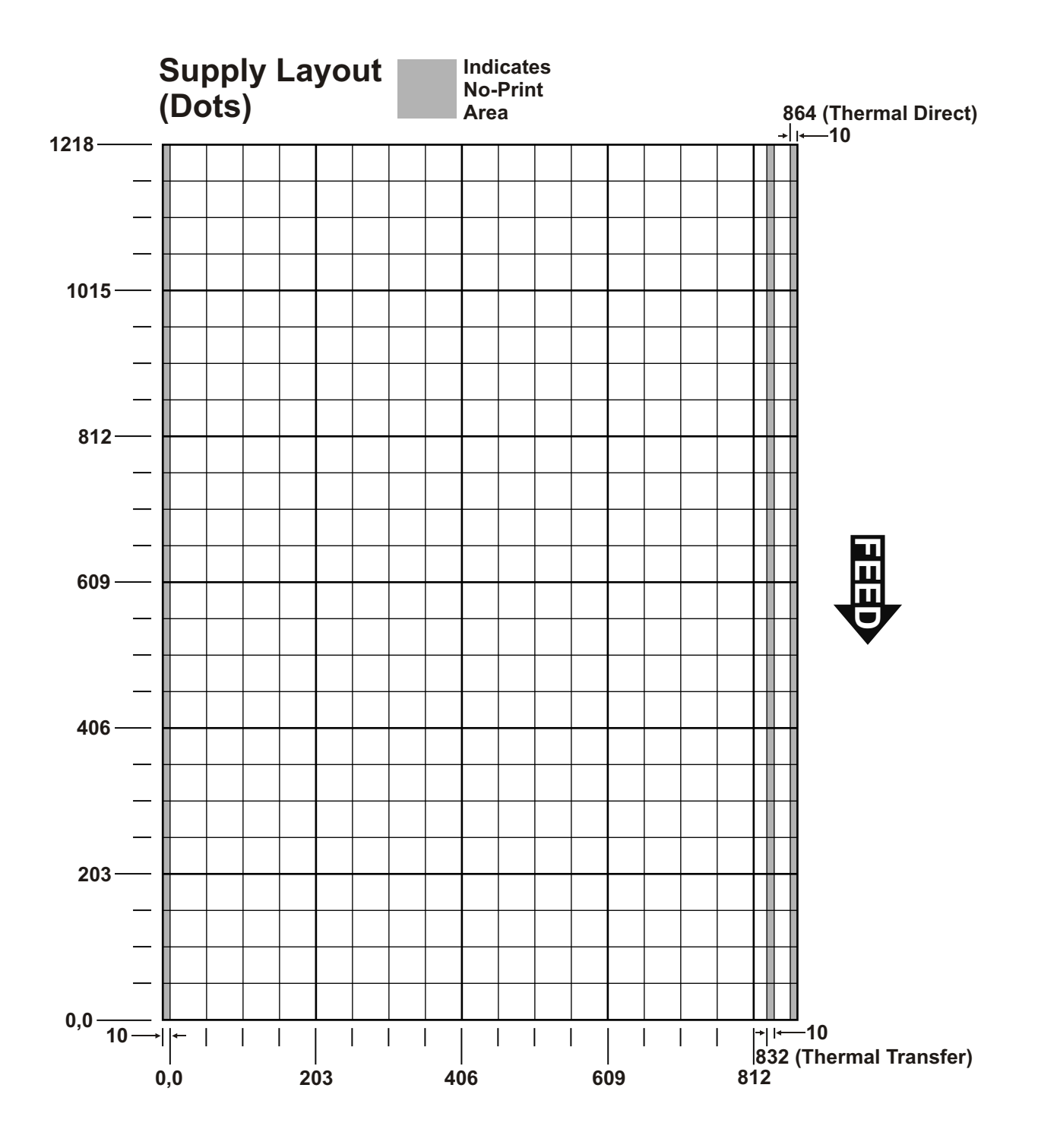

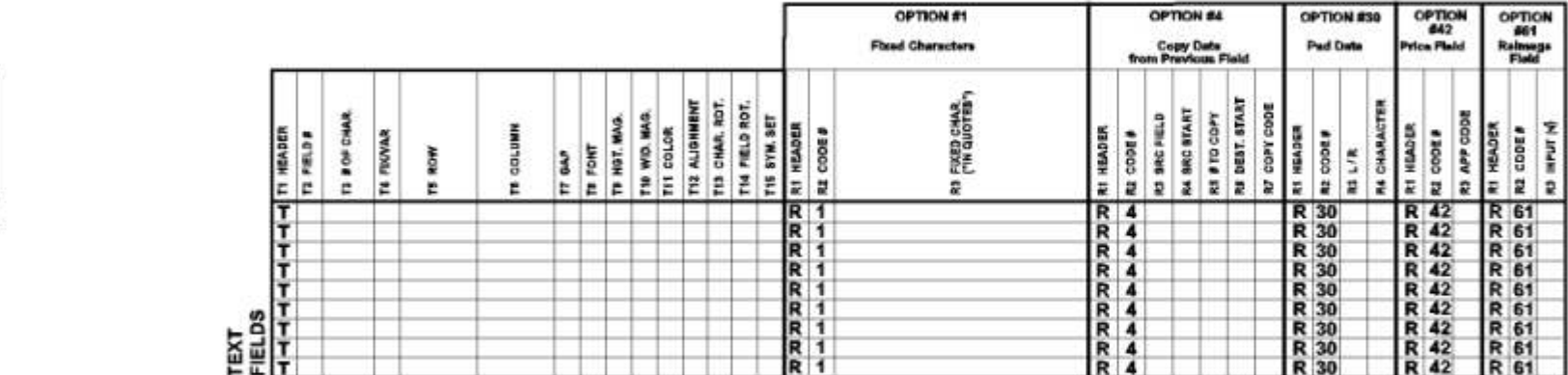

**OPTION #4** 

Copy Data<br>from Previous Field

NI HEADER<br>R2 CODE#<br>R3 SHC START<br>R5 SCOPY<br>R5 COPY CODE<br>R3 COPY CODE<br>R3 COPY CODE

₩

DOLUMN

 $\overline{\mathbf{a}}$ 

ROTATION

 $\overline{5}$ 

30cm 50

 $R4$ <br>  $R4$ <br>  $R4$ <br>  $R4$ 

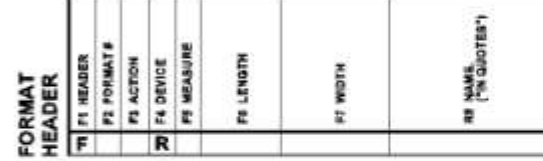

LS ANGLU

**HIRTIGO PT** 

LT HEADER<br>L3 TYPE

 $\frac{1}{2}$ 

**AGN ET** 

**TENGEN**<br>Albert

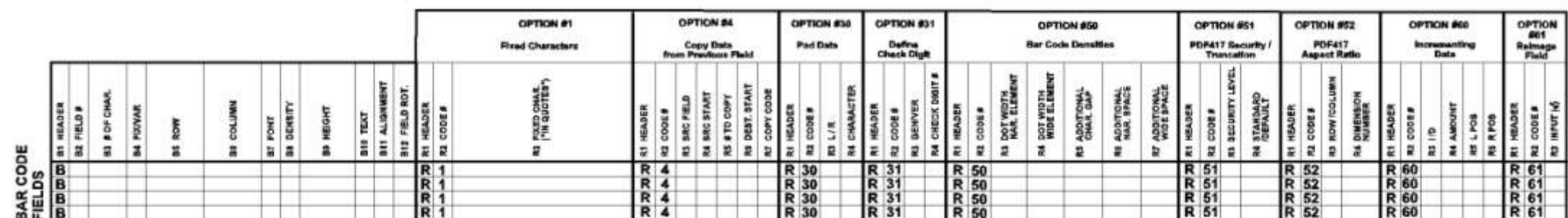

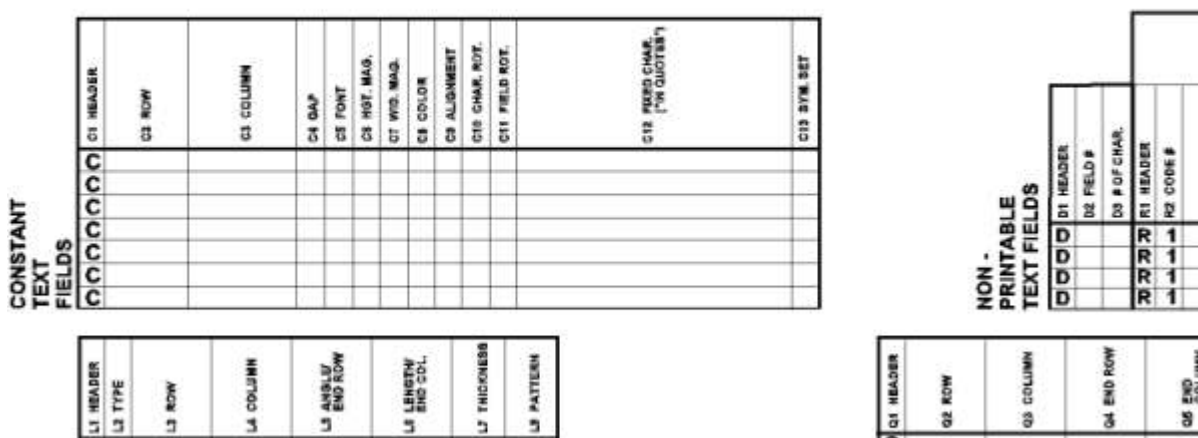

La PATTERN

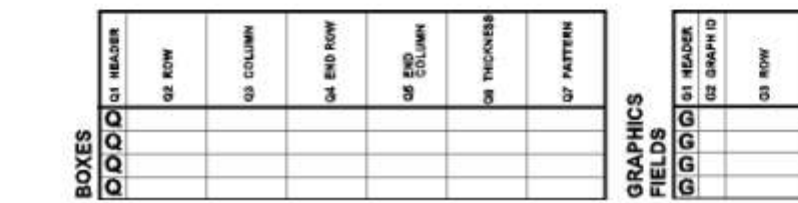

**OPTION #1** 

**Pixed Characters** 

RD FIXED CHAR.<br>T'IN QUOTES")

## **FORMAT WORKSHEET**

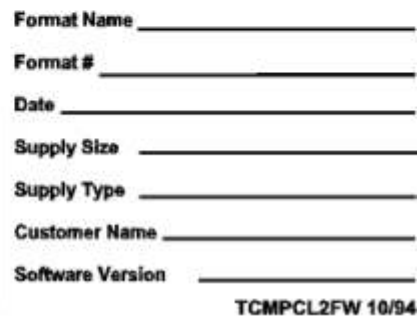

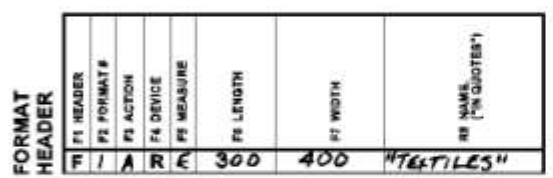

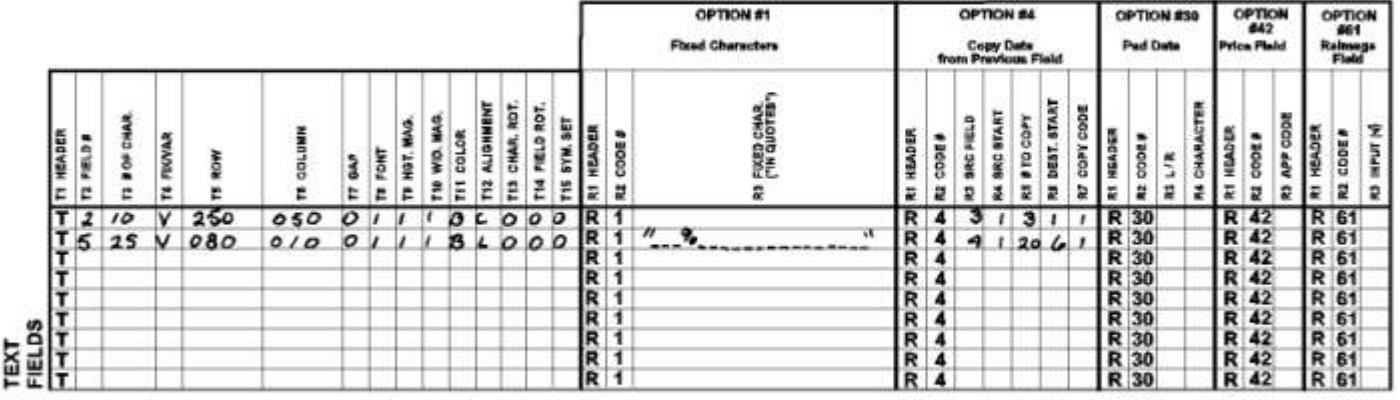

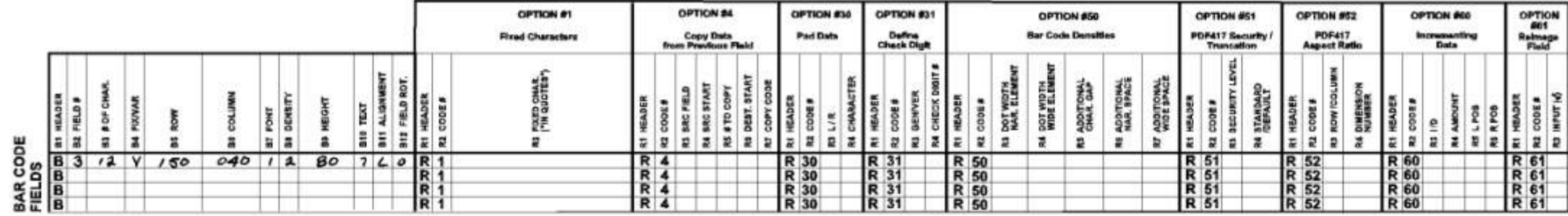

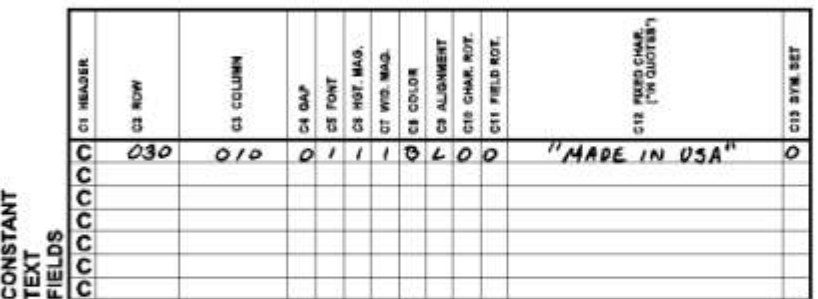

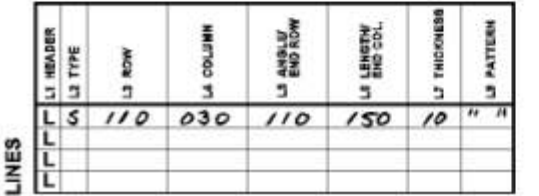

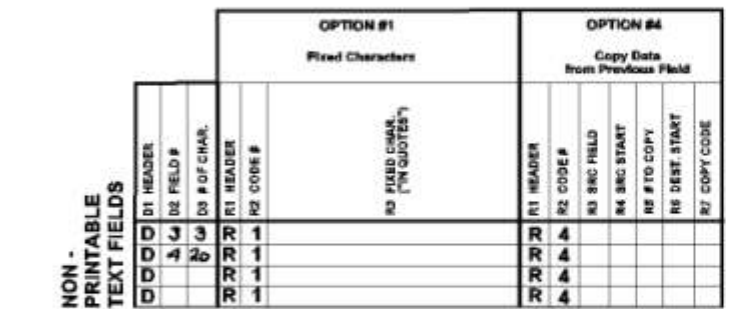

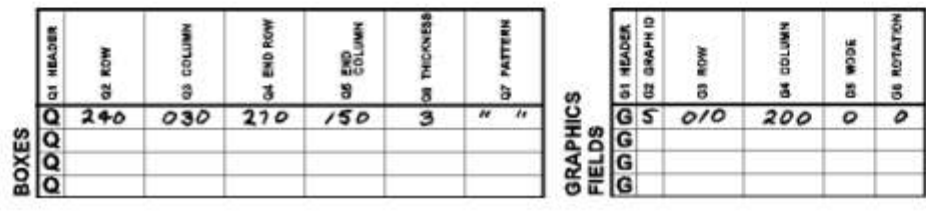

# (SAMPLE)<br>**FORMAT**<br>WORKSHEET

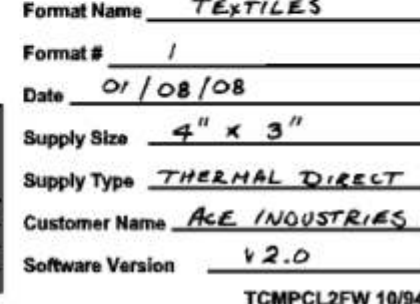

# <span id="page-184-0"></span>**GLOSSARY**

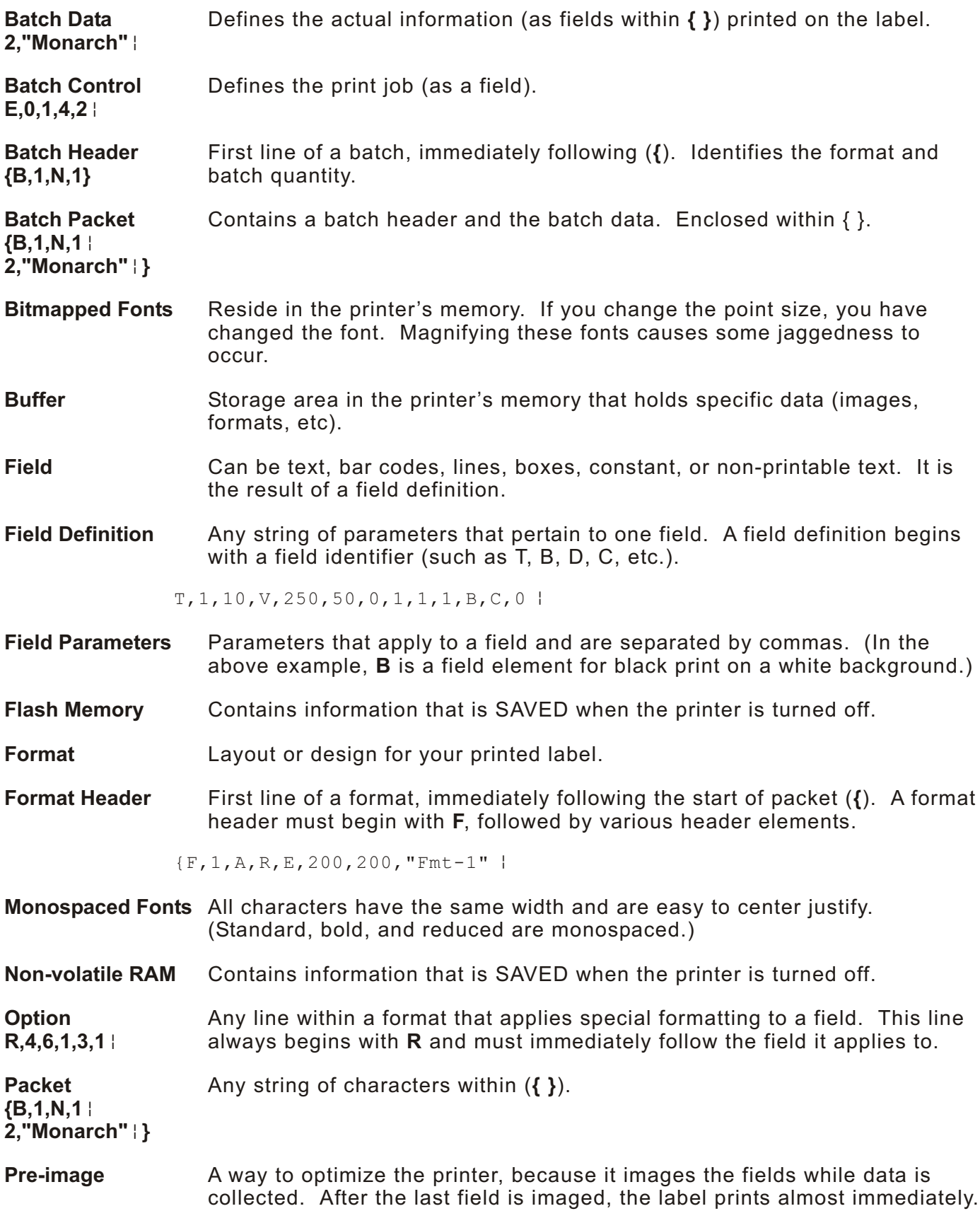

<span id="page-185-0"></span>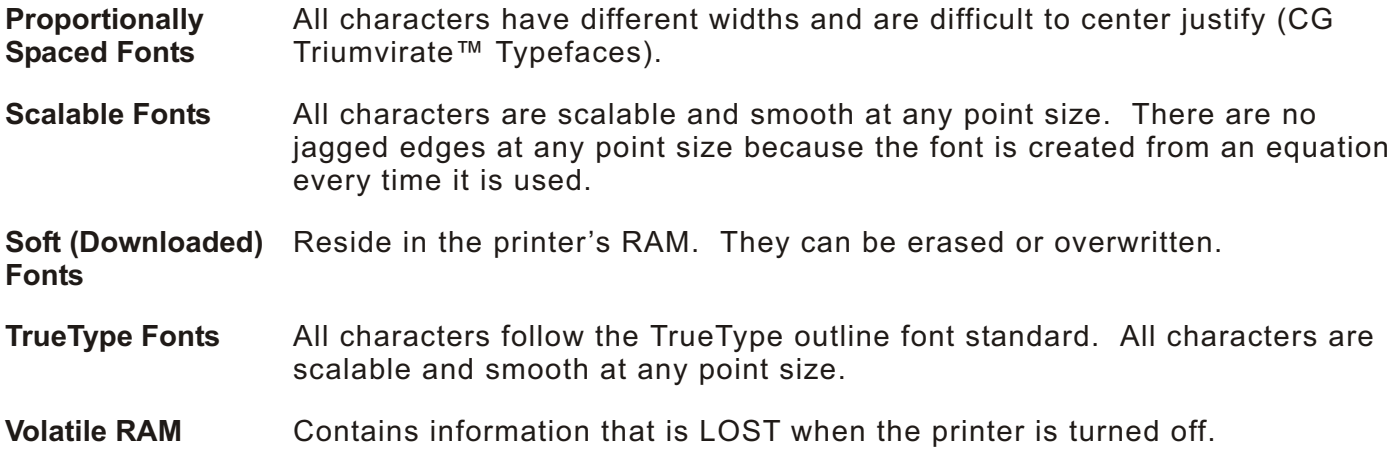

# INDEX

#### **A**

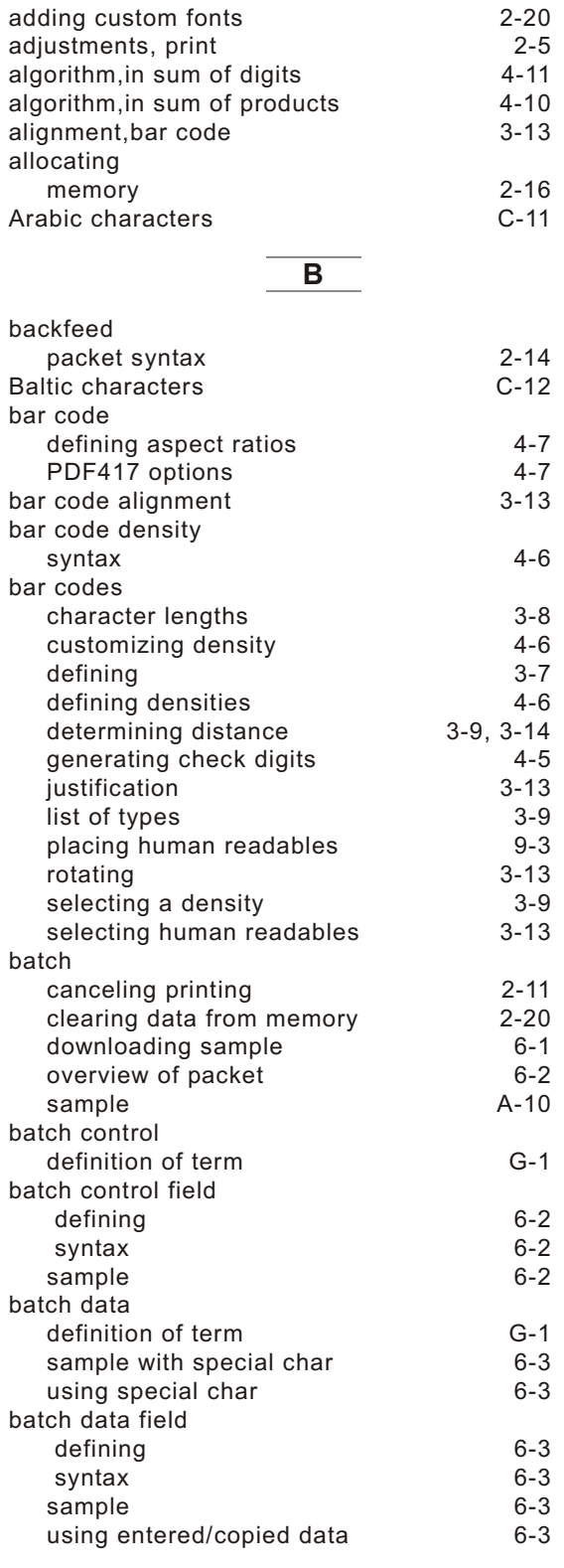

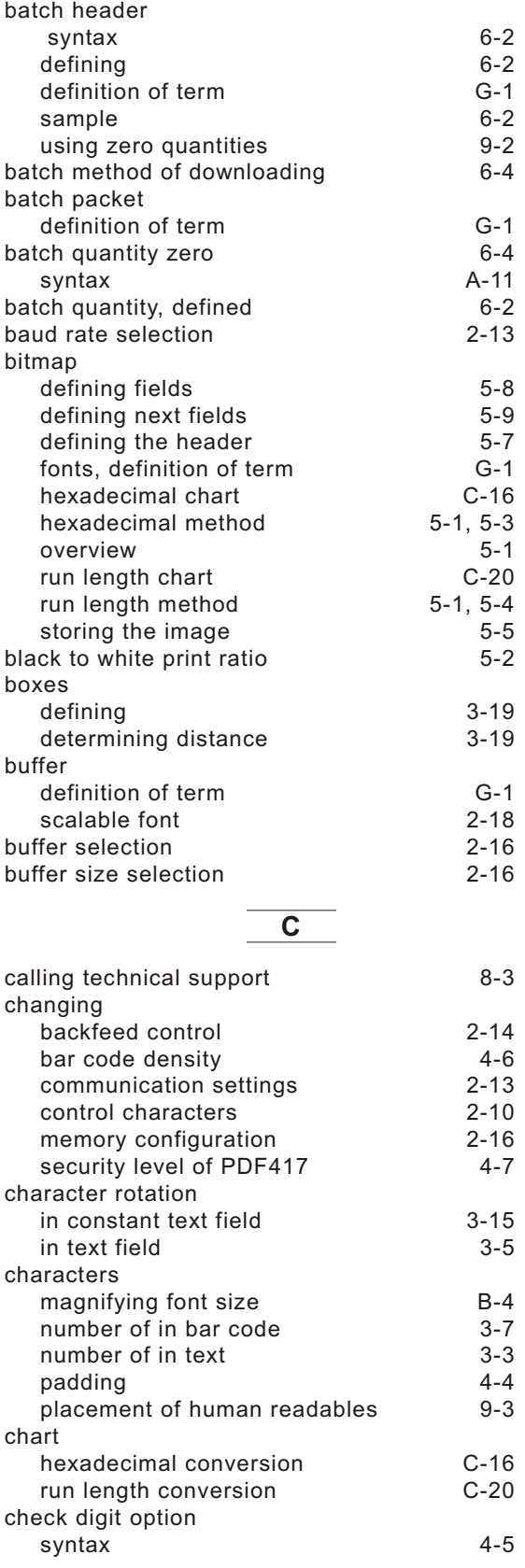

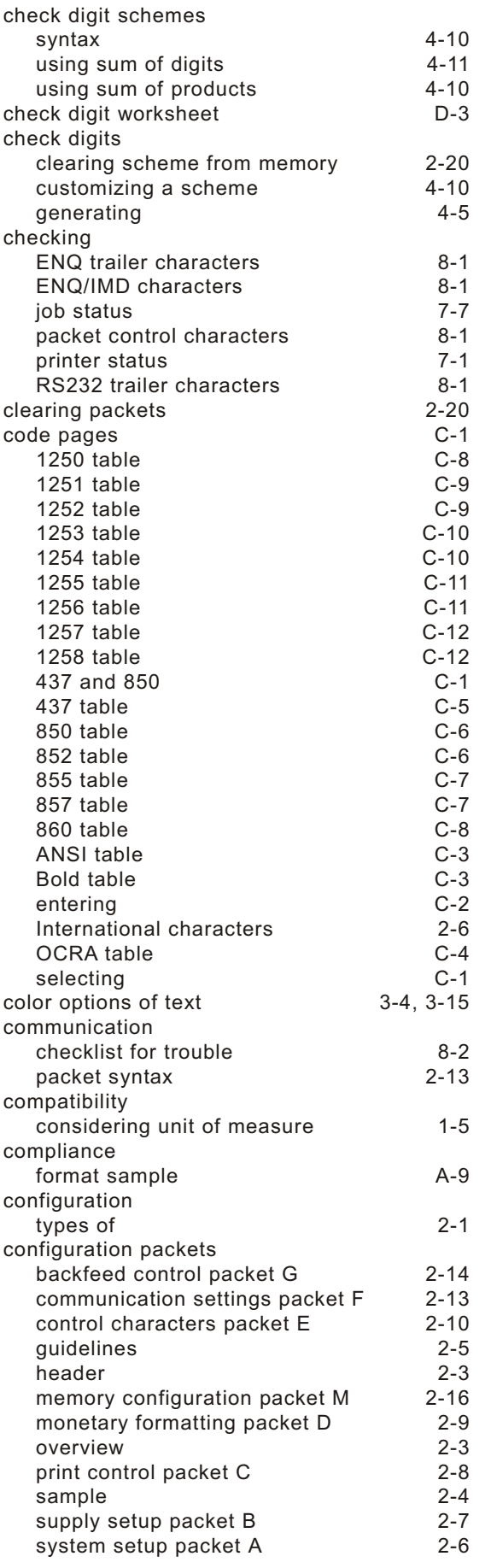

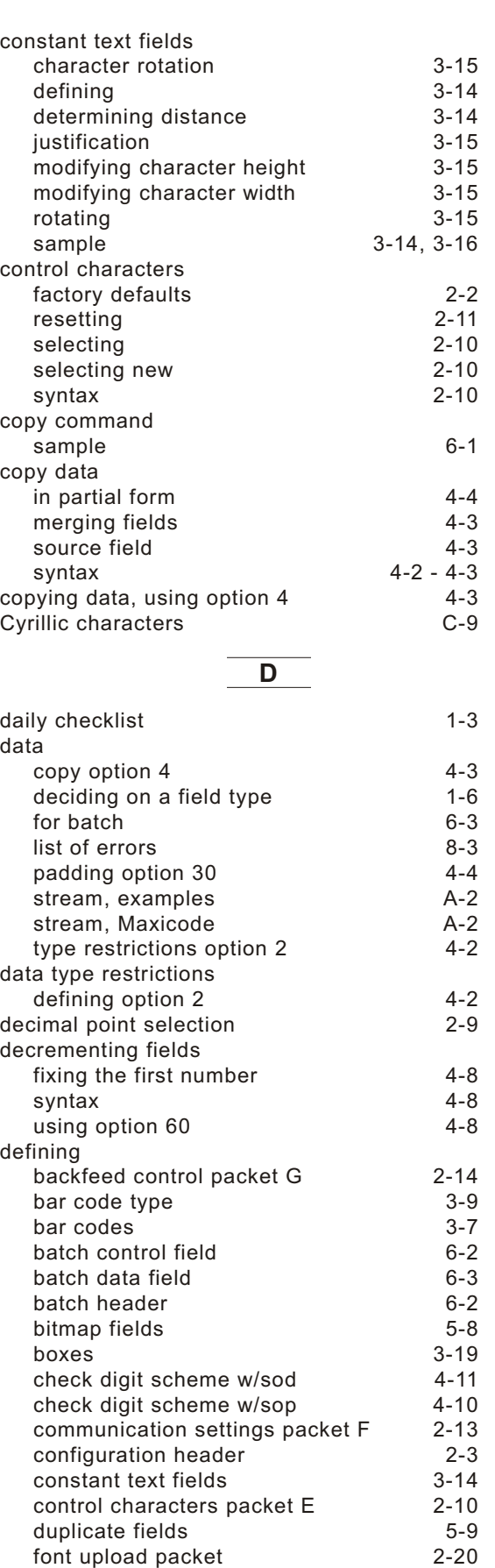

[graphic header](#page-76-0) 5-7 [lines](#page-54-0) 3-17<br>memory configuration packet M 2-16 [memory configuration packet M](#page-29-0) 2-16<br>monetary formatting packet D 2-9

[monetary formatting packet D](#page-22-0) 2-9

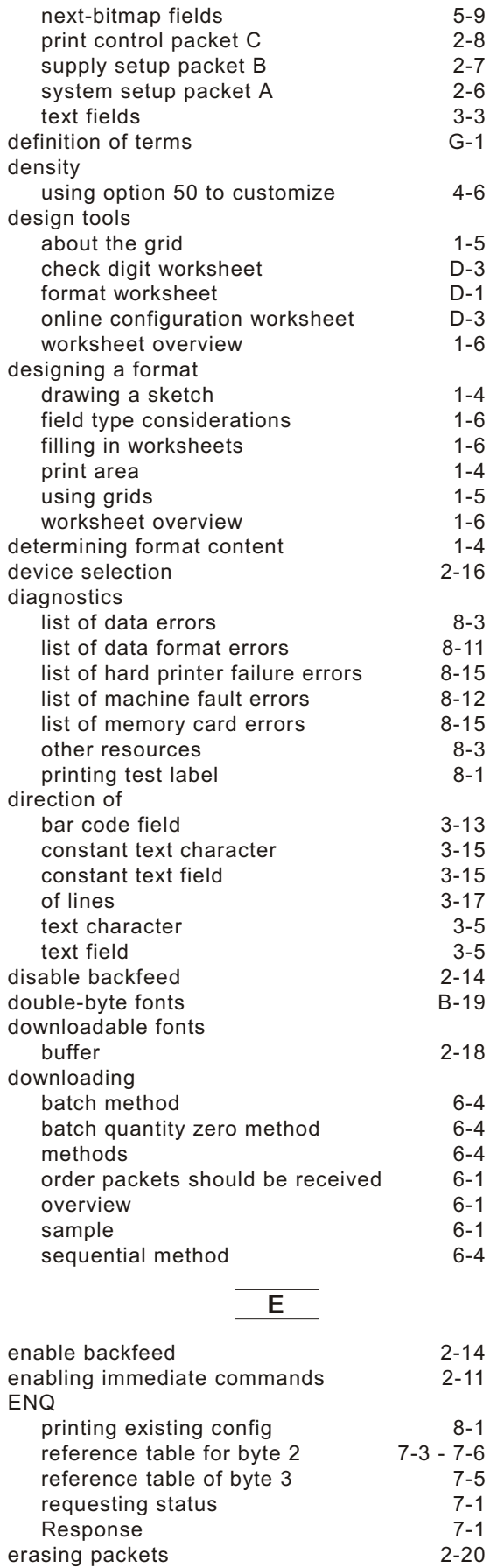

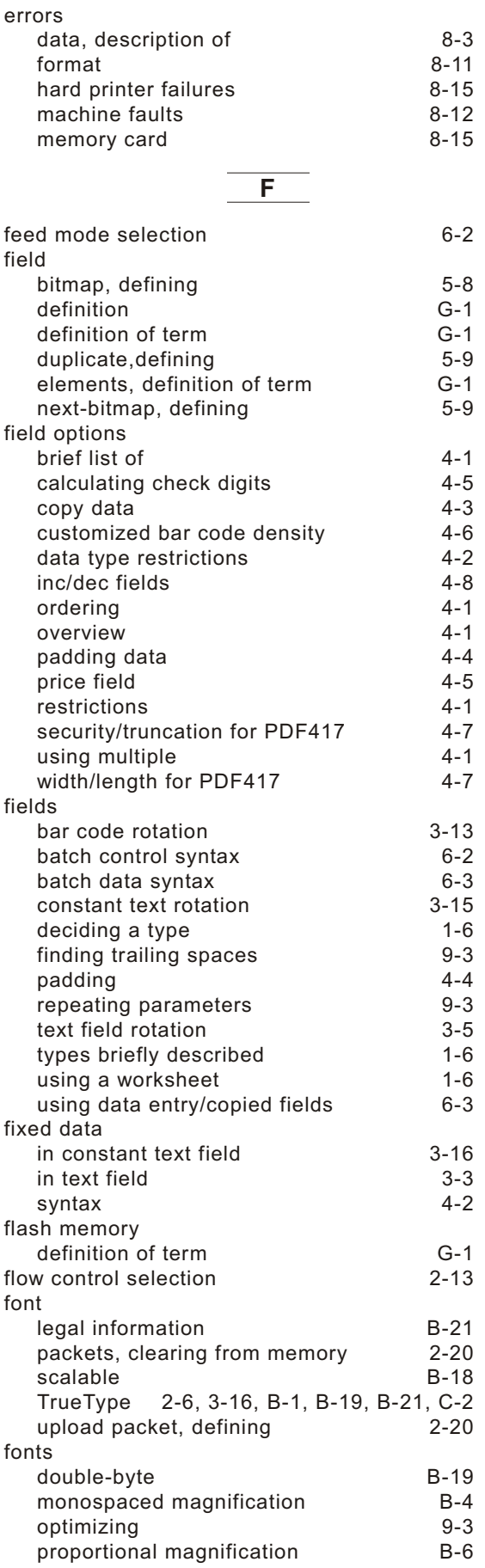

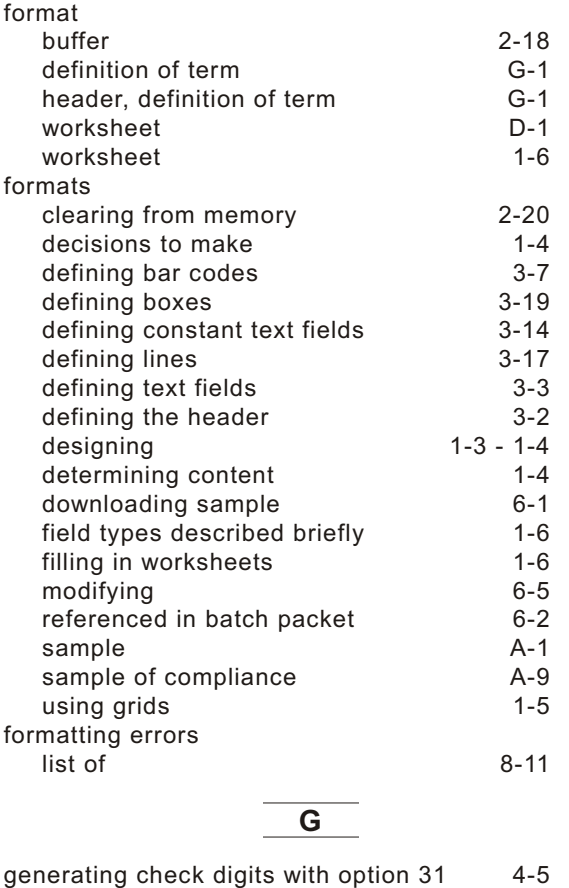

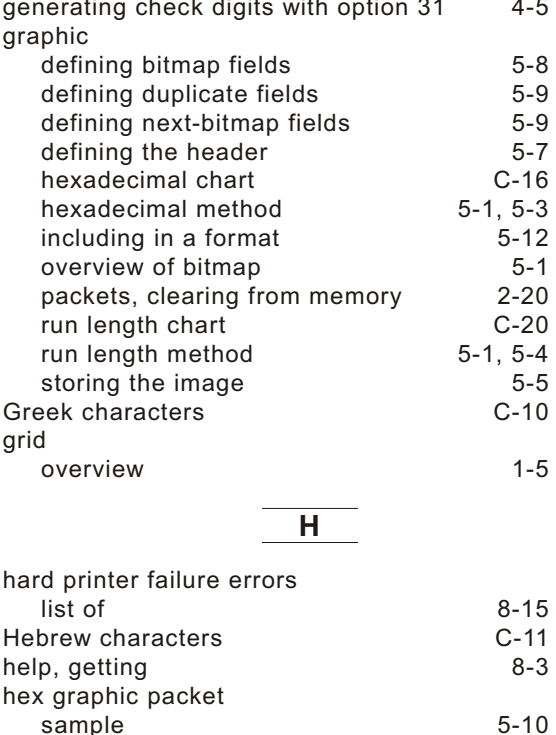

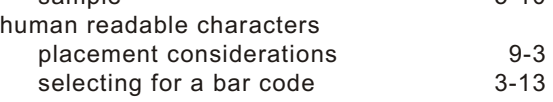

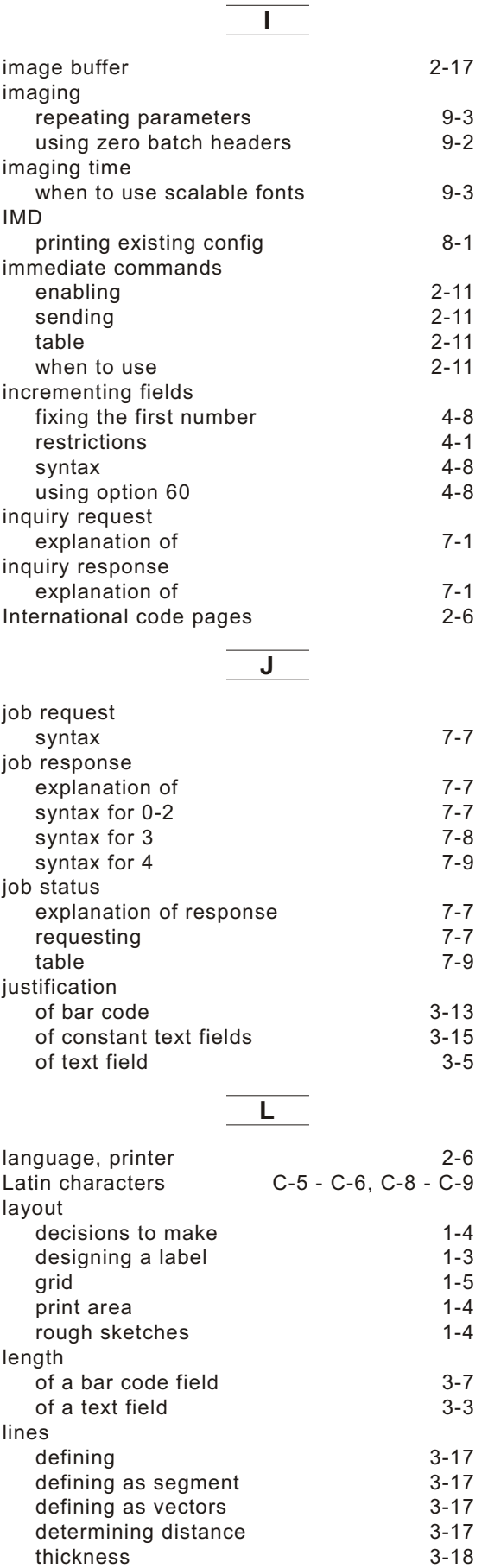

[thickness](#page-55-0)

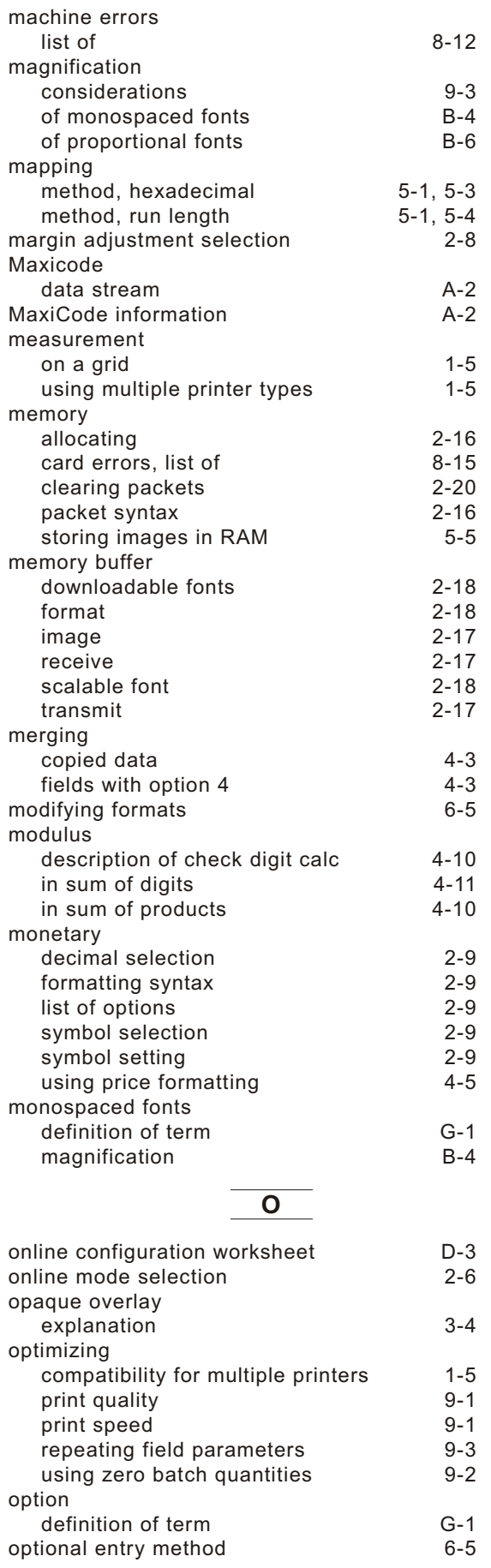

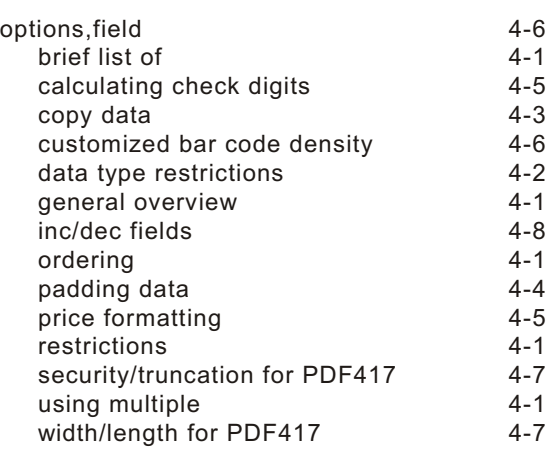

#### **P**

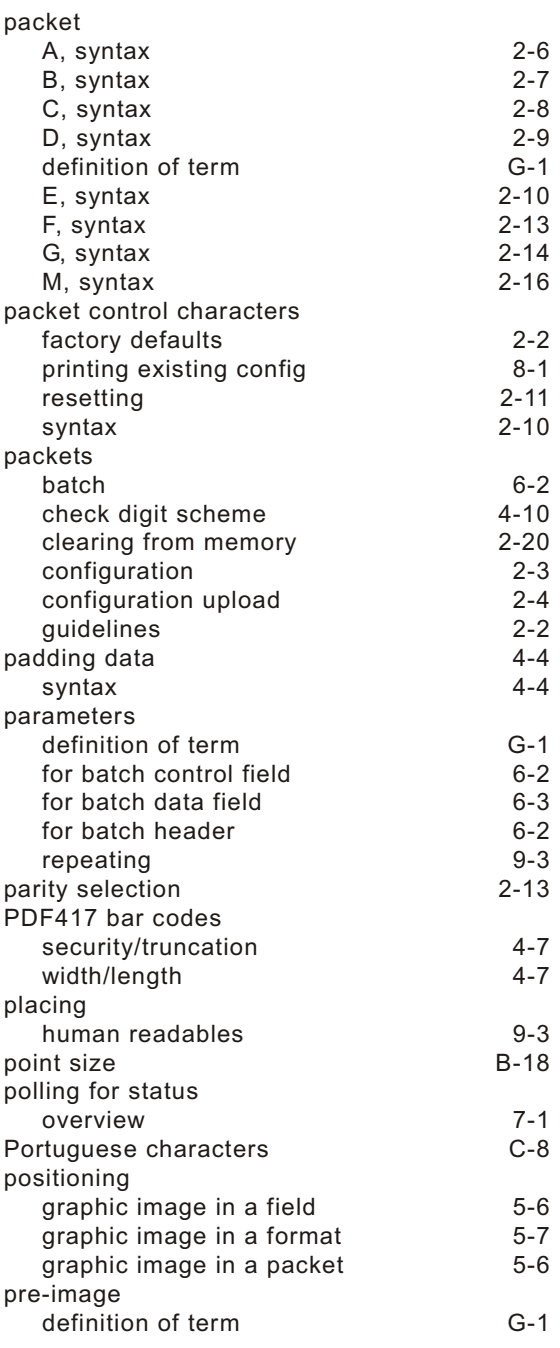

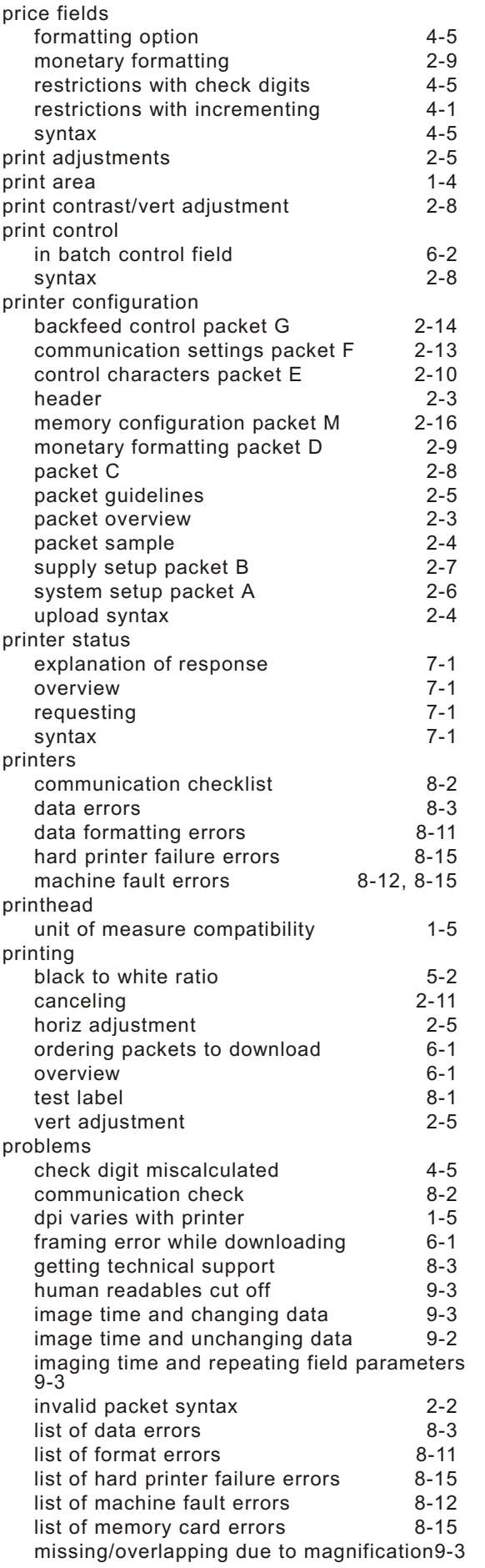

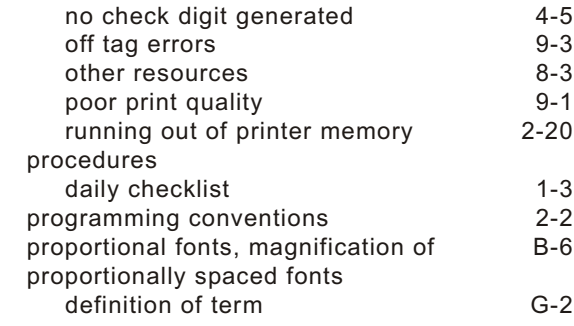

### **R**

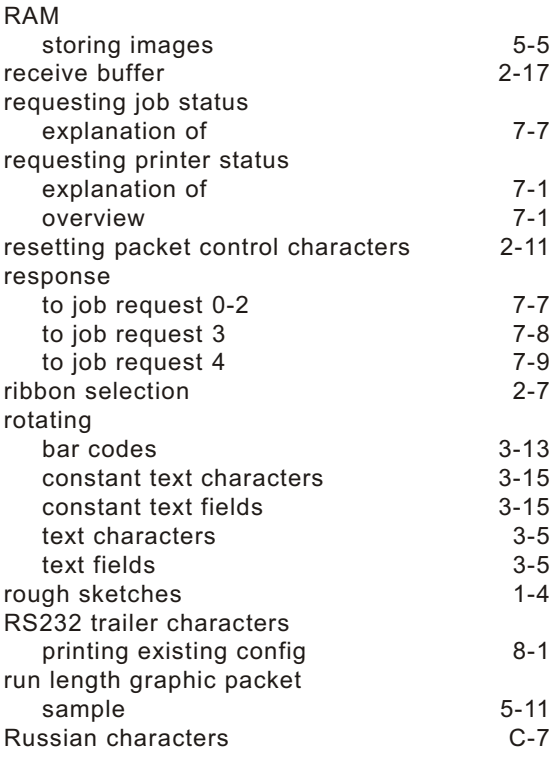

## **S**

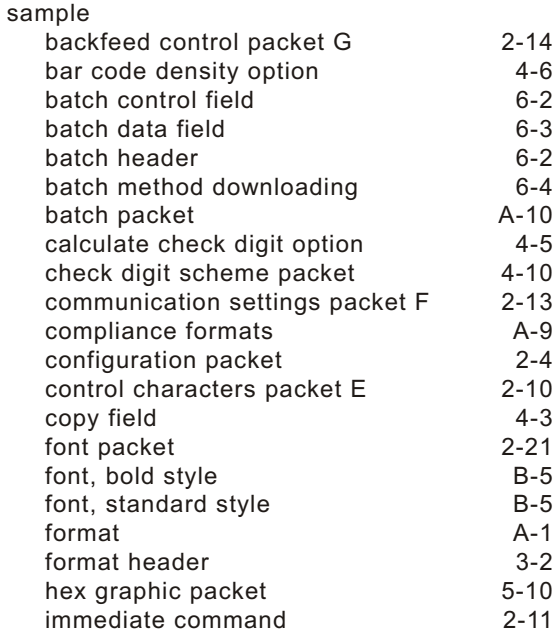

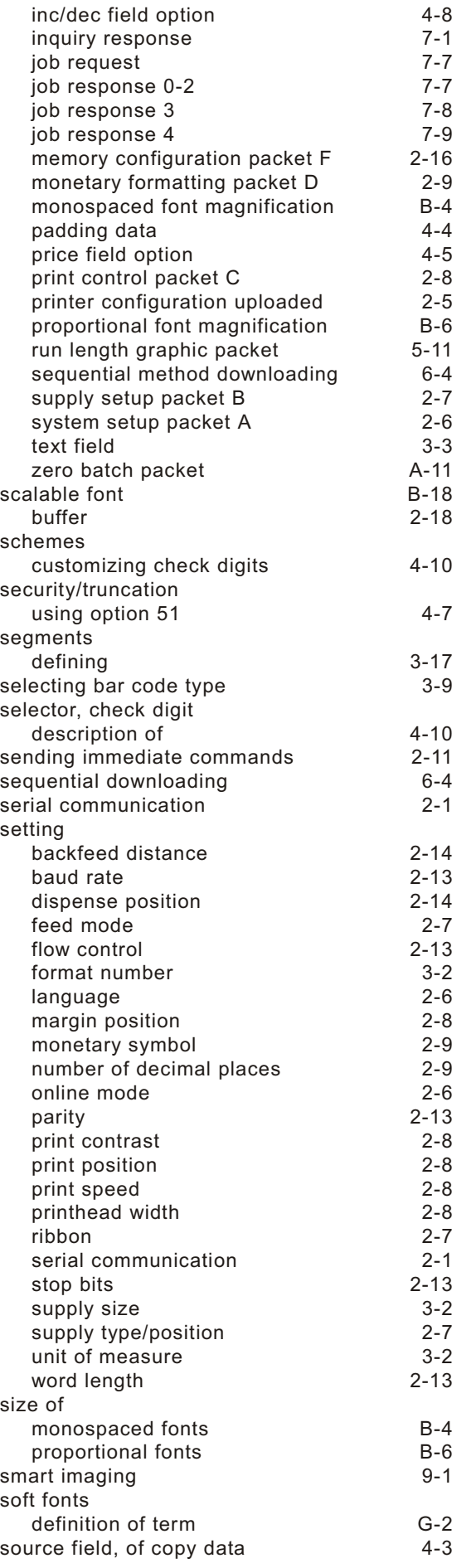

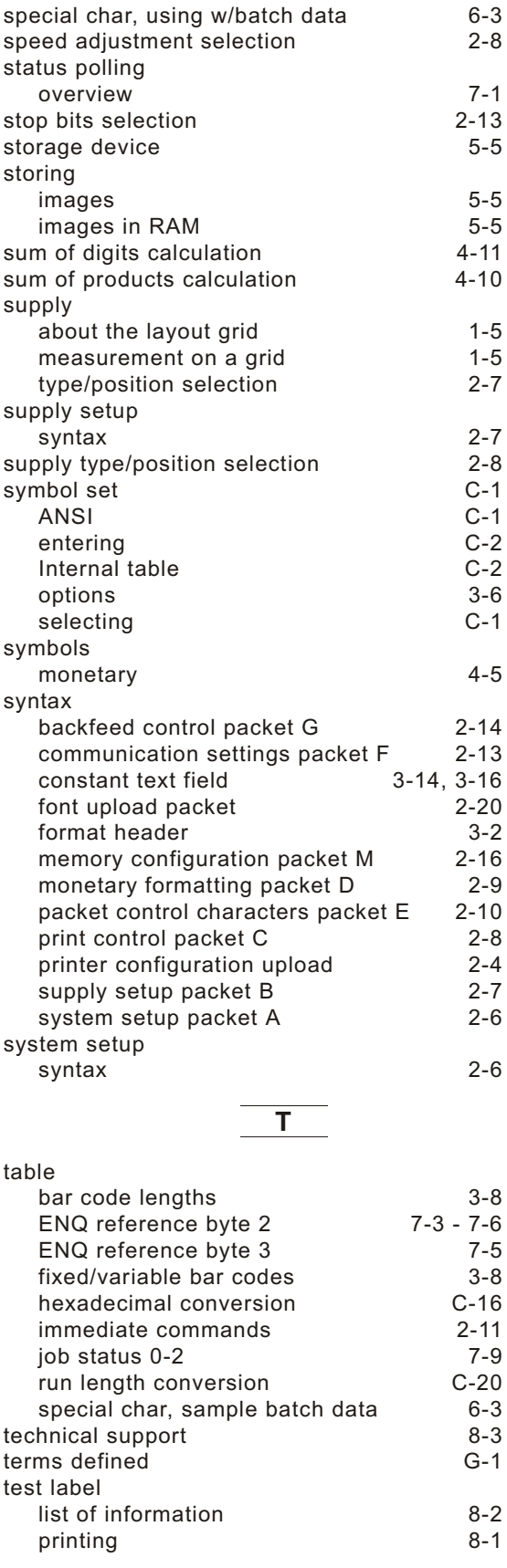

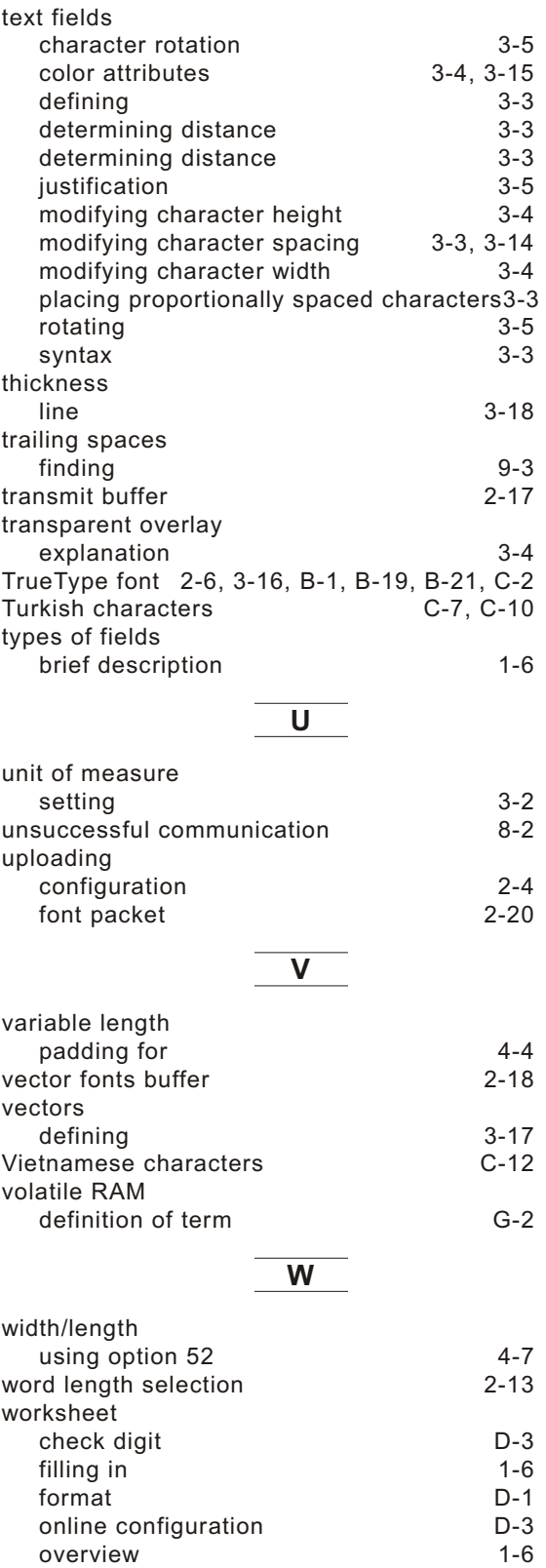

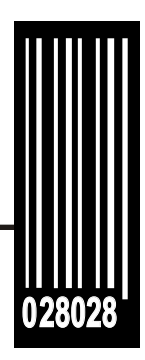

Avery Dennison Printer Systems Division 170 Monarch Lane Miamisburg, OH 45342

**1-800-543-6650 (In the U.S.A.) 1-800-387-4740 (In Canada) www.monarch.com**

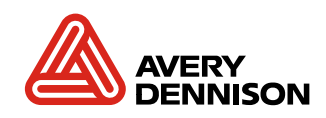